# **VIRTUAL ROBOTOTEXNIKA**

(boshlovchilar uchun)

G.Yo.Bo'ronova

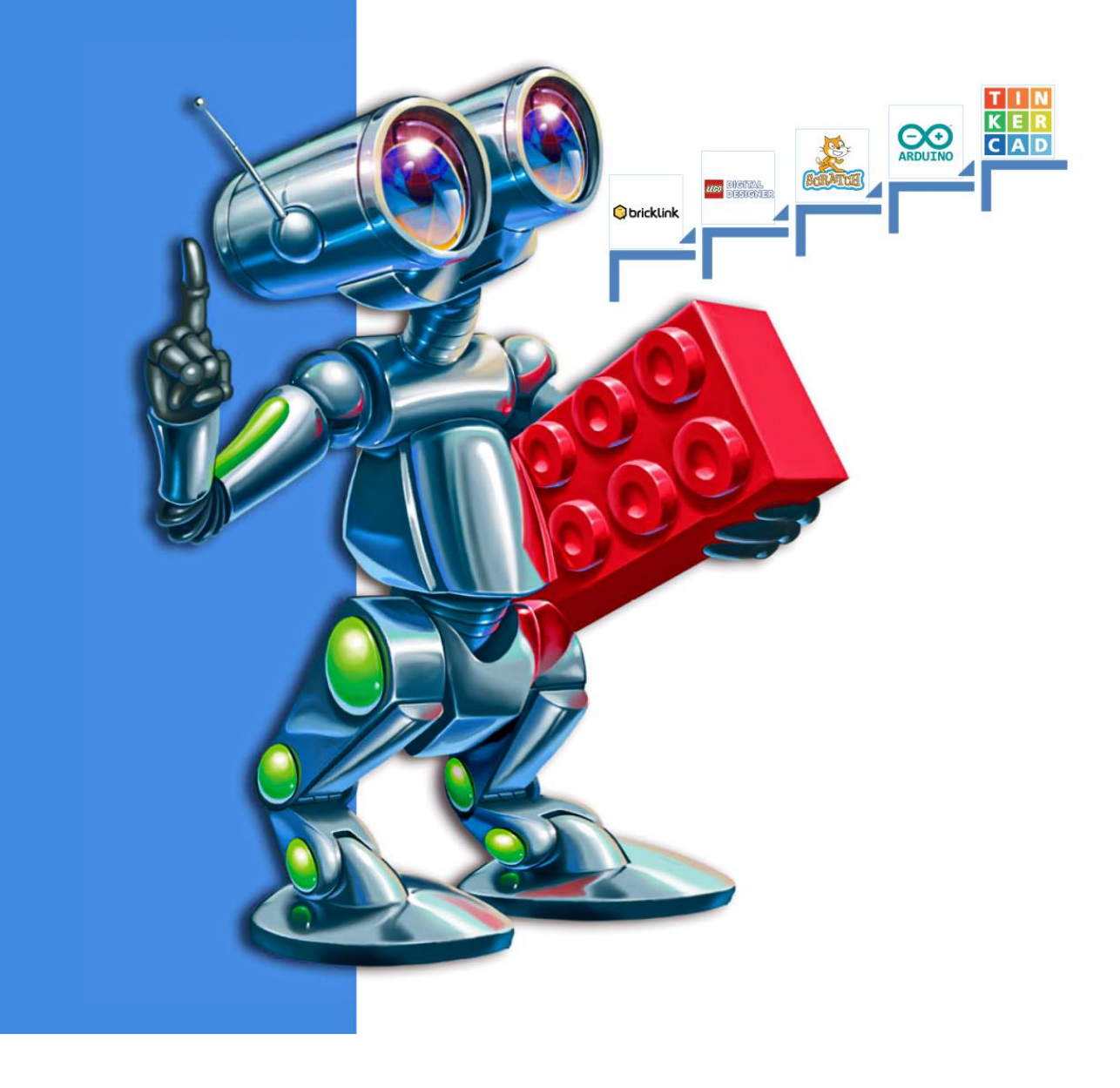

#### VIRTUAL ROBOTOTEXNIKA TO`GARAKLARINI TASHKIL ETISH METODIKASI NOMLI METODIK QO'LLANMA

"DURDONA"nashriyoti

Bo`ronova Gulnora Virtual robototexnika to`graklarini tashkil etish metodikasi[Matn]:metodik qo'llanma/G.Bo`ronova.Buxoro:Buxoro, 2022.-130b KBK 32.973.26-018

#### Buxoro davlat universiteti o'quv-metodik kengash 10-sonli yigʻilishining bayonnomasidan

#### **KO'CHIRMA**

#### 27.05.2022

Buxoro shahri

#### **KUN TARTIBI:**

#### 1. Turli masalalar.

Axborot texnologiyalari kafedrasi katta o'qituvchisi G.Y. Bo'ronovaning maktab o'quvchilari uchun "Virtual robototexnika to'garaklarini tashkil etish metodikasi" nomli uslubiy ko'rsatma tavsiya etish.

#### **ESHITILDI:**

M.Y. Farmanova (kengash kotibasi) - Axborot texnologiyalari kafedrasi katta o'qituvchisi G.Y. Bo'ronovaning maktab o'quvchilari uchun "Virtual robototexnika to'garaklarini tashkil etish metodikasi" nomli uslubiy ko'rsatmani nashrga tavsiya etishni ma'lum qildi. Uslubiy ko'rsatmaga: Toshkent axborot texnologiyalar universiteti Axborot texnologiyalari kafedrasi mudiri t.f.d. professor X.N. Zayniddinov, Pedagogika kafedrasi mudiri, p.f.d. professor Sh.Sh. Olimov va Texnologik ta'lim kafedrasi professori p.f.d. H.O. Jo'rayevlar tomonidan ijobiy taqriz berilgani ta'kidlandi. Uslubiy ko'rsatma muhokamasi haqidagi Axborot texnologiyalari fakulteti (2022-yil 16-may) va Axborot texnologiyalari kafedrasi (2022-yil 11-may) yigʻilish qarori bilan tanishtirdi.

Yuqoridagilarni inobatga olib o'quv-metodik kengash

#### **QAROR QILADI:**

1. Axborot texnologiyalari kafedrasi katta o'qituvchisi G.Y. Bo'ronovaning maktab o'quvchilari uchun "Virtual robototexnika to'garaklarini tashkil etish metodikasi" nomli uslubiy ko'rsatma tavsiya etilsin.

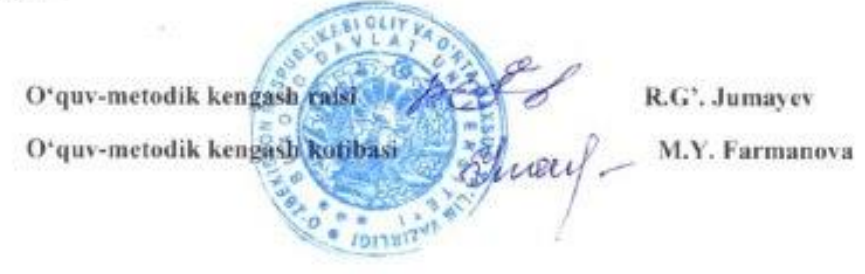

Mazkur o`quv uslubiy qo`llanma bugungi kundagi zamonaviy ta`lim yo`nalishi ―Robototexnika‖ni Lego Digital Designer, TinkerCAD, Scratch, Arduino, 3D TinkerCAD kabi virtual simulatsiya dasturlari orqali o`rgatish masalalari bayon etilgan. O`quv uslubiy qo`llanma barcha umumta`lim maktabi o`quvchilari va ―Robototexnika‖ga qiziquvchi o`quvchilar va ularning ota-onalari uchun mo`ljallangan bo`lib, shuningdek ushbu o`quv uslubiy qo`llanmada informatika va axborot texnologiyalari hamda texnologiya fani o'qituvchilari, "Barkamol avlod" markazlarining "Robototexnika" to`garagi rahbarlari ham foydalanishlari mumkin.

#### **Muallif: G.Y.Bo`ronova**

#### **Taqrizchilar:**

Muhammad Al-Xorazmiy nomidagi Toshkent Axborot Texnologiyalari Universiteti "Axborot texnologiyalari" kafedrasi mudiri, t.f.d., professor

Pedagogika kafedrasi mudiri, p.f.d., professor

"Texnologik ta`lim" kafedrasi proffesori, p.f.d. **H.O.Jo`rayev** 

**X.N.Zayniddinov** 

**Sh.Sh.Olimov** 

Buxoro Davlat Universitetining Uslubiy kengashining 10-sonli 27.05.2022 yil qarori bilan tasdiqlangan va chop etishga tavsiya qilingan.

―DURDONA‖nashriyoti, 2022

#### **MUNDARIJA**

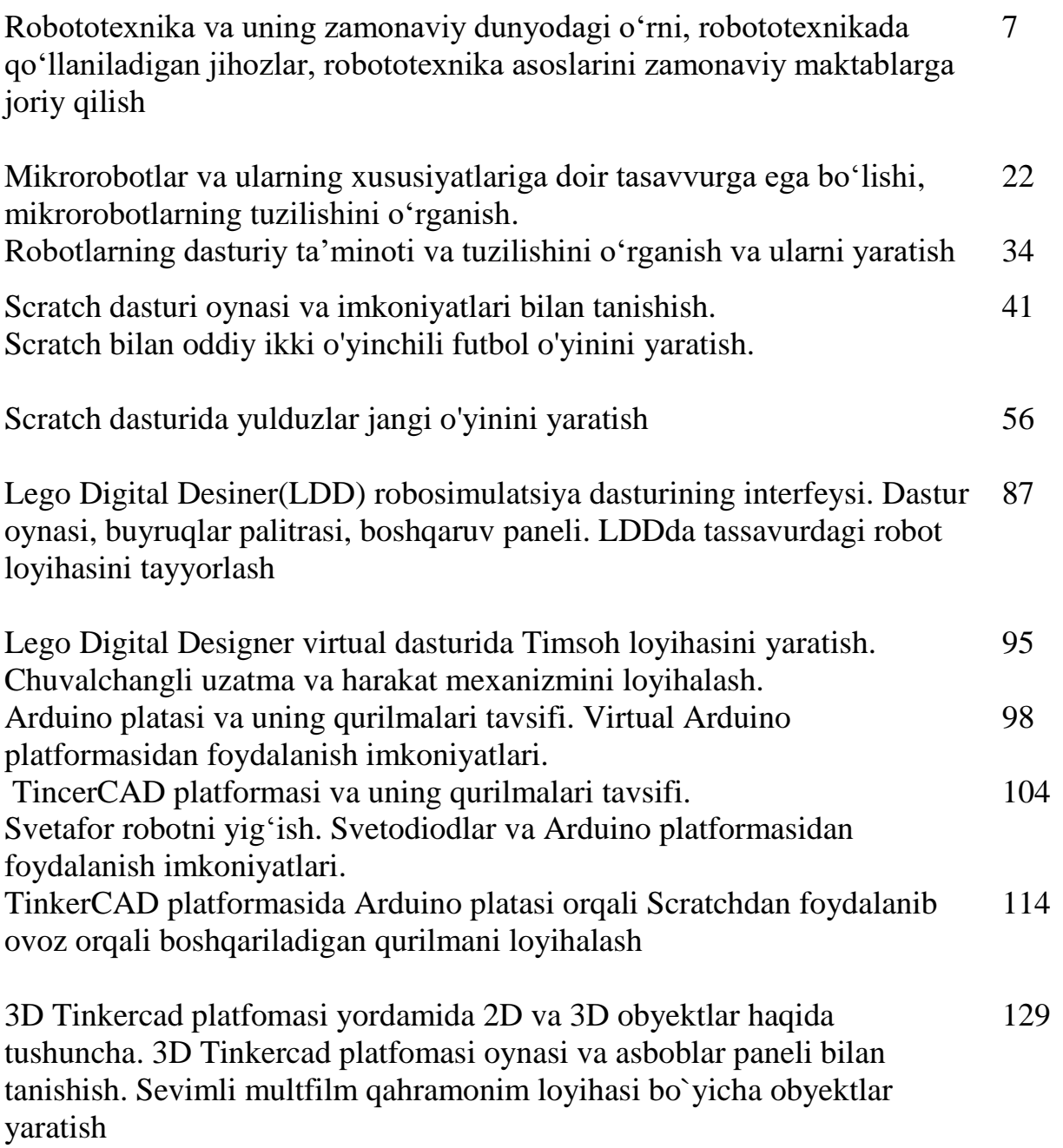

#### **So`z boshi**

Sizning qo'lingizdagi ushbu robototexnika bo'yicha qiziqarli kitob virtual robototexnikaga bag`ishlanadi. Bu yosh o`quvchilar bilan birga robototexnikaga qiziqadigan barcha bolalar uchun ham birdek qiziqarli loyihalarni yaratish uchun kerakli to'plamdir. XXI-asrga kelib o`sib kelayotgan yosh avlodga robotlar nima ekanligini va ularni kundalik hayotda qayerdan topish mumkinligi haqida gapirib berish shart emas.Chunki robotlar kundalik turmushdagi zarur anjomlar ro`yxatini olgan. Robot changyutgichlar ko'plab xonadonlarda ishlaydi, robotlashtirilgan kir yuvish mashinalari qo'llaniladi, dronlar havoda tez-tez ko'rinadi, yangiliklar robototexnika yutuqlari haqida hikoyalarga to'laligi bilan barchaga birdek qiziqarli soha hisoblanadi. Bugungi kunda robototexnika bo`yicha ko`plab xalqaro musobaqalar o'tkazib kelinmoqdaki, ularda farzandlarimiz muvafaqqiyatli ishtirok etib, yuqori o`rinlarni egallay olishi uchun robototexnikani kichik maktab yoshidan boshlab o`rgatish juda muhim. Hozirgi vaqtda siz sotuvda robotlarni qurish uchun ko'plab tayyor to'plamlarni topishingiz mumkin yoki kerakli komponentlarni alohida sotib olishingiz va o'zingizning dizayningizni yig'ishingiz mumkin. Odatda bunday to`plamlarni narxi qimmat bo`lib chekka hududdagi o`quvchilarda bunday to`plamlarni sotib olish mushkul vazifa. Bu borada onlayn so`rovnoma o`tkazganimizda, aksariyat yoshlar robototexnikaga qiziqishini bildirgan va afsuski bunda ko`pchilik bu sohani o`rgana olmayotganligiga sabab sifatida jihozlar yetishmasligini ko`rsatgan. Endi qo`lingizdagi ushbu kitob bu muammoni hal etishda sizga yordam beradi. Mazkur kitobda bugungi kundagi zamonaviy ta`lim yo`nalishi "Robototexnika"ni Lego Digital Designer, TinkerCAD, Scratch, Arduino, 3D TinkerCAD kabi virtual simulatsiya dasturlari orqali o`rgatish masalalari bayon etilgan. Bu kitob orqali o`quvchilar haqiqatan ham tassavuridagi loyihalarni virtual dasturiy vositalar yordamida yaratishi va o'z imkoniyatlarini namoyish etishlari mumkin. Natijada bola maishiy texnika jihozlarini ishlash prinsiplarini tahlil eta oladi hamda robototexnika va unga tegishli fanlarni yaxshiroq tushuna boshlaydi. Bunda dasturda loyihalarni amalga oshirish

qadamba-qadam sodda tilda bayon etilgan. Dasturlar shunday tanlanganki, murakkablik asta-sekin o'sib boradi, va biz boshlang'ich yosh tadqiqotchi bajara oladigan oddiy vazifalardan tortib, hatto tajribali robotistlarni ham qiziqtiradigan juda hayratlanarli vazifalargacha bo'lgan jarayonlarni kitobda muxtasar bayon etganmiz. Bola virtual ilovalar yordamida o`zining mustaqil ravishda robotini yaratadi. Va biz bu jarayonni tushunarli va qiziqarli qilishga harakat qilamiz.

O`quv uslubiy qo`llanma barcha umumta`lim maktabi o`quvchilari va ―Robototexnika‖ga qiziquvchi o`quvchilar va ularning ota-onalari uchun mo`ljallangan bo`lib, shuningdek ushbu o`quv uslubiy qo`llanmadan informatika hamda texnologiya fani o`qituvchilari, "Barkamol avlod" markazlarining ―Robototexnika‖ to`garagi rahbarlari ham foydalanishlari mumkin.

### **1-mavzu:Kirish."Robotexnika" nima? Robototexnikani o`rganishni maqsad va vazifalari**

Mamlakatimizning iqtisodiy va ijtimoiy ahvolini yuksaltirishga qaratilgan talaygina yangilanishlar kundan-kun hayotimizga tadbiq etilmoqda. Barcha sohalarga zamonaviy texnologiyalar joriy qilinmoqda. Xususan ishlab chiqarish korxonalarida kompyuter dasturlari bilan boshqariladigan dastgohlar keng miqyosda foydalanilmoqda. Inson hayoti uchun havfli yoki ogʻir boʻlgan sohalarda ham kompyuterga asoslangan robotlardan foydalanilmoqdi. Xorijiy davlatlarda atom elektrostansiyalari yoki kimyoviy korxonalarda ham ularni uchratish mumkin. Oʻsib kelayotgan avlodni oʻqitish va tarbiyalash muammolarini hal qilishda ta'lim robototexnikasidan foydalanish zamonaviy ta'lim nazariyasi va amaliyotida yangi yo‗nalish hisoblanadi. Psixolog va uslubshunoslarning fikriga koʻra sinfdan tashqari mashgʻulotlarda oʻquvchilarga robototexnikani oʻrgatish samaraliroqdir, chunki bu sharoitda oʻquvchini baho olishdagi qoʻrquv boʻlmaydi, u sinfda qulay va bosimsiz muhitda, robototexnika asoslarini oʻzlashtirish jarayonida yangi texnik bilimlarni oʻzlashtirishga undaydigan texnik jihatdan jihozlangan ta'lim muhitida bo'ladi.

O‗quvchilarga maxsus o‗quv kontentlari yordamida eng oddiy robotlarni modellashtirish va yigʻishni oʻrgatish pedagogik tadqiqotlarda fanlararo yoʻnalish sifatida "o'quv robototexnika" tushunchasi bilan bog'liq. Bilimlarning umumiy tizimida zamonaviy robototexnika kibernetika, texnologiya, informatika va elektronika kabi ilmiy sohalarning ijodiy oʻzaro ta'siri va uzviy bogʻlanishi natijasida kelib chiqadi. Respublikamizda o‗quvchilarning zamonaviy axborot kommunikatsiya texnologiyalardan unumli foydalanishi va dasturlash, robototexnika elementlarini oʻrganishi uchun yetarli shart-sharoit yaratilmoqda, har bir tuman markazida IT-markazlari faoliyati yoʻlga qoʻyilib, ta'lim muassasalarining moddiy-texnik bazasini mustahkamlash, didaktik-metodik ta'minotni ta'minlash, me'yoriy-huquqiy hujjatlar ishlab chiqishga doir qator vazifalar amalga oshirildi. Ta'lim tizimi oldidagi ustuvor vazifalardan biri «2030 yilgacha qo‗shimcha ta'lim muassasalarida robototexnika, axborot texnologiyalari va dasturlash kabi zamonaviy toʻgaraklar ulushini 20 foizga oshirish»1dan iborat boʻlib [1], bu borada oʻrta ta'lim maktablarida robototexnikani oʻqitishda didaktik va metodik imkoniyatlarni oshirish, dars va darsdan tashqari mashg‗ulotlarda uslubiy ta'minotni takomillashtirish dolzarb ahamiyat kasb etadi.

Robototexnika - avtomatlashtirilgan texnik tizimlarni ishlab chiquvchi amaliy fan bo'lib, ishlab chiqarishni intensivlashtirishning eng muhim texnik asosi hisoblanadi. Robototexnika elektronika, mexanika, informatika, fizika, matematika, shuningdek, radio va elektrotexnika kabi fanlar bilan chambarchas bog'liq. Qurilish, sanoat, maishiy, aviatsiya va ekstremal (harbiy, kosmik, suv osti) robototexnikalari mavjud.

Yuqori texnologiyali va robotli qurilmalarni loyihalash, yaratish, boshqarish va modernizatsiya qilishga qodir muhandis xodimlarga talab har qachongidan ham oshdi. Shunga ko'ra, muhandislik-texnik yo'nalishda shaxsni rivojlantirish bo'yicha ta'lim sxemasi ishlab chiqilgan. Rivojlanish sohasi maktabgacha yoshdan boshlab, oliy o'quv yurtini tugatgunga qadar davom etadi. Ushbu tarmoq ikkita yo'nalishga asoslanadi: integratsiyalashgan zamonaviy ta'lim muhiti bo'lgan predmetga asoslangan robototexnika va ta'lim robototexnikasi.

Integratsiyalashgan zamonaviy ta'lim muhiti bo'lgan predmetga asoslangan robototexnika- bu:

- interaktiv uskunalar:
- apparat va dasturiy majmualar;
- raqamli laboratoriyalar;

1

- raqamli interaktiv ta'lim dasturlari;
- predmet klasterlarining zamonaviy moddiy-texnik bazasi.

Bular axborot-kommunikatsiya, tabiatshunoslik, texnik kompetentsiyani shakllantirishga yo'naltirilgan.

 $10$ 'zbekiston Respublikasi Prezidentining 2019 yil 29 apreldagi —Oʻzbekiston Respublikasi Xalq ta'limi tizimini 2030 yilgacha rivojlantirish konsepsiyasini tasdiqlash toʻgʻrisidalgi PF-5712-sonli Farmoni// Oʻzbekiston Respublikasi qonun hujjatlari toʻplami

Ta'lim robototexnikasi - bu bir kursda dizayn va dasturlashni uyg'unlashtirish orqali texnik ijodkorlik va o'quv jarayoni elementlarini joriy etishga zamonaviy yondashuv amalga oshiriladigan yo'nalish. Muhandislik tafakkurining rivojlanishi bilan informatika, matematika, fizika, chizmachilik, tabiiy fanlarni talqin qilish bilimlarni sintez qilishning kuchli quroli, tizimli tafakkur uchun mustahkam poydevor yaratadi.

Bu ikki yo'nalish shaxs rivojlanishida parallel yoki uning turli bosqichlarida kesishishi mumkin. Inson butun umri davomida rivojlanadi, lekin muayyan kompetensiyalarni rivojlantirishda "poydevor" bo'ladigan asosiy ko'nikmalar kichikroq yoshda shakllanadi. Axborotni "qabul qila olish" tezligi yoshga qarab kamayadi. Yosh psixologiyasi va pedagogikasi nuqtai nazaridan, uch yoshdan olti yoshgacha bo'lgan davr bolaning asosiy bilimlari, qobiliyatlari, ko'nikmalari (malakalari) shakllanishi va ijodiy salohiyatini rivojlantirish uchun qulay hisoblanadi. Bu davrda tabiiy-ilmiy va muhandislik-texnik tafakkur asoslari yaratilib, tabiiy-ilmiy dunyoqarashga, rivojlangan fazoviy tafakkurga, analitik fikrlashga, axborot va muhandislik kompetensiyasiga ega shaxsni shakllantirishga yo'l ochish mumkin.

Yoshlikda "asosiy kompetensiyalarni (bilim, ko'nikma) shakllantirish" nima? Bu esa o'z-o'zini rivojlantirishga bo'lgan muhabbatni uyg'otish (kitob o'qishga bo'lgan muhabbat, o'yinlarga bo'lgan muhabbat, muloqot va hayotning u yoki bu xulq-atvor shakllariga muhabbat va boshqalar). O'yin ta'limning eng ajoyib vositalaridan biri, dunyoni bilish va jamoani shakllantirish, o'z-o'zini bilish, ijodiy qobiliyatlarni rivojlantirish va maktabgacha va maktab yoshidagi bolalar hayotini tashkil etish shaklidir. Birinchi odamlarning paydo bo'lishi bilan o'yin ham paydo bo'lgan. O'yin orqali kichik yoshdagi bola (6 yoshgacha) asosiy kompetensiyalarni shakllantiradi va katta yoshda ularni zamonaviy voqelikni hisobga olgan holda rivojlantiradi.

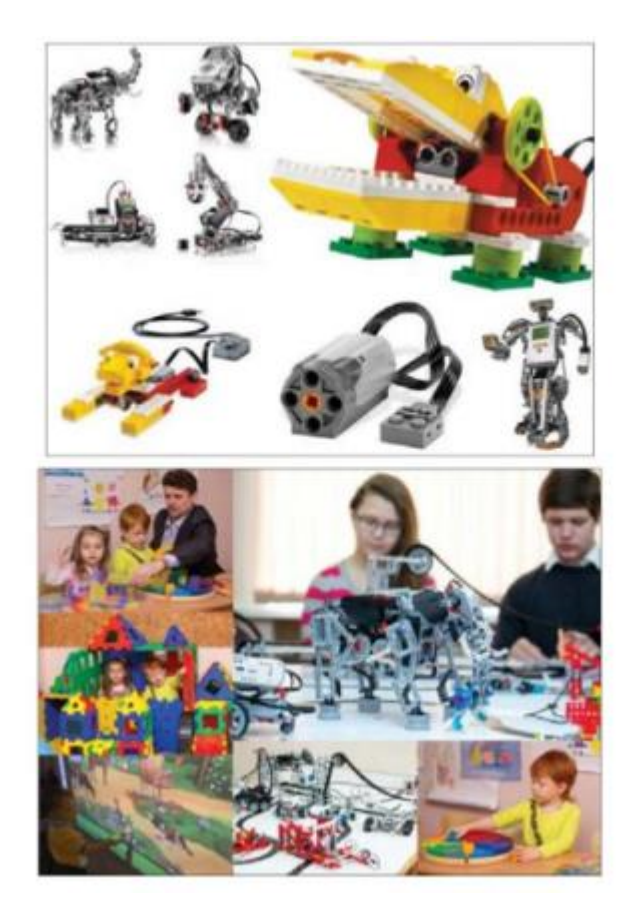

Necha yillik ilmiy tadqiqot natijalariga ko`ra yuqorida o'zlashtirilgan va shakllangan kompetensiyalarga ega boʻlgan koʻp bosqichli shaxsni shakllantirib rivojlanishi uchun ta`lim robototexnikasi bo`yicha dastur ishlab chiqildi.

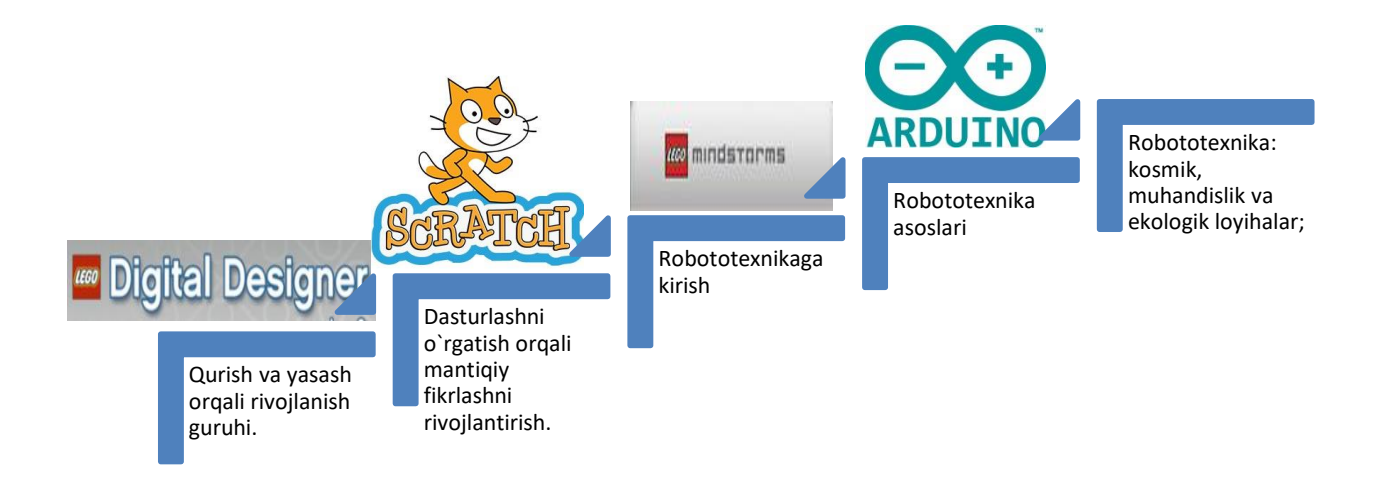

Ilmiy-tadqiqot rabototexnikasi Robototexnika: kosmik, muhandislik va ekologik loyihalar;

Sport robototexnikasi; Robototexnika asoslari; Robototexnikaga kirish; Dasturlash orqali mantiqiy fikrlash; Qurish va yasash orqali rivojlanish .

Rivojlanish guruhi 5 yoshdan 7 yoshgacha

- kognitiv fikrlashni rivojlantirish;
- kichik motorikani rivojlantirish;
- nutqni rivojlantirish;
- rangni to'g'ri idrok etishni rivojlantirish;
- matonat, sabr-toqatni rivojlantirish.

Dasturlash orqali mantiqiy fikrlash (SCRATCH interaktiv muhiti) 7 yoshdan 10 yoshgacha;

- fazoviy tasavvurni rivojlantirish;
- IT ko'nikmalarini rivojlantirish;
- fikrlash mantig'ini rivojlantirish;
- konstruktorlik ko'nikmalarini rivojlantirish;
- muhandislik ko'nikmalarini rivojlantirish;
- kichik motorikani rivojlantirish:
- nutqni rivojlantirish;
- tabiiy va ilmiy dunyoqarashni shakllantirish.

Robototexnikaga kirish (Lego Mindstroms to'plamlari asosida) 10 yoshdan

12 yoshgacha:

- robot qurilmalar uchun dasturlash ko'nikmalarini rivojlantirish;
- IT-kompetensiyasini rivojlantirish;
- fikrlash mantig'ini rivojlantirish;
- analitik fikrlashni shakllantirish;
- muhandislik va konstruktorlik ko'nikmalarini rivojlantirish;
- fazoviy tasavvurni rivojlantirish;
- tabiiy va ilmiy dunyoqarashni shakllantirish;
- predmet muhitining bilim, koʻnikma va malakalarini shakllantirish;
- kichik motorikani rivojlantirish;
- nutqni rivojlantirish.

Robototexnika asoslari (Lego MINDSTORMS Education EV3 to'plamlari va Arduino to'plamlari) 12 yoshdan 15 yoshgacha:

• IT kompetensiyasini rivojlantirish;

• robototexnik qurilmalarni dasturlash ko‗nikmalarini rivojlantirish (vizual, obyektga yo‗naltirilgan dasturlash);

- muhandislik va konstruktorlik kompetensiyalarini rivojlantirish;
- fazoviy tasavvurni rivojlantirish;
- tabiiy va ilmiy dunyoqarashni kengaytirish;
- predmet muhitining bilim, koʻnikma va malakalarini kengaytirish;
- analitik va mantiqiy fikrlashni rivojlantirish:
- kichik motorikani rivojlantirish;
- nutqni rivojlantirish.

Sport robototexnikasi (Lego MINDSTORMS Education EV3 to'plamlari va Arduino to'plamlari) 12 yoshdan 15 yoshgacha:

• shaxsiy fazilatlarni rivojlantirish (o'zini o'zi boshqarish, stressga chidamlilik, liderlik fazilatlarining namoyon bo'lishi va rivojlanishi va boshqalar);

- o'z-o'zini rivojlantirish;
- muhandislik va konstruktorlik kompetensiyalarini rivojlantirish;
- IT kompetensiyasini rivojlantirish;

• robototexnik qurilmalarni dasturlash ko‗nikmalarini rivojlantirish (vizual, obyektga yo‗naltirilgan dasturlash);

- predmet muhitining bilim, koʻnikma va malakalarini kengaytirish;
- analitik va mantiqiy fikrlashni rivojlantirish:
- kichik motorikani rivojlantirish;

• nutqni rivojlantirish.

Robototexnika: kosmik, muhandislik va ekologik loyihalari (TinkerCAD va Arduino to'plamlari, radio detallar) 12 yoshdan 17 yoshgacha:

• predmet muhitining bilim, koʻnikma va malakalarini kengaytirish;

- analitik va mantiqiy fikrlashni rivojlantirish;
- tabiiy-ilmiy dunyoqarashni kengaytirish;
- o'z-o'zini rivojlantirish;
- muhandislik va konstruktorlik kompetensiyalarini rivojlantirish:
- IT kompetentsiyasini rivojlantirish;

• robototexnik qurilmalar uchun dasturlash koʻnikmalarini rivojlantirish (vizual, obyektga yo‗naltirilgan dasturlash va yuqori darajadagi tillar);

• ongni kengaytirish, o'zini jamiyat hayotida va mamlakat taraqqiyotida muhim shaxs sifatida idrok etish (o'z taqdirini o'zi belgilash).

Ilmiy-tadqiqot robototexnika (Lego MINDSTORMS Education EV3 to'plamlari va Arduino to'plamlari, radio komponentlar, dasturiy va apparat majmualari, raqamli laboratoriyalar) 15 yoshdan boshlab:

- predmet muhitining bilim, koʻnikma va malakalarini kengaytirish;
- analitik va mantiqiy fikrlashni rivojlantirish;
- tabiiy-ilmiy dunyoqarashni kengaytirish;
- o'z-o'zini rivojlantirish;
- muhandislik va konstruktorlik kompetensiyalarini rivojlantirish;
- IT kompetensiyasini rivojlantirish;

• robot qurilmalar uchun dasturlash ko'nikmalarini rivojlantirish (yuqori darajadagi tillar).

Ushbu bosqichma-bosqich metodikasi kompetensiya darajasining o'sishini kuzatish imkonini beradi. 15 yoshga kelib, bola muhandislik yoki boshqa texnik, shuningdek IT bilan bog'liq mutaxassisliklar bo'yicha texnikumga har qanday shubhadan xoli ravishda kirishi uchun barcha zarur muhandislik, konstruktorlik va IT kompetensiyalariga ega bo'ladi. O‗zlashtirilgan bilimga ega bola 11-sinfdan

so‗ng oliy o‗quv yurtlariga texnik, muhandislik va IT sohasiga oid har qanday mutaxassisliklarga o‗qishga kirishi mumkin.

#### **Rivojlanish sxemasi**

Virtual robototexnikada darslar o'yin shaklida tashkillashtirilgan bo'lib, unda o'quv va darsdan tashqari dasturning bir qator tarbiyasi va tushunchalariga ta'sir qiladigan bir qator muammolar paydo bo'ladi. Natijada muammolarni u yoki bu tarzda hal qilish uchun bola bir necha yo'l bilan boradi: sinov va xatolik va kerakli adabiyotlarni o'rganish. Natijada u o'zini rivojlantiradi va muammoni hal qilishda tashabbusni to'liq o'z qo'liga oladi. Shaxsiy tajriba uzoq vaqt davomida, agar abadiy bo'lmasa, xotirada saqlanadi. Ammo bola o'z-o'zini rivojlantirishga intilishi, yetarlicha mehnatsevar bo'lishi, sabr-toqatli bo'lishi uchun u eng boshida qo'yilgan zarur ko'nikmalarni egallashi kerak. Agar bosqichma-bosqich metodikamizni ko'rib chiqsak, unda bunday ko'nikmalar rivojlanish guruhida qo'yiladi - bu asosdir.

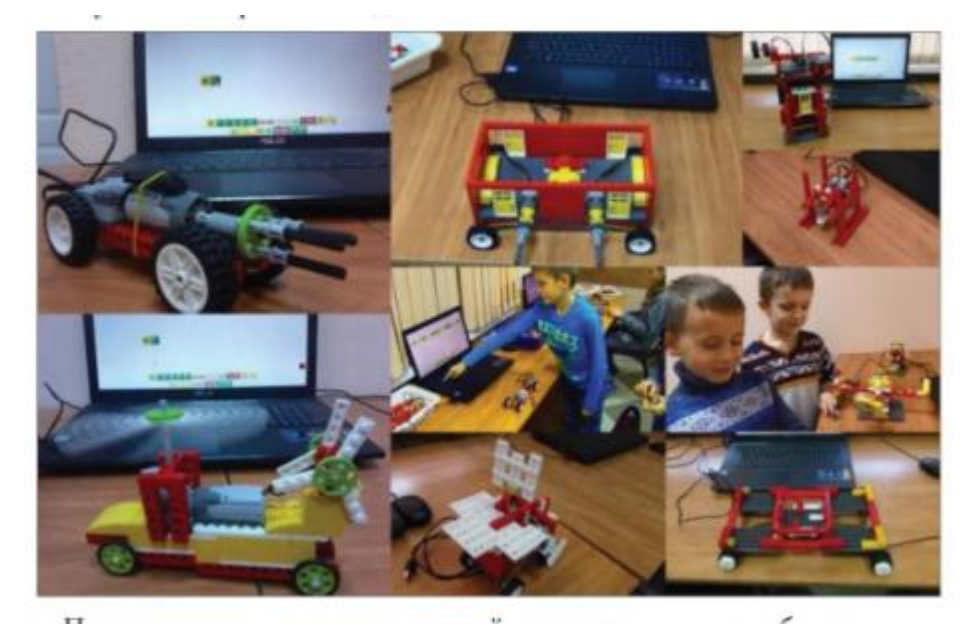

Ushbu

metodikani qo'llash uchun malakali o'qituvchilar tarkibi, yagona o'quv dasturi va, albatta, moddiy-texnik baza kerak.

Hamma maktablarda ham ta'lim robototexnikasi boʻyicha konstruktorlar mavjud emas, universitetlar va texnik maktablarda koʻpincha tegishli dasturiy ta'minotga ega zamonaviy jihozlar mavjud emas. Shuningde, robototexnika kursini yoki mikroprotsessorlar orqali robot qurilmalarini boshqarish uchun yuqori dasturlash tillarini o'rganish kursini o'rgatadigan malakali o'qituvchilar kam. Bitirgan mutaxassislar bilan korxona, zavod va tashkilotlar talab qiladigan mutaxassislar o‗rtasida tafovut paydo bo'ladi. Natijada olingan mutaxassislarni qayta tayyorlashga to'g'ri keladi va bu har doim ham muvaffaqiyatli bo'lmaydi. Bu, shuningdek, o'rganuvchi qandaydir zamonaviy asbob-uskunalar bilan ishlash ko'nikmalariga ega bo'lganligi yoki yo'qligi, protsessorni dasturlash tamoyillari bilan tanishmi yoki yo'qligi va boshqalar bilan bog'liq.

Shuning uchun, agar bola yoshligidan zamonaviy asbob-uskunalar bilan ishlashni, elektronika bilan ishlashni va dasturlash tillarini o'rganishni boshlasa, u holda tashkilotga kerak bo'lgan texnik mutaxassislik bo'yicha o'qish yoki qayta tayyorlash juda oson bo'ladi.

Bolada texnik kompetensiyani rivojlantirishdagi yana bir qo'shimcha - bu fikrlash, tahlil qilish va taqqoslash, to'g'ri harakatlarga olib keladigan mantiqiy xulosalar zanjirini qurish, ya'ni irratsional (hissiy) emas, balki ratsional fikrlashdan foydalanish.

Zamonaviy dunyoda ilm-fan va texnologiyaning rivojlanishi uzviy bog'liq muayyan loyihani yaratish va rivojlantirish uchun turli xil ilmiy yo'nalishlarning kombinasiyasi mavjud. Shunga ko'ra, bizga turli xil ilmiy va texnik sohalarda zarur kompetentsiyalarga ega bo'lgan ko'p qirrali odamlar ham kerak. Shu sababli, har qachongidan ham ko'proq, bu qobiliyatlarni bolalikdan boshlab rivojlantirish va bunday rivojlanish uchun ma'lum bir muhitni yaratish kerak.

Ushbu kitobni yozishga bir qator muammolar sabab bo'ladi:

• 6 yoshdan 17 yoshgacha bo'lgan bolalar uchun robototexnika o'rgatish bo'yicha o`zbek tilida adabiyotlar mavjud emas:

• yosh mezonlari bo'yicha aniq farqning yo'qligi (o'quvchilarning yosh xususiyatlari hisobga olinmagan):

• ketma-ketlikning aniq chizigʻi yoʻqligi (robotexnika kursini oʻrganish uchun talab qilinadigan kompetensiyalar, har bir o‗quv siklining natijalari, rivojlanishning keyingi bosqichlari, kurs predmeti, uning toʻyinganligi):

• murakkabligi bo‗yicha kichik farq bilan yaxshi ishlab chiqilgan vazifalarning cheklangan soni;

• raqobatbardosh robototexnikaga katta e'tibor qaratiladi, lekin ilmiy tadqiqotlar, ijodiy loyihalarga kam;

• ushbu yo'nalishni boshqarayotgan o'qituvchilarning texnik, uslubiy va axborot texnologiyalari bo'yicha kompetentsiyasining pastligi;

• asosiy muammo - bitiruvchining texnik universitet yoki korxona bilan aloqasi. Bitiruvchi qanday malakalarga ega bo'lishi kerak? (Ushbu masala bo'yicha, aziz o'quvchilar, materiallar to'planmoqda va sizning fikringiz men uchun ham, boshqalar uchun ham juda muhim.)

Umid qilamanki, bu kitob o'quvchiga ta'lim robototexnikasini o'rganishda yordam beradi. Mening ushbu kitobim mukammal emas, lekin u oʻquv robototexnikasini butun bir fan sifatida rivojlanishiga zamin yaratadi va fanning uslubiy tuzilishini tizimlashtirishga yordam beradi deb umid qilaman.

#### **Ta'lim robototexnikasi tuzilmasi**

Dunyoda ta'lim robototexnikasi bilan bog'liq bo'lgan ko'plab konstruktorlar,

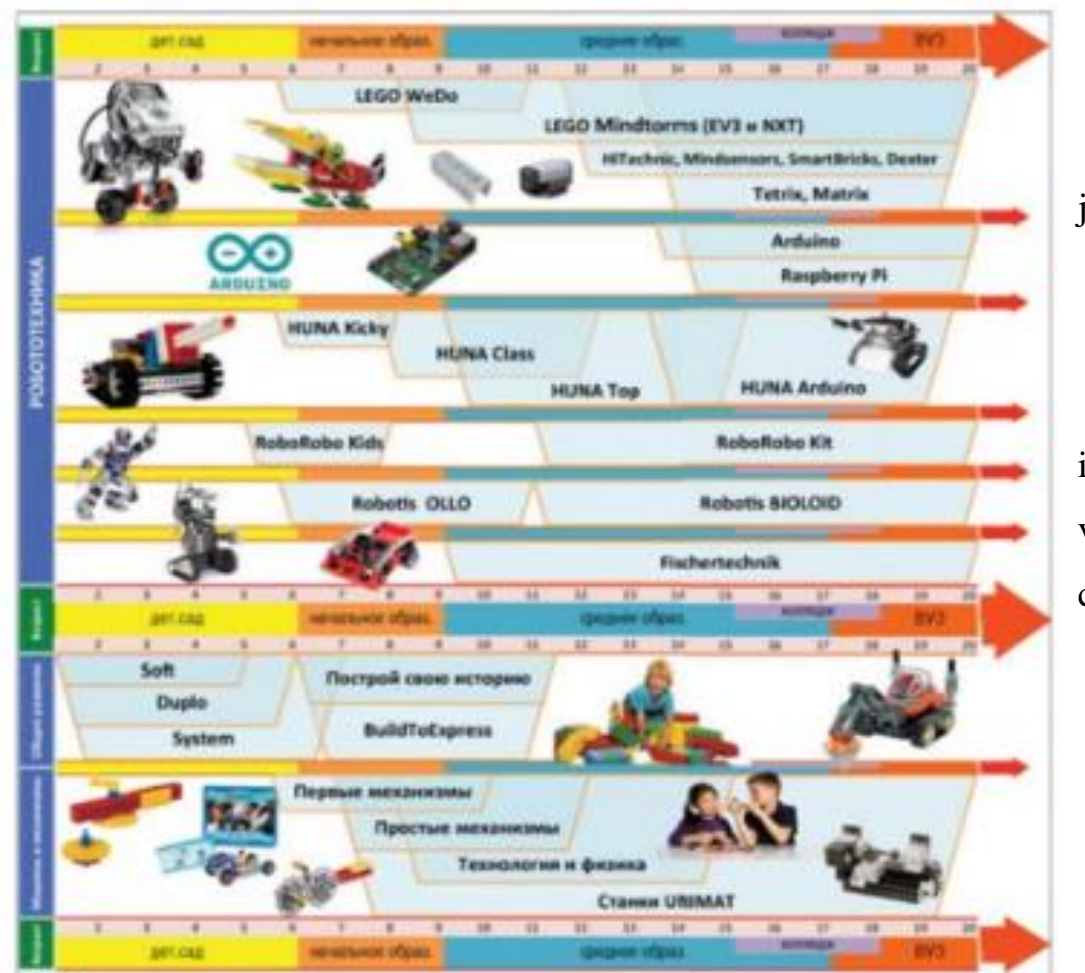

dasturiy ta'minot, interaktiv jihozlar va zamonaviy o'quv materiallari ishlab chiqilgan va ishlab chiqilmoqda.

#### **Yoshga qarab robottexnika konstruktorlaridan foydalanishning namunaviy diagrammasi. RAOR rasmiy veb-saytidan olingan.**

Ko'rib turganimizdek, ular haqiqatan ham juda ko'p. Men bizning ketmaketlik zinapoyamizning qadamlarini o'tkazib yuboraman - bu "Rivojlanish guruhi" va "Dasturlash orqali mantiqiy fikrlash". Ushbu ikki yo'nalish 3 yoshdan 6 yoshgacha bo'lgan bolalarni qamrab oladi. Bu davrda bolalar bilan mashg'ulotlarning asosiy to'plami (asosiy kompetensiyalarni rivojlantirish uchun) bilan bir qatorda mantiqiy, majoziy, fazoviy fikrlashni rivojlantirish ham mavjud. Ushbu maqsadlar uchun Nikitin kublari, Voskobovich kvadrati, shatti, kukelbanlar, labirintlar va boshqalar, jumladan "Birinchi mexanizmlar", "Oddiy mexanizmlar", "Duplo", Lego kompaniyasidan "System" to'plamlari qo'llaniladi. Shunday qilib, biz ushbu tarmoq bo'ylab o'rgandik, shuning uchun robototexnika bilan tanishish bosqichida biz Lego kompaniyasining konstruktorlari - Lego Education WeDdan foydalanishimiz tabiiy bo'ldi. Ammo bu boshqa konstruktorlar yomonroq degani emas. Har bir to'plam o'zining ijobiy va salbiy tomonlariga ega. Albatta, ikkinchi sabab - Lego mahsulotlarining keng tarqalganligi va bu sir emas.

Lego Group, ko'plab ishlab chiqaruvchilardan farqli o'laroq, ikkita yo'nalishga ega: tijorat va ta'lim. Ta'lim sohasi esa juda yaxshi o'ylangan, ammo yetarlicha to'ldirilmagan, ehtimol bu ma'lum bir tijorat foydasi bilan qilingandir. Hatto Lego Education WeDo birinchi robot to'plamining o'zi ham ikki qismga bo'lingan: asosiy va resurs.

Asosiy to'plamda minimal qismlar soni mavjud, ammo servomotor, kommutator va ikkita sensor mavjud. Resurslar to'plami faqat juda katta miqdordagi qo'shimcha qismlardan iborat. Shuning uchun, ideal holda, 15 kishi uchun 15 ta asosiy va 15 ta Lego Education WeDo resurs to'plami bolalarni o'qitishning barcha jihatlarini qamrab oladi. Ushbu model birinchi navbatda bolaning vazifalarga individual yondoshishini nazarda tutadi va bolalarning bitta loyiha bo'yicha guruh ishi o'rganishning keyingi bosqichidir. Ammo amaliyot shuni ko'rsatadiki, uslubiy baza zaif bo'lib chiqdi va biz kabi ko'plab o'qituvchilar

o'zlarining uslubiy bazasini ishlab chiqishlari kerak edi. Natijani ushbu kitobda ko'rishingiz mumkin.

Ushbu kitob Lego Education WeDo to'plami bilan ishlashning eng muhim jihatlarini qamrab oladi, shuningdek, bolalarga robototexnika o'rgatishda metodik kopilkangizni boyitadi.

Mobil robot, ta'rifiga ko'ra, u harakatlanishiga imkon beruvchi strukturaviy elementlarga ega bo'lishi kerak. Ushbu elementlarning turiga qarab, robot g'ildirakli, yuradigan yoki g'umbaloq bo'lishi mumkin, shuningdek, sudralib yuruvchi, suzuvchi va uchuvchi mobil robotlar mavjud. Haqiqiy va fantastik konstruksiyalarning xilma-xilligini filmlar va multfilmlarda ko'rish mumkin, masalan, allaqachon klassikaga aylangan "Valli" da.

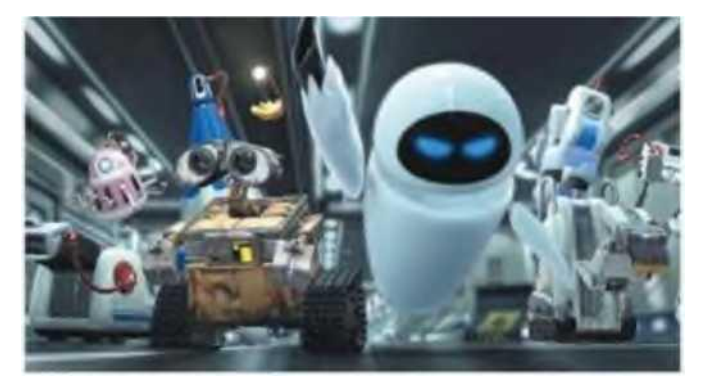

Valli multfilmidagi mobil robot

Biz ikkita haydash g'ildiragi va ikkita motorli g'ildirakli shassi asosidagi eng keng tarqalgan va arzon variantni asos qilib olamiz. Ushbu asosiy imkoniyatlardan tashqari, bizning robotimiz boshini chapga va o'ngga aylantirish uchun servoprivod bilan ham ta'minlangan bo'ladi. Ushbu konstruksiya ko'plab loyihalar uchun yetarli bo'ladi va siz boshqaruv va dasturlashni tushunganingizdan so'ng, siz boshqa robotlarning konstruksiyasini tuzishga kirshishingiz mumkin, hatto suzuvchi va uchadigan.

Biz asosiy e'tiborni sxematexnikaga yoki konstruksiyaga emas, balki dasturlashga yo'naltiramiz. Robotlar va boshqa dasturlashtiriladigan qurilmalarning elektron "to'ldirilishi" qanday ishlashi bilan qiziquvchilar uchun bu haqda "Yosh dasturchilar va konstruktorlar uchun Scratch va Arduino" kitobimizda o'qishni maslahat beramiz.

Agar ilgari dasturlash maxsus tillarni uzoq vaqt o'rganishni talab qilsa va tor doiradagi mutaxassislar uchun ochiq bo'lsa, yaqinda haqiqiy inqilob yuz berdi: dastur tushunarli qurilish bloklaridan iborat bo'lgan yangi vizual ilovalarni ishlab chiqish muhitlari paydo bo'ldi. . Hatto eng yosh foydalanuvchilar ham o'z dasturlarini yaratish imkoniyatiga ega! Ammo vizual muhit faqat yoshi kichiklar uchun deb o'ylamang. Skriptlarning aniq tuzilishi va ko'rinishi bilan birgalikda sintaktik xatolarni aniqlash zarurati yo'qligi katta yoshdagi ishlab chiquvchilariga loyihalarni yaratish tezligi va sifatini oshirishga yordam beradi.

Ko'pgina ekspertlarning fikricha, bunday vizual dasturlash katta kelajakka ega va tez orada sanoat robotlari kabi professional amaliy tizimlar ham xuddi shunday uslubda dasturlashtiriladi, bu ularning keng qo'llanilishiga yana bir turtki beradi.

Kitobda biz oddiy mobil robotni qanday dasturlash haqida gaplashamiz, u bilan qanday o'ynashni ko'rsatamiz, uni turli qurilmalardan qanday boshqarishni, bir nechta mashhur vizual dasturlash muhitlaridan foydalanishni o'rgatamiz. Robot erkin asosda yaratiladi, shuning uchun biz mavjud qismlardan foydalanib, uni qanday yaxshilash va yangi harakatlarni bajarishga o'rgatish mumkinligini aniq ko'rsatamiz! Va eng muhimi, siz texnik ijod olami haqiqatan ham cheksiz va unga qarashni istagan har bir kishi uchun ochiq ekanligini ko'rasiz. Va kim biladi, balki kelajakdagi kasbingizni tanlash arafasidadirsiz?

#### SHARTLI BELGILAR

Dastur interfeysi elementlari - menyular, buyruqlar, tugmalar qalin shrift bilan ajratib ko'rsatilgan.

Dasturlash bloklarining nomlari quyidagicha ajratilgan:

Loyiha nomlari, fayl nomlari, spritlar va kostyumlar rang bilan ajratilgan.

O'zgaruvchilar va parametrlarning nomlari tor qalin shriftda

Klaviatura tugmalari nomlari burchakli qavslar ichiga olinadi, masalan, <Probel>.

#### ELEKTRON ARXIV

Elektron arxivda siz kitobda tasvirlangan barcha loyihalarning fayllarini topasiz. Siz uni ftp://ftp.bhv.ru/9785977568371.zip havolasidan yuklab olishingiz yoki www.bhv.ru kitob nashriyotining veb-saytidagi sahifasida topishingiz mumkin. Yakuniy dasturlarga qo'shimcha ravishda, oraliq versiyalar ham mavjud, ularga ko'ra siz bosqichma-bosqich loyihani yaratish yo'lini kuzatishingiz mumkin. Shunday qilib, kitobda ta'riflanganidek, biror narsa noto'g'ri bo'lsa, siz arxivga qarashingiz va natija rivojlanishning u yoki bu bosqichida qanday ko'rinishi kerakligini ko'rishingiz mumkin.

Asosiy konfiguratsiyadagi robot uchun mo'ljallangan loyihalar versiyalaridan tashqari, siz elektron arxivda va Arduino MEGA 2560 asosidagi robot uchun versiyalarni topasiz. Ushbu loyihalarning fayllari nomlarida tegishli belgilarga ega.

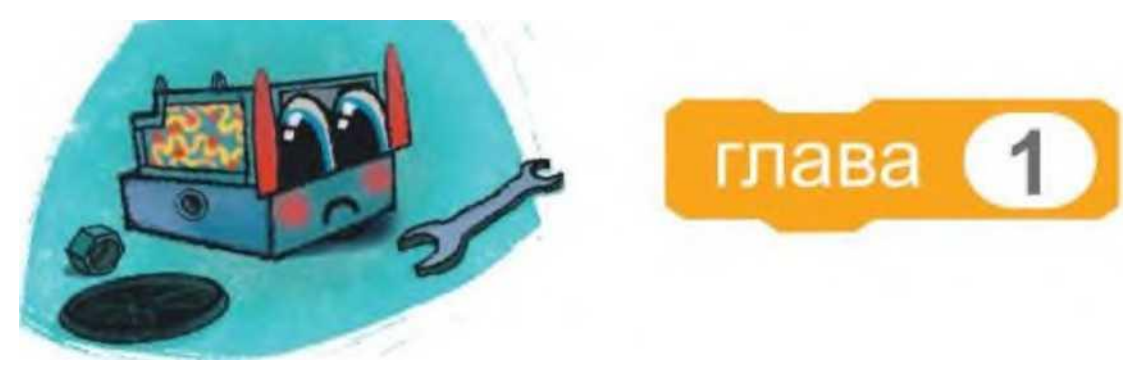

**Mobil robot tuzamiz** Kontroller tanlaymiz

Kontroller (inglizcha controller - regulyator, boshqaruvchi qurilma) boshqaruv moslamasi bo'lib, robotning "sezgi a'zolari" dan ma'lumotlarni qabul qilib, uni qayta ishlovchi va ijro etuvchilarga buyruq beradigan boshqaruvchi: g'ildiraklarni burish, svetodiodllarni yoqish, boshni aylantirish va hokazo.

So'nggi o'n yil ichida dunyoda juda ko'p turli xil va arzon robot-kontrollerlar paydo bo'ldi. Ularning aksariyati bepul Arduino platformasiga asoslangan. Dastlab, yosh robotistlar eng oddiy va arzon boshqaruvchilarning imkoniyatlaridan juda mamnun bo'lishadi va keyinchalik qimmatroq bo'lsa ham, kuchliroqlardan foydalanishga o'tish oson bo'ladi.

Biz ATmega328 chipli Ardumo Uno prototiplash platasi bilan mos keladigan eng mavjud platformalardan birini tanladik. To'liq ochiq arxitektura turli ishlab chiqaruvchilarga Arduino kontrollerlarini yangi funksionallik bilan erkin nusxalash yoki to'ldirish, ularni turli vazifalar uchun o'zgartirish imkonini beradi. Xo'sh, biz uchun robotimizni yaxshilash uchun Ardumo bilan mos keladigan juda ko'p mavjud elektron komponentlardan foydalanish imkoniyatiga ega bo'lish muhim bo'ladi.

Biz Arduino Uno prototiplash platasining tavsifi, uning xususiyatlari va portlar soni haqida to'xtalmaymiz, bularning barchasini Internetda yoki "Yosh dasturchilar va konstruktorlar uchun Scratch va Arduino" kitobimizda osongina topishingiz mumkin. Shuni ta'kidlash kerakki, mustaqil yig'ilgan kontrollerga asoslangan mobil robot odatda quyidagi komponentlarni talab qiladi.

1. Arduino Uno platasi.

2. Kontroller portlaridan signallarni qabul qiluvchi va ular asosida yurish motorlarining, ba'zan esa boshqa drayvlarning ishlashini boshqaruvchi vosita drayveri.

3. Privodlar (aktuatorlar) - turli xil aktuatorlar, ular tufayli robot yoki o'zi harakat qiladi yoki narsalarni boshqaradi, boshini aylantiradi va hokazo.

4. Robotning sezgilari deb atash mumkin bo'lgan turli xil sensorlar, tashqi dunyo haqida ma'lumot to'plash imkonini beradi (yorug'lik darajasi, to'siqgacha bo'lgan masofa, obyektga teginish va hokazo). Sensor signallari kontrollerga yuboriladi va ular asosida dastur qaror qabul qiladi, masalan, robot to'siq oldida to'xtaydi.

5. Ovozli signallar uchun tovush manbai (zummer, piezoelektrik dinamik, spiker).

6. Yorug'lik manbalari. Har xil svetodiodlar (bitta rangli, ko'p rangli) yoritish uchun ham, dasturni bajarishda turli xil signallarni berish uchun ham ishlatiladi.

Mustaqil tarzda yaratilgan robot turli xil materiallardan, masalan, fanerlar, yupqa plastmassadan yoki qo'l ostida bo'lgan konstruktor qismlaridan tayyorlangan shassiga ega bo'lishi mumkin. Arduino Unodan, umumiy elektron komponentlar va motorlardan foydalanadigan bunday robotning namunasi, bolalar konstruktorining qismlaridan yasalgan shassisini 1.1. rasmda ko'rish mumkin. Robotda aylanma boshi bo'lgan servoprivod masofa datchigi, yorug'lik datchigi va boshqa qurilma, masalan, planshet yoki smartfondan simsiz aloqa va boshqaruvni ta'minlaydigan Bluetooth-moduli mavjud. Xo'sh, elastik tasmalar va plastik bog'lamlar birlashtiruvchi elementlar sifatida ishlatilishi bu robotning dasturlashtirilgan harakatlarni bajarishiga to'sqinlik qilmaydi. Lekin bu oddiy, arzon va hamma narsani o'z qo'llaringiz bilan yig'asiz.

Lekin, albatta, mustaqil yig'iladigan robotlarning kamchiliklari bor. Sanoat yechimlari bir doskaga ko'plab elektron komponentlarni joylashtirish va ularni paykalash orqali ulash imkonini beradi, havaskor robototexnika hamma narsani ish paytida ulagichlardan chiqib ketishi mumkin bo'lgan simlar bilan almashtirishi kerak. Hamma tomondan chiqib turuvchi simlarning ko'pligi tufayli robotdan foydalanish noqulay bo'ladi. Bundan tashqari, bu ishda yangi bo'lganlar yig'ish paytida xato qilishlari mumkin, natijada biror narsa muvaffaqiyatsiz bo'lishi mumkin.

#### **1-ma'ruza. Robototexnika va uning zamonaviy dunyodagi o'rni.**

Fan va texnikaning rivojlanishi va unda qoʻlga kiritiladigan barcha yutuqlar inson mehnatini yengillashtirish, sarf harajatlarni kamaytirish kabi imkoniyatlarni beradi. Shular kabi inson mehnatini yengillashtirishga qaratilgan turli vositalar mavjudki, ular nafaqat og‗ir mehnatni amalga oshirish balki intellektual muammolarni hal qilish, inson kabi fikrlash vazifalarini bajaradi. Bularga misol qilib robotlarni aytish mumkin. Robotlarni yaratish va ularni qo‗llanilishini o‗rganish kabilarni robototexnika fani o‗rganadi.

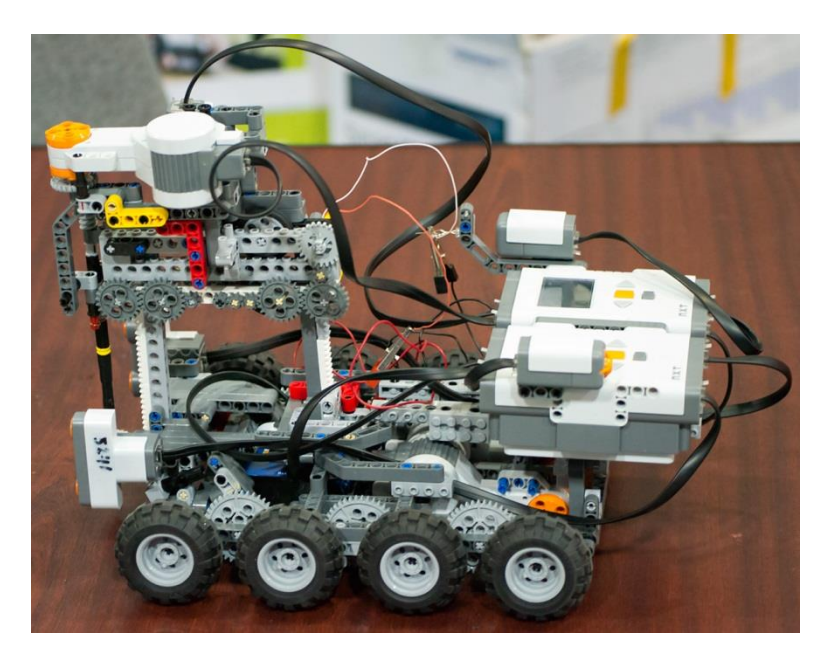

Vaqt oʻtishi bilan insoniyat yuqori aniqlik talab etadigan va ogʻir ishlarni kompyuter algoritmlari yordamida bajaradi. Bugungi kunda zamonaviy dunyoda robotlarning qo‗llanilishi hech kimni hayron qoldirmaydi.

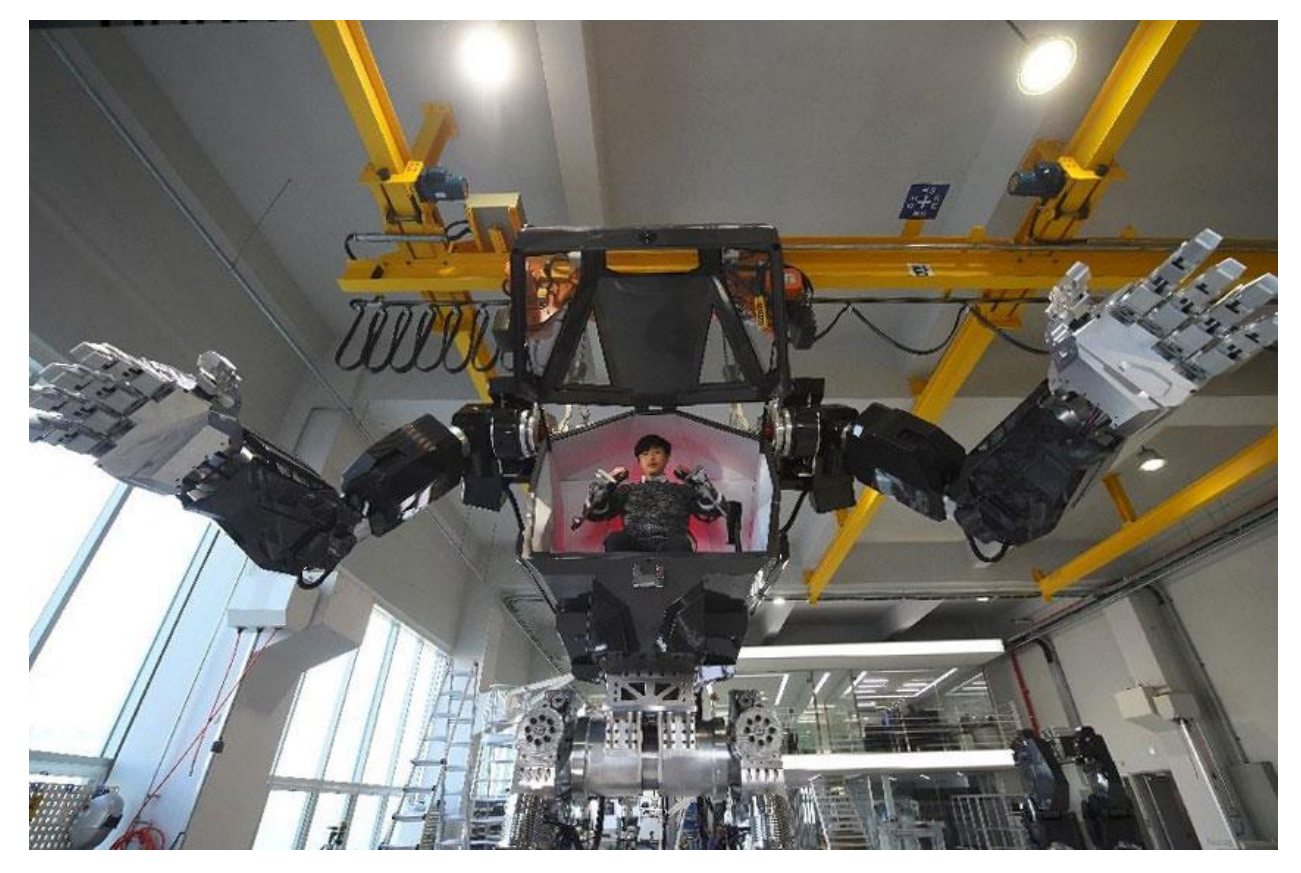

Bunda insonning mexanik do‗stlari yelkasida ko‗plab xilma-xil vazifalar yotibdi. Tibbiyot, bank xizmati, sanoat, xatto koʻngilochar – robotlarni qo‗llanilishining asosiy sohalari hisoblanadi. Biroq yml sayin ko‗plab yangi robotlar paydo bo‗lmoqdaki, ular borgan sari sun'iy intellekt bilan qurollanib bormoqda.

## **Faoliyatning turli jabhalarida robotlarning qo'llanilishiga misollar.**

#### **Tibbiyot.**

Sog‗liqni saqlash – robotlar mehnati qo‗llanilishi ortib borayotgan soha hisoblanadi. Ayni paytda robotlashtirilgan xirurgiya faol rivojlanib bormoqda.

2017 yilning bahorida Moskva klinik ilmiy markazida Janubiy Koreyalik doktor Yang Vu Kim rahbarligida 77-yoshli bemorning oshqozonida operatsiya muvaffaqiyatli o‗tkazildi. Voqeaning noyobligi shundaki, manipulyatsiyaning asosiy qismini tibbiyot roboti amalga oshirdi. Biroq kelajak kirib kelib bo‗ldi. Kibernetik texnologiyalar tufayli inson yo‗qotilgan tanasi qismini qaytarishi mumkin.

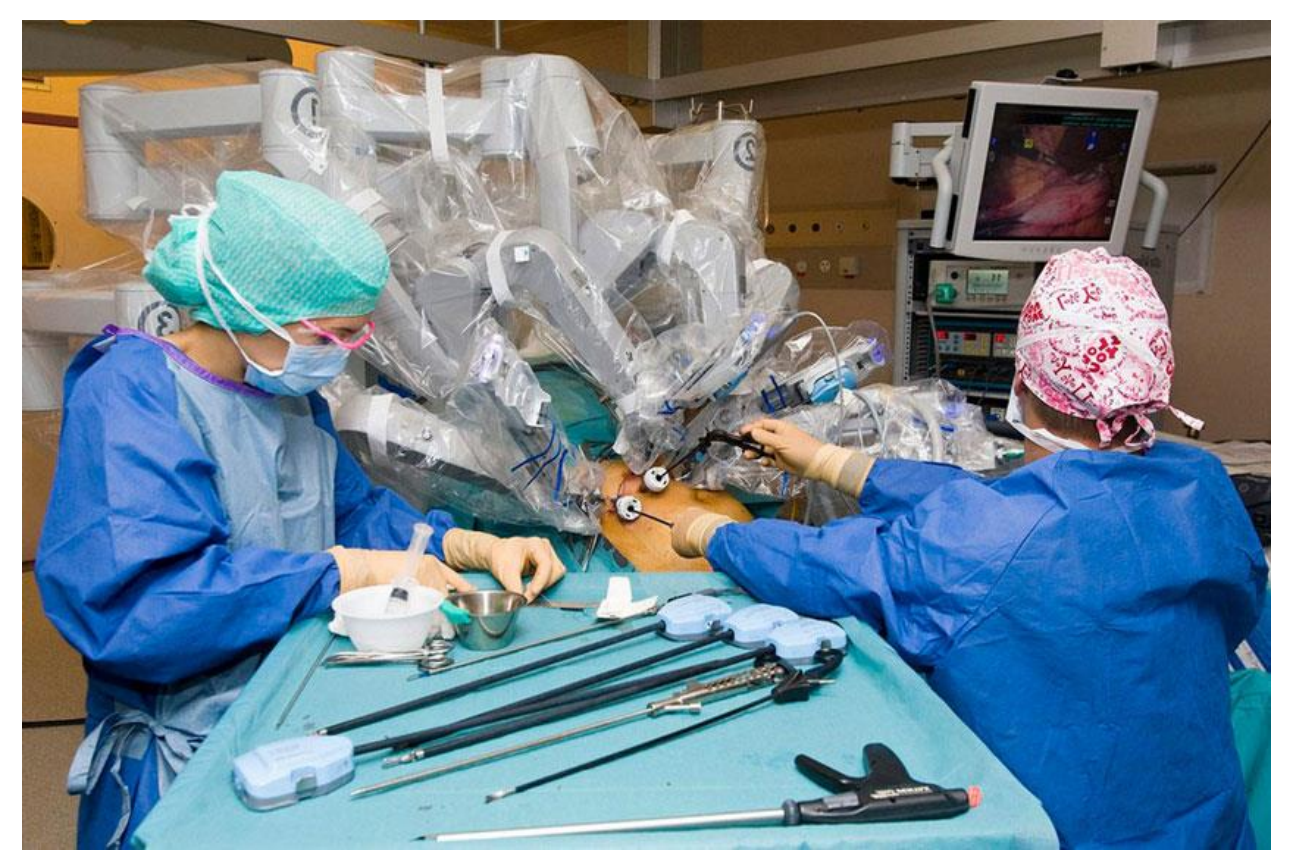

Tibbiyotda bionik protezlarni qo‗llash imkoni paydo bo‗ldiki, ulardan foydalanib inson o‗zining shaxsiy nerv tizimi orqali inson boshqarish imkoniyatini qo‗lga kiritadi.

Oyoqning amputatsiyasidan so'ng, harakat nervlari tanada qoladi va jarroh ularning qoldiqlarini katta mushakning kichik qismiga biriktiradi. masalan;

Keyin esa eng qizigi rui beradi: odam qo'lini cho'zmoqchi bo'ladi, miya biriktirilgan nerv bilan mushakka signal yuboradi. Elektrodlar signalni qabul qiladi va simlar orqali protez qo'l ichidagi protsessorga impuls yuboradi.

Bundan tashqari, protez yordamida odam teginish, issiqlik va bosimni his qilishi mumkin.

2017-yil iyun oyida kar-ko‗r 59 yoshli rossiyalikga kibernetik to‗r parda muvaffaqiyatli implantatsiya qilindi. Qurilma piksellar rasmini ko'rsatadi va bemor atrofdagi narsalarni qora va oq konturlar shaklida ko'radi va maxsus mashqlar miyaga ularni tanib olish imkonini beradi.

#### **Kosmos**

Kosmorobotlar koinot kengliklarini o'rganishda inson faol qo'llanilmoqda – mexanizmlar tuproqlaridan namunalar tuplaidi va radiation kutarilgan va ekstremal aroratli sharoitlarda yangi fasolarni tadqiq qiladi.

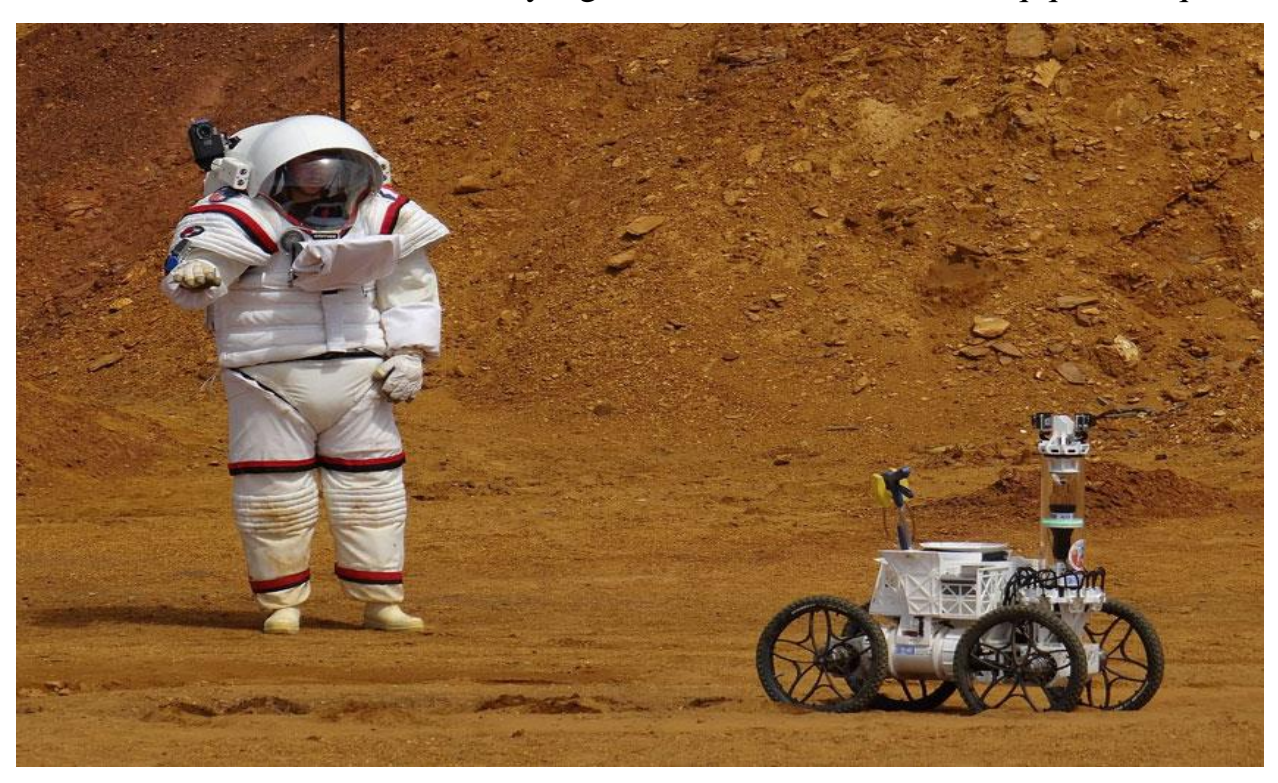

2021 yilda rossiya kosmik robotini koinotga chiqarish rejalashtirilgan boʻlib, uning yordamida apparatlarga va ochiq kosmosdagi robotlarga xizmat koʻrsatish ishlari amalga oshiriladi.

**Xavfsizlik tizimlari –** xavfsizlik tizimida ham robotlashtirilgan tizimlar qo‗llanilishi ham juda yaxshi rivojlangan: maxsus datchiklarga ega bo‗lgan qurilma yong‗inga xavfli holatlarni tezkorlik bilan aniqlaydi va ularni juda yaxshi bartaraf qiladi.

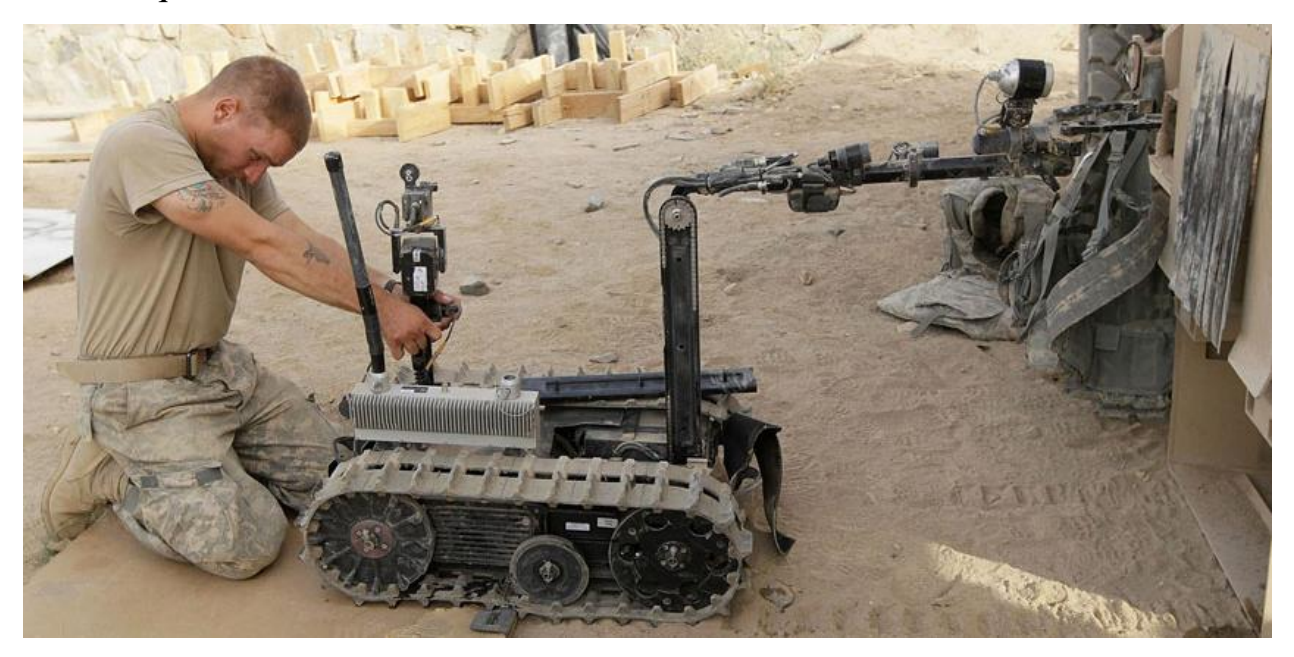

Shunday harbiy bazalar mavjudki ularda robotlar raqiblarning xatti harakatlarini imitatsiya qiladi. Bunday shugʻullantirish mexanizmlari insonni nimanidir talofatsiz oʻrganishga yordam beradi.

#### **Ishlab chiqarish**

Zamonaviy zavodlar va korxonalar zamonaviy texnologiyalar boʻyicha uzoqqa ildamlab ketdi. Avtomatlashtirilgan sanoat robotlari ko‗pqirrali takrorlash va yuqori aniqlik talab qilinadigan payvandlash, oʻrash, boʻyash va boshqa operatsiyalar uchun qo‗llanilmoqda.

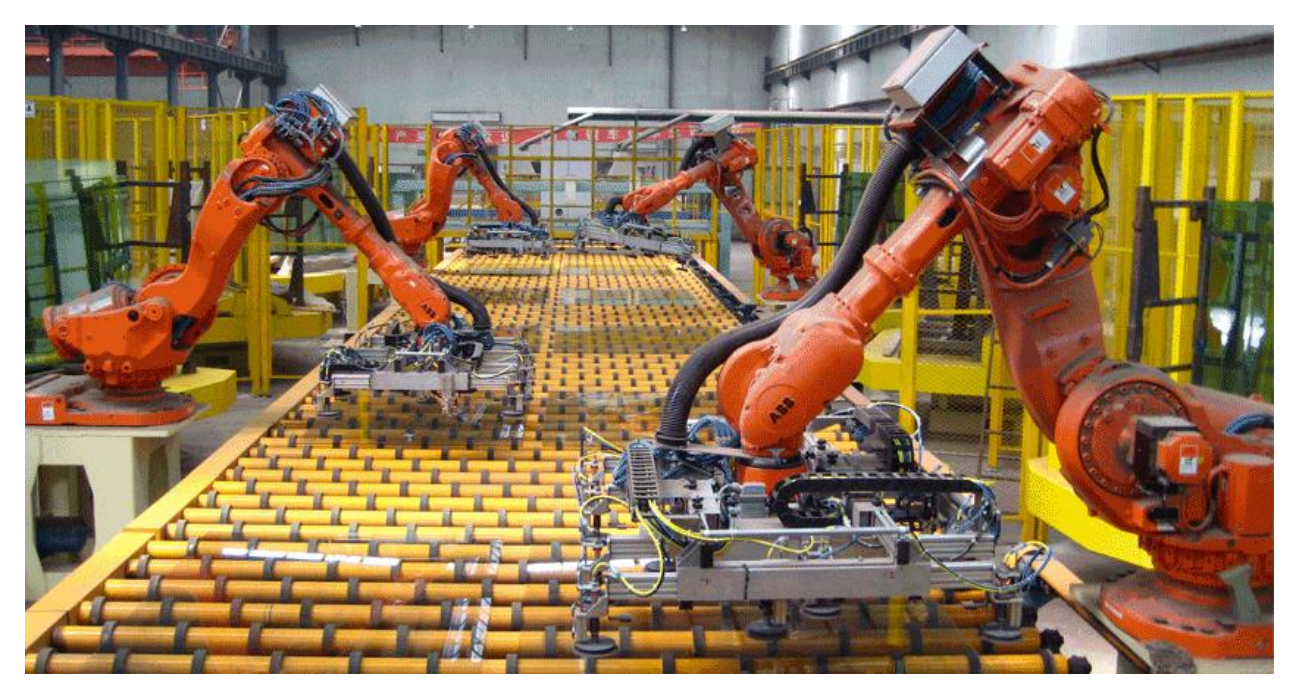

Koʻpincha bunday mexanik ishchilar oʻzida inson qoʻli harakatini aniq eslab qoladigan mexanizmlarni taqdim qiladi. Odatda ular universal qurilmalar boʻlib, bir nechta harakatlanish o‗qiga va ishchi uskunani mahkamlash uchun gardishdan iborat.

Sanoat robotlarini qo‗llash sezilarli darajada ishlab chiqarish sifatini oshiradi. Shu bilan birga ayni vaqtda inson resurslari erkin bo‗lib yanada muhim vazifalar bilan shugʻullanadi.

**Turmushda –** eng keng tarqalgan robot turi bu - robot-chang yutguch, robot-gazon o‗rgich, shuningdek massajer va xatto basseyn tozalagich.

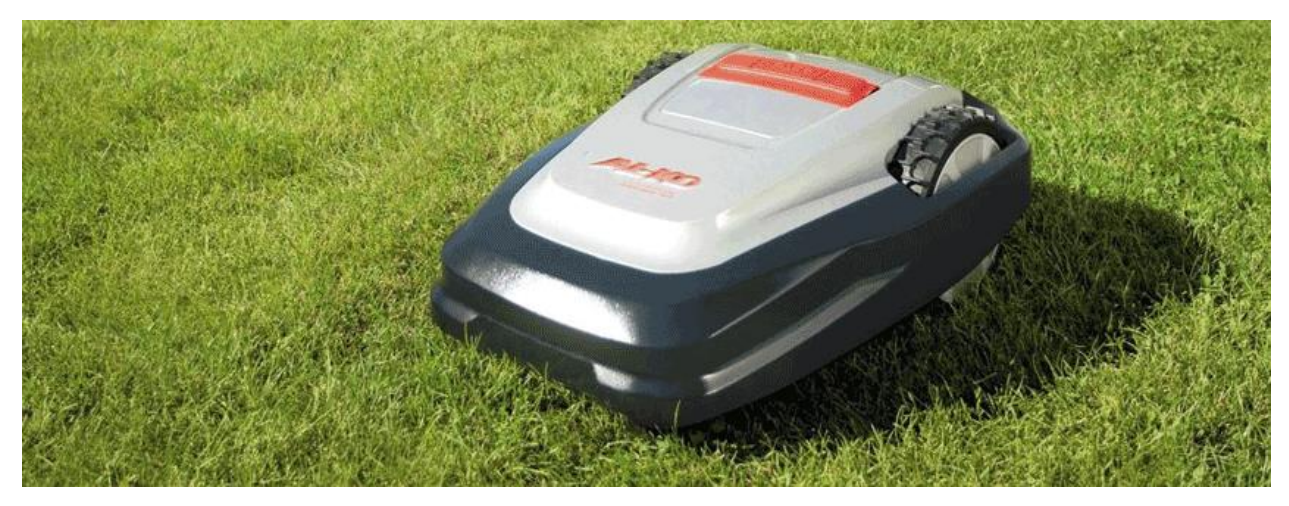

Oxirgi vaqtlarda «aqlli uy» tushunchasi katta mashhurlik bilan qo‗llanilib kelinmoqda. Bu avtomatlashtirilgan tarmoq bo‗lib, elektr ta'minoti, suv ta'minoti, xavfsizlik va boshqa tizimlarni nazorat qilib turadi.

**Ko'ngil ochishda –** turli sohalarda robotlarni qo‗llanilishi ko‗plab bolalar va kattalarni oʻziga mexanik oʻrtoqni yaratib olishga boʻlgan qiziqishga olib keldi. Magazinlar peshtaxtalarida bolalar o‗yinchoqlari kam emas (shu jumladan radio boshqaruvga ega), qaysiki kuylay oladigan, raqsga tusha oladigan, ertaklar aytib bera oladigan va xatto ucha oladigan. «Katta» oʻyinchoqlar odatda murakkab va qimmat hisoblanadi, biroq zavq olish imkonini beradi.

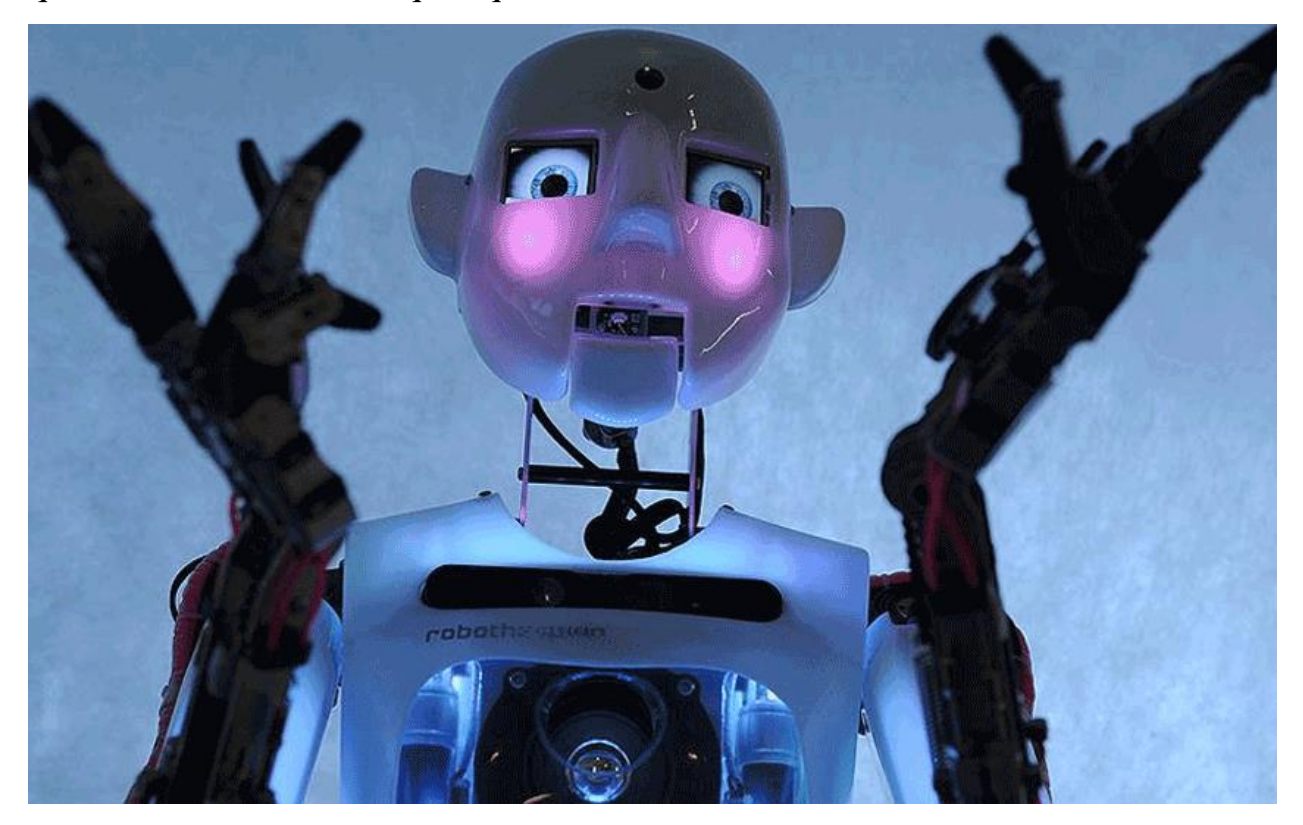

Eng mashhur robotlardan biri bu ingliz Tespian, aloqa uchun yaratilgan gumanoid. Tespian ajoyib suhbatdosh bo'lishidan tashqari, u she'r o'qiydi va teatr tomoshalarini qanday ijro etishni biladi, shu bilan birga ishonch bilan imo-ishora qiladi va yuzida his-tuyg'ularning o'zgarishini ko'rsatadi.

Zamonaviy ishlanmalarning cho'qqisi - gumanoid tipidagi robotlar. Xitoyda ular suhbatni davom ettira oladigan va hatto hazil qila oladigan real androidlarni yaratdilar. Ba'zida olimlar odamdan ajralib turmaydigan jonzotni ixtiro qilishga muvaffaq bo'lishadiki, "g'ayrioddiy vodiy" effekti paydo bo'ladi.

Bu psixologik hodisa shundan iboratki, odamlar odamga o'xshagan jonsiz ob'ektni (ob'ekt giperrealistik haykal yoki video o'yin qahramoni bo'lishi mumkin) ko'rishda nazorat qilib bo'lmaydigan qo'rquvni boshdan kechiradi.

Ushbu ta'sirning sababi haqida hali ham aniq tushuntirish yo'q, ammo psixologlar chuqur ongsiz darajada odam "normallik" dan eng kichik og'ishlarni va android robotining simmetrik yuzini tahlil qiladi degan xulosaga kelishdi. odamlarning assimetrik yuzlariga) "mexanik" harakatlar va yirtiq, hissiyotsiz nutq bilan birgalikda tushunib bo'lmaydigan dahshatga olib kelishi mumkin.

**Taqdimotlarni o'tkazishda.** Promorobotlar mijozlarga xizmat ko‗rsatish uchun ishlatiladi. 2017 yilning 31 avgustida Rossiyaning jamgʻarma banklaridan birida «kelajak ofisi» ochilgan bo‗lib, unda yangilangan xizmatlar bilan tanishishi mumkin.

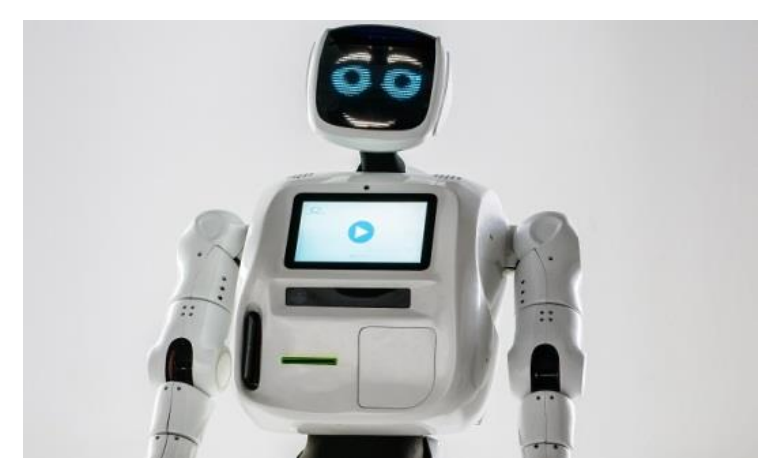

Bankning mexmonlari kirish joyida promorobot bilan salomlashar, turli savollariga javob olar, shu bilan birga robot kuylar va raqsga tushar edi. Yuzni tanib qolish imkoniyati tufayli robot suhbatdoshini eslab qolar, suratga olishi va xatto emotsiyalarini ekranda namoyish qilar edi.

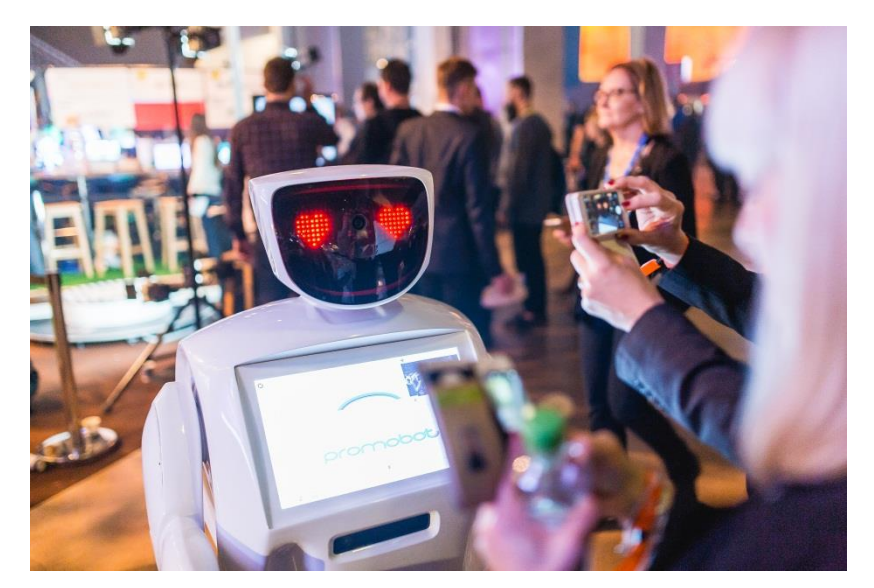

Yuqorida zamonaviy dunyoda robotlar qo‗llaniladigan bir nechta sohalarni sanab o‗tdik xolos. Aslida esa har yili robotlashtirish masshtabi kengayib bormoqda. Robotlarni turli sohalarda qoʻllanilishining oʻziga xos afzalliklari va kamchiliklari mavjud.

#### **Robotlashtirishning afzalliklari:**

 Yuqori samara – yangi texnologiyalar hursandchilik bilan kutib olinadi, robotlar qiziqish va moyillik oʻygʻotadi (ayniqsa ommaviy tadbirlarda);

 iqtisod qilish (tejash) – robotlarning qo‗llanilishi inson resurslari ishini optimallashtirish va tejash imkonini beradi (mexanizmni uzoq vaqt qo‗llash harajatlarni qoplab ketadi);

optimallashtirish – robotlar eskirgan va ogʻir ishlarni bajarishi mumkin. Bu vaqtda qimmatli kadrlar nisbatan murakkab analitik vazifalarni o‗z zimmalariga olishadi;

 sifat – robotlar harakati inson faktorining salbiy natijalarini inkor qilgan holda, mexanizm ishi natijalari ko‗proq aniq bo‗ladi;

 tezlik – ish tempi ham bir muncha yuqori, vaqt talab qilmaydi, tanaffus va obed so'ramaydi.

#### **Robotlashtirishning kamchiliklari:**

 zaifligi (mo‗rtligi) – boshqa har qanday mexanizmlar singari, robotlar texnik xizmat ko‗rsatish va remontga muhtojlik sezadi;

energiya sarfi – mexanizmlarning ishga layoqati toʻliq energiya manbaiga bog‗liq va energiya iste'mol sarfi juda yuqori hisoblanadi;

 ishsizlikning ortishi – kadrlarni robotlar bilan almashtirish ish joylarini qisqarishiga olib kelishi mumkin. Bu o‗z navbatida ishsizlikning ortshiga olib keladi;

 inqiroz – zamonaviy robotlar va ularning qo‗llanilishi insoniyat kelajagiga salbiy ta'sir koʻrsatishi mumkin. Agar barcha ogʻir ishlarni (keyinchalik – tafakkur yuritish ham) sun'iy intellekt bajaradigan boʻlsa, insoniyat rivojlanishdan toʻxtashi mumkin.

#### **Robotning odamlardan asosiy farqi**

Yaqin kunlargacha ijodkorlik imkoniyati noyob jihat hisoblanib **–** bu insonni sun'iy intellektdan ajratib turar edi, biroq neyrotarmoqlar paydo boʻlishi bilan zamonaviy dunyoda robotlar ijod qilishni "oʻrganib olishdi".

Kristofer Gesse tomonidan Edges2cats loyihasi taqdim qilinib, u uylar, mushuklar, kiyimlar va sumkalarni rasmlarini fotografik tasvirga aylantirib berar edi.

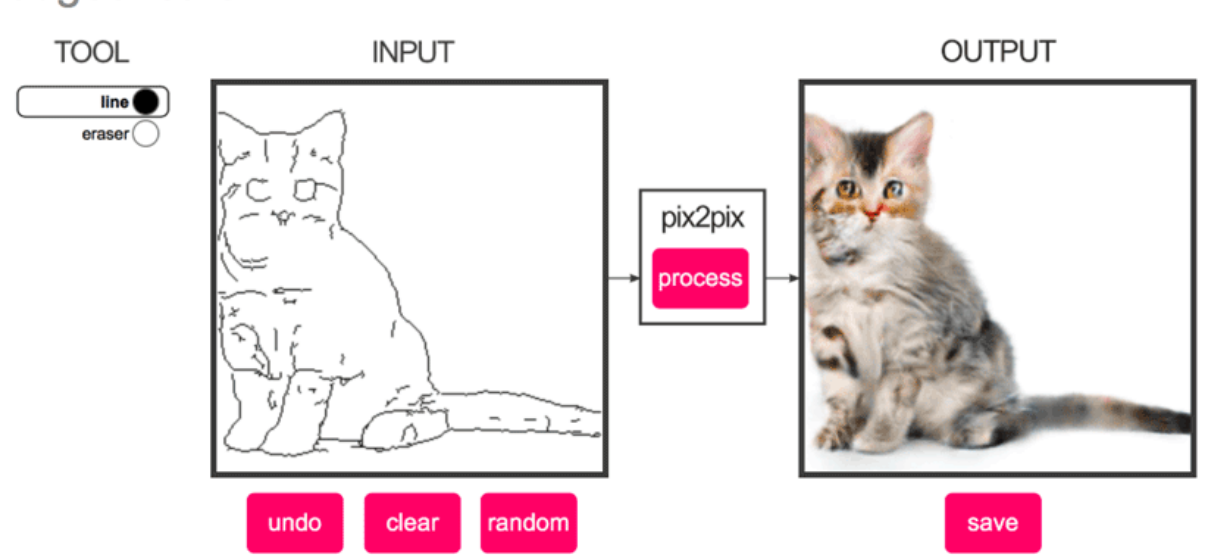

edges2cats

#### **2-mavzu.Robot turlari va uning tuzilishi**

Robototexnika — bu turli xil maqsaddagi robotlar va boshqa robototexnika vositalarini yaratish va qo‗llash haqidagi amaliy fandir. Kibernetika va mexanika fanlari asosida yangi fan robototexnika paydo bo‗ldi va o‗z navbatida fanda yangi yo‗nalishni rivojlanishiga olib keldi:

 $\Box$  kibernetika uchun – robotlar uchun talab qilinadigan intellektual boshqaruv,

mexanika uchun – manipulyatorlarga oʻxshash koʻp tarkibiy qismli  $\Box$ mexanizmlar.

Robot - bu avtonom funksiyalanadigan (amalga oshiriluvchi) universal avtomatik mashina bo‗lib, insonning jismoniy dvigatelli va aqliy funksiyalarini ijro qilish uchun mo‗ljallangan. Atrof muhit bilan faol o‗zaro ta'sir jarayonida adaptatsiya va o‗qish imkoniyatiga ega.

Robotlarning oʻziga xos jihatlari quyidagilar hisoblanadi:

1) avtonomligi - harakatlar yoki ishlab chiqarish operatsiyalarini mustaqil bajara olish imkoniyati bo‗lib, dasturiy algoritm bilan yoki maqsadga yo‗naltirilgan buyruqlarni va tashqi muhitning sharoit o‗zgarishiga qarab idrok qilgan holda amalga oshiradi;

2) universalligi - juda ko‗p turli xil harakatlar yoki ishlab chiqarish operatsiyalarini bajarish imkoniyatini beradi va bir turdagi harakatdan boshqasiga osongina o‗tish imkonini beradi;

3) avtomatikligi - yetarlicha murakkab va tugallangan harakatlarni yoki ishlab chiqarish sikllarini bevosita inson-operator ishtirokisiz bajarish imkoniyati hisoblanadi;

4) antropomorfizm – keng ma'noda – robotni insonning imkoniyatlari va o'ziga xosligini taqdim qilinganligi: jismoniy (kuch bilan), funksional (dvigatelli) va intellektual (aqliy); Tor ma'noda - robotni insonga tashqi oʻxshashligi shart emas, biroq maxsus maqsadlarda qoʻllanilsa boʻldi;

5) moslashuvchanlik - maqsadga yo‗naltirilgan harakatlarning tashqi sharoitlarning ta'siri ostidagi oʻzgarishlarga va oʻrganish jarayonida tashqi muhit

33

bilan o‗zaro ta'sirda moslasha olish imkoniyatidir. Bunda robotning moslashuvi va o‗rganishi imkoniyati u yoki bu teskari aloqa vositasidagi ta'siri natijasida amalga oshadi: sezish, ko‗rish, eshitish, xid bilish, eslab qolish va boshqalar.

Bu beshta oʻzi xos jihatlari robotni qobiliyat va imkoniyatlarini yetarlicha to‗liq texnik tizim singari aniqlaydi. Bunda birinchi uchtasi har qanday robotning mutloq ajralmas belgilari hisoblanib, navbatdagi ikkitasi esa – toʻrtinchi va beshinchi – u yoki bu ma'noda nisbatan zamonaviy robotlarga qo'l keladi. 1rasmda robotning tuzilmaviy sxemasi koʻrsatilgan. U oʻz ichiga quyidagilarni oladi:

 $\Box$  ijro etuvchi tizimlar – manipulyatsion (bir yoki bir nechta manipulyatorlar) va agar robot yuradigan (siljiydigan) boʻlsa koʻchish haqida,

 $\Box$  sensorli tizim, tashqi muhit haqidagi axborot bilan ta'minlovchi robot,

 $\Box$  yo 'nalish qurilmasi.

Ijro etuvchi tizimlar o‗z navbatida quyidagilardan tarkib topadi:

- $\Box$  mexanik tizimlar va
- □ privodlar tizimi.

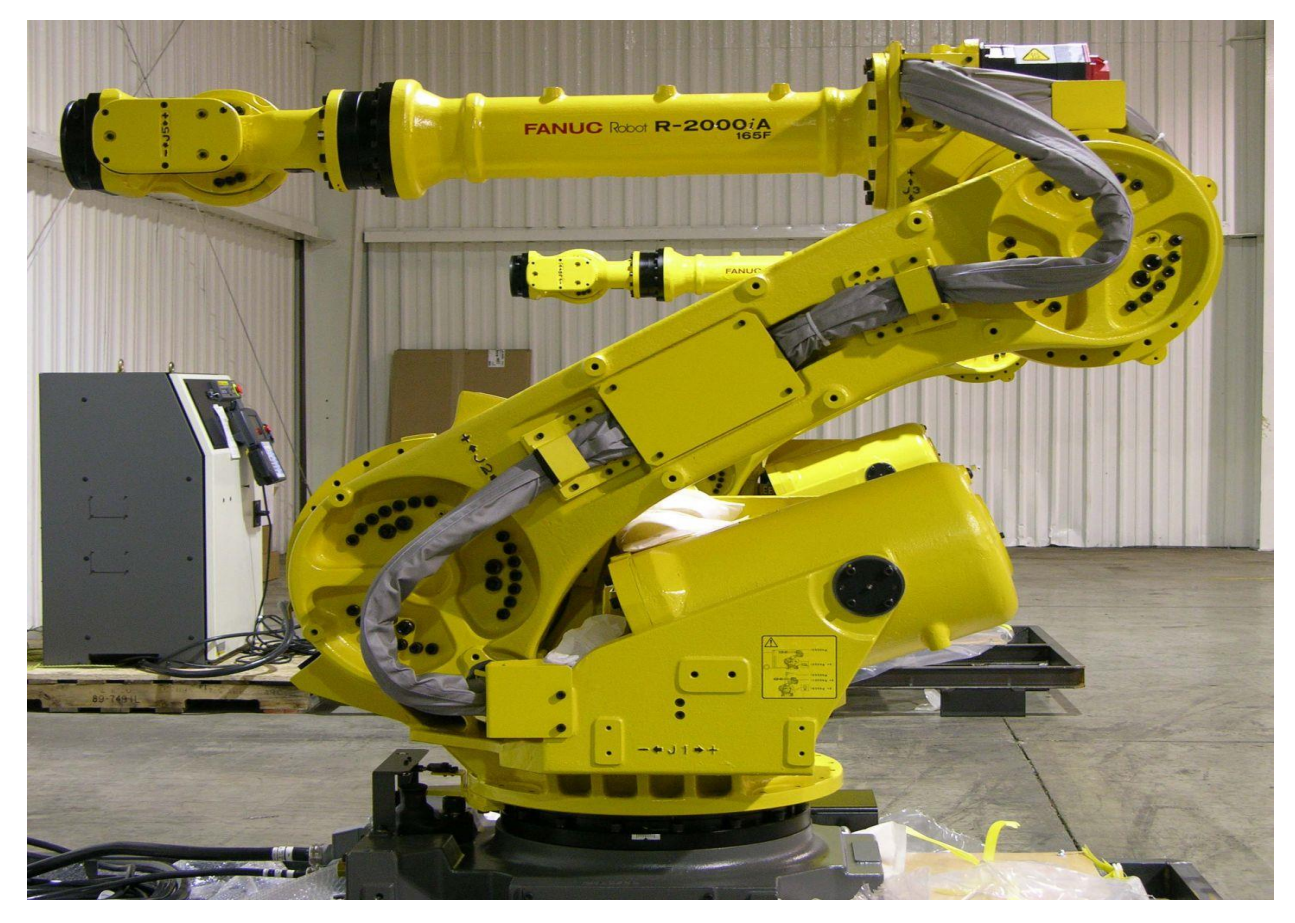

Manipulyatorning mexanik tizimi - bu odatdagi kinematik zanjir boʻlib, harakatlanadigan (suriladigan) burchakli yoki joyini oʻzgartirgan holda oldinga yuradigan qismlardan tarkib topgan, qamrab oluvchi yoki qandaydir uskuna ko‗rinishidagi ishchi organ bilan tugallanadigan.

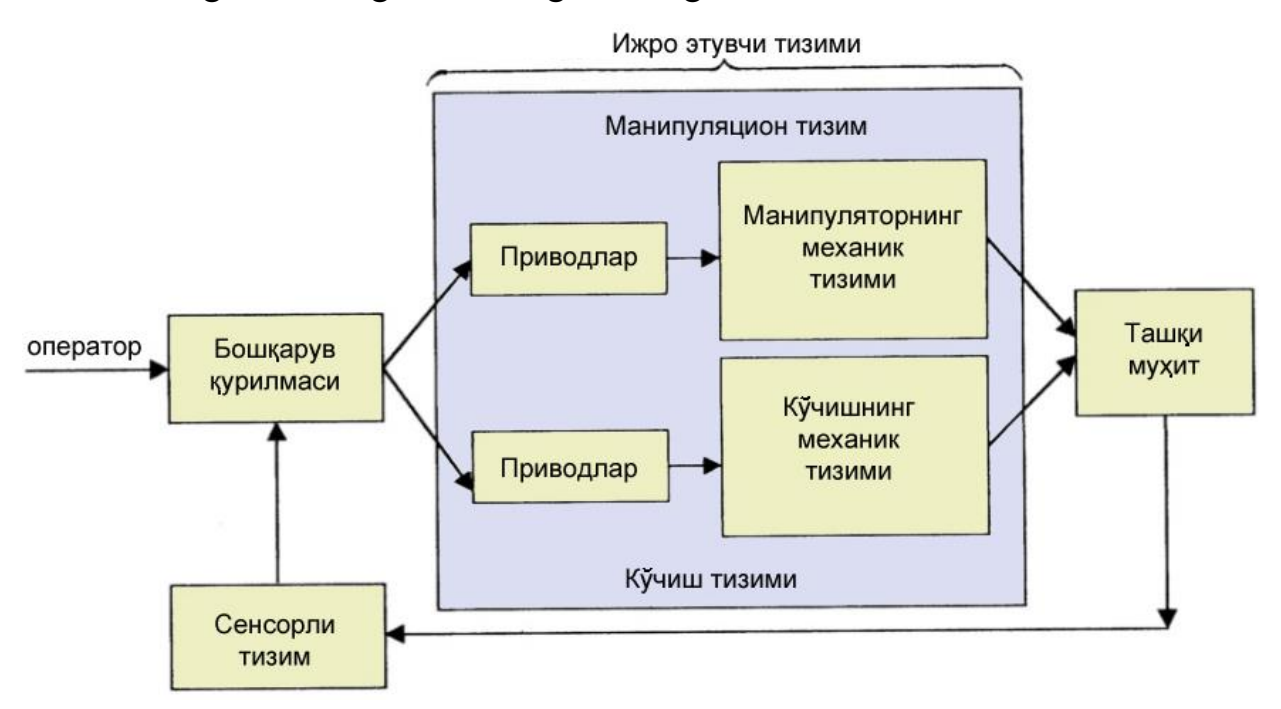

1-rasm. Robotning tuzilmaviy sxemasi

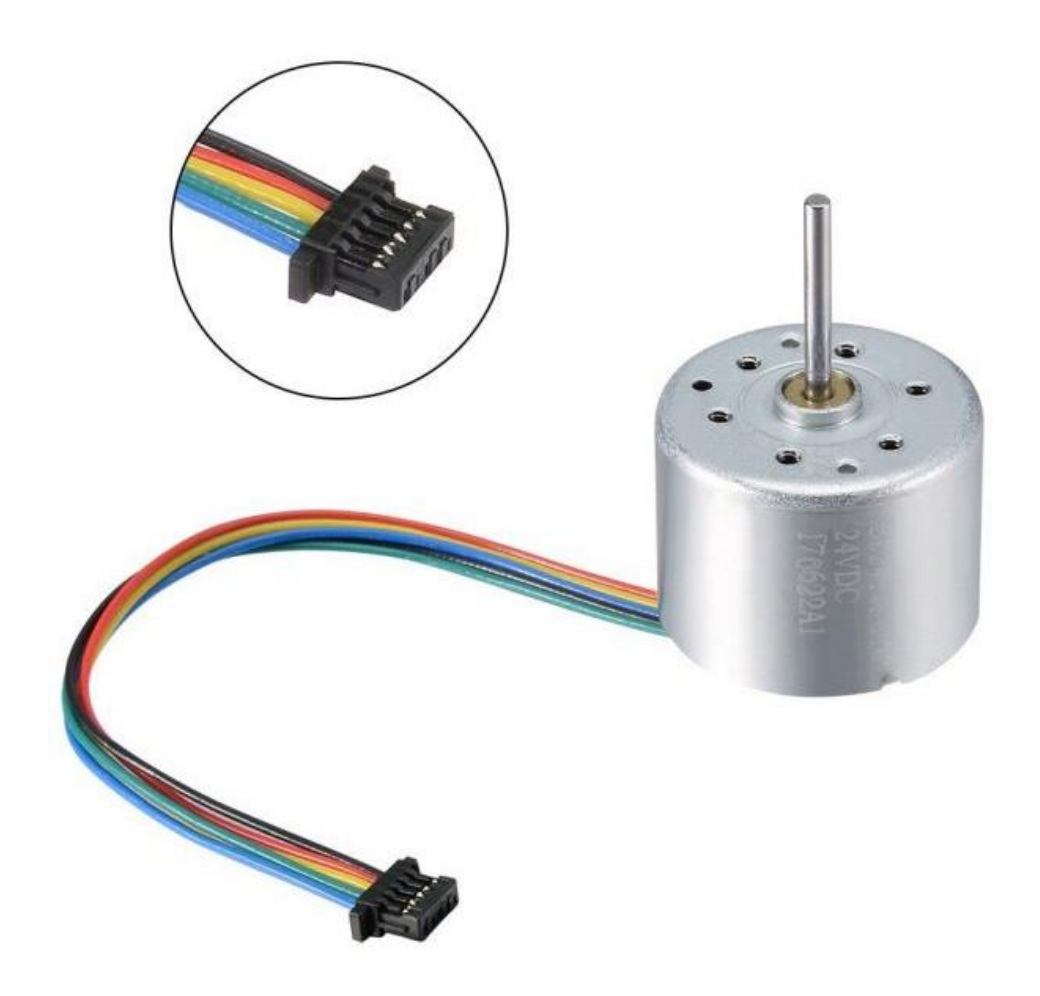
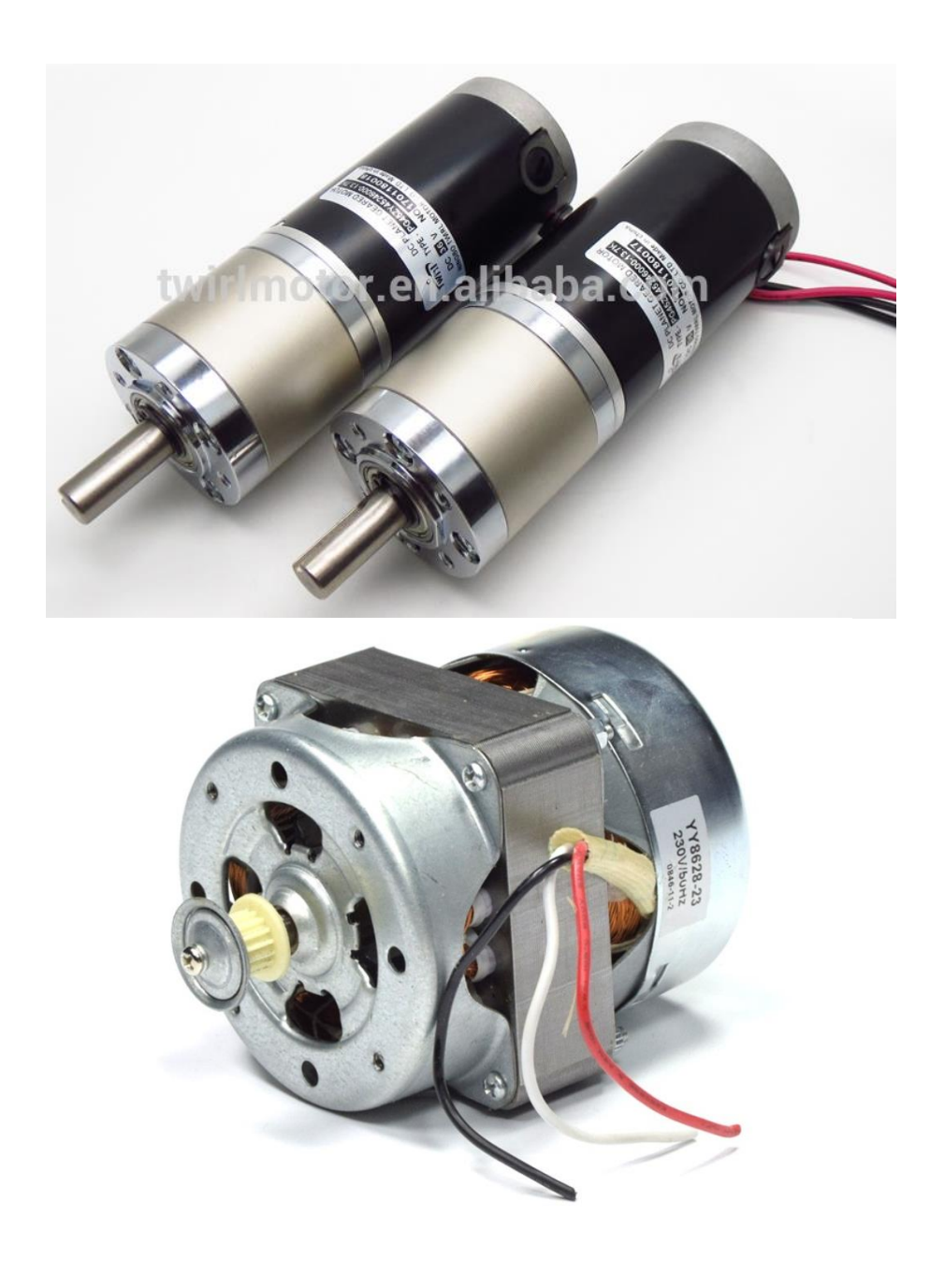

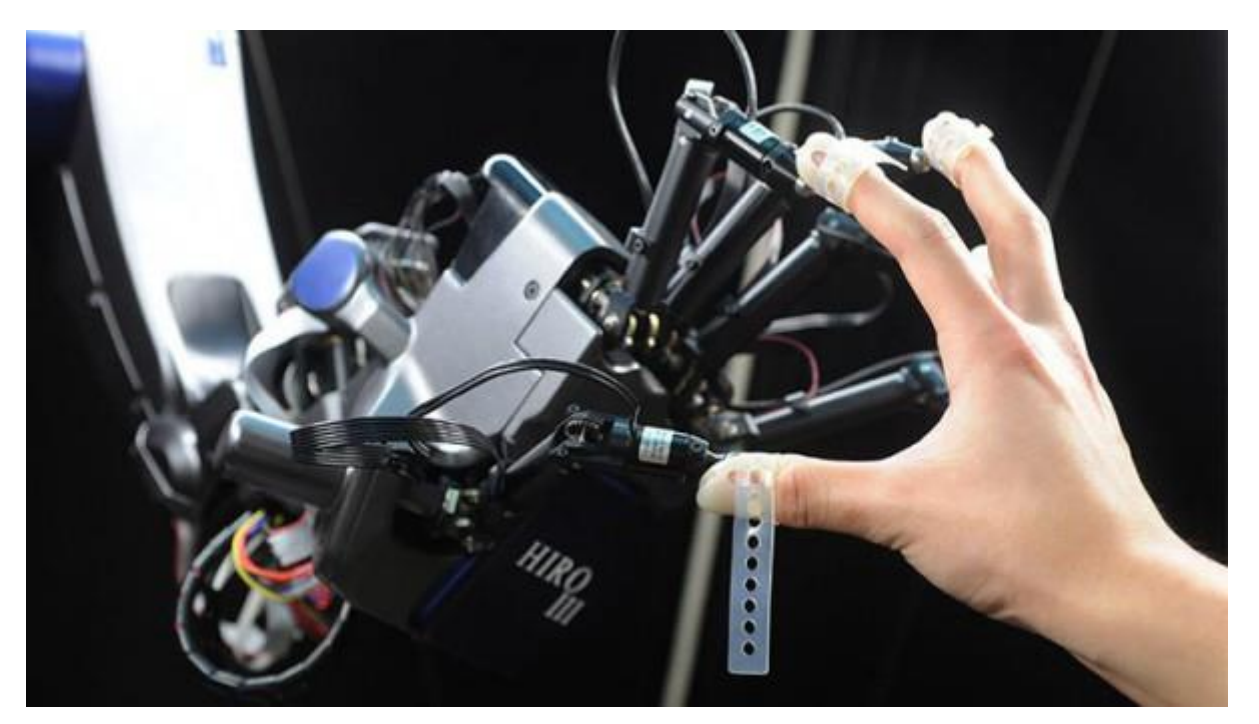

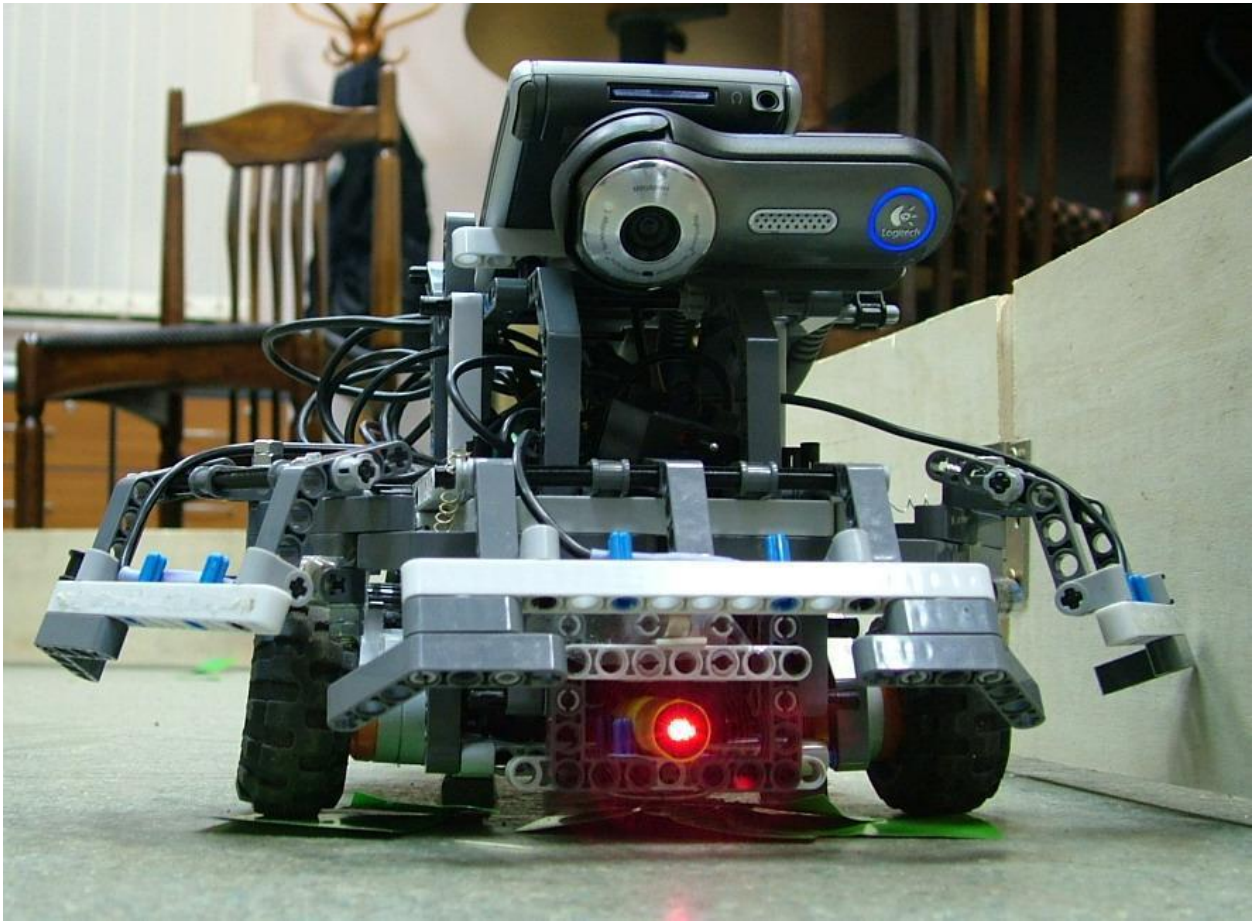

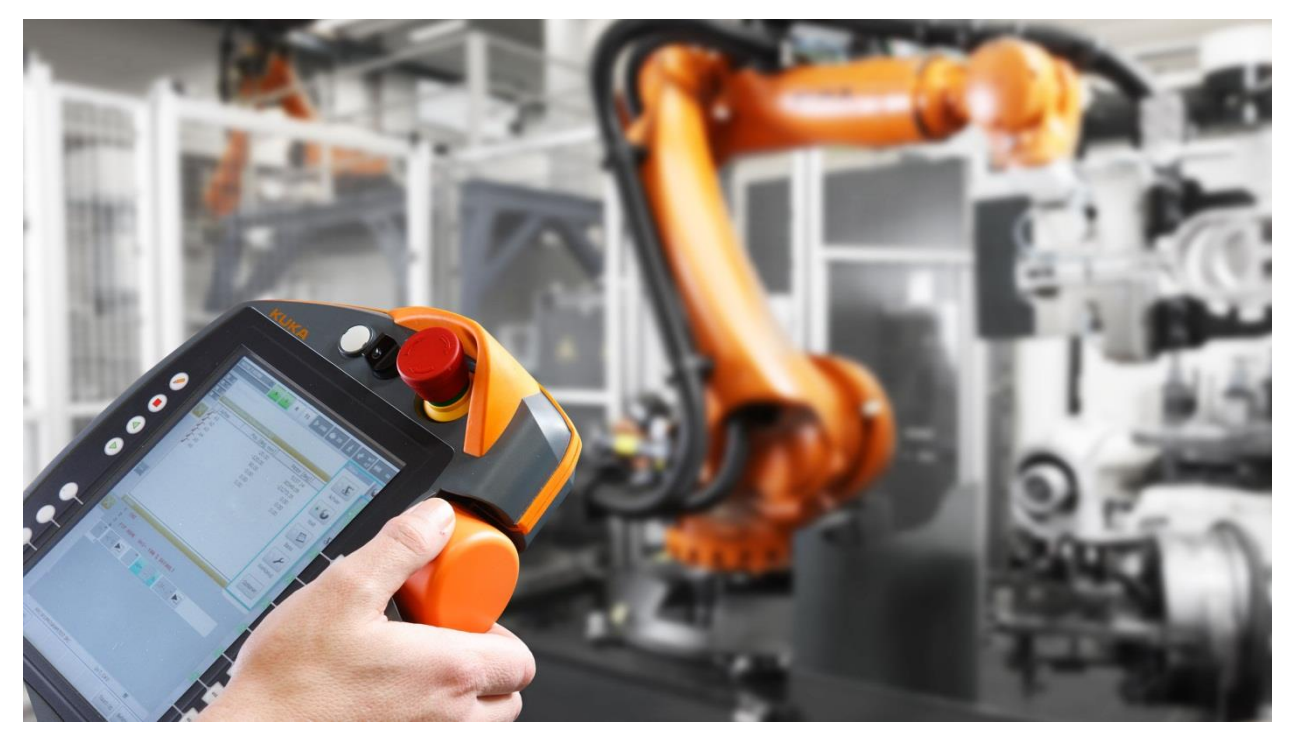

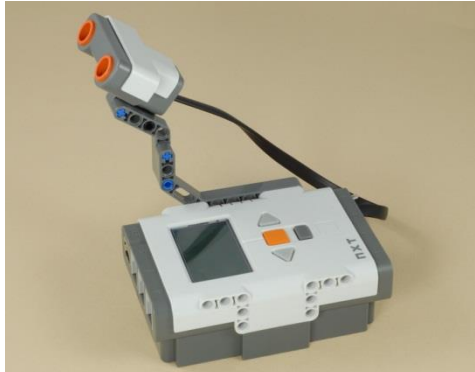

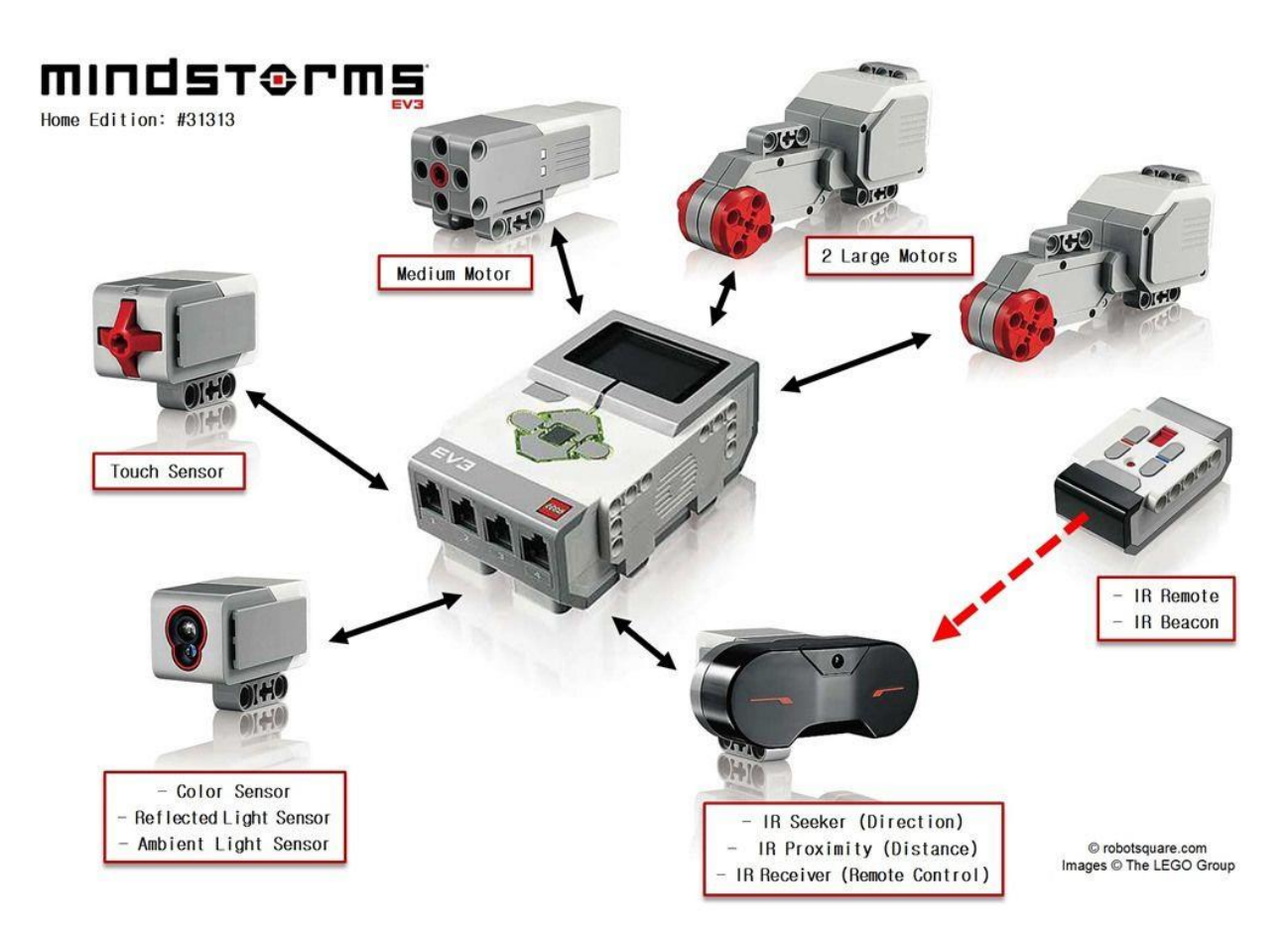

Robot sinergiyaning yaxshi namunasidir - ya'ni. ilgari ma'lum bo'lgan komponentlar (manipulyatorlar, EHM, sensorikalar) yig'indisi qanday qilib yangi sifatni beradi - sun'iy intellektning etarlicha rivojlangan versiyasiga, sun'iy sezgi organlariga (sensorika), atrof-muhitni va atrof-muhitni idrok etish qobiliyatiga ega bo'lgan printsipial jihatdan yangi turdagi texnik qurilma. unga faol ta'sir ko'rsatish, jarayonda o'rganish va takomillashtirish.

**Boshqarish qurilmasi** – bu joylangan dastur asosida sensorli tizimdan teskari aloqa signallarini hisobga olgan holda ijro tizimi mexanizmlarini boshqarish qonunlarini ishlab chiqish uchun xizmat qiladigan robotning "miyasi" hisoblanadi.

Bu tizimning funksiyalari:

holatni anglab olish va robotning harakatni amalga oshiradagan muhitni  $\Box$ modellashtirish,

harakatlarni rejalashtirish va maqsadga yoʻnaltirilgan qarorlar qabul qilish,  $\Box$ 

dasturlash va harakatni optimallashtirish,  $\Box$ 

u yoki bu tilda robotning inson va o'zaro bog'langan qurilmalar bilan  $\Box$ muloqotini tashkil qilish.

Boshqaruv qurilmasi quyidagi baza asosida amalga oshishi mumkin:

 $\Box$  pnevmatik yoki elektrik mantiqiy elementlar,

 $\Box$  hisoblash qurilmasi asosida boʻlib, ular kirish (analog-raqamli) va chiqish (raqamli-analog) o‗zgartirgichlar va interfeysli aloqa kanallarining keng toʻplamidan tarkib topadi. Ularning soni bir necha oʻntadan bir necha mingtagacha bo‗lishi mumkin.

Aloqa kanali bo‗ylab xuddi nerv tolalari singari uzluksiz (analog) va diskret (raqamli) signallar uzatiladi. Robotning intellektual va moslashuvli imkoniyatlari asosan boshqaruv tizimining algoritmik va dasturiy ta'minoti orqali aniqlanadi.

Sensorli tizim – bu robotning sun'iy sezgi organi hisoblanib, tashqi muhit va robotning holati haqidagi axborotni qabul qilish va qayta oʻzgartirish uchun moʻljallangan.

Sensorli tizimlar elementlari sifatida quyidagilar qoʻllaniladi:

- $\Box$  televizion va optik-elektron qurilmalar,
- $\Box$  lazerli va ultratovushli dalnomerlar (masofa oʻlchagich),
- $\Box$  akustik datchiklar va gidrolokatorlar,
- $\Box$  taktik, kontaktli va induksion datchiklar,
- $\Box$  holat (o'rin), tezlik, kuch va lahza datchiklari,

Aloqa tizimi – bu signallarni uzatish uchun xizmat qiladigan robot tili hisoblanadi:

- $\Box$  robot tizimlari oʻrtasida.
- $\Box$  robot va inson o'rtasida,
- $\Box$  robotlar o'rtasida

Maqsadga koʻra:

- $\Box$  muloqotning amalga oshirilishi,
- $\Box$  robotga vazifani aniq ifodalab berish,
- $\Box$  uning tizimi harakatlanishi ustidan nazorat qilish,
- $\Box$  nosozlikni diagnostika qilish,
- $\Box$  ish tartibini tekshirish va boshqalar.

Insondan axborot odatda kiritish qurilmasi yoki boshqaruv pulti orqali jismoniy ta'sir etish yo‗li (tugma yoki klavishani bosish, nutqli muloqot, biopotensiallar yordamida (bioboshqarish) axborotni kiritish bilan kirib keladi. Robotdan insonga axborot qoidaga koʻra yorugʻlik va tovushli signallar koʻrinishida kirib keladi. Bu axborotning tashuvchilari har xil turdagi tablo raqamli indikatorlar, ekranlar, telekameralar va boshqalar. Boshqaruv, axboroto‗lchagich va aloqa tizimlarining majmui robotning axborot boshqaruv tizimini tashkil qiladi. Bu tizim axborotni qayta ishlash va uzatishni ta'minlaydi va robotni atrof-muhit bilan faol o‗zaro ta'sirga kirishish va inson tomonidan shakllantirilgan vazifalarni bajarishi uchun uning ijrochi tizimi privodlar va mexanizmlarni bevosita boshqarishi tushuniladi.

Ijrochi yoki motorli tizimlar – bu ob'ektni atrof muhitda bevosita harakatga kirishi uchun moʻljallangan yoki ular bilan boshqaruv signallari yordamida oʻzaro ta'sirlasha oladigan qurilmalardir. Bunda signallar bevosita operator yoki axboroto‗lchagich tizimlar tomonidan shakllanadi.

Motorli tizimlar elementlari boʻlib quyidagilar sanaladi:

- $\Box$  privodlar (dvigatellar),
- $\Box$  uzatma qurilmalar (uzatishlar),
- $\Box$  mexanik qoʻllar (manipulyatorlar),
- $\Box$  mexanik oyoqlar (pedikulyatorlar),
- $\Box$  turli xil texnologik uskunalar.
- $\Box$  grafquruvchilar,
- $\Box$  gʻildirakli, gusenitsali va boshqa shassili aravachalar.

Robotlarning tuzilishini aniqlaydigan qator koʻrsatkichlari mavjud boʻlib, ularga quyidagi ko‗rsatkichlar kiradi:

- $\Box$  robotning privodining turi,
- $\Box$  uning yuk koʻtaruvchanligi,
- $\Box$  manipulyatorlar soni,
- $\Box$  ularning ish hududi turi va parametrlari,
- $\Box$  qoʻzgʻaluvchanlik va oʻrnashuvchanlik usuli,
- $\Box$  topshiriq boʻyicha ijro qilish.

Privodlar, robotning manipulyatorlari va harakatga keltirish tizimlarida qo‗llanilib, energiya manbai xususiyatiga mos ravishda quyidagi turlarga bo‗linadi:

- □ elektrik,
- $\Box$  gidravlik va
- $\Box$  pnevmatik.

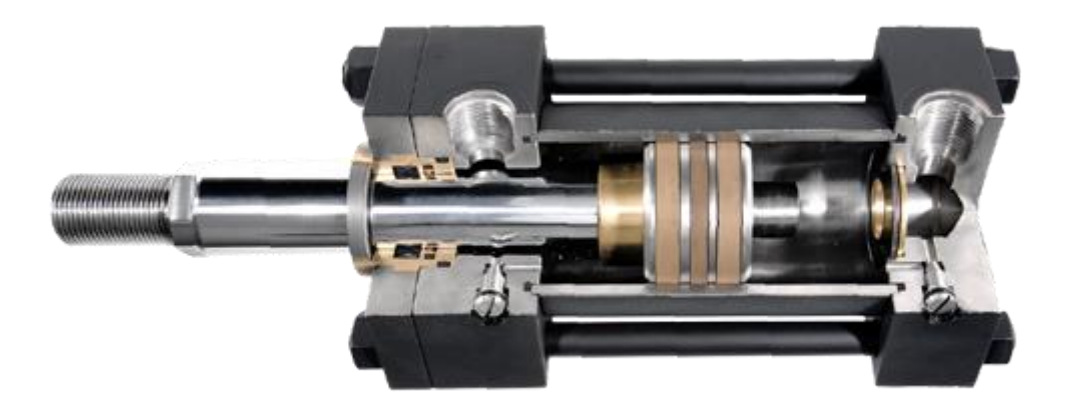

Koʻpincha ularni birgalikda qoʻllaniladi; masalan, katta yuk koʻtarish manipulyatorining bo‗limlarida gidravlik privod qo‗llaniladi, uning tutish qurilmasida – nisbatan oddiy va kam quvvatli pnevmatik privod qo‗llaniladi.

Robotning yuk koʻtarish qobiliyati – bu uning manipulyatorlarining yuk koʻtarish qobiliyati boʻlib, yana transport robotlar uchun shuningdek shassisi ham bo‗ladi. Manipulyatorning yuk ko‗tarish qobiliyati uning ko‗chiriladigan ob'ektlari massasi bilan belgilanadi. Robotning vazifasidan kelib chiqib uning ogʻirligi gramm birlikni tashkil qilishi mumkin (o‗ta yengil ishlar, masalan, mikroelektronikada qoʻllaniladigan) bir necha ming kilogramgacha (oʻta ogʻir, masalan, transportli va kosmik ishlar). Ko‗pchilik holatlarda robotlarning manipulyatorlari soni bitta bilan cheklangan (bitta-manipulyatorli yoki bir qo‗lli robotlar). Biroq, maqsadga qarab, ikkita, uch va to'rtta manipulyatorli (mos ravishda ikki, uch va to'rtta manipulyator) bo'lgan robotlarning konstruktsiyalari mavjud. Odatta robot manipulator lari bir hil bazharadi, biroq robotlar dizayn va va manipulyator lari har hil buladi. Masalan, ikki xil manipulyatorli sovuq shtamplash presslariga xizmat ko'rsatish uchun sanoat robotlari mavjud: biri ish qismini olib, uni pressga joylashtirish uchun, ikkinchisi esa tayyor qismni bunkerga surish bo'yicha oddiyroq operatsiyani bajarish uchun soddalashtirilgan dizayn. Robot manipulyatorlarining ish maydonining turi va parametrlari uni o'rab turgan makonning maydonini aniqlaydi, uning ichida robot harakat qilmasdan manipulyatsiyani amalga oshirishi mumkin, ya'ni. qattiq asos bilan.

Manipulyatorning ish maydoni - bu uning ishchi organi manipulyator bo'g'inlarining barcha mumkin bo'lgan joylarida joylashishi mumkin bo'lgan joy.

Ish joyining shakli manipulyatorning ishchi organining harakati amalga oshiriladigan koordinatalar tizimi va manipulyatorning erkinlik darajalari soni bilan belgilanadi.

To'rtburchaklar koordinatalar tizimida ishlaydigan manipulyatorlar (2-rasm) parallelepiped ko'rinishidagi ish maydoniga ega. Bu erda faqat tarjima harakatlari amalga oshiriladi va shuning uchun bunday koordinatalar tizimi to'g'ri chiziqli harakatlarni bajarish uchun eng qulaydir. Bundan tashqari, u robot dasturlashni iloji boricha soddalashtiradi, chunki u odatda to'rtburchaklar koordinatalar tizimida amalga oshiriladi va shuning uchun bu holda dasturlarni bir koordinata tizimidan boshqasiga qayta hisoblash shart emas.

# **3-mavzu. Virtual robotlarni yaratishda Lego Digital Degigner simulatsiya dasturidan foydalanish.**

Yuqori texnologiyalar asrida dunyo ko'z o'ngimizda o'zgarmoqda. Bugungi kunda axborotni baholashning asosiy mezonlaridan biri uni amaliy qo'llash imkoniyatidir. Agar yaqinda bolani o'qish va yozishni o'rgatish kifoya qilgan bo'lsa, zamonaviy dunyoda ushbu ro'yxatga kompyuter ko'nikmalarini o'rgatish ham qo'shiladi. Va tez orada biz har bir inson robotlar bilan malakali muloqot qilish imkoniyatiga ega bo'lishi kerak deb taxmin qilishimiz mumkin.

Hozirgi vaqtda robot oldindan o'rnatilgan dastur bo'yicha ma'lumot oladigan va odatda odam tomonidan bajariladigan harakatlarni mustaqil ravishda bajaradigan avtomatik qurilma deb ataladi. Robotlar hayotimizga asta-sekin, lekin shubhasiz kirib kelmoqda.

– Fan va texnikaning eng so‗nggi yutuqlariga asoslangan zamonaviy robotlar inson faoliyatining barcha jabhalarida qo‗llanilmoqda. Odamlar nafaqat inson hayoti uchun xavfli ishlarni bajarishga, balki insoniyatni bir xildagi odatiy operatsiyalardan xalos qilishga qodir bo'lgan ishonchli yordamchini oldilar" [\[1\]](https://prodod.moscow/archives/18626#_ftn1) . Robotlar allaqachon inson hayotining barcha jabhalarida qo'llanilayotganligi sababli, odamlarga ularni qanday boshqarishni maktabdanoq o'rgatish kerak bo'ladi.

Dunyoda ko'plab robotlashtirilgan o'quv majmualari mavjud, ammo ularning eng mashhuri Lego Education (Lego Educational Solutions) dir. LEGO Education mahsulotlarining an'anaviy LEGO konstruktorlaridan oʻziga xos xususiyati bu mahsulot koʻlami: bolalar bogʻchalari, maktablar va boshqa ta'lim muassasalari, bu esa oʻqituvchining ta'lim jarayonida ishtirok etishini nazarda tutadi.

LEGO Education ta'lim yechimlari orqali o'rganish bir necha bosqichda amalga oshiriladi, ularning har biri o'z to'plamlariga ega. LEGO Education Early Learning toʻplamlari 1,5 va undan katta yoshdagi bolalar uchun moʻljallangan boʻlib, ular uy va oila, hayvonlar, qurilish, transport kabi mavzularga qaratilgan.

LEGO Education WeDo va LEGO Education WeDo2 boshlang'ich ta'lim to‗plamlari 7+ yoshdagi bolalar uchun oddiy robototexnika modellarini yaratish va dasturlash uchun mo‗ljallangan. Birinchi to'plam bozorga 2011 yilda kirgan va robototexnika asoslarini va eng oddiy mexanizmlarning ishlash tamoyillarini o'rgatish uchun ishlatiladi. Ikkinchisi - uning yangi versiyasi. Ushbu to'plamlarda tegishli dasturiy ta'minot mavjud.

O'rta va yuqori sinf o'quvchilari uchun mo'ljallangan to'plamlar LEGO Mindstorms deb ataladi. Xuddi shu narsa dasturiy ta'minot uchun ham amal qiladi. Ushbu konstruktorlar allaqachon dasturlashtiriladigan robotlarni yaratishga xizmat qilmoqda. Ulardan fizika, matematika, informatika va texnologiya fanlarini o‗qitishda ham foydalaniladi. Aynan shu konstruktor 1998 yilda LEGO tomonidan birinchi ta'lim to'plami sifatida taqdim etilgan.

2017-yil 10-yanvar holatiga ko‗ra, barcha LEGO Education dasturiy ta'minoti va o‗quv materiallari tegishli ta'lim yechimlariga kiritilgan va ularni bepul olish mumkin.

LEGO qurish dasturi qo'shimcha ta'lim sohasida LEGO Education WeDo konstruktoridan foydalangan holda 7-10 yoshli o'quvchilar bilan amalga oshiriladi. Dastur bo'yicha o'qitishning maqsadi - o'zini ijodiy namoyon eta oladigan, texnik madaniyatga, analitik fikrlashga, robototexnika va dasturlash ko'nikma va ko'nikmalariga ega, jamoada ishlashga qodir, olingan bilimlarni qo'llash qobiliyatiga ega bo'lgan bolaning shaxsiyatini rivojlantirishdir. kundalik va ta'lim muammolarini hal qilishda bilim.

O'qituvchi turli darajadagi murakkablikdagi vazifalarni bosqichma-bosqich taqsimlaydi. O'rganishning asosiy printsipi "bosqichma-bosqich" bo'lib, LEGO uchun kalit bo'lib, o'quvchiga o'z tezligida ishlash imkoniyatini beradi.

Ishning bir qismi kompyuterda, bir qismi ish stolida LEGO konstruktori yordamida amalga oshiriladi. Bu konstruktorlar o‗quvchilarga bilimning turli sohalari o‗rtasidagi munosabatni ko‗rsatadi. Sinfda yig'ilgan modellar mexanik tuzilmalarning ishlashi, kuch, harakat va tezlik haqida tushuncha beradi va matematik hisob-kitoblarni amalga oshirishga yordam beradi.

Ammo "LEGO-konstruksiya" dasturi boʻyicha masofaviy ta'limni tashkil etishda ham muammolar mavjud. Robot o'quv to'plamlari juda ko'p pul talab qiladi va agar ta'lim muassasalari ushbu to'plamlarni u yoki bu tarzda sotib olishga qaror qilsalar, ota-onalar buni sotib olishga qodir emaslar. Va robototexnika o'qituvchilari muammoni hal qilishga yordam beradigan usullarni izlay boshladilar. Universal yagona yechim bo'lishi mumkin emas, chunki robototexnikani o'qitish oddiydan murakkabgacha bo'lgan printsip bo'yicha bir necha bosqichda amalga oshiriladi.

Biroq, LEGO tomonidan taklif qilinadigan boshlang'ich robototexnika bo'yicha talabalar bilan masofaviy ishlashni tashkil qilishda foydalanish mumkin bo'lgan yechim mavjud. Bu LEGO DIGITAL DESIGNER, kompyuterdagi virtual 3D dizayn platformasi. Bu bepul va litsenziyalangan. Unda asosiy LEGO to'plamlarining deyarli barcha qismlari, shu jumladan LEGO Education WeDo mavjud. Bu sizga bosqichma-bosqich 3D model dizaynini yaratish, u uchun virtual joy tanlash va yaratilgan modelni kutubxonada saqlash bilan birga, uni chop etish ham imkonini beradi. Ushbu platformaning imkoniyatlaridan mexanik viteslarni o'rganishda ham foydalanish mumkin: tishli, toj, kamar, chuvalchang. Bola nafaqat kerakli modelni ko'rsatmalarga muvofiq yig'ishi, balki yangi model uchun ko'rsatmalarni ham o'zi ishlab chiqishi mumkin. LEGO DIGITAL DESIGNER dasturi ingliz tilida,

LEGO DIGITAL DESIGNER-dan foydalangan holda masofaviy ishlarni tashkil qilishda siz dasturni xavfsiz yuklab olish bo'yicha batafsil ko'rsatmalardan boshlashingiz kerak. Keyinchalik, bolaga uch o'lchamli ish maydonini, dasturning barcha tafsilotlarini va yorliqlarini o'rganish imkoniyatini berishingiz kerak, tadqiqotni tegishli tushuntirishlar bilan to'ldirishingiz kerak. Faqat bola nima bilan ishlash kerakligini tushunganida, o'qituvchi yozilgan video dars shaklida modelni yig'ish bo'yicha batafsil ko'rsatmalar berishi kerak. Ish juda uzoq davom etishi

mumkin, chunki kerakli qismni topish jarayoni bolaga ko'p vaqt talab qilishi mumkin. Biroq, model hali yig'ilmagan bo'lsa ham, bolaning kompyuter oldida mavjudligi cheklangan bo'lishi kerak (15-20 daqiqadan oshmasligi kerak). LEGO DIGITAL DESIGNER platformasida siz tugallanmagan modelni saqlashingiz va kerak bo'lganda ishlashni davom ettirishingiz mumkin. LEGO Digital Designer , odatda LDD deb qisqartiriladi , bu 3D SAPR kompyuter ilovasi boʻlib, undan [LEGO](https://en.brickimedia.org/wiki/LEGO) muxlislari deyarli har qanday rangda mavjud boʻlgan cheksiz miqdorda LEGO gʻishtlari, jumladan [minifiguralar](https://en.brickimedia.org/wiki/Minifigures) va minifigura aksessuarlari, moslashuvchan naychalar va [TEXNIK](https://en.brickimedia.org/wiki/TECHNIC) qismlaridan modellarni loyihalashda foydalanishlari mumkin. Modellar yaratuvchining xohishiga ko'ra kichik yoki katta bo'lishi mumkin.

LEGO Digital Designer uchun tizim talablari quyidagilardan iborat:

Windows

 Operatsion tizim: Windows XP, Windows Vista, Windows 7 yoki Windows 8.

CPU: 1 gigagertsli yoki undan yuqori protsessor

 Grafik karta: 128 MB grafik karta (OpenGL 1.1 yoki undan yuqori versiyalarga mos keladi)

- Operativ xotira: 512 MB
- Qattiq disk maydoni: 1 GB

Har safar LEGO® Digital Designer-ni ochganingizda yoki yangi model yaratganingizda, xush kelibsiz ekranni ko'rasiz. Quyidagi mavzulardan birini tanlash uchun bosing:

LEGO® Digital Designer turli qismlaridan foydalanib orzuingizda modelni yarating. LEGO® Mindstorms® Noyob robotlar to'plamining barcha qismlari ushbu simulatsiya dasturi tarkibiga kiritilgan. LEGO® Digital Designer dasturi ishga turilgandan so`ng quyidagi oyna ko`rinadi.

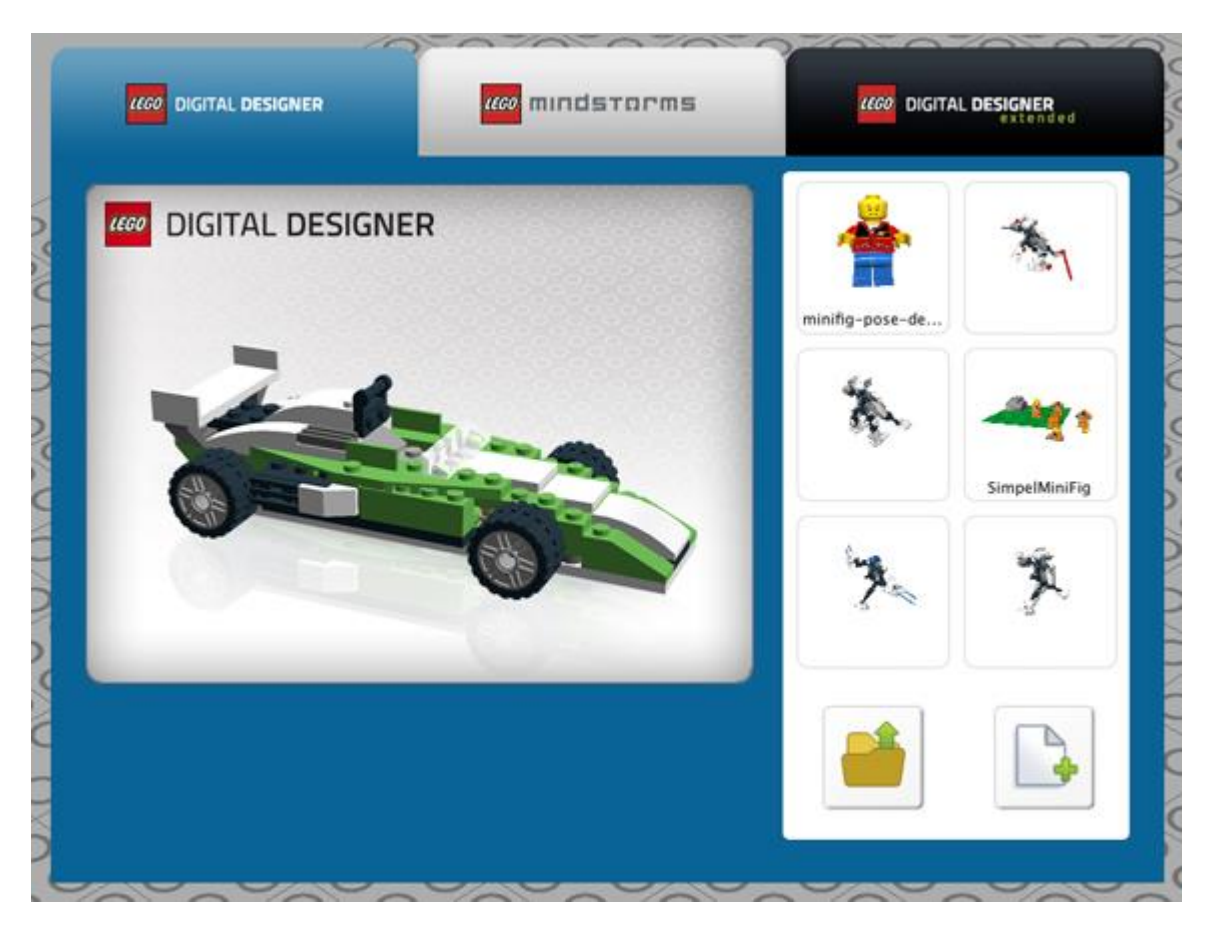

Dastur oynasi boshqarishda sichqoncha tugamalaridan quyidagi tartibda foydalanish mumkin:

o Sichqonchaning chap tugmasidan obyektni tanlash yaratilgan modellarni sahnada siljitish uchun bir marta bosib va tortish orqali amalga oshiriladi.

o Sichqonchaning o'ng tugmasi sahna kamerasi tasvirini aylantirish uchun ishlatiladi.

o Sichqonchani aylantirish g'ildiragi sahnani kattalashtirish va kichiklashtirish uchun aylantirish g'ildiragidan foydalanamiz.

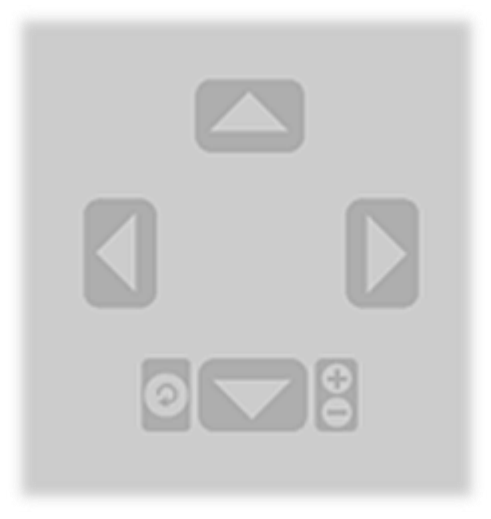

Kamera boshqaruvi

o

o

o

Kamera boshqaruvi modelni aylantirish va kattalashtirish va kichraytirish imkonini beradi, shunda siz modelingizni turli burchak va o‗lchamlarda ko‗rishingiz mumkin.

Ko'rinishni aylantirish (Num Lock, 8, 2, 4, 6 raqamlari). Siz kamera ko'rinishini masofadan boshqarish pultidagi yoki klaviaturadagi tugmalar yordamida aylantirishingiz mumkin.

Kattalashtirishni ko‗rish (Num Lock, + va - tugmalari). Kattalashtirish yoki kichraytirish uchun klaviaturadagi + va - tugmalarini yoki kamera boshqaruvidagi + va - tugmalarini tanlang.

Ko'rish rejimini o'zgartiring (Num Lock, 5-raqam). Ko'rish nuqtasini standart holatiga qaytarish uchun Reset tugmasini bosing, barcha tafsilotlar va modellar ko'rinadigan va sahnada markazlashtirilgan.

o Panorama koʻrinishi (faqat yorliq) (Shft + oʻng tugmasi). Modelni chap, o‗ng, yuqori yoki pastdan panorama qilish uchun Shift tugmachasini bosib ushlab turing va oʻng tugmasini bosing.

Dasturning menyu qatori quyidagi bo`limlardan tashkil topgan.

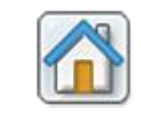

o

o

o

o

o

o

o

o

xush kelibsiz ekrani (Ctrl + N / Cmd + N). Bo'sh varaq ustiga bosib yangi hujjatni oching.

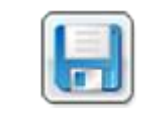

Saqlash (Ctrl + S / Ctrl + S). Sahnadagi modelni qattiq diskingizga saqlang.

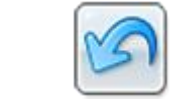

arxivni oching (Ctrl + Z / Cmd + Z). Oxirgi harakatingizni bekor qilish uchun bir qadam orqaga qayting.

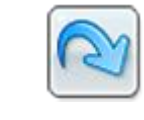

qayta bajarish (Shft + Ctrl + Z / Shft + Cmd + Z). Oxirgi bekor qilingan amalni takrorlash uchun oldinga bir qadam tashlang.

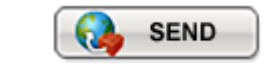

Galereyada yuklash (Shft + Ctrl + B / Shft + Cmd + B). LEGO.com saytidagi onlayn galereyalardan biriga model qo'shing.

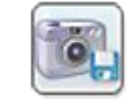

Skrinshot (Ctrl + K / Cmd + K). Modelingiz tasvirini LEGO® Digital Designer jildiga ekranda ko'rinadigan tarzda saqlang.

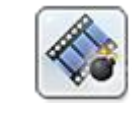

Ishga tushurish (Ctrl + U / Ctrl + U). Domen modeli qismlarga bo'lingan va uning o'zini qayta qurishini tomosha qiling.

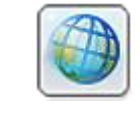

Fon  $(Ctrl + F / Cmd + F)$ . Modelning orqa fonini o'zgartirish.

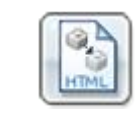

o

HTML chiqishi (Ctrl + H / Cmd + T). Qurilish qo'llanmasini chop etiladigan HTML sahifasi sifatida ko'ring.

Endi dastur sozlamalari bilab birma-bir tanishib chiqamiz:

Qisqa klavishlar:  $(Ctrl + 6 / Cmd +)$ . Kompyuterda menyu satridan Tahrirlash-ni tanlang va Sozlamalar-ni tanlang. Mac-da LEGO®-ni tanlang; Menyu satrida Digital Designer-ni va keyin Preferences-ni tanlang.Sozlamalar oynasidan funksiyani yoqish va o‗chirish uchun foydalanishingiz mumkin. O'zgartirishlaringiz LEGO®-ni qayta ishga tushirganingizda saqlanadi; raqamli dizayner.

Ma'lumot qutisini ko'rsatish Ekranning pastki qismida siz tanlagan qismlar yoki sahnadagi qismlar haqida ma'lumotni o'z ichiga olgan ma'lumot oynasini qo'shadi.

Maslahatlarni ko'rsatish Sichqoncha kursori yoniga sariq teglar qo'shadi. Bu turli tugmalar qanday ishlashini tushuntiradi.

Ilovada ovozni yoqing

Kursor bilan birga "aylantirish uchun tugmalar" ko'rsatiladi Aylanishni ko'rsatish uchun kursorda klaviatura belgisi ko'rsatiladi

Tanlangan qismlarni joylashtirishni takrorlash. Oxirgi tanlangan qism kursorga yopishadi va sichqonchaning chap tugmachasini bosadi, yangi nusxasini joylashtiradi.

Sotib bo'lmaydigan narsalar haqida sizni ogohlantirish uchun dialog oynalarini o'z ichiga oladi.

Qism miqdori: qutidagi qismlar sonini ko'rsatadi

Kamera X o'qini teskari o'zgartirish: kamera harakatini sichqonchaning X (chap/o'ng) o'qiga nisbatan teskari o'zgartirish

Kamera Y-oʻqini teskari oʻzgartirish: kamera harakatini Y (yuqoriga/pastga) sichqoncha oʻqiga nisbatan oʻzgartiring

Qism miqdori: qutidagi qismlar sonini ko'rsatadi

Tafsilotning yuqori sifatli tasviri sahnaga joylashtiriladi Modelingiz yanada yaxshi ko'rinishga ega bo'ladi.

Tafsilotlar palitrasi Yuqori sifatli renderlash detali Palitradagi tafsilotlarni yaxshiroq ko'rinishga olib keladi.

Tafsilotlar boʻyicha konturlar Sahnadagi barcha tafsilotlarning qirralarini koʻrish imkonini beradi.

Kengaytirilgan soyalash Modelingizni yanada real koʻrinishga olib keladigan kengaytirilgan soyalarni yoqadi.

Tilni tanlang Siz tanlagan tilni tanlang

Moslik rejimi Buni faqat LDDni ishga tushirishda muammoga duch kelganingizda foydalaning

Parametrlarni asl holatiga qaytarish

[Yuqori](https://mirrobo.ru/pilot/lego-digital-designer-rukovodstvo-polzovatelja-4-3/#contentMain) 3 ta rejimga qaytish

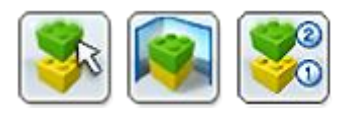

LEGO® Digital Designer uch ish rejimiga ega:

- 1. Rejim 1. Qurilish
- 2. Rejim 2. Koʻrish
- 3. 3. Qurilish yo'riqnomasi rejimi

Ilovaning yuqori qismidagi panelda joylashgan uchta rejim belgisidan birini bosish orqali rejimlar oʻrtasida almashishingiz mumkin.

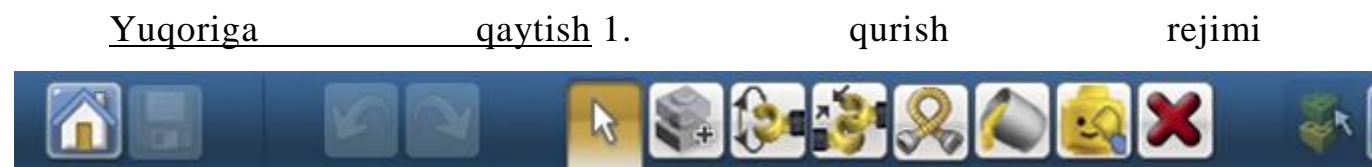

qurish rejimi (F5 tugmasi). Modellar va sahnalarni yaratishingiz va tahrirlashingiz mumkin bo'lgan qurish rejimiga kirish uchun Build tugmasini bosing.

Qurilish asbobi Qurilish asboblari faqat yig'ish rejimida mavjud. Elementlaringizni tanlash, ko'chirish, klonlash, rang berish va aylantirish uchun ushbu vositalardan foydalaning.

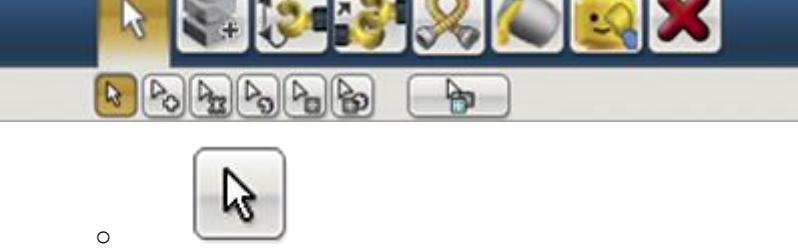

## tanlash vositasi

(V tugmasi). Sahnadagi alohida qismlarni tanlash uchun Tanlash vositasidan foydalaning. Kengaytirilgan tanlashni o'z ichiga olgan asboblar panelini ochish uchun tanlash vositasi tugmasini bosing (turli vositalar o'rtasida almashish uchun Shift + V tugmalaridan foydalaning).

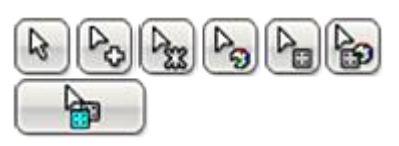

# KENGAYTIRILGAN TANLOVCHILAR

(Asboblar o'rtasida almashish uchun Shift + V) Kengaytirilgan tanlash asboblar panelini ko'rsatish uchun Tanlash vositasini tanlang. Murakkab selektorlar bir nechta qismlarni tanlash va qismning rangi, shakli va ulanishi asosida tanlash imkonini beradi.

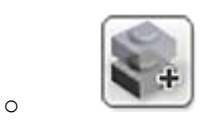

# klonlash vositasi

(C tugmasi). Sahnadagi tafsilotlarning dublikatlarini yaratish uchun Klonlash vositasidan foydalaning.

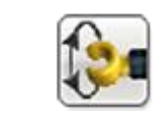

o

Loop vositasi

(H tugmasi). Menteşe yoki bitta tirgak aloqasiga ulangan qismlarni aylantirish uchun menteşe vositasidan foydalaning.

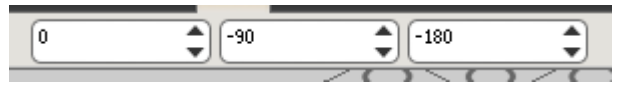

Pitch, roll va egilish burchagi kiritish maydonlari

Pitch, roll va yaw kiritish maydonlari o'zlarining belgilangan chegaralarida tikuv/menteşening aniq aylanishini ta'minlaydi.

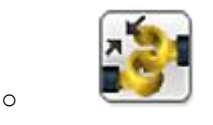

Menteşe tekislash vositasi

(Shft + H tugmalari). Ikki alohida ulanish nuqtasini avtomatik ravishda ulash uchun Hizalama asbobidan foydalaning.

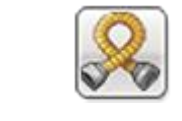

o

o

o

moslashuvchan vosita

(F tugmasi). Moslashuvchan elementlarni egish va burish uchun Flex vositasidan foydalaning (batafsil ko'rib chiqishda kichik belgi bilan ko'rsatilgan.

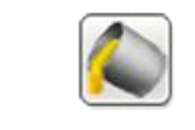

bo'yash vositasi

(B tugmasi). Sahnadagi tafsilotlarning rangi yoki materialini o'zgartirish uchun Paint asbobidan foydalaning.

## LEGO EXTENDED Paint vositasi

(B tugmasi). Kengaytirilgan mavzuda siz istalgan LEGO rangini bemalol tanlashingiz va uni xohlagan qismga qo'llashingiz mumkin.

o

LEGO SPREAD rang tanlash palitrasi vositasi

Qattiq, shaffof, metall va eski rangga bo'lingan LEGO ranglar palitrasini ko'rsatadi. (Faqat kengaytirilgan mavzu)

P o

Rang tanlash

Tafsilotlarni tanlash orqali ranglarni tanlash imkonini beradi.(Faqat kengaytirilgan mavzuda)

 $\Rightarrow$ o

bezatish vositasi

Alohida qismlar yuzasiga bezak qo'shishga ruxsat bering. (Faqat ilg'or mavzuda)

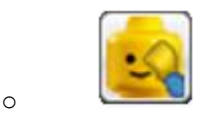

Asbobni yashirish

(L tugmasi). Qismlar yoki modellarni yashirish uchun Yashirish vositasidan foydalaning.

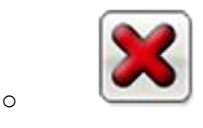

O'chirish vositasi

(D tugmasi). Tafsilotlarni sahnadan olib tashlash uchun O'chirish vositasidan foydalaning.

Menteşe vositasidan foydalanish: Menteşe vositasi sizning modelingizdagi qo'shimchani tanlash va uni o'qlar bilan ko'rsatilgan yo'nalishlarda harakatlantirish imkonini beradi. Tanlangan elementni sichqoncha yoki klaviaturadagi o'q tugmalari yordamida siljitish mumkin. Elementni turli yo'nalishlarda aylantirish mumkin bo'lsa, tanlangan yo'nalish yashil o'q bilan ko'rsatiladi. Boshqa yoʻnalishni tanlash uchun sariq oʻqlardan birini bosing yoki klaviaturangizdagi TAB tugmasidan foydalaning.

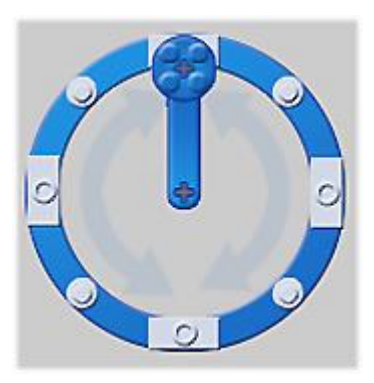

## LOOP G'ILDIRAGI

shuningdek, dumaloq harakatda aylanish va aylanishni 45 graduslik qadamlar bilan kesish imkonini beradi.

## RAQAMLI KIRITISH MAYDONI

tanlang va ularning ulanishini tomosha qiling.

burchak qiymatlarini qo'lda kiritish imkonini beradi.

 $\sqrt{45}$ 

Loop Align vositasi bilan: Loop Align vositasi, xususan, Texnik elementlar bilan ishlashni osonlashtiradi. Nurlar zanjirining ikkita so'nggi nuqtasini

Kontekst asboblar

paneli

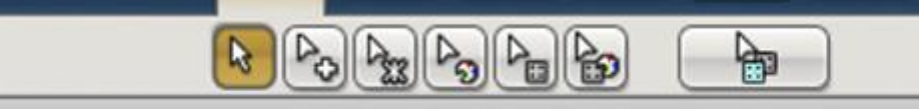

Kontekst asboblar paneli to'g'ridan-to'g'ri asosiy asboblar paneli ostida joylashgan bo'lib, har bir vosita uchun maxsus o'rnatilgan asboblarni o'z ichiga oladi. Masalan, Loop vositasi ostidagi kontekstli asboblar paneli kiritish maydonini taklif qiladi, Paint vositasi ostidagi kontekstli asboblar paneli esa bir qator foydali yordamchi vositalarni o'z ichiga oladi.

Qanday nusxa ko'chirish va joylashtirish (Ctrl + C / Ctrl + C va Ctrl + V / Cmd-V)

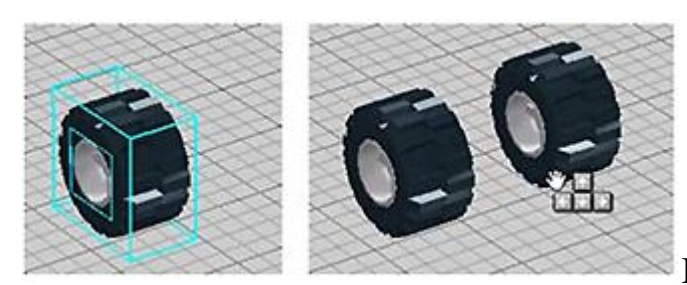

Ba'zan siz mavjud qismlarni

olishni va tanlovni nusxalash orqali ularni ko'paytirishni xohlashingiz mumkin.

nusxa ko'chirish

 $(Ctrl + C / Ctrl + C)$ . Siz nusxa olmoqchi bo'lgan qismlarni tanlab, so'ngra Ctrl-C / Cmd-C tugmalarini bosib, modelingizning bir qismini nusxalashingiz mumkin.

Kiritmoq

 $(Ctrl + V / Cmd + V)$ . Endi siz  $Ctrl + V / Cmd + V$  tugmalarini bosib ma'lumotlarni joylashtirishingiz va ularni sahnaning istalgan joyiga joylashtirishingiz mumkin. Eslatma: Nusxalash va joylashtirish Edit menyusi orqali ham mavjud.

Bino palitrasining yuqori [qismiga](https://mirrobo.ru/pilot/lego-digital-designer-rukovodstvo-polzovatelja-4-3/#contentMain) qayting

Har safar LEGO® Digital Designer-da modellar yaratishni boshlaganingizda, siz qurilish palitrasini ko'rasiz. Qurilish palitrasida uchta yorliq mavjud:

- 1. 1. Tafsilotlar palitrasi: qurilish uchun qismlarni o'z ichiga oladi
- 2. 2. Guruh palitrasi: Siz yaratgan qismlar guruhlarini o'z ichiga oladi
- 3. 3. Naqshlar palitrasi: Siz yaratgan naqshlarni o'z ichiga oladi
- 1. detallar palitrasi

Tafsilotlar palitrasi siz yaratishingiz mumkin bo'lgan cheksiz miqdordagi tafsilotlarga kirish imkonini beradi.

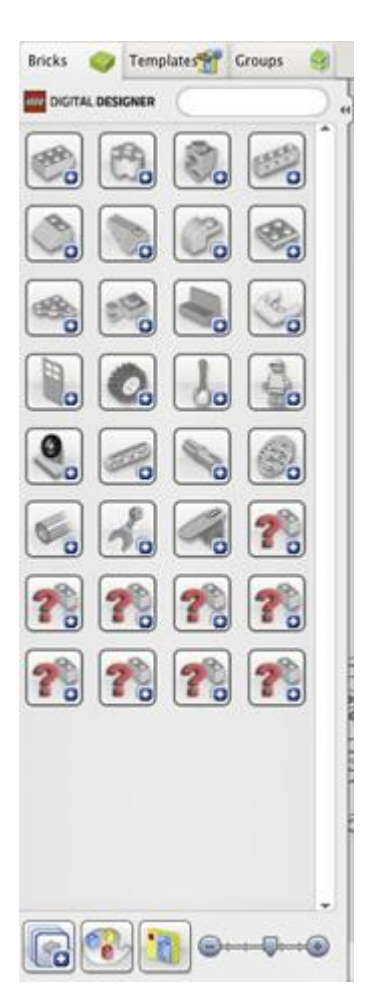

Qurilish uchun qismni tanlang.

Foydalanmoqchi bo'lgan elementni tanlang va ustiga bosing. element shaffof bo'ladi, shuning uchun siz qaerga harakatlanayotganingizni ko'rishingiz mumkin. Elementni sahnada kerakli joyga olib boring va yana bosing.

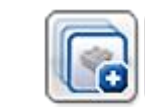

 $\bigcirc$  Guruhlarni ko'rsatish / Guruhni yashirish.

Palitradagi guruhdagi qismlarni ko'rsatadi yoki yashiradi.

o **Tafsilotlarni LEGO®** to'plamlari bo'yicha filtrlang.

LEGO® to'plamini tanlash uchun ushbu belgini bosing. Sizning qismlar ro'yxati faqat tanlangan to'plamdagi qismlarni ko'rsatadi.Har bir qism to'plamning har bir qismidan nechtasi borligini bildiruvchi raqam bilan paydo bo'ladi. Elementlardan foydalanganda u nolga kamayadi. Agar siz bir qismdan juda ko'p foydalansangiz (LEGO® to'plamidagidan ko'proq) raqam qizil rangga aylanadi. Qizil raqam sizga to'plamga kiritilmagan qancha qo'shimcha qismlardan foydalanganingizni ko'rsatadi.

 $\bigodot$   $\longrightarrow$   $\bigodot$  masshtab ajratgichlar.

Ekran o'lchamlarini yaxshiroq moslashtirish uchun ajratgichlar va ularning mazmunini o'zgartiring.

o **Rang bo'yicha tafsilotlarni toping.** 

Ushbu belgini bosganingizda, belgi ostida panel ochiladi. Siz izlayotgan rang yoki materialni tanlang. Bu elementlar roʻyxatini filtrlaydi, shunda u faqat siz tanlagan rangdagi narsalarni koʻrsatadi. Ushbu palitra, shuningdek, ranglarni ko'rsatishga va faqat kulrang tafsilotlarni ko'rsatishga imkon beradi, shunda siz shakllarga e'tibor qaratishingiz mumkin. Filtrni o'chirish tugmasini bosish orqali ushbu menyuda qilgan barcha tanlovlaringizni olib tashlashingiz mumkin .

o Qidiruv maydoni.

Oʻzingizga kerakli narsani qidiring. "Dumaloq", "tom" yoki "it" kabi soʻzlarni yozib koʻring.

o LEGO Digital Designer DISTRIBUTION palitrasi

LDD mavzusi EXTENDED bo'lsa, qismlar dizaynidan qat'i nazar, erkin ranglanishi mumkin.

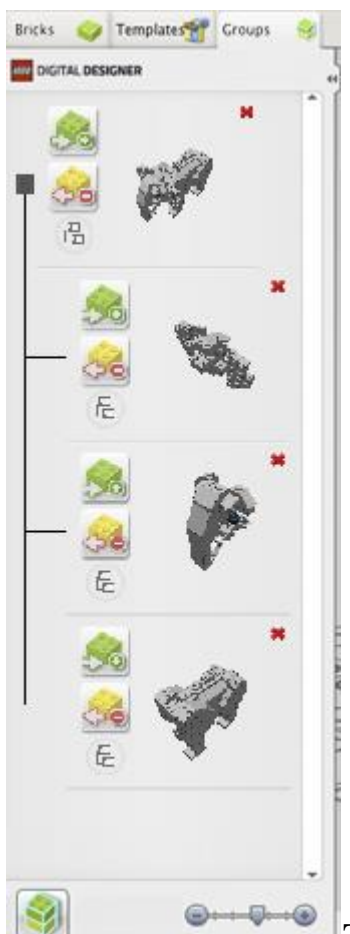

2. Palitralarni guruhlash Tanlangan qismlarni keyinchalik foydalanish uchun saqlash uchun guruhlardan foydalaning. Guruhlar avtomobil g'ildiraklari, tomlari yoki samolyot qanotlari kabi tez-tez tanlash kerak bo'lgan qismlar guruhlariga kirishni osonlashtiradi.

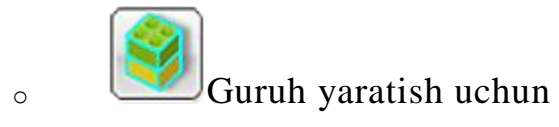

(Ctrl + G / Cmd + G). Guruh yaratish uchun avval guruhlanmoqchi bo'lgan qismlarni tanlang va keyin "Guruh yaratish" tugmasini bosing.

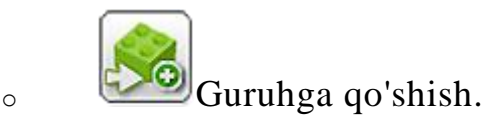

Mavjud guruhga tanlangan qismlarni qo'shish uchun ushbu xususiyatdan foydalaning.

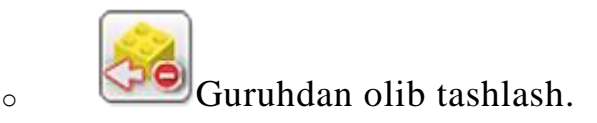

Mavjud guruhdan tanlangan qismlarni olib tashlash uchun ushbu funksiyadan foydalaning.

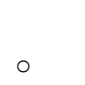

# $\mathcal{V}_{\text{Kichik}}$  guruh yarating.

Boshqa guruhga tegishli kichik guruh yarating. Masalan, siz "Avtomobil" guruhini, soʻngra uning ostida "Gʻildiraklar" kichik guruhini yaratishni xohlashingiz mumkin, shunda siz butun mashinani yoki faqat g‗ildiraklarni tanlashingiz mumkin.

o oldindan ko'rish guruhi.

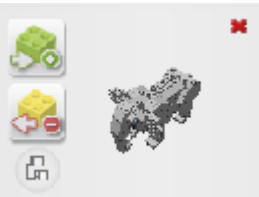

Guruhni oldindan ko'rish sizga guruh tarkibining eskizini ko'rsatadi. Sichqonchaning o'ng tugmasi bilan bosish va sudrab borish orqali uni sudrab ko'ring. Eslatma: Siz har doim oldindan ko'rish guruhining yuqori o'ng burchagidagi qizil "X" belgisini bosish orqali guruhlarni o'chirishingiz mumkin.

#### Palitra 3. Shablon

Shablonlar bir guruh qismlarni doimiy ravishda saqlashga imkon beradi, shuning uchun keyingi safar dasturni ishga tushirganingizda ham shablonlar mavjud bo'ladi.

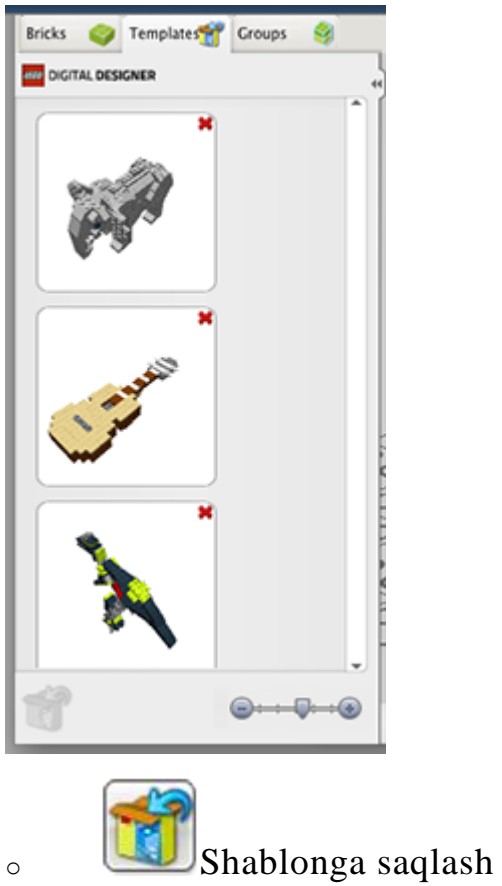

(Ctrl + Alt + G / Cmd + Alt + G). Avval qo'shmoqchi bo'lgan tafsilotlarni tanlab, so'ngra ushbu tugmani bosish orqali tanlovni shablonda saqlang.

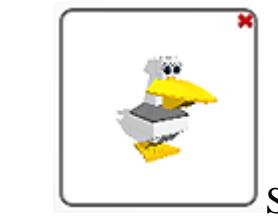

o Shablonni oldindan ko'rish

Bu sizga shablon tarkibining eskizlarini oldindan ko'rishni ko'rsatadi. Sichqonchaning o'ng tugmasi bilan bosish va sudrab borish orqali uni sudrab ko'ring.

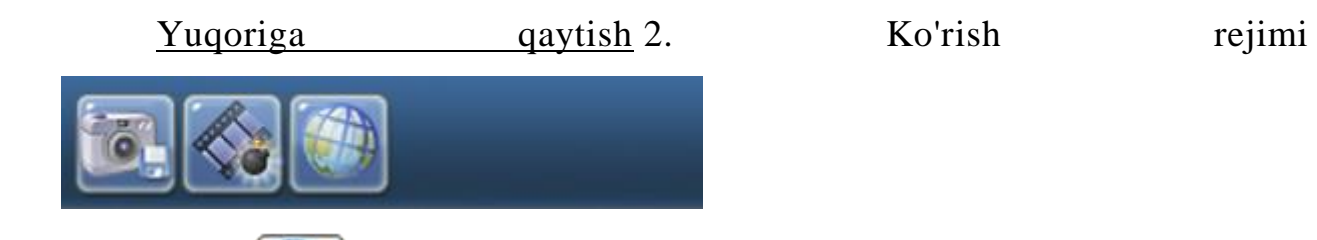

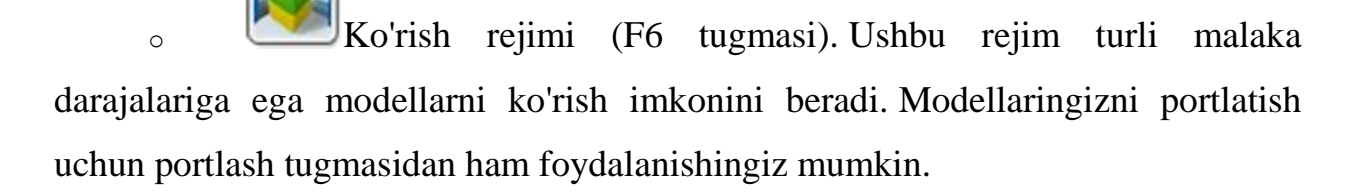

o Suratga olish uchun. Skrinshot oladi va uni operatsion tizimingizdagi Rasmlar jildiga joylashtiradi.

o **Worth**Modelni portlatish. Modelingizni million donagacha portlatadi.

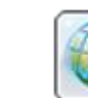

**Fonni o'zgartirish. Turli fon muhitlari o'rtasida almashish uchun** ushbu tugmani bosing.

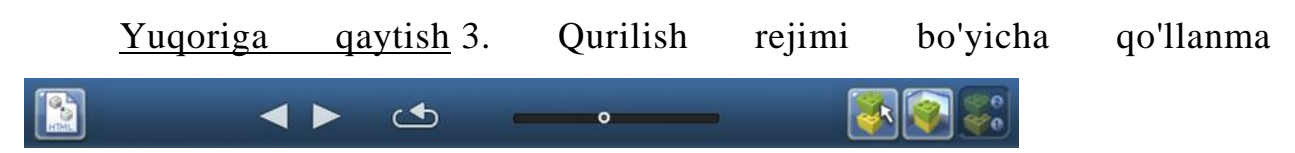

Building Guide rejimi sizga qurilish qoʻllanmasining turli bosqichlarida oʻynash uchun foydalanishingiz mumkin boʻlgan Building Guide pleyeriga kirish

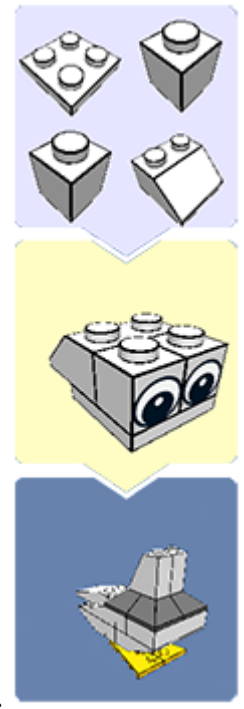

imkonini beradi.

o Keyingi / Oldingi qadam (o'ngga o'q tugmasi). Qurilish yo'riqnomasida oldinga yoki orqaga yana bir qadam tashlang.

 $\circ$   $\Box$  Oxirgi qadamni takrorlang (Bo'sh joy). Oxirgi qadamni yana

o'ynang.

o Bino qoʻllanmasida ma'lum bir

bosqichga oʻtish uchun qadam slayderini torting.

4/26 Qadam hisoblagichi joriy qadam raqamini va yo'riqnoma binosidagi qadamlarning umumiy sonini ko'rsatadi.

o Assambleyani oldindan ko‗rish keyingi 4 qismingizning oldindan ko‗rishini ko‗rsatadi.

Bosh [sahifa](https://mirrobo.ru/pilot/lego-digital-designer-rukovodstvo-polzovatelja-4-3/#contentMain) / Import modellarini eksport qilish Import.

LXF, LXFML va LDraw fayllarini LEGO® Digital Designer-ga import qiling. Sahnada allaqachon model ochiq bo'lsa ham, fayllarni import qilishingiz mumkin. Eslatma: Import xususiyatidan foydalanib eski modellaringizni ochishni unutmang.

Eksport. Eksport sizga boshqa ilovalarda ochilishi mumkin bo'lgan LXF, LXFML va LDraw fayllarini yaratish imkonini beradi.

## **4-mavzu: "Scratch muhitidan foydalanib o`yin dastrularini yaratish.**

"Scratch muhitida dasturingni tuz" uslubiy ko'rsatmasida quyidagilar ko'rib chiqiladi:

- Scratch dasturlash muhitining interfeysini tashkil etish; obvekt (Sprayt) dasturining kontseptsiyasi; koordinata tizimi va harakat yo'nalishi;
- davrlar va shartli operatorlar; buyruqlarni ketma-ket va parallel bajarish; obyekt xususiyatlarini o'zgartirish;
- dasturni amalga oshirishning voqealari, interaktivligi va muloqot rejimi;
- o'zgaruvchilar va tasodifiy sonlar generatoridan foydalanish;
- ish sohasi chizilgan dasturlarni tuzish;
- obyektlar va obyekt kutubxonalarini yaratish va o'zgartirish;
- sahnani o'zgartirish;

To'qizinchi sinfda matematikada o'quvchilar ba'zi amallarni bajara boshlaydilar. Agar o'qituvchi uchun oddiy bo'lsa, ular uchun qiyinroq bo'ladi. Hamma obyekt yaxshi bo'lib tuyuladi, ammo bu oddiy qoidalar bilan bog'liq xatolar hayratlanarli uzoq davom etadi.Bunday vaziyatda mashq qilish kerak. Shunday qilib - sizga simulyator kerak. Shuning uchun biz uni dasturlashtirdik. Simulyatorning mohiyati, menimcha, uslubiy ko'rsatmaning boshidagi rasmdan aniq - mushuk o'rnak ko'rsatdi va bizning vazifamiz uni to'g'ri hal qilishdir.Scratch dasturlash muhiti bolalarga o'zlarining animatsion va interfaol loyihalarini yaratishga imkon beradi: O'yinlar, multfilmlar va boshqa asarlar. Ularni asta-sekin Internetda shakllanayotgan xalqaro muhitda almashish mumkin. Scratch markazida logotip tilining an'anasi yotadi. Logo tamoyillari asosida ishlaydigan Lego konstruktorini eslang. Scratch muhitida individual bloklardan (dastur bloklari) foydalanuvchi o'z multimedia loyihasini Lego bloklaridan qilingan qurilish bilan bir xil tarzda yig'adi. Oddiy shakl, hatto eng kichigiga ham dasturlash bilan shug'ullanib, qiziqarli o'yinni o'rganishga imkon beradi.

Scratch - bu o'quvchilarga o'zlarining animatsion va interfaol hikoyalari, taqdimotlari, modellari, o'yinlari va boshqa asarlarini yaratishga imkon beradigan yangi dasturiy muhit. Ushbu asarlar asta-sekin Internetda shakllanayotgan xalqaro muhitda almashinishi mumkin.

Scratch tili va lego an'analariga asoslanadi. Ehtimol, Rossiyada hamma ham logotip va uning ijro etuvchi agenti Turtle tilini bilmaydi, lekin Lego dizaynerlari hamma obyektni bilishadi. Scratch, Lego bloklari uchun metafora ishlatadi, undan eng kichik bolalar ham eng oddiy dizaynlarni yig'ishlari mumkin. Ammo kichikdan boshlab, siz qurishingiz va dasturlash qobiliyatingizni yanada rivojlantirishingiz va kengaytirishingiz mumkin. Skratch 8 yoshdan 16 yoshgacha bo'lgan o'spirinlar o'zlari undan foydalanishlari uchun maxsus yaratilgan. Ushbu yangi texnologik muhit ularga kompyuter ijodida o'zlarini ifoda etish imkoniyatini beradi.

Scratch maktab o'quvchilariga dasturlashni o'qitish uchun yangi o'quv muhiti sifatida ishlab chiqilgan. Scratch-da siz filmlar yaratishingiz, turli xil obyektlar bilan o'ynashingiz, tashqi ko'rinishingizni o'zgartirishingiz, ularni ekran atrofida siljitishingiz va obyektlar o'rtasidagi o'zaro ta'sir shakllarini o'rnatishingiz mumkin. Bu obyektga yo'naltirilgan muhit bo'lib, unda dastur bloklari turli rangdagi bloklardan yig'ilgan. Lego dizaynerlari kabi bir xil rangdagi jamoalarning bloklaridan yig'iladi. Oddiy buyruqlarning bajarilishi natijasida turli xil xususiyatlarga ega bo'lgan ko'plab obyektlar o'zaro ta'sir qiladigan murakkab model ishlab chiqilishi mumkin. Dasturlashning boshlang'ich darajasi shunchalik

sodda va osonki, Scratch nafaqat katta yoshdagi, balki kichik o'quvchilar uchun ham o'quv vositasi sifatida qabul qilinadi.

"Agar siz dasturlarni yaratishni o'rgansangiz, u sizning fikringizni rivojlantiradi, yaxshiroq fikr yuritishga yordam beradi va narsalarni his qilish tasvirini yaratadi. Umuman olganda, men shaxsning faoliyati doirasidan qat'i nazar, dasturlah inson uchun foydali bo'ladi deb o'ylayman". Bill Geyts

Scratch dasturlash muhiti, uning xususiyatlari va imkoniyatlari. Scratchda dastur qanday yoziladi?

Scratch dasturlash tili 2007 yilda yaratilgan. Mitchell Reznik (App 1) boshchiligidagi Mitchusets texnologiya instituti tadqiqotchilari tomonidan kichik bir guruh tomonidan ishlab chiqilgan. Ushbu guruhning avvalgi mashhur rivojlanishi mashhur LEGO Mindstorms seriyasidir - dasturlashtirilgan robotlarni yig'ish uchun ehtiyot qismlar to'plami. Loyihaning maqsadlari haqida Mitchell Reznik shunday dedi: "bizning maqsadimiz bolalarning yaratilishi, almashishi va o'rganishi mumkin bo'lgan narsalarni kengaytirish edi. Scratch loyihasida ishlaydigan bolalar ijodiy fikrlashni va muammolarni muntazam ravishda hal qilishni o'rganadilar bu XXI asrda muvaffaqiyatga erishish uchun muhim bo'lgan ko'nikmalar»[4]. "Scratch" nomi "scratching" so'zidan kelib chiqqan bo'lib, musiqiy mavzularni aralashtirish uchun vinil plastikalarni oldinga va orqaga aylantiradigan hip-hop DJ tomonidan ishlatiladigan texnika. Xuddi shunday, Scratch grafikalar va rasmlar, musiqa va tovushlarni aralashtirish imkonini beradi. Bunday aralashtirish loyihalarning butun kaleydoskopiga ta'sir qiladi.

Scratch-kichik, o'rta va o'rta maktab o'quvchilarini o'qitish uchun mo'ljallangan. Scratchning oddiyligi hatto eng kichik yoshdagi o'quvchi uchun ham qiziqarli bo'lib, darsni qiziqarli o'yinga aylantiradi. Scratchda dasturlash rangli g'ishtlarnib Lego-da g'ishtlardan yig'ilgan mashinalar kabi bir xil tarzda birlashtirib boriladi. Bloklar faqat sintaktik jihatdan to'g'ri konstruktsiyalarda to'planishi mumkin, turli xil ma'lumotlar turlari xatolarni bartaraf etadigan turli shakllarga ega. Scratch juda oddiy til bo'lsa-da, murakkab va samarali loyihalarni yaratishga imkon beradi: videolar, o'quv dasturlari, kompyuter o'yinlari, prezentatsiyalar va h. Biz yaratgan belgilar ekranida hikoyalar yozishimiz, chizishimiz va jonlantirishimiz, grafikalar va ovoz bilan ishlashni o'rganishimiz mumkin. Bu Scratch muhitini umumta'lim maktab o'quvchilari uchun foydali qiladi. Dastur butunlay bepul. Siz to'g'ridan-to'g'ri saytda ishlashingiz yoki uni yuklab olishingiz va internetdan bor yoki yoqligidan qat'iy nazar, unda ishlashingiz mumkin. Birinchi va ikkinchi holatlarda imkoniyatlar bir xil. Tarmoq jamoasida ishtirok etish vaqtida, skretcherlar turli yoshdagi va qiziqishdagi hamkasblar bilan fikr almashishadi. Ularning shiori: "yaratish, tadqiq qilish, muhokama qilish". O'quvchilar Scratch-da loyihalar yaratganda, ular XXI asrning ko'plab ko'nikmalarini o'rganadilar: ijodiy fikrlash, tizimni tahlil qilish, texnologiyadan foydalanish, dizayn, doimiy ta'lim. Shunday qilib, talaba ijodiy axborot muhitiga va kognitiv faoliyatga botiriladi, bu erda ob'ektiv bilimlardan tashqari, har bir inson uchun muvaffaqiyatli hayot va professional martaba uchun zarur bo'lgan fazilatlarga ega bo'ladi.

Skriptni (dasturni) yaratishda ekranning chap tomonini egallagan blok palitrasi ishlatiladi. Uning yuqori qismida kerakli buyruqlar guruhini tanlaydigan 8 ta rangli rangli tugmalar mavjud. Tanlangan guruhning buyruqlari oynaning pastki qismida ko'rsatiladi. Dasturda ingliz tilidagi interfeysi bilan asosiy sahifada ochiladi. Dasturni rus tilida olish uchun ekranning yuqori o'ng burchagidagi butun dunyo bo'ylab piktogrammasining ustiga sichqonchani bosing va ko'rsatilgan ro'yxatda kerakli obyektni tanlang.

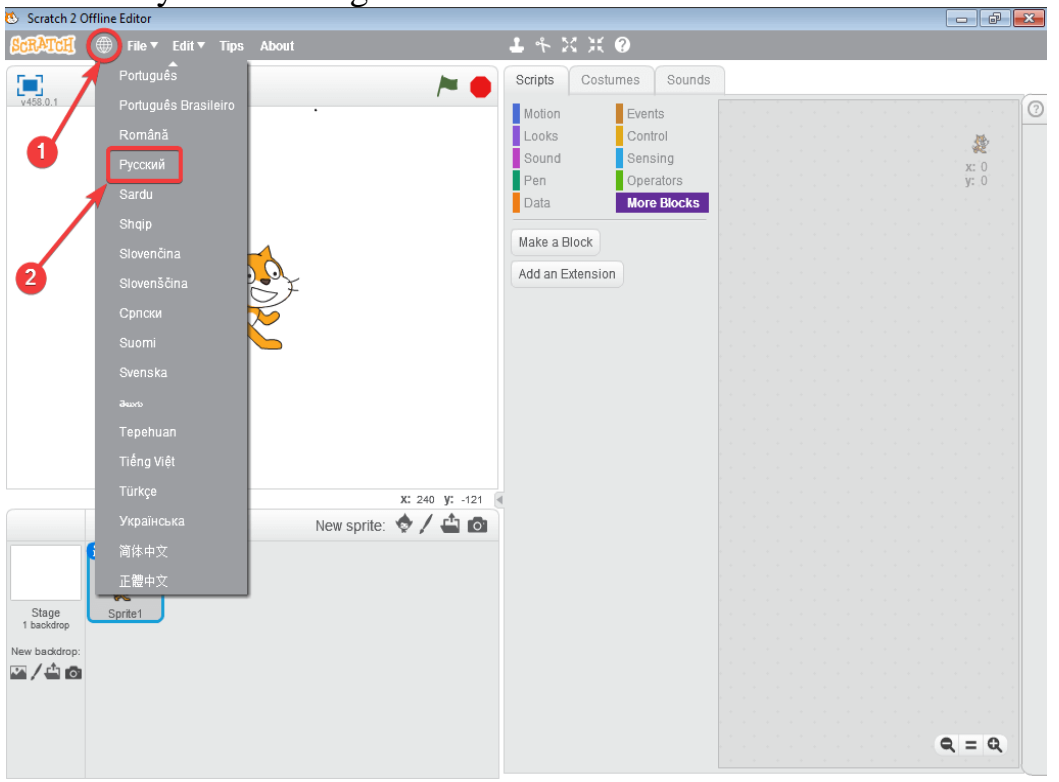

## Interfeys obyektlari

Dastur interfeysi bir nechta qismlardan iborat: sahna, Spraytlar, bloklar palitrasi va skriptlar maydoni. Spraytlar (yoki kostyumlar) har qanday obyektlar: odamlar, hayvonlar, o'simliklar. Dasturni ishga tushirganingizda, muharrirda har doim sarig'ih mushuk paydo bo'ladi, bu Scratch ramzi.

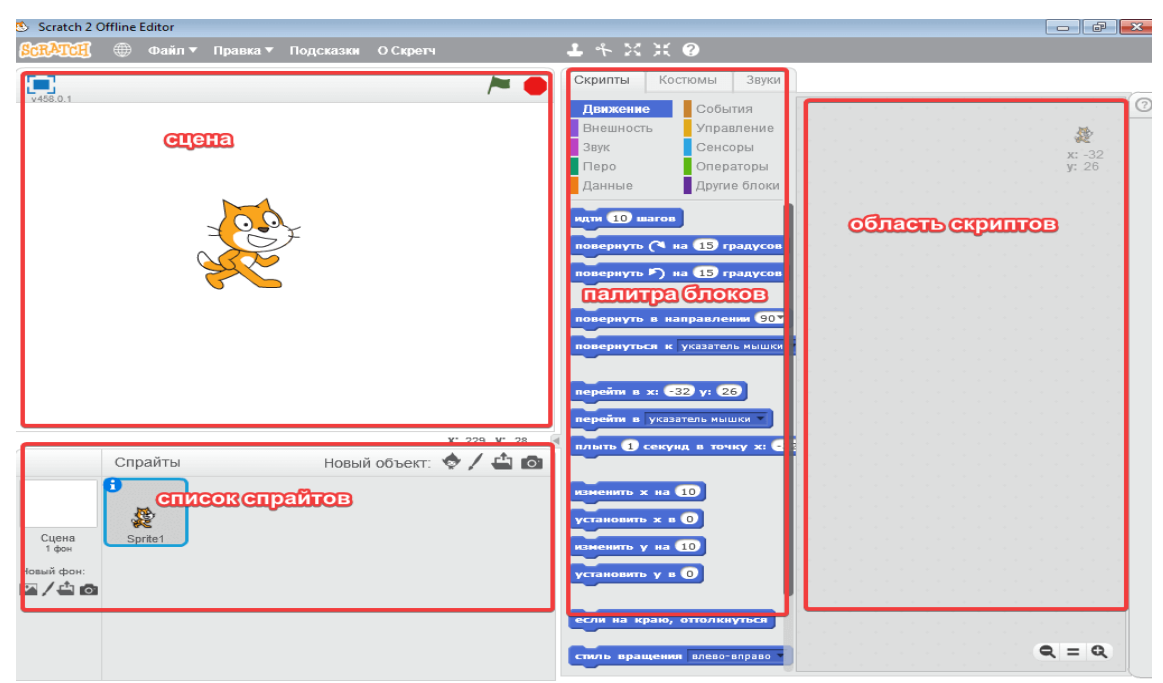

Sahna

Dasturni ishga tushirgandan so'ng, 480 pikselli 360 o'lchamdagi oq sahna avtomatik ravishda yaratiladi. Orqa fonni almashtirish uchun pastki chap burchakda joylashgan "sahna" kvadratini bosing.

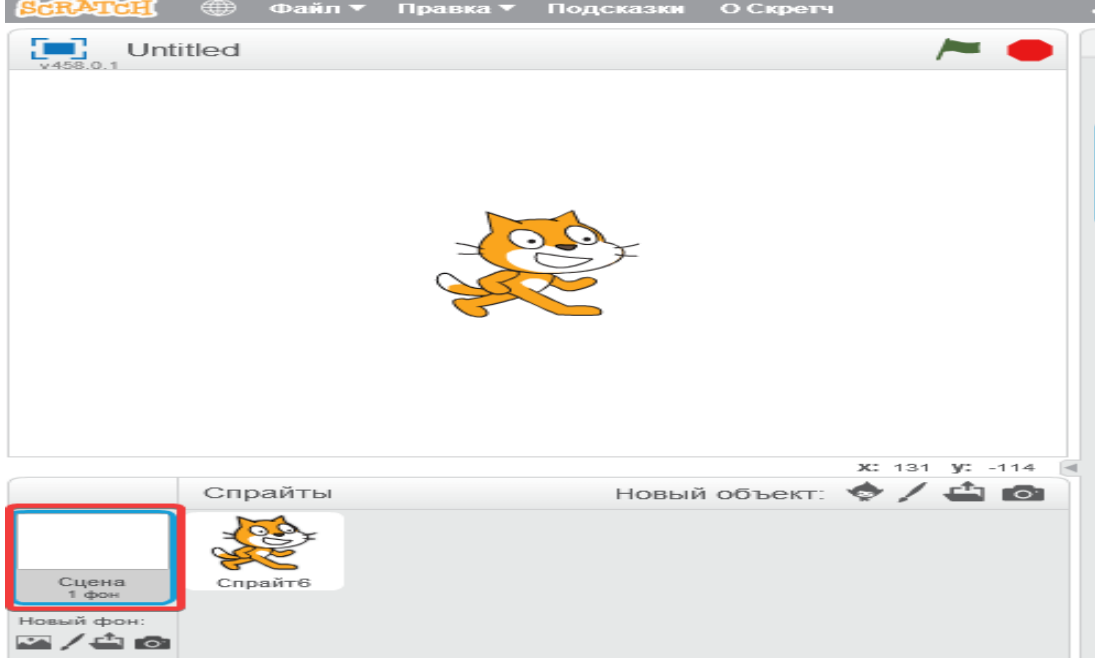

Quyidagi tugmalardan birini bosish orqali uni o'zgartirishingiz mumkin:

- 1.Kutubxonadan fon.
- 2.Yangi fonni chizish.
- 3.Fayldan fonni yuklab oling.
- 4.Kamera bilan yangi fon olish.

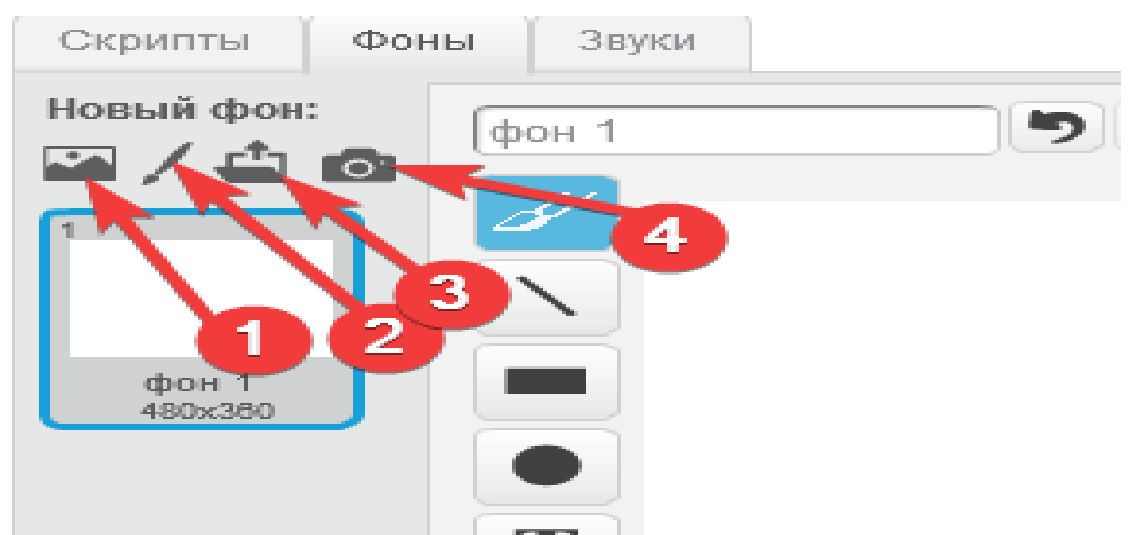

Dasturning markaziy qismida sprayt bilan ishlash uchun 5ta tugma mavjud: 1.Nuslash.

- 2.Olib tashlash.
- 3.Oshirish.
- 4.Kamaytirish.
- 5. Yordam.

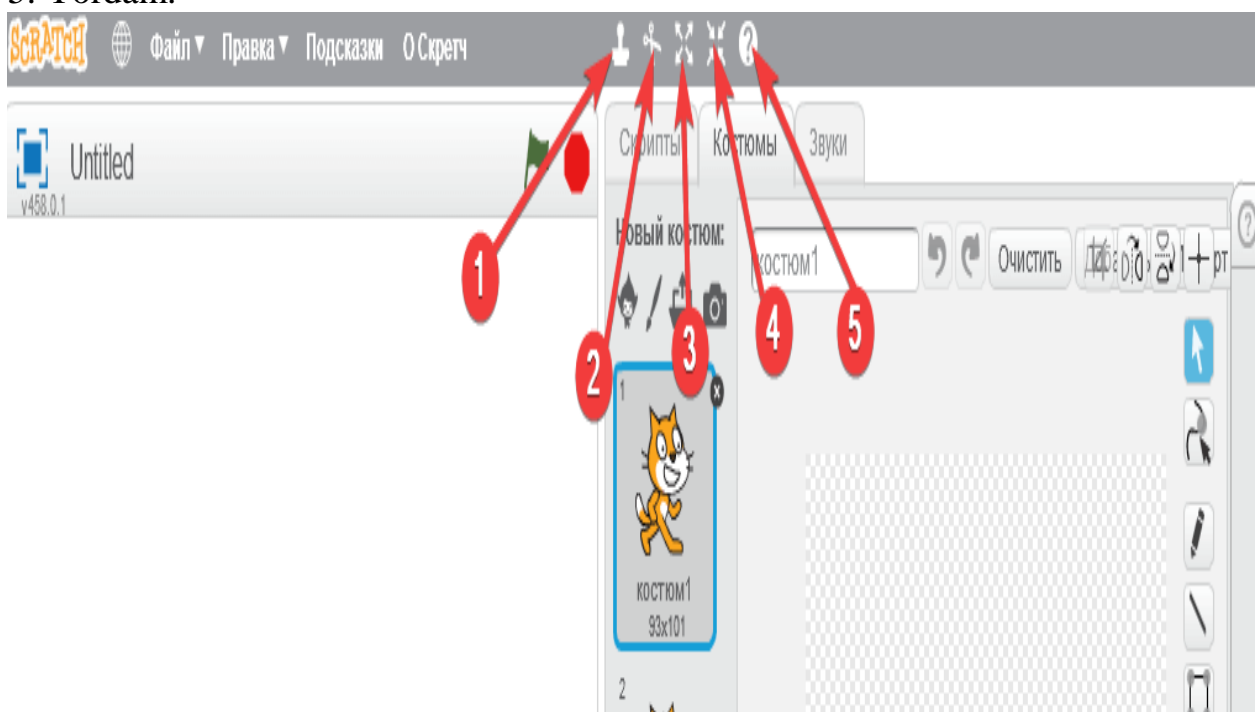

Har qanday harakatni amalga oshirish uchun kerakli tugmani bosib, keyin sahnada Spraytni bosing.
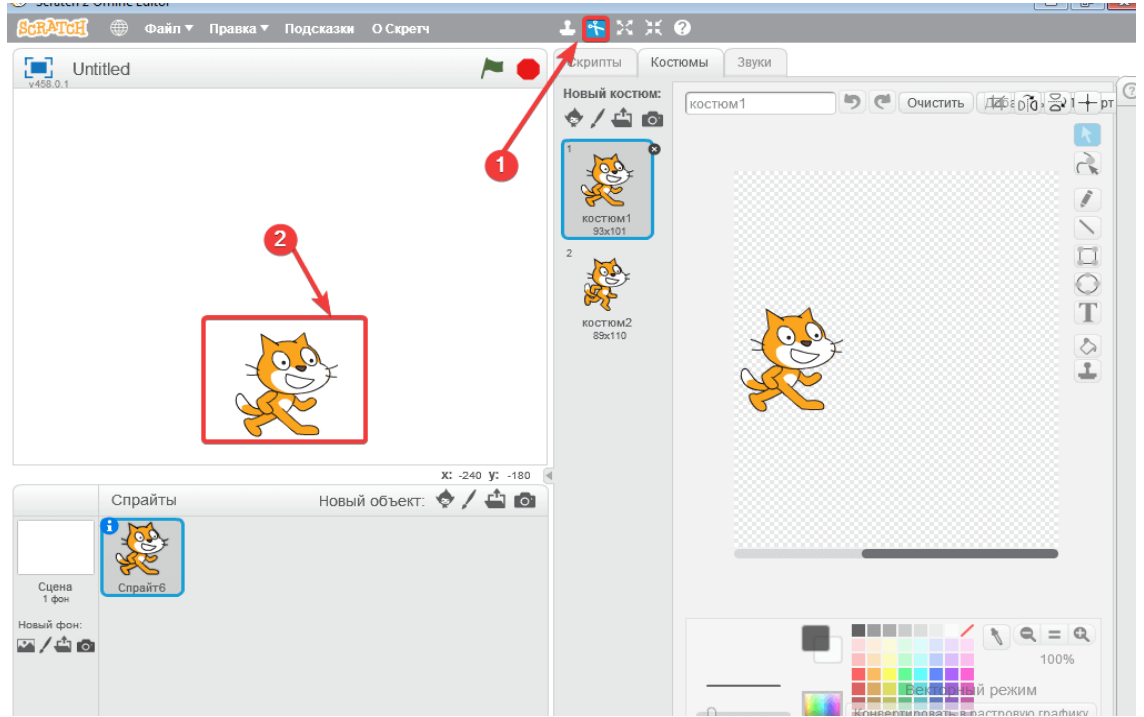

## Grafik muharriri

Muharrir rastr (piksel) yoki vektor rejimida ishlaydi. Vektorni qayta ishlashdagi rasmlar individual piksellardan emas, balki turli geometrik obyektlar (nuqtalar, chiziqlar, to'rtburchaklar, doiralar va boshqalar) dan iborat. Rastrli grafikadan farqli o'laroq, ularning hajmi o'zgarishiga qaramay, yaxshi sifatini saqlab qoladi. O'quvchi ekranning pastki o'ng burchagida rejimlarni almashtirishi mumkin. Fon tugmasini bosing, tasvir muharriri ochiladi. Pastki o'ng burchakda rastr rejimidan vektorga o'tishingiz mumkin. Bu erda uskunalar panelidan cho'tka , chiziq, doira, to'rtburchak, matn, bo'yoqlardan foydalanish mumkin.

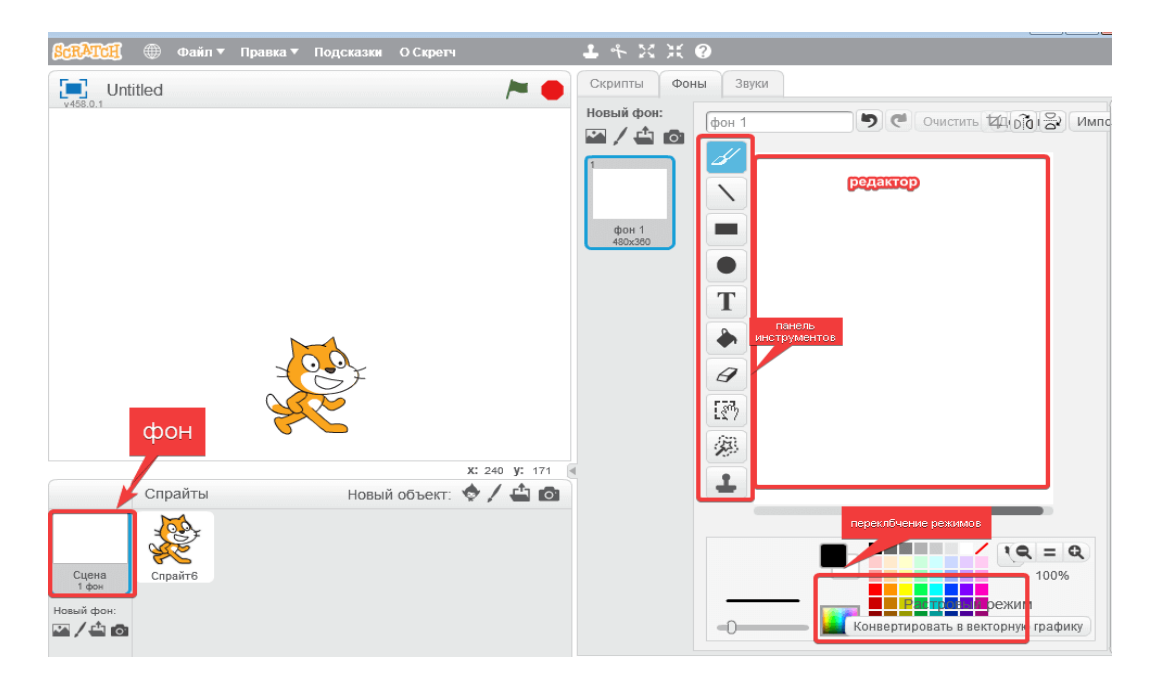

Qulaylik uchun, Dekart koordinatalar tizimi (Y va X o'qlari) bilan sahnaga olib chiqish mumkin, uning markazi maydonning o'rtasida, taxminan, dastur

boshlanganda mushuk joylashgan joyga to'g'ri keladi. Bu koordinatalarni belgilash orqali obyektning harakatini boshqarishga yordam beradi. Buni qanday amalga oshirish mumkin? Ko'rib chiqaylik.

Spraytlar ro'yxati

Spraytlar ustida 4 tugmalar mavjud:

- 1.Tayyor obyektlar joylashgan kutubxona.
- 2.Yangi Spraytlarni yaratish uchun grafik muharriri.
- 3.Belgini fayldan yuklab olish.
- 4.Kameradan Sprayt qo'shish.

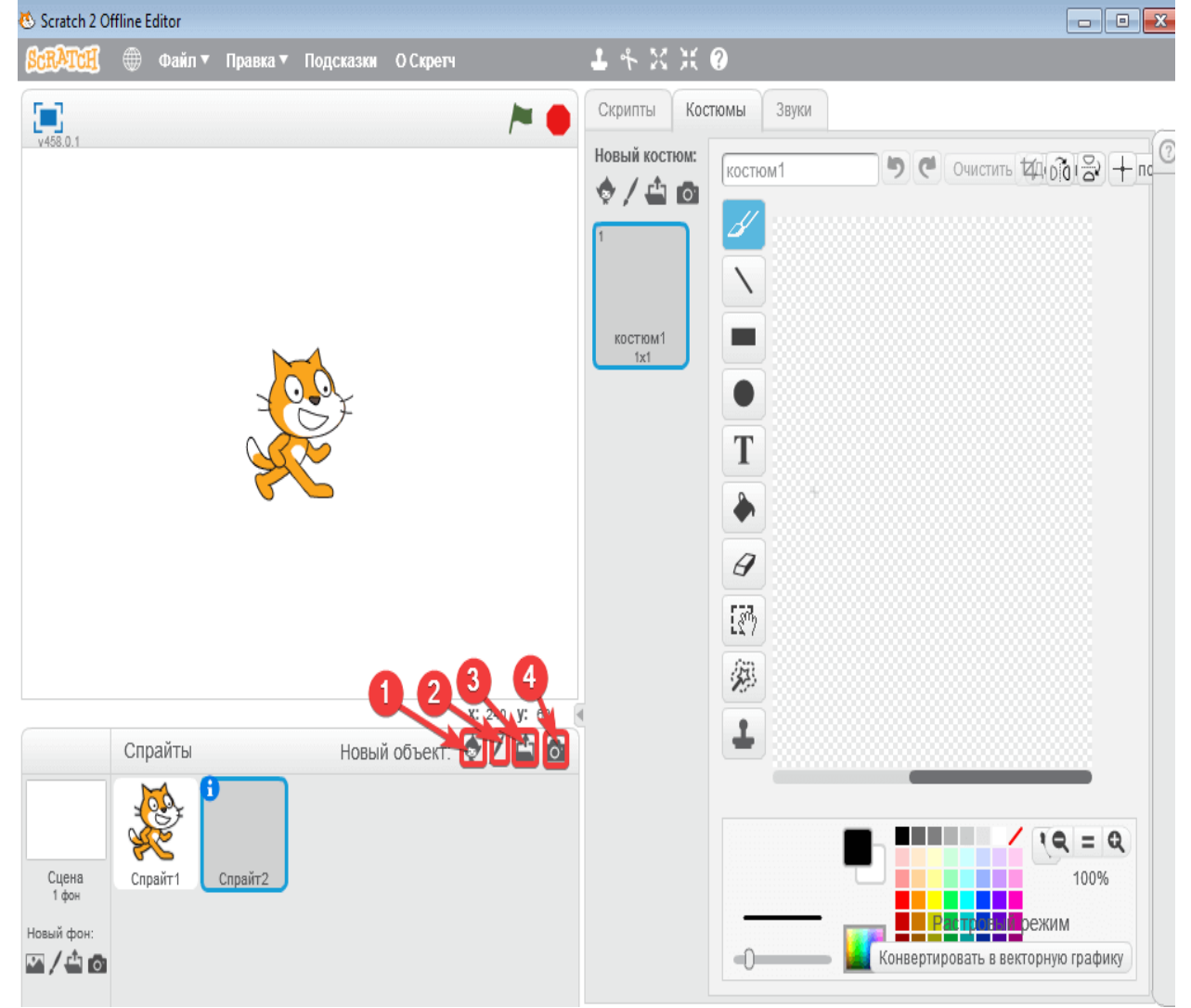

―Kutubxona‖ tugmasini bosgandan so'ng, hayvonlar, odamlar, obyektlar, transport va boshqalar mavjud bo'lgan ko'plab obyektlarga ega oyna ochiladi.

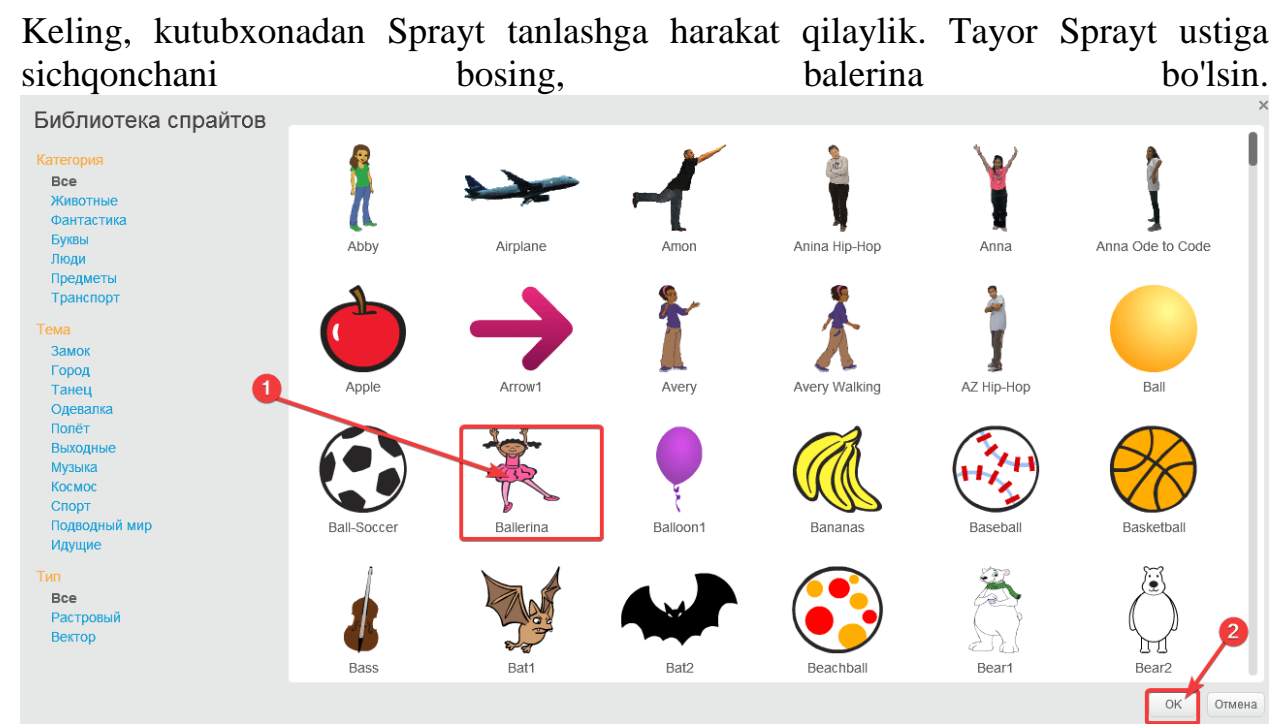

va u darhol mushuk va Sprayt ro'yxatida sahnada paydo bo'ldi.

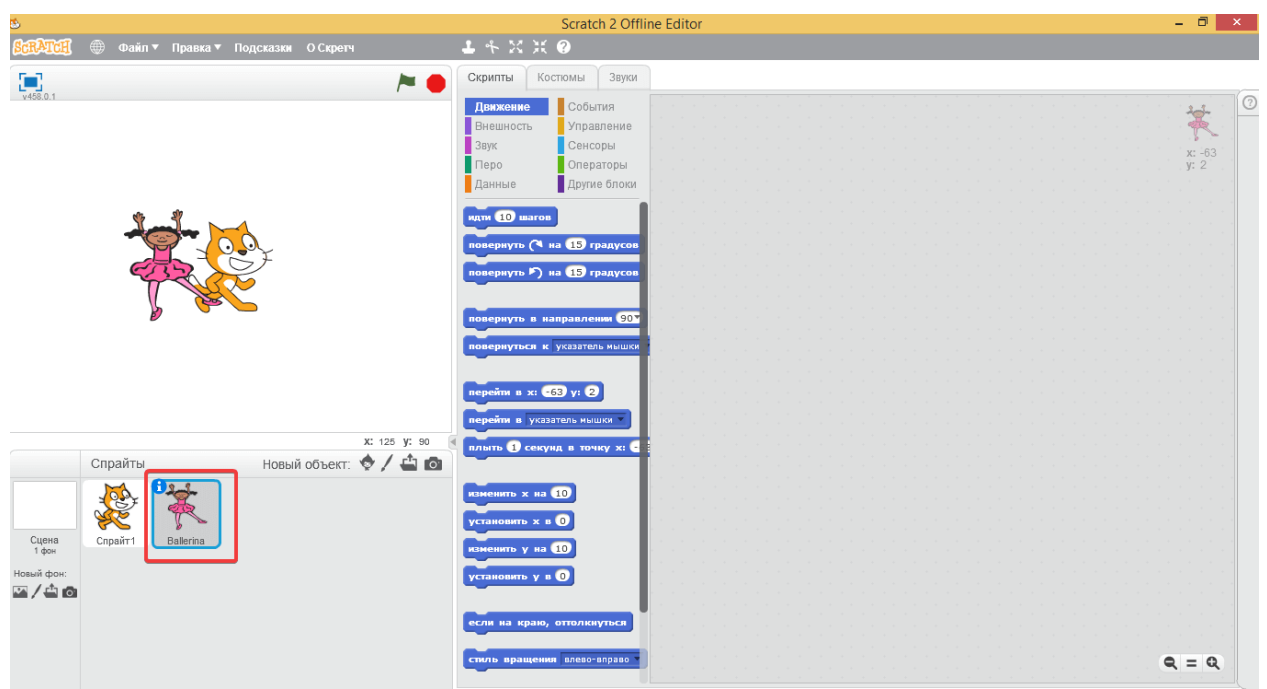

Sahnadan obyektlar birini olib tashlash uchun, sichqonchaning o'ng tugmasi bilan bosishingiz kerak, "o'chirish" bandini tanlang va Sprayt sahnadan yo'qoladi.

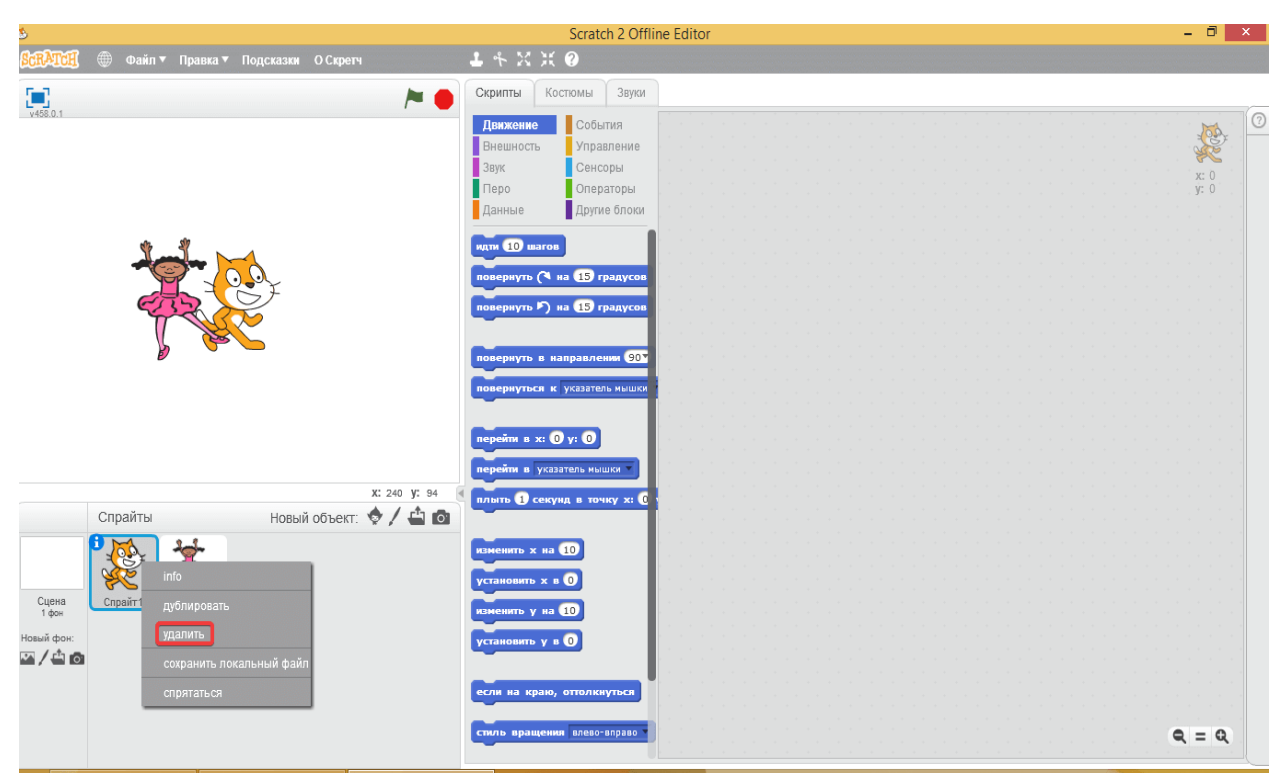

Mushuk endi yo'q, sahnada bir balerina qoladi.

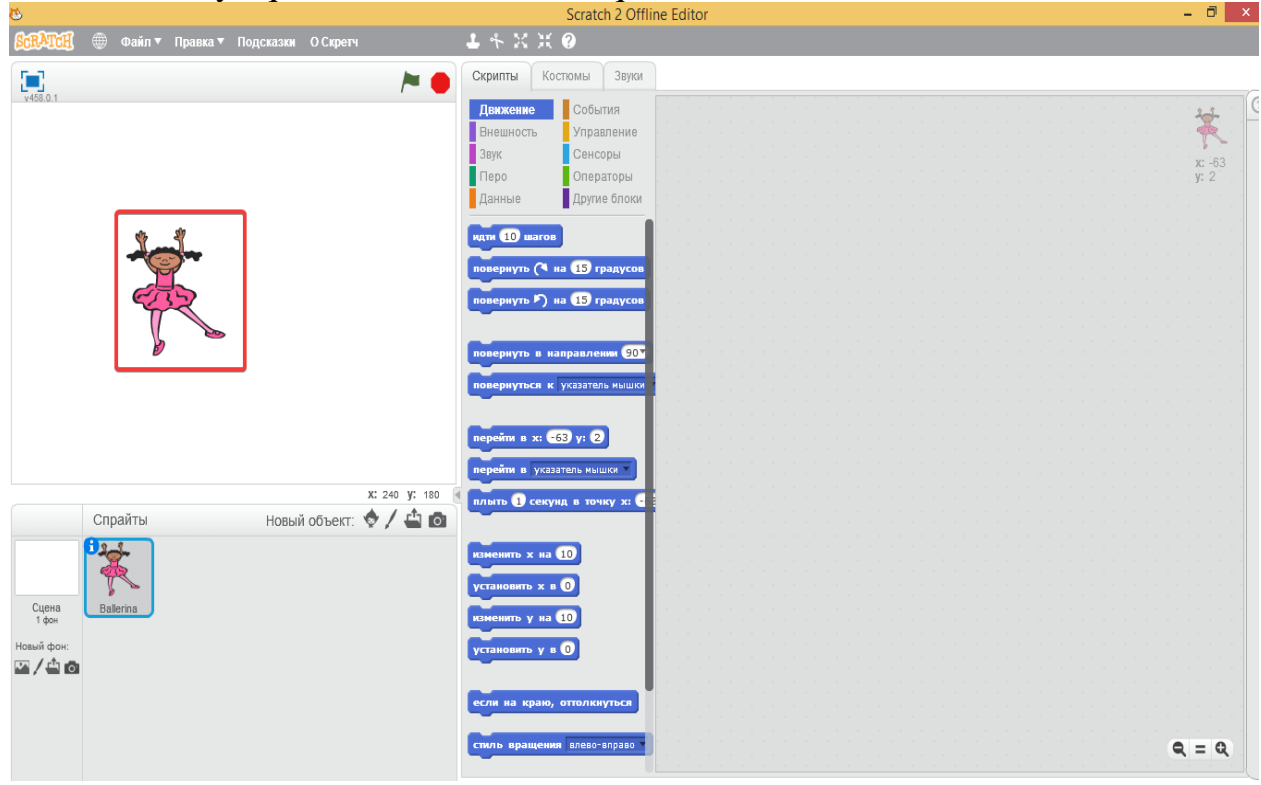

Shunday qilib, ilgari eski tanishlarimga men uchun bu delfin terapiyasi deb aytardim, ammo endi mashg'ulotlarga jiddiy kirishishni boshladim. Men o'quvchilarga Scratchda dastur qilishni o'rgataman. Umuman olganda, tajriba uchun sinflarini uzoq vaqt izlashning hojati yo'q edi to'qizinchi sinf o'quvchilari ularga aylandilar.

O'quv yilining boshida men ular bilan tanishuv suhbatini boshladim, xususan, bizning maktablarimizda (va aslida nafaqat bizning mamlakatimizda) gumanitar

fanlarga nisbatan jiddiy tarafkashlik bor va matematika bilan bog'liq bo'lgan barcha obyektlar qiyinroq kechadi. Ular o'z-o'zini boshqarish haqida gaplashdilar, ayniqsa zefir bilan eksperiment haqidagi hikoyani yoqtirishdi. Umuman olganda, ular matematikani kuchaytirish va o'z-o'zini nazorat qilishni rivojlantirish bo'yicha mening taklifimga deyarli bir ovozdan ovoz berishdi.

Scratch bilan tanishish

Scratch ilovasi dastur va animatsiya yaratish uchun mo'ljallangan muhitdir. Scratch muhiti juda ko'p ish qilishga imkon beradi. Shuning uchun uning interfeysi (ishga tushirilgandan keyin ko'rinishi) juda murakkab. Biroq, Scratch-da ishlash tamoyillarini tushunganimizda, biz dasturlarni qanday qilishni va oddiy animatsiyani yaratishni tushunamiz, shunda biz mustaqil ijodkorlik va tadqiqotlar uchun katta imkoniyatlar ochamiz.

Scratch interfeysi va unda ishlash asoslari

Biz Scratch interfeysi bilan asta-sekin tanishib chiqamiz, faqat biz kerak bo'lgan obyektlarni tahlil qilamiz.

Dastur ishga tushirilgach, oldimizda uch qismdan (uchta ustun) ajratish mumkin bo'lgan oyna paydo bo'ladi. O'z navbatida, har bir ustun ikki yacheykadan iborat: yuqori va pastki. Barcha yacheykalar boshqacha va ularning har biri o'ziga xos maqsad uchun mo'ljallangan.

Birinchi ustundagi yuqori yacheyka sakkizta tugmachani o'z ichiga oladi: harakat, nazorat, tashqi ko'rinish, sensorlar, ovoz, operatorlar, tuklar, o'zgaruvchilar. Bir tugmani yoqsangiz, hamma obyekt o'chadi. Kiritilgan tugma barcha rangga mos keladi. Shu bilan birga, birinchi ustunning pastki yacheykasida tugma bilan bog'liq buyruqlar paydo bo'ladi. Barcha tugmalar ularga biriktirilgan turli buyruqlarga ega. Tugmachalarni bosishga harakat qiling va pastki yacheykadagi buyruqlar qanday o'zgarganini ko'ring.

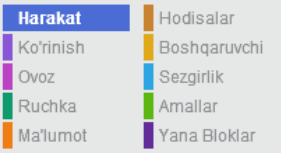

Ushbu darsda biz faqat tugma bilan bog'liq buyruqlar bilan qiziqamiz harakat va nazorat.Ikkinchi ustunning yuqori yacheykasini ko'rib chiqing.

Skriptlar Kostyumlar | Tovushlar

Bu erda biz boshqaradigan obyektning xususiyatlarini ko'rsatadi (u uchun dasturlarni yozing). Endi mushuk. Uning ismi Spray1 maydonida yozilgan. Mushuk uchun g'alati ism, shunday emasmi? Scratch-da Sprayte barcha standart obyektlar deb ataladi, faqat ularning raqamlari farq qiladi. Odatda, biz ularni qayta nomlashimiz va ularni yanada munosib nomlar deb atashimiz kerak. Misol uchun, mushuk uchun mushuk yoki Vasya yoki boshqa obyektlarni kiritish yaxshi bo'ladi. Buni qiling.

Ismning ostidagi maydon obyektning uchta xususiyatini ko'rsatadi (bu holda, mushuk) uning pozitsiyasi (x va y koordinatalari) va yo'nalishi. Agar siz allaqachon kturtle muhitida ishlashni o'rgangan bo'lsangiz, kaplumbağa 0 darajaga teng bo'lgan 90 darajaga teng bo'lgan va to'liq doira 360 darajaga teng bo'lgan yo'nalishni eslang. Bu erda ham xuddi shunday. Mushuk o'ng tomonga qaraydi, shuning uchun uning yo'nalishi 90.

Pastda biz uchta tugma-yorliqlar — skriptlar, kostyumlar va tovushlarni ko'ramiz. Qaysi biri bosilsa, yacheyka pastga bog'liq. Agar skript tugmasi bosilsa, ikkinchi ustunning pastki yacheykasi yuqori yacheykada ko'rsatilgan obyekt uchun dasturlarni (skriptlarni) ko'rsatadi. Endi skript tugmasi bosiladi va pastda bo'sh xonani ko'ramiz. Bu shuni anglatadiki, mushuk uchun hali hech qanday dastur yo'q. Biz uni birozdan keyin tuzamiz. Liboslar va tovushlar tugmalari sizga obyektning ko'rinishini va yaratgan tovushlarni mos ravishda sozlash va o'zgartirish imkonini beradi. Skript tugmachasini qoldiring.

Keling, uchinchi ustunga o'tamiz va unda faqat oq maydonni va mushukni ko'rgan yuqori yacheykani tasvirlaymiz. Oq maydon ish sohadir. Dasturchi skript oynasida o'rnatgan ko'plab harakatlar, obyekt ish sohada amalga oshiriladi. Shunday qilib, agar mushukning yurishini dasturlashtirsak, u ish sohasi bo'ylab harakatlanadi.

Agar sichqonchaning chap tugmachasini mushuk ustida ushlab tursangiz va sichqonchaning harakatlanishiga yo'l qo'ymasangiz, mushuk harakat qiladi. Shunday qilib, biz Ish soha ustiga o'z o'rnini o'zgartirish mumkin. Mushukni boshqa joyga ko'chiring va obyektning xususiyatlarini (ikkinchi ustun) yacheyka ichiga qarang. X va y koordinatalari o'z qiymatlarini o'zgartirganligini unutmang. Ish sohaning yuqorisida ikkita tugma mavjud:

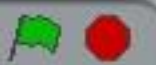

Obyektlar (mushuk va boshqalar) uchun skript oynasida ba'zi skriptlar (dasturlar) tuzilsa, obyektlar ularni bajarishga kirishsa, yashil katakchani bosishingiz kerak. Ishni to'xtatish uchun qizil doira bosing. Skriptlarni to'xtatishni unutmang! Bayroq va doira ustida biz yana uchta tugmachani ko'ramiz.

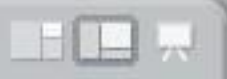

Ular Scratch ilovasining butun oynasini o'zgartirish uchun mo'ljallangan. Endi bizda ikkinchi tugma mavjud, shuning uchun Scratch oynasi taxminan uch ustunga bo'linadi. Biroq, agar biz juda murakkab dasturni tuzsak va juda katta skriptga ega bo'lsak, birinchi tugmani bosish yaxshidir. Bunday holda, ikkinchi ustun oynaning muhim qismini oladi. Uchinchi tugma faqat yaratilgan animatsiya dasturini ko'rish uchun mo'ljallangan. Agar siz uni bossangiz, Ish soha ekranning markazini egallaydi va faqat uchta tugma mavjud: dasturni ishga tushirish( yashil quti), dasturni to'xtatish (qizil doira) va taqdimot rejimidan chiqish (o'q), avvalgi oynaga qaytish. Ish rejimlari orasida harakat qilib ko'ring.

Birinchi dastur

Biz mushuk uchun birinchi dasturni yozish uchun interfeysni etarlicha ko'rib chiqdik. Endi harakat tugmasi mavjud va obyektni ko'chirish uchun mas'ul buyruqlar ko'rinadi. Agar siz ushbu buyruqlarning har qanday sichqonini skript yacheykasiga sudrab chiqsangiz, u mushuk uchun buyruq bo'ladi. Misol uchun, 10 qadamiga o'ting, hayvonni ekranning 10 nuqtasiga ko'chirishga majbur qiladi. Buyruq skriptlarga ko'chirilgandan so'ng, uni ikki marta bosish orqali qanday ishlashini ko'rishingiz mumkin. Mushuk ish sohaga qadam qo'yadi. Buyruq obyekt uchun 10 qadamlar borib, u qanday ishlashini tekshiring.

Bizda bitta buyruqdan iborat mushuk uchun dastur mavjud. Nazariy jihatdan, ishga tushirish tugmasini (yashil bayroq) bosganingizda, u tetiklantirilishi kerak. Lekin, aslida, bu sodir bo'lmaydi. Dasturni katagiga bosish uchun boshlash uchun nazorat tugmasi bilan bog'liq bo'lgan maxsus buyruqni ishga tushirish kerak. U dasturiy ta'minotni bosganda va yashil bayroqni ko'rsatganda yoziladi. Agar siz ushbu buyruqni qabul qilsangiz, skript maydoniga siljiting va buyruq bilan 10 qadam qo'ying, keyin dastur ishga tushirish tugmasini bosganingizda boshlanadi. Buni qiling.

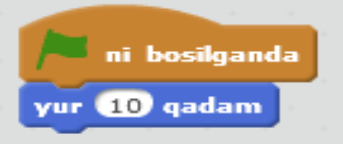

Buyruqlar bir-biriga qanday ulanganiga e'tibor bering: Lego dizayneridagi bloklar kabi. Ba'zi hollarda, bu bir xil maslahat sifatida xizmat qilishi mumkin. Ba'zi buyruqlar bir-biriga ulanishi mumkin va ba'zilari bir-biriga bog'lanmaydi va shuning uchun biz 100% to'g'ri dasturni yaratolmaymiz.

Bloklarni sindirish uchun siz butun blokni ko'chirish uchun pastki buyruqni - eng yuqori qismini tortib olishingiz kerak. Sinab ko'ring va keyin hamma obyektni joyiga qaytaring.

Keling, ba'zi xulosalar qilaylik. Bizning kodimiz hatto qadam tashlamaydi, balki faqat 10-ga o'tadi va to'xtaydi. Dasturning oxiri. U hali ham yurib, biroz ko'proq yo'l tutishi yaxshi bo'lar edi. Aqlga kelishi mumkin bo'lgan birinchi obyekt, masalan, 100gacha bo'lgan qadamlar sonini oshirishdir. Buning uchun 10 raqamiga 10 qadam bosish va 100 raqamini kiritish uchun jamoada borish kerak. Mushukni ish sohaning chap chegarasiga yaqinlashtiring, qadamlar sonini o'zgartiring va dasturni ishga tushiring.

Endi mushuk ko'proq yuradi. Lekin bu qadamlar kabi emasmi? U faqat uzoq masofani bosib o'tadi. Shuning uchun biz 10 raqamini qaytarib beramiz va boshqa echim haqida o'ylaymiz.

Nazorat guruhlarida 10 ni takrorlash kabi jamoa mavjud. Bu uning ichiga bir necha marta kiritilgan obyektlarni aylantiradigan tsikl, uning maydonida qancha raqam yoziladi. Odatiy bo'lib, bu 10. Agar buyruq 10 qadamlarini ushbu tsikl ichida joylashtirsa, u holda uni "burish"bo'ladi. Mushukni ish sohaning chap chegarasiga yaqinroq joylashtiring va u uchun bunday dasturni tuzing. Endi bizning obyekt harakat qiladi, qanday qilib qarang. Obyektning haqiqiy animatsiyasi borligini qabul qilamiz.

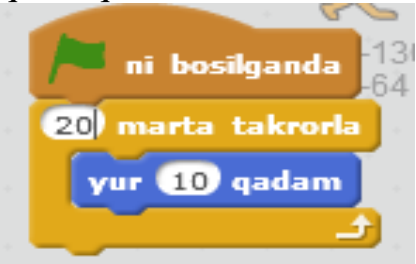

Biz birinchi dasturni takomillashtirish va o'zgartirishni davom ettiramiz. Keling, qadamlarni necha marta takrorlashimiz kerakligini bilmaymiz. Biz to'xtash tugmachasini (qizil doira) bosmagunimizcha, obyekt har doim harakatlanishini xohlaymiz. Buni amalga oshirish uchun quyidagilarni bajaring :buyruqni chiqarib oling, tsikldan 10 qadam tashlang..., tsiklni takrorlang ... ( chap ustun uni harakatlantiring), har doim buyruq olish va bunday dastur to'plash:

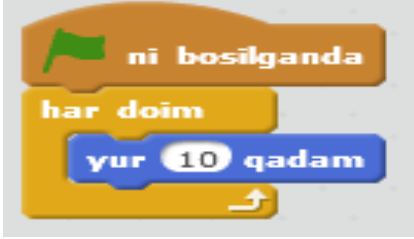

Endi dastur to'xtatilgunga qadar abadiy ishlashi kerak. Shunday qilib, sodir bo'ladi. Agar siz boshlash tugmachasini bossangiz, yashil quti qizil rangga bosilgunga qadar yonadi. Bu shuni anglatadiki, dastur o'zini to'xtata olmaydi. Lekin mushuk bilan nima sodir bo'lganiga qarang. Ish soha chegarasiga etib borganida to'xtaydi. Dastur ishlaydi va mushuk turadi. Bu erda biror obyekt noto'g'ri. Dasturni to'xtating! Mushukni joyiga qaytaring. Harakat tugmasi bilan bunday buyruq, agar chekka bo'lsa, orqaga surish kerak.Agar u har doim tsiklga joylashtirilsa, obyekt endi chetga etib bormaydi, balki undan uzoqlashadi va boshqa tomonga o'tadi. Ushbu skriptni yarating va u qanday ishlashini ko'ring.

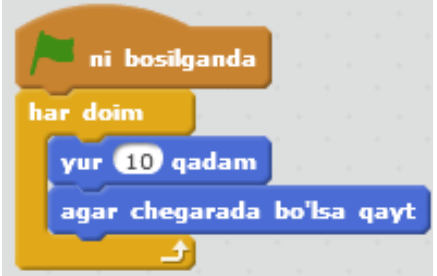

Skript juda yaxshi ishlaydi, lekin o'ngdan chapga harakatlanayotganda mushuk juda normal emas. U pastga tushadi. Ushbu kamchilikni tuzatish uchun dasturni to'xtatamiz va obyektning xususiyatlarini yana bir bor ko'rib chiqamiz.

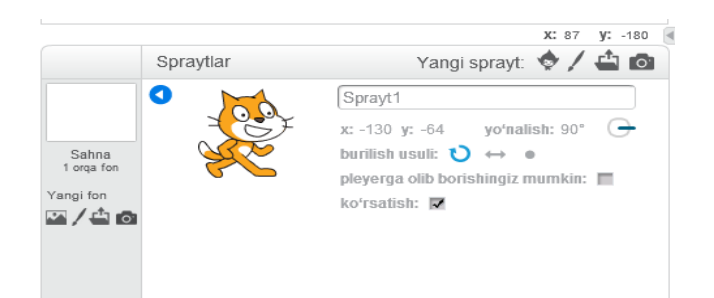

Ushbu yacheykaning chap tomonida uchta kichik tugma mavjud: yumaloq o'q, ikki boshli o'q va kvadrat nuqta. Odatiy bo'lib, birinchi tugma bosiladi va shuning uchun to'qnashuvdagi obyekt biz kuzatgan tarzda aylanadi. Agar siz ikkinchi tugmani bossangiz, u hozirgi vaqtda (chapdan o'ngga) kerakli tarzda aylanadi. Uchinchi tugma odatda har qanday burilishni taqiqlaydi. Ikkinchi tugmani bosing va mushuk qanday ketayotganini ko'ring. Keyin dasturni to'xtatishni unutmang. Xususiyat yacheykasidagi mushukning tasviriga qarang. Uning ko'k qismi bor. Sichqoncha ustiga tegib, uni aylantira olasiz. Shu bilan birga, yo'nalishning qiymati o'zgaradi. Bu shuni anglatadiki, dasturni ishga tushirishda obyekt shu tarzda belgilangan yo'nalishda harakat qiladi. Mushukning harakat yo'nalishini tanlash bilan tajriba qiling.

Mustaqil ish

Ushbu dasturni tuzing, uni sinab ko'ring (sinab ko'ring) va u qanday ishlashini tushuntirishga harakat qiling.

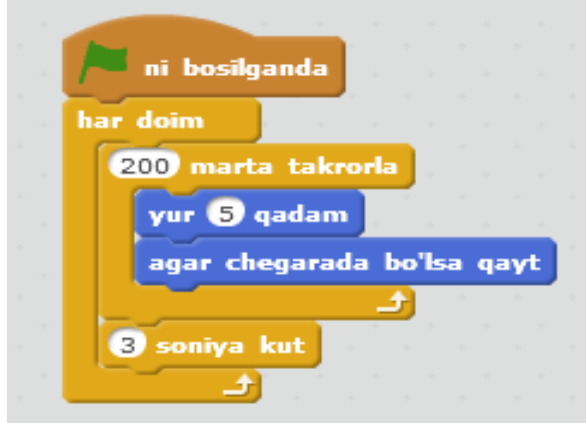

Mustaqil ish uchun savollar:

- 1. Dasturda qancha tsikl bor? Ularni nomlang.
- 2. Qaysi tsikl ichki va qaysi tashqi?
- 3. Qaysi buyruqlar takrorlash davrini o'z ichiga oladi ...?
- 4. Qaysi jamoalar har doim tsiklni o'z ichiga oladi?
- 5. 3 soniyada to'xtab qolmasdan oldin mushuk nima qiladi?

## **Bir nechta obyektni boshqarish.**

## **Koordinatalar**

Scratch oynasi ochilganda, biz mushukning ish sohaning markazida turganini ko'ramiz. Keling, uning koordinatalarini ko'rib chiqaylik x va y obyektning xususiyatlari hususida. x: 0 va y: 0 deb yoziladi. Nima uchun shunday? Logo tilini o'rgansh jarayonida Kturtle dasturini eslasak, koordinatali nuqta (0,0) ish sohaning yuqori chap burchagida bo'lishi kerak. Endi bu haqda unutishimiz kerak. Scratchda koordinata tizimining boshlanishi ish sohaning markazi hisoblanadi. Markazdan o'ngga x qiymati oshadi, chapga kamayadi (noaniq, salbiy bo'ladi). Y o'qi bilan bir xil. Xuddi shunday yuqoriga qarab pastga tushadi. Markazdan qanchalik uzoq bo'lsa, raqamning mutlaq qiymati shunchalik oshadi. Mushukning ish sohasi bo'ylab bir necha marta harakatlantiring va obyektning xususiyat yacheykasida x va y qiymatlari qanday o'zgarganligini belgilang.

### **Sahna**

Koordinatalarni yo'naltirishni osonlashtirish uchun biz ish sohasini manipulyatsiya qilamiz unga koordinatali tizim bilan rasm qo'yamiz. Lekin birinchi navbatda, biz o'tgan darsda o'tkazib yuborilgan yacheykani ko'rib chiqamiz.

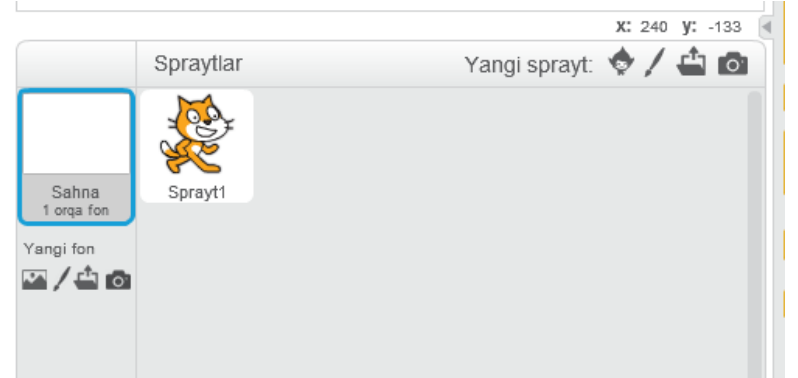

Scratch oynasining pastki o'ng yacheykasi joriy loyiha obyektlari bilan ishlash uchun mo'ljallangan. Bu erda siz yangi obyektlarni qo'shishingiz va mavjud bo'lgan obyektlarni almashtirishingiz mumkin. Bizda faqat mushuk va sahna bor. Siz ularni sichqonchaning chap tugmasi bilan bosishingiz mumkin. Bu obyektning xususiyatlarini o'zgartiradi. Misol uchun, Agar siz sahnani rasmga bosgan bo'lsangiz, unda xususiyatlar yacheykasi shunday bo'ladi:

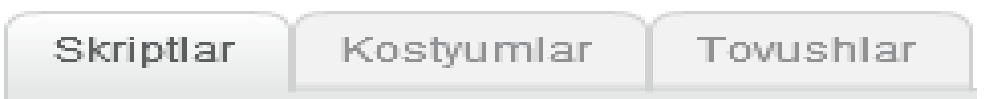

Endi eng qiziq obyekt. Ish soha fonini o'zgartirishni xohlaymiz. Orqa yorliqda import tugmasi mavjud. Agar siz uni bossangiz, Ish soha fonida xizmat qiladigan rasmni qo'shishingiz mumkin. Koordinatalar o'qi tasvirlangan x,y-grid rasmi kerak. Shundan so'ng, Scratch oynasining uchinchi ustunining pastki yacheykasidagi rasmni bosib, skriptlar yorlig'iga o'ting. Sahna uchun fon qo'shing, keyin mushuk skriptlari yorlig'iga qayting.

### **Dasturni takrorlash**

O'tgan darsda tuzgan dasturni eslaylik. Shunga qaramay, biz uni x ga o'tish buyrug'i bilan mushukning boshlang'ich pozitsiyasining aniq koordinatalarini qo'shamiz: *x... y .... ga*  yo'nalgan. Ushbu buyruq obyektni belgilangan nuqtaga o'rnatadi. Bu koordinatalar (-220, -110) bilan nuqta bo'lsin, ya'ni mushuk pastga tushadi. Bunday skriptni to'plang:

# Sprayt to'plam

#### Turkum

**Barchasi** Hayvonlar Fantastika Harflar Odamlar Narsalar Transportirovka

#### Mayzu

Qasr Shahar Dance Dress-Up Uchish Dam olish kuni Musiga Bo'sh joy Sport Suv ostida Piyoda

Turi **Barchasi** Rastrli rasm **Vektor** 

sohaning markaziga qo'shiladi.

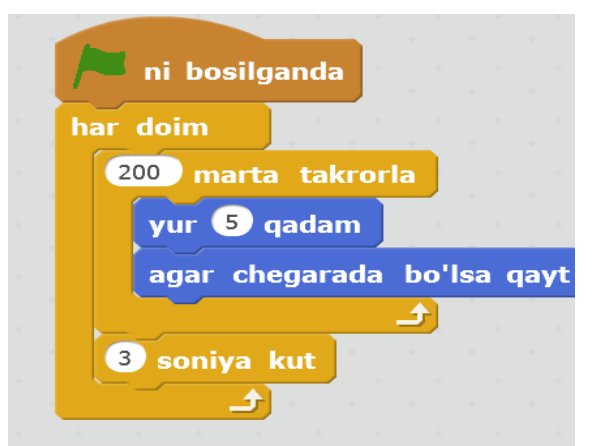

Tegishli tugma yordamida mushuk uchun to'g'ri burilish yo'nalishini ko'rsatishni.

### **Yangi imkoniyatlar**

Keling, sahnada mushukdan tashqari, ba'zi jonzotlar ham bor. Scratch-da yangi obyektlarni qanday qo'shish mumkin? Ish soha ostidagi tugmalar qatorida ikkinchi tugmani bosing:

Shundan so'ng, biz hayvonlar (Animals), hayollar (Fantasy), harflar (Letters), odamlar (*People*), obyektlar (*Things*) va transport (*Transportation*) papkalardan har qanday obyektni

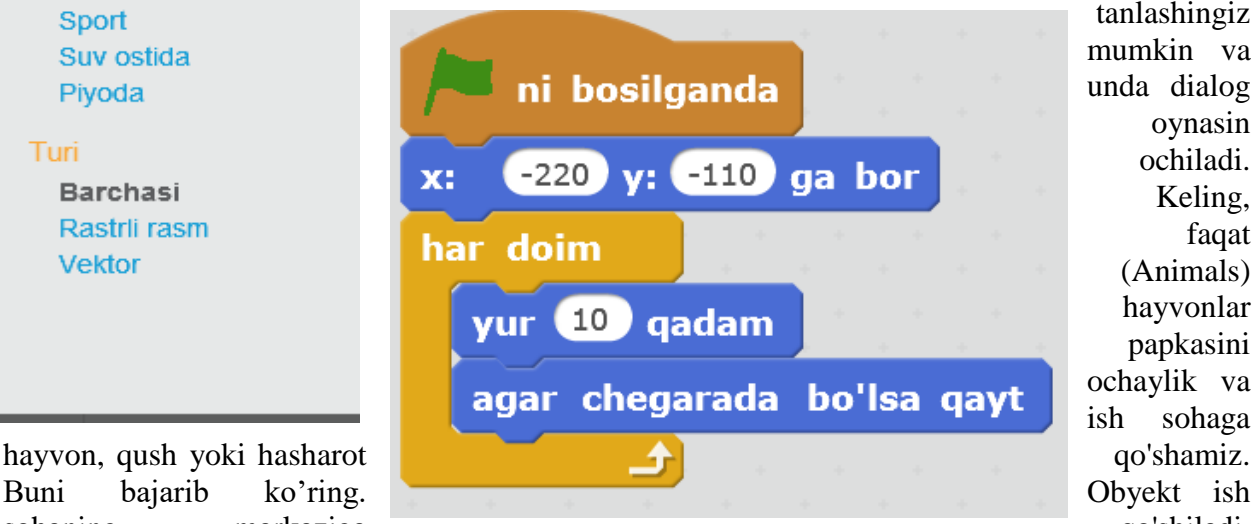

tanlashingiz mumkin va unda dialog oynasin ochiladi. Keling, faqat (Animals) hayvonlar papkasini ochaylik va ish sohaga

Endi unga obyektning xususiyat yacheykasida tegishli nom bering. Ikkinchi obyekt ham bironbir tarzda harakat qilishi yaxshi bo'lardi. Biz allaqachon mushukni dasturlashtirganmiz, siz yangi skript yaratolmaysiz, balki mushuk dasturidan nusxa ko'chirishingiz va nusxasini yangi obyektga ko'chirishingiz mumkin. Bu shunday amalga oshiriladi. Biz mushukka etiborimizni qaratamiz → skriptni o'ng tugmasini bosing va kontekst menyusida pastki o'ng yacheykadagi ikkinchi ob'ekt belgisiga, unga yopishgan nusxasi bilan sichqoncha kursorini harakatlanturamiz  $\rightarrow$  nusxa buyrug'ini tanlab skriptni o'ng tugmasini bosing va kontekst menyusida, nusxa buyrug'ini tanlang  $\rightarrow$  pastki o'ng yacheykadagi ikkinchi obyekt belgisi ustiga yopishtirib uning nusxasi bilan sichqoncha kursorini harakatlantirib (EHTIYOT BO'LING: belgilar atrofida kulrang ramka paydo bo'lishi kerak!) sichqonchani bosing.

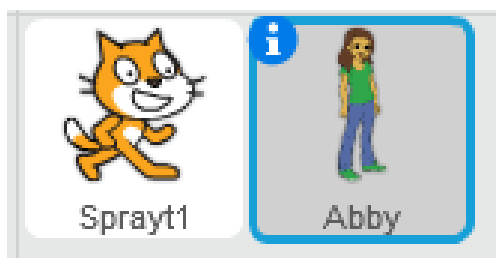

Endi ikkinchi obyektga o'tsangiz, biz bu erda yangi skriptni ko'ramiz. Mushuk va qizchani (masalan,) turli yo'llar bilan harakat qilish uchun biroz o'zgartirish kerak:

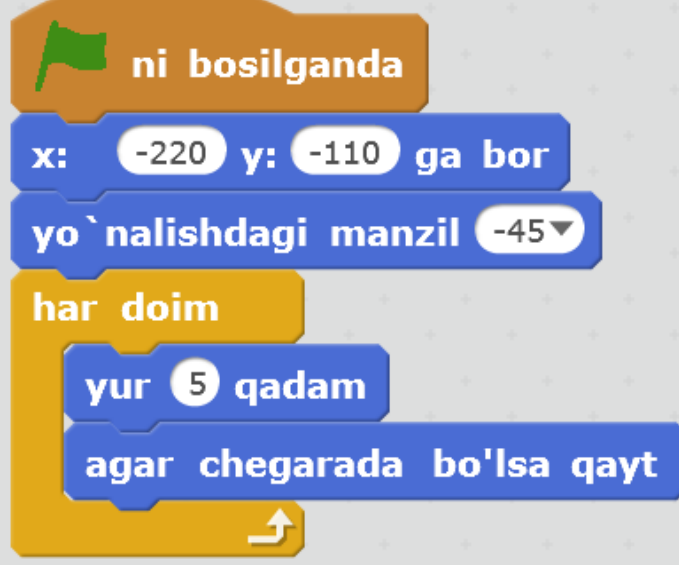

### **Bu vazifani bajarib ko'ring.**

Uchinchi obyektni qo'shamiz, lekin dasturni nusxa qilmaymiz. Uchinchi obyekt ish sohaning markazida tursin va har doim ikkinchi obyektga qarab tursin. Ikkinchi obyekt doimiy ravishda ish sohasi bo'ylab harakatlanayotganligi sababli, uchinchi obyekt ham doimo aylanb turadi. Uchinchi obyektni qo'shing va u uchu ham shunday skriptni yig'ing:

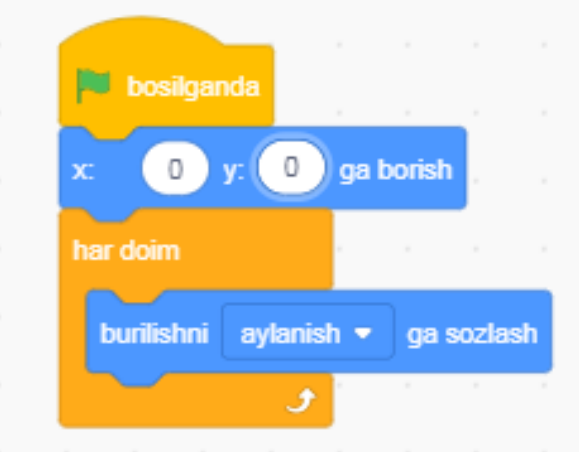

**Burilishga sozlash-buyrug'i**: ushbu buyruq ochiladigan ro'yxatida tanlangan obyektga burilish uchun ishlatiladigan obyektni bildiradi. Tsikl har doim bu erda zarur. Aks holda, obyekt boshida faqat bir marta aylanadi. Ikkinchi obyekt doimo harakatda bo'lgani uchun, uni har doim kuzatib borish kerak. Ishga tushirish tugmasini bosing va natijada paydo bo'lgan animatsiyani ko'ring. Barcha uchta obyekt bir vaqtning o'zida o'z harakatini boshlaydi, lekin ular turli yo'llar bilan harakat qiladi, chunki ularning har biri o'z skripti bilan boshqariladi.

### **Qatlamlar**

Harakatlanayotganda, ob'ektlarning qaysi biri tepada ekanligiga e'tibor bering, go'yo boshqalar bir-birining ustiga o'girilgandek. Katta ehtimol bilan, bu uchinchi ob'ekt bo'ladi. Ko'chib o'tayotganda, ikkinchi ob'ekt, xuddi bo'lgani kabi, uning ostidan o'tib ketadi va shu bilan birga, agar sezsangiz, birinchisidan yuqori bo'ladi. Ma'lum bo'lishicha, ish sohada uchta qatlam mavjud va har bir ob'ekt faqat o'z yo'nalishi bo'yicha harakatlanadi. Uchinchi ob'ekt ikkinchi darajadan past bo'lishi kerak bo'lsa, nima qilish kerak? Buni amalga oshirish uchun faqat ikkinchi ob'ektni (kursor turganida sichqonchaning chap tugmachasini bosib) olib, uchinchisining ustiga qo'ying. Buni qiling va animatsiyani tomosha qiling. Qaysi ob'ektlar quyida ekanligini tekshiring. Bajarishni to'xtating, endi uchinchi ob'ektni ikkinchisiga qo'ying. Dasturni yana ishga tushiring va farqni qayd eting. Ob'ektlarni ish sohadagi boshqa qatlamlarga nafaqat sichqoncha yordamida, balki dastur sathida ob'ekt skriptiga yuqori qatlamga o'tish va qavatlarga qaytish uchun buyruqlar qo'yishingiz mumkinligini bilishingiz kerak.

### **Mustaqil ish**

Scratch dasturni ishga tushiring va farqni qayd eting. Ob'ektlarni ish sohadagi boshqa qatlamlarga nafaqat sichqoncha yordamida, balki dastur sathida ob'ekt skriptiga yuqori qatlamga o'tish va qavatlarga qaytish uchun buyruqlar qo'yishingiz mumkinligini bilishingiz kerak.

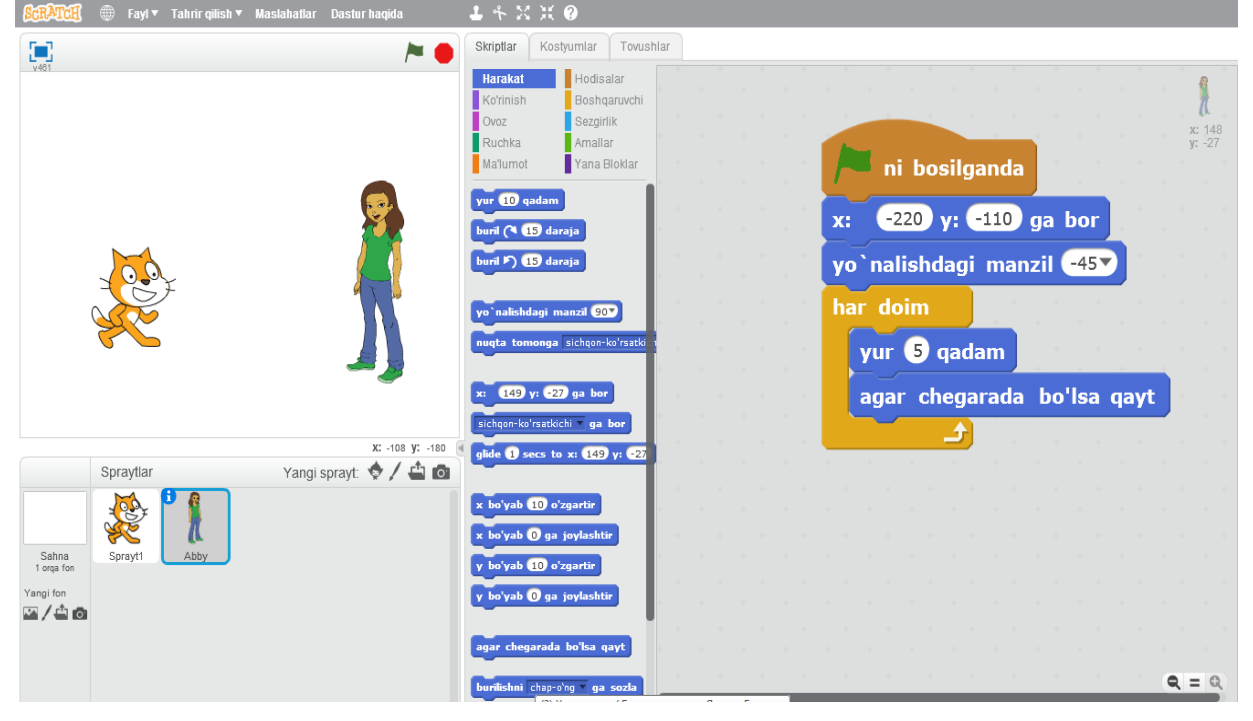

## **Izchil va bir vaqtning o'zida amalga oshirish. Skriptlarni (dasturlarni) bir vaqtning o'zida bajarish)**

O'tgan darsda uchta ob'ekt qanday harakatlanganligini eslang. Ular bir vaqtning o'zida birga yurishdi. Har kimning o'z harakati borligiga qaramasdan (mushuk chapdan o'ngga yurgan, ikkinchi qahramon 45 daraja burchak ostida, uchinchisi esa joyida aylanib yurgan), ular hali ham bir vaqtning o'zida - boshlash tugmachasini bosib harakatlanishni boshladilar. Bu biz turli xil buyruqlar bloklari (skriptlari) ning bir vaqtning o'zida (parallel) bajarilishi haqida gaplashishimiz mumkin bo'lgan misol edi. Jiddiy dasturlashda boshqa, yanada oqilona so'zlar qo'llaniladi (ko'p qirrali va boshqalar).

Shu bilan birga, Scratchda ikkita (yoki undan ko'p) skript bir vaqtning o'zida bitta ob'ektni umuman bajarishiga ishonch hosil qilishingiz mumkin. Aytaylik, mushuk yuradi va shu bilan birga hajmini, shaklini va boshqa xususiyatlarini o'zgartiradi. Shu bilan birga, yurish va o'zgaruvchan xususiyatlar bir-biriga bog'liq bo'lmaydi. Buni, masalan, mushuk uchun hujayra skriptlariga ikkita turli skriptlarni joylashtirish orqali amalga oshirishingiz mumkin.

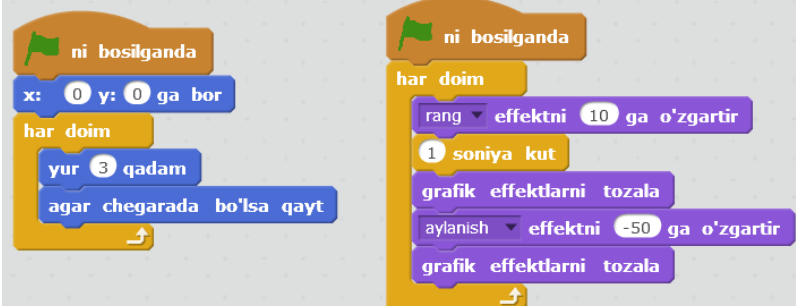

Boshlash tugmachasini bosganingizda, ikkala skript ham darhol ishlay boshlaydi. Birinchisi mushukni chapdan o'ngga yurishga majbur qiladi. Bu bizga allaqachon tanish. Ikkinchi skript qizchaning ko'rinishini o'zgartiradi. Binafsha rang buyruqlari ko'rinishlar tugmalari bilan bog'liq. Yuqoridagi ikkinchi skriptda aylanish effektni -50 ga o'zgartirish uchun buyruq ishlatiladi ... Ochilgan ro'yxatdagi "o'zgartirish" so'zidan keyin siz o'zingiz yoqtirgan effektni tanlashingiz mumkin va raqami bo'lgan maydonda uni necha birlikka o'zgartirish kerakligini belgilang. Grafik effektlarni olib tashlash buyrug'i ob'ektni asl ko'rinishiga qaytaradi. Shunday qilib, tsiklning ikkinchi skripti har doim quyidagi harakatlarni bajaradi: ob'ektning rangini o'zgartiradi → ob'ektni 1 soniya davomida shu holatda qoldiradi → ob'ektni avvalgi rangiga qaytaradi  $\rightarrow$  ob'ektni bir soniya davomida siljitib  $\rightarrow$  bu holatda qoldiradi  $\rightarrow$  1 soniya asl holatiga qaytadi. Bitta ob'ekt uchun ikkita o'xshash skriptni tuzing. Boshqa grafik effektlarni sinab ko'rishingiz mumkin (masalan, baliq yoki mozaik).

### **Skriptlarni ketma-ket bajarish (dasturlar)**

Skriptlarni ketma-ket bajarayotganda, avval barcha harakatlar bitta ob'ekt tomonidan, so'ngra ikkinchi va boshqalar bajarilishi kerak. Buni Scratch-da qanday amalga oshirish mumkin?Masalan, ikkinchi ob'ekt skriptining boshida kutish buyrug'idan foydalanishingiz mumkin. Ammo, aslida, bu skriptlarning har qanday ketma-ket bajarilishi bo'lmaydi, chunki ikkalasi ham bir vaqtning o'zida ishlashni boshlaydilar, shunchaki jamoa uzoq vaqt davomida ikkinchi ob'ektda uzoq vaqt kutishadi. Shu tarzda sahnada istalgan effektni olish mumkin: dastlab bir ob'ekt harakatlarni amalga oshiradi, biroz vaqt o'tgach esa boshqasi.Skriptlarni ketmaket bajarilishini tashkil qilishning yanada vakolatli usulini ko'rib chiqing. Bitta ob'ekt o'zining bir qator buyruqlarini bajarishni tugatgandan so'ng, ikkinchi ob'ektga ba'zi bir signal-xabarlarni yuborishi kerak va bu o'z navbatida uni qabul qilishi kerak. Scratch-da buning uchun boshqarish tugmasi bilan bog'liq ikkita maxsus buyruq mavjud: transfer ... va men qabul qilganda ... Transfer buyrug'i ... barcha yoki ba'zi harakatlarini tugatgan ob'ektga beriladi va men ... ikkinchi ishlay boshlagan ob'ektga tegishli. Ushbu buyruqlardagi uchta nuqta o'rniga, biz belgilaydigan xabar kiritiladi.Biz ikkita ob'ekt uchun skriptlarni ketma-ket bajarilishini tashkil qilamiz. Aytaylik, bizning stsenariyimizga ko'ra, bunday animatsiya rejalashtirilgan: mushuk avval orqaga va oldinga yuradi, keyin yo'qoladi va pishloq (masalan) parda atrofida aylana boshlaydi. Agar sizda hozirda mushukning skript qutisida ikkita dastur bo'lsa, unda bizni yo'ldan adashtirmaslik uchun ob'ektning ko'rinishini o'zgartiradigan dasturni o'chiring. Mushukning birinchi skripti quyidagicha o'zgartirilishi kerak:

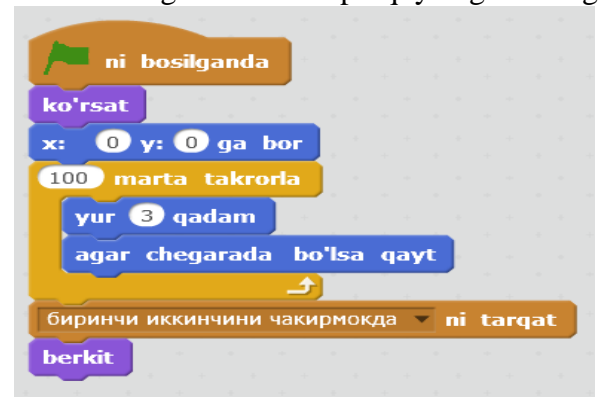

Yuborish buyrug'ida xabarni kiritish kerak. Buning uchun unga kirishingiz mumkin bo'lgan maxsus oyna ochiladi. Yashirish buyrug'i xabar yuborganidan keyin mushukni yashirish uchun ishlatiladi. Skriptning boshida paydo bo'lishi uchun buyruq, agar u ilgari yashirilgan bo'lsa, ob'ektni yana ko'rsatish uchun talab qilinadi. Ssenariy birinchi marta ijro etilganda u hech qanday rol o'ynamasligi aniq. Tsikl har doim takrorlanadigan tsikl bilan almashtirildi chunki endi biz doimo harakat qilish uchun ob'ektga muhtoj emasmiz. Bunday skriptni yarating. Endi ikkinchi ob'ekt nima qilishini ko'rib chiqamiz. U xabarni qabul qilishi va keyin qandaydir harakatni bajarishi kerak:

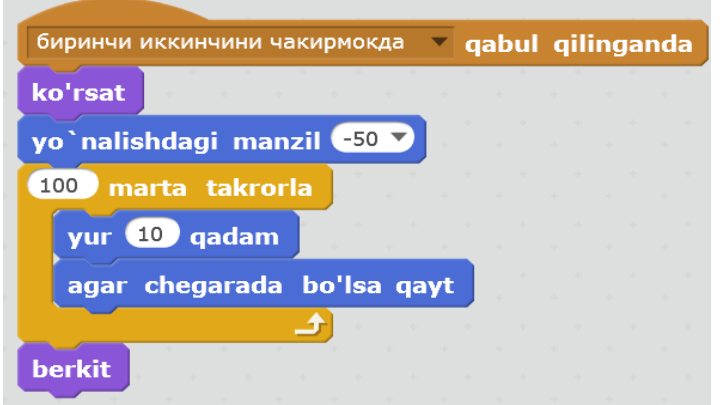

Shunday qilib, ikkinchi skript "birinchi" ikkinchi qo'ng'iroq qiladi "xabarini yubormaguncha bajarila boshlamaydi. Shuni yodda tutingki, birinchi ob'ektni yashirish buyrug'i uzatishdan pastroq ... Bu shuni anglatadiki, bizda skriptlarning ketma-ket bajarilishi yo'q. Axir, birinchisi, ikkinchisi boshlanganda tugamaydi. Aslida, bu tez-tez uchraydi. Voqea joyiga ikkinchi ob'ekt qo'shing va yuqorida ko'rsatilganidek dasturlang.

### **Obyektlarning o'lchamlarini o'zgartirish**

Bundan tashqari, ushbu darsda biz ob'ektlarning hajmini o'zgartirishga imkon beradigan yana bir Scratch xususiyatiga e'tibor qaratamiz. Ehtimol, siz ish soha juda kichik ekanligini va unga qo'shilgan narsalar ko'pincha juda katta ekanligini payqadingiz. Scratch-da siz ob'ektlarning hajmini qo'lda yoki dasturiy ravishda o'zgartirishingiz mumkin.

Birinchi holda, oxirgi ikkita tugma yuqoridagi to'rtta tugma qatoridan foydalaniladi:

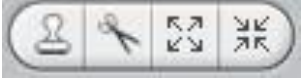

Bu erda birinchi tugma sizga ob'ektni nusxalash (nusxalash) imkonini beradi. Shu bilan birga, uning barcha skriptlari nusxalangan. Ikkinchi tugma ob'ektni o'chirish uchun mo'ljallangan.

Qo'shilgan ob'ekt ortiqcha bo'lishi mumkin. Ushbu tugma yordamida uni yo'q qilish mumkin. Uchinchi tugma ob'ektni ko'paytirish uchun javob beradi, to'rtinchisi - uni kamaytirish uchun.Ushbu tugmalardan birini tanlagandan so'ng sichqoncha kursori uning ko'rinishini o'zgartiradi.Keyin, biz o'zgartirishni rejalashtirgan ob'ektni bosing. O'zgarishlar tugallangandan so'ng, tanlangan vositani tiklash uchun sichqoncha kursorini ish sohaning bo'sh maydoniga bosing.Ob'ektlar hajmini o'zgartirishning yana bir usuli - skriptda (dasturda) maxsus buyruqlardan foydalanish. Bu dastur yordamida ob'ektning o'lchamini o'zgartirish mumkinligini anglatadi. Ushbu ikkita buyruq:

o'lchamni 10 ga o'zgartir

### o'lchamni 100 ga sozla

O'lcham buyrug'i ... ob'ektni belgilangan sonlar soniga ko'paytiradi yoki kamaytiradi. Maydondagi ijobiy raqamlar ob'ektni ko'paytiradi va salbiy raqamlar (minus bilan) uni kamaytiradi.O'lchamni belgilash buyrug'i ...% ob'ektning hajmini uning asl (juda original) hajmiga nisbatan hisoblab chiqadi. 100% - bu asl hajm. Agar siz 50-sonli maydonda ro'yxatdan o'tsangiz, u holda ob'ekt 2 baravar kamayadi, agar 25 ga bo'lsa, 4 ga kamayadi. Aytaylik, qahramonni 2 baravar oshirish uchun siz 200% belgilashingiz kerak.

### **Mustaqil ish**

Ish soha markazida paydo bo'lgan uchinchi obyektni qo'shing, ikkinchisi esa o'z buyrug'ini bajarish uchun tugaydi. Yangi obyekt birinchi navbatda asta-sekin kamayib, keyin asta-sekin eski o'lchamlarga ko'tarilishi kerak.

## **Interaktivlik, shartlar va o'zgaruvchilar. Interaktivlik**

Interfaollik deganda biz turli muhitlarga tegishli ob'ektlar o'rtasidagi o'zaro ta'sir o'tkazish imkoniyatini tushunamiz. Masalan, agar biz yozgan dasturda Scratch-dan mushuk Scratch-dan sichqonchani ushlasa va u bunga reaktsiya qilsa va qochib ketsa, bu interaktivlik deb hisoblanmaydi. Mushuk ham, sichqon ham bir xil muhitning ob'ekti. Ammo agar Scratch-dan olingan mushuk haqiqiy odamning harakatlariga (masalan, foydalanuvchi tomonidan biron bir tugmachani bosish) ta'sir ko'rsatsa, bu allaqachon interaktivlik, chunki narsalar turli xil "yashash joylariga" tegishli.

Scratch ish sohaida dasturchi mushukning xatti-harakatlarini nazorat qila olishiga ishonch hosil qilish talab qilinadi. Agar siz bunday skriptni yozsangiz, u ishga tushirilgandan so'ng sichqonchaning chap tugmachasini bosib tursangiz, ob'ekt ko'rsatgichni ta'qib qiladi.

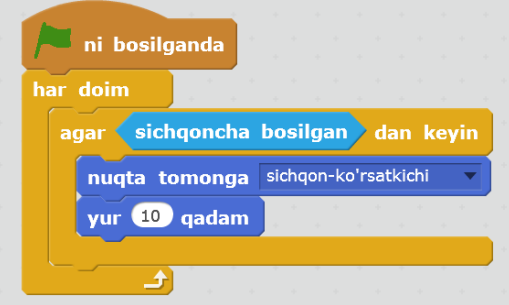

Sichqoncha buyrug'i bosilganmi? buyruqlar guruhlangan sensorlar bo'limida joylashgan bo'lib, ularning maqsadi obyekt muhitida belgilangan o'zgarishlarning mavjudligini tekshirishdir. Misol uchun, x sichqonchasi buyrug'i x o'qi bo'ylab sichqonchani kursori qaerda joylashganligini kuzatadi. Nazorat tuzilishi har doim, agar har doim buyrug'i aylanish jarayoniga o'xshash bo'lsa, bu dizayn tsiklni shart bilan birlashtiradi. Bunday tsikl faqat shart to'g'ri bo'lganda amalga oshiriladi.

Ushbu stsenariyni tuzing. Ob'ekt xususiyatlariga hujayrada "faqat chapdan o'ngga burilish" tugmachasini kiritish tavsiya etiladi. Keyin voqea joyiga yana bir ob'ekt qo'shing, birinchi ob'ektning skriptini nusxasini oling va ikkinchisiga o'tkazing. Natijada, sichqonchayurgizgandan keyin ikkita ob'ekt ish sohada "yurishi" kerak.

### **O'zgaruvchilar va shartli operator**

Biz dasturni quyidagicha murakkablashtiramiz. Ob'ektlar bir-biridan uzoqlashmasin, lekin birbiridan uzoqroq bo'lsin: birinchisi, kursordan keyin, ikkinchisi esa ishlaydi. "Faoliyat" ni ob'ektlar o'rtasida almashtirish bo'sh joy satridan foydalanib amalga oshishiga imkon beradi. Bunday dasturni qanday dasturlash mumkin?

Agar biron bir dasturlashning juda muhim tarkibiy qismi ya'ni *o'zgaruvchilar* haqida bilmasangiz, bu savolga javob berish juda qiyin bo'ladi. O'zgaruvchilar har qanday ma'lumotlar saqlanadigan yacheykalardir (raqam, satr va boshqalar). Bundan tashqari, dasturni bajarish paytida yacheykalar tarkibi o'zgarishi mumkin.

Agar biron bir dasturlashning juda muhim tarkibiy qismi - o'zgaruvchilar haqida bilmasangiz, bu savolga javob berish juda qiyin bo'ladi. O'zgaruvchilar har qanday ma'lumotlar saqlanadigan hujayralardir (raqam, satr va boshqalar). Bundan tashqari, dasturni bajarish paytida hujayralar tarkibi o'zgarishi mumkin. Bir nuqtada, siz u erda nima borligini tekshirishingiz mumkin va bunga qarab, ba'zi buyruqlarni bajarasizmi yoki yo'qmi. Boradigan nom ostida o'zgaruvchi katak yarating. Buni amalga oshirish uchun tugmachalarni bosing, so'ng Scratch buyruqlari uyasida O'zgaruvchi yaratish tugmachasini bosing; ochilgan muloqot oynasida uning ismini kiriting va OK ni bosing. Shundan so'ng biz o'zgaruvchining o'zi va uni o'zgartirish uchun bir nechta buyruqlarga ega bo'lamiz.

Bizga ushbu o'zgaruvchi kerak, shunda uning qiymatiga qarab, birinchi ob'ekt yoki ikkinchisi harakatlanadi. Agar yuruvchi = 0 bo'lsa, unda birinchi ob'ekt siljiydi va agar o'zgaruvchi teng bo'lsa, ikkinchisi. O'zgaruvchining qiymatini o'zgartirish bo'shliqni bosganingizda yuz beradi. Dasturning ushbu qismi ikkala ob'ektga ham tegishli bo'lganligi sababli, ssenariyni Sahna ob'ektiga qo'yib qo'yish o'rinli bo'ladi (garchi bu shart emas). Mana senariy:

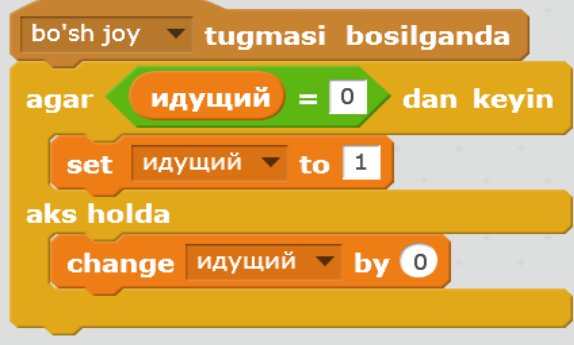

Bo'sh probel o'rniga siz birinchi skript buyrug'ining ochiladigan ro'yxatida boshqa kalitni tanlashingiz mumkin. Quyidagi murakkab *agar - yoki* konstruksiya amalga oshadi. Bu quyidagicha ishlaydi: agar qisman shart to'g'ri bo'lsa, u holda o'rnatilgan buyruqlar bajariladi, agar bo'lmasa, yoki keyin o'rnatilgan buyruqlar bajariladi. Ikkala tarmoq ham birgalikda bajarilmaydi, ular bir-birini istisno qiladi.

Endi *agar* bayonotidagi shartni ko'rib chiqing. Yashil buyruqlar operatorlarga murojaat qilishadi. Operatorlar - bu ma'lumotlar bilan biror narsa qiladigan buyruqlar. Masalan, ular matematik operatsiyalarni bajaradilar yoki raqamlarni bir-biri bilan taqqoslaydilar. Bunday holda, tenglikni taqqoslash operatori tanlanadi. U "=" belgisining chap tomonidagi ifoda o'ngdagi ifoda bilan tengligini tekshiradi. Agar – ha bo'lsa, keyin kod ishlaydi, agar - yo'q bo'lsa, ishlamaydi. Bizning holatda, ishlaydigan o'zgaruvchining qiymati 0 bilan taqqoslanadi.Biz o'zgaruvchiga hech narsa bermaymiz, lekin odatdagidek 0 qiymati berilgan, shuning uchun biz bunga majbur bo'lmaymiz. Bundan tashqari, agar to'satdan o'zgaruvchi nolga teng bo'lmasa, unda yoki tarmog'i faollashadi. Ushbu skript qanday vazifani bajaradi? Shuni korib chiqamiz. Agar o'zgaruvchining qiymati 0 bo'lsa, u 1 ga o'zgaradi. Aks holda, u 0 ga o'zgaradi. Bu tugmani bosib chiqadi bo'sh joy o'zgaruvchan o'zgaruvchining qiymatini o'zgartiradi. Biroq, dasturni amalga oshirishda hech qanday o'zgarishlarni ko'rmaymiz. Haqiqatan ham, obyektlar hali ham" bilishmaydi", chunki o'zgaruvchining qiymati ularning harakatlariga bog'liq. Yuqoridagi skriptni yarating va birinchi obyektga o'ting.

O'zgaruvchining qiymatini tekshirishni tashkil qilish kerak. Buning uchun oddiy ko'rsatmalar juda yaxshi. Bu erda birinchi va ikkinchi obyektlar uchun olingan stsenariylar.

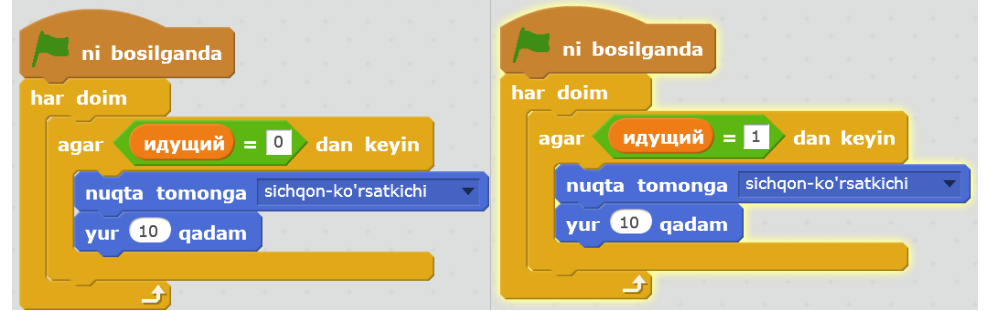

Ularning orasidagi farq faqat o'zgaruvchining qiymati taqqoslanadigan holda bo'ladi: nol yoki bir bilan. Bilishimizcha, pni bosganingizda uning qiymati o'zgaradi. Natijada, dastur ishlayotganida, biz "faol" ob'ektni o'zgartirishimiz mumkin. Dasturni yakunlang va u qanday ishlashini ko'ring.

Interfaollik bilan o'ynashni davom ettirishingiz mumkin. Muayyan tugmachalar bosilganda ob'ektlar tashqi ko'rinishini o'zgartirishi mumkin. Misol uchun, shunday:

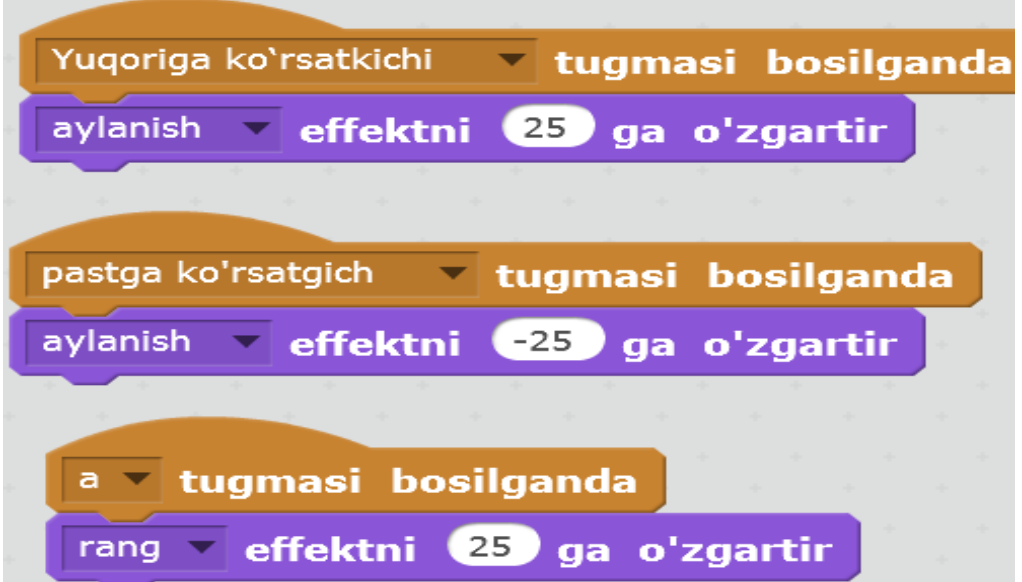

Siz imkoniyatlari harakat qilib ko'rishingiz mumkin. Dasturni Scratch muhitida tuzing, unda foydalanuvchi obyektni klaviaturada o'q bilan boshqarishi mumkin va boshqa tugmachalarni bosganda, obyekt "turli" fikrlarni "o'ylaydi.

### **Mustaqil ish**

Scratch muhitida dastur yarating, uning davomida foydalanuvchi ob'ektni klaviaturadagi o'qlar yordamida boshqarishi mumkin, va boshqa tugmachalarni bosganingizda, ob'ekt turli xil "fikrlarni" o'ylaydi.

## **Scratch-da chizish. Sichqoncha bilan chizish**

Scratch dasturlash muhitida siz KTurtle muhitida ham deyarli chizishingiz mumkin. Biroq, Scratch juda ko'p funktsional vosita bo'lib, siz ish sohada tasvirlarni namoyish qilmaydigan dasturlarni yozishingiz mumkin. Scratch-da, masalan, foydalanuvchi dasturni amalga oshirish jarayonida (ya'ni, ishga tushirish tugmasini bosgandan so'ng) ish sohasi tasvirni yaratganda, interaktiv chizilgan dasturni dasturlashingiz mumkin.KTurtle-da dasturning foydalanuvchi bilan o'zaro aloqasini faqat dialog oynalari orqali tashkil qilish mumkin edi. Sichqoncha va klaviatura Scratch-da ishlatilishi mumkin. Ushbu imkoniyatlarning vizual tasviri uchun biz Scratch kutubxonasidan chizilgan qalam obyektini (qalamni chizish) import qilamiz, u obyektlar katalogida (obyektlar). Ushbu obyekt tayyor skript bilan paydo bo'ladi:

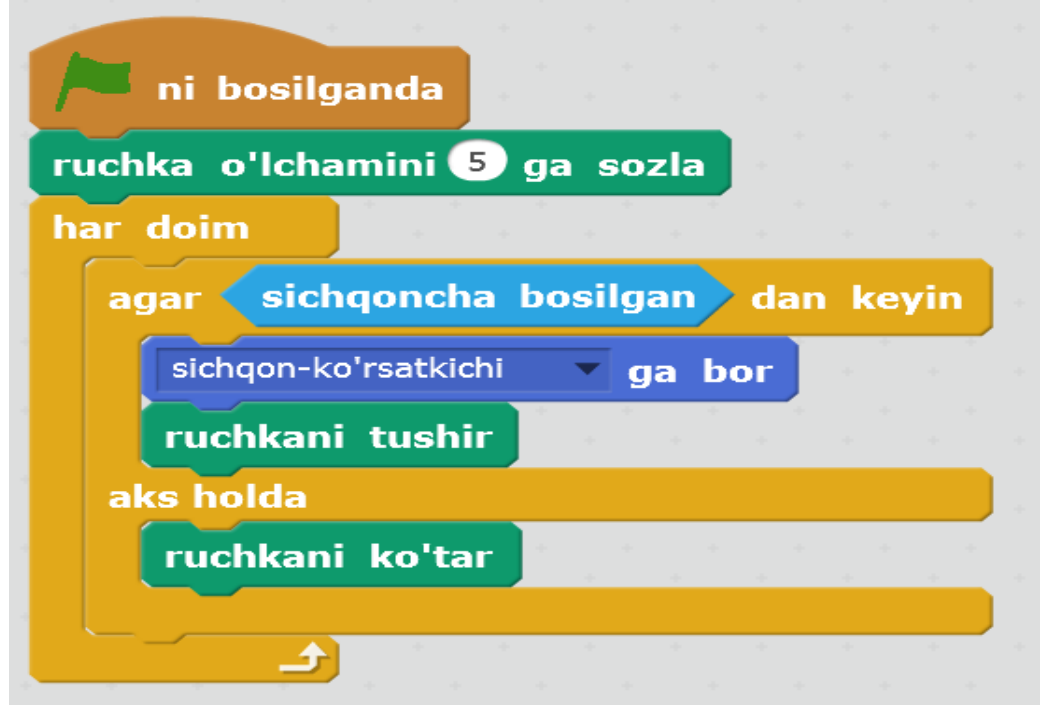

mushukning sahnasidan bering va chizilgan qalam qo'shing. Dasturni ishga tushiring va bu qalam nima ekanligini bilib olasizmi? Dasturni amalga oshirishni to'xtating.

Endi qalam skriptini batafsil tahlil qilamiz. Dastur ishga tushirilgandan so'ng, qalamning qalinligi qalam o'lchamini belgilash buyrug'i tufayli 5 nuqtaga ko'tariladi ... qalam tugmasini bosganingizda ko'rsatiladigan buyruqlar guruhida. Aslida, u qalamni emas, balki bizning obyektimizga bog'langan ko'rinmas qalamni tortadi. Boshqacha qilib aytganda, siz mutlaqo biron bir obyektni (mushuk, odam, to'p va boshqalarni) chizish uchun foydalanishingiz mumkin.

Keyinchalik, skriptda tsikl har doim ishlatiladi, shuning uchun dastur ishlayotgan paytda doimiy ravishda amalga oshiriladi. Har doim quyidagicha amalga oshiriladi: agar sichqonchaning chap tugmasi bosilsa, qalam ko'rsatgich joylashgan joyga o'tadi va qalam tushadi; agar tugma bosilmasa, qalam ko'tariladi. Qalam Ish soha ustiga tushganda, uning harakati izlari qoladi, ya'ni. sichqonchani harakatga keltirib, biz qalam bilan harakat qilamiz va uni pastga tushirilgan holatda qalam bilan bog'laymiz. Natijada, dasturni amalga oshirishda sichqonchani tugmasi bosilganda qalam chiziladi va bosilganda chizilmaydi. Sichqoncha kursori joylashgan joyda chizilgan.

Bundan tashqari, dasturni ishga tushirishda ish sohani tozalaydigan obyekt sahnasi uchun skriptni qo'shing: (yashil bayroq)  $\rightarrow$  Clear.

**Klaviatura yordamida chizish**

Endi biz" chizish " skriptini o'zingiz yaratamiz. Buning uchun sahnaga yana bir qalam qo'shing, mavjud dasturni olib tashlang va uni qalam deb ataymiz. Biz uni klaviatura yordamida boshqaramiz.

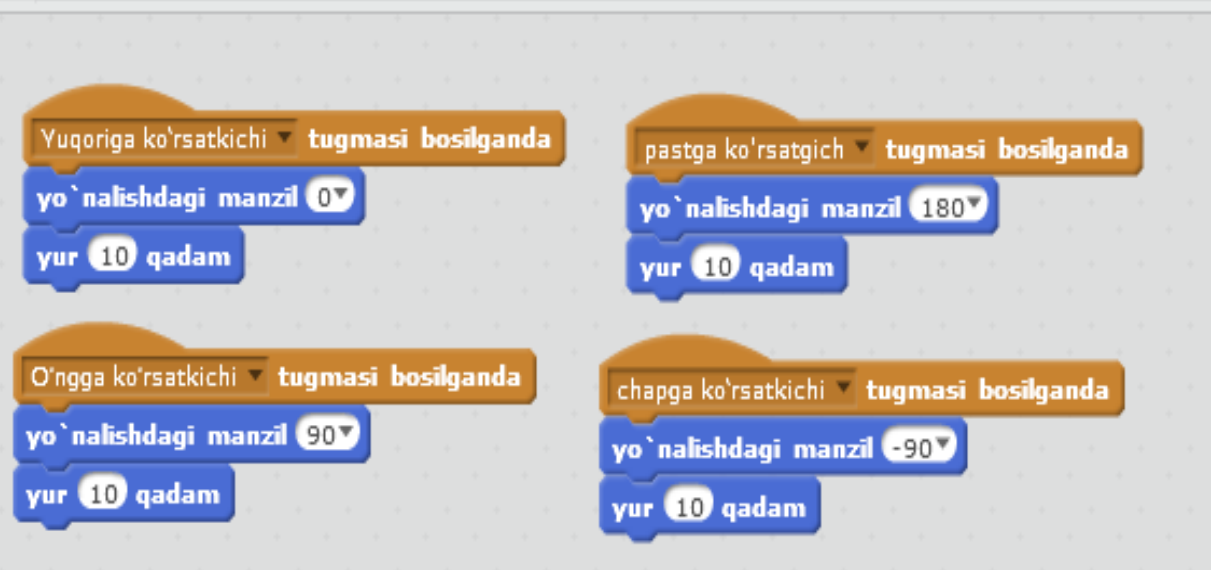

Bunday skriptlar qalamni klaviaturadagi o'qlar yordamida ish sohasi bo'ylab harakatlanishga imkon beradi. Kturtle-ni eslang: kaplumbağa yuqoriga qaraganida, uning yo'nalishi 0, o'ng, keyin 90 va boshqalar edi. Skriptlarni tuzing va qalam ish sohada aylanmasligi uchun obyektning xususiyat yacheykasida "qaytmaslik" rejimiga o'tishni unutmang.

Agar siz endi dasturni ishga tushirsangiz va qalamni o'qlar bilan boshqarsangiz, biz ish sohasi qanday harakat qilayotganini ko'rib chiqamiz. Biroq, hech qanday iz qoldirmaydi, chunki qalam yo'q edi. Ushbu kamchilikni tuzatish uchun siz qalam uchun yana bir kichik skriptni qo'shishingiz kerak: (yashil bayroq) ustiga bosilganda  $\rightarrow$  qalamni tushiring. Buni sinab ko'ring, lekin bu skript endi tuzatilishini yodda tuting. Endi qalam nafaqat harakat qilish, balki chizish ham kerak. Bir nechta kichik stsenariylarni qo'shib, qalam uchun dasturni murakkablashtiramiz:

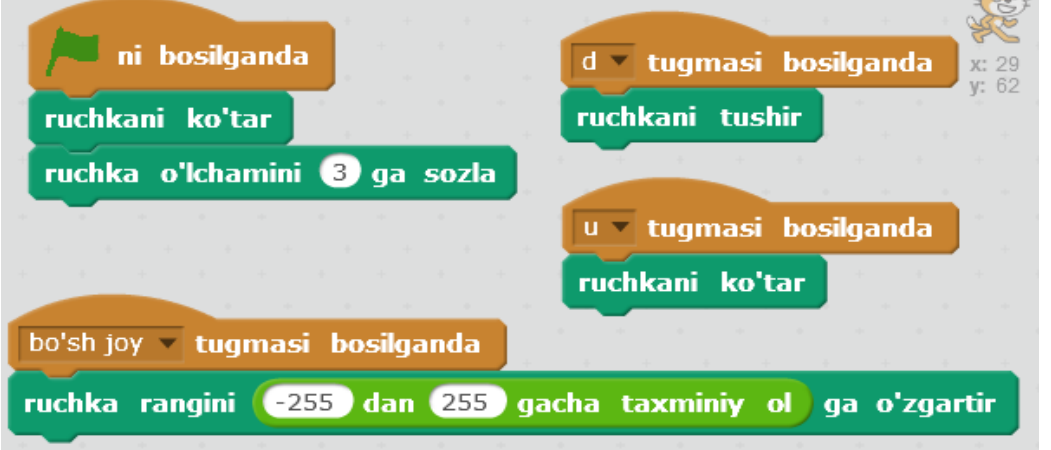

Ular juda oddiy va Ravshan. Endi dastur ishga tushirilganda, qalam har doim ko'tarilishi kerak. Alfavit tugmachalari faqat ingliz klaviatura tartibini yoqilganda tetiklantirishi mumkinligini yodda tuting. U tugmachasini bosganingizda qalam yana ko'tariladi. Bularning barchasi tufayli qalamni ish sohaga tortmasdan ko'chirishimiz mumkin, keyin qalamni tushirish va chizish kerak bo'lsa. Bizning qalamimiz qalam rangini belgilash uchun buyruqlar kombinatsiyasidan foydalangan holda tasodifiy rangga bo'yalgan bo'lishi mumkin ... va tasodifiy sonni ... dan ... Rangni almashtirish bo'sh joy bosilganda sodir bo'ladi. Ushbu skriptlarni qalamingizga qo'shing. **Boshqariladigan bosma**

**Ask** 

Oxir-oqibat, quyidagilarni qilaylik. Biz sahnaga uchinchi obyektni, masalan, to'pni qo'shamiz va uni muhr deb ataymiz. Hozirgi vaqtda biz tomonimizdan dasturlashtirilgan qalam joylashgan p tugmasini bosganingizda rasmingizning nusxasini qoldiring. Buni qanday qilish kerak?

- 1. Birinchidan, avval x va y koordinatalarining joriy qiymatlarini olishingiz kerak qalam.
- 2. Ikkinchidan, to'pni x va y koordinatalari bilan nuqtaga ko'chirish kerak.
- 3. Uchinchidan, siz chop etish buyrug'ini bajarishingiz kerak.

Bu erda eng qiyin obyekt birinchi nuqta. Obyektning har qanday xususiyatining qiymatini aniqlash uchun sensorlarda joylashgan <obyekt> <obyekt > buyrug'i ishlatiladi. Ehtimol, u sizga shunday ko'rinadi: drawing pencilning x pozitsiyasi.

Yakuniy skript taxminan shunday bo'ladi:

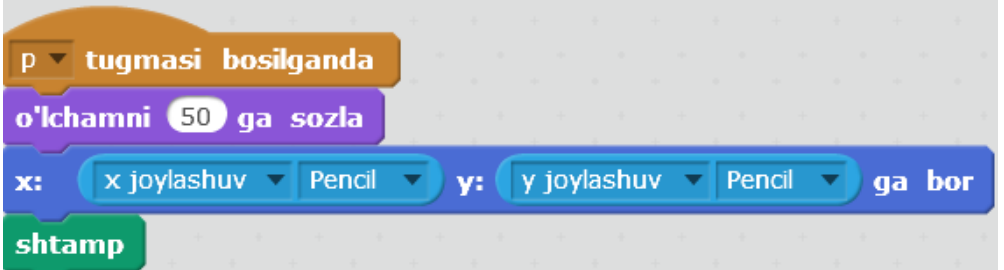

Buyruq hajmi % ni belgilash majburiy emas. Birinchi qalam koordinatalari aniqlanadi va keyin x ga o'tish uchun jamoaga almashtiriladi:... y: ....

### **Markangizni dasturlang. Dasturni ishga tushiring va uning imkoniyatlarini baholang. Mustaqil ish**

Kturtle muhitida ish sohadagi tasvirlar qanday dasturlashtirilganligini eslang. Dasturni Scratchga yozing, buning natijasida ish sohada ikkita geometrik shakl paydo bo'ladi (masalan, aylana va Pentagon).

## **Dastur bilan muloqot**

Dasturlash tillari aslida ma'lumotlar (raqamlar, chiziqlar, ro'yxatlar va boshqalar) bo'yicha muayyan operatsiyalarni amalga oshiradi. Dasturdagi ushbu ma'lumotlar dasturchi tomonidan "yotishi" mumkin yoki ular dasturni amalga oshirish jarayonida foydalanuvchidan keladi. Misol uchun, agar dastur raqamni o'z-o'zidan ko'paytirishni amalga oshirsa, bu raqam foydalanuvchidan olinishi mumkin. Foydalanuvchiga raqamni kiritish uchun ma'lumotlarni kiritish uchun interfeysni ta'minlaydigan ba'zi ichki buyruqlar bajarilishi kerak.Scratch-da, foydalanuvchi ma'lumotlarni kiritish imkonini beruvchi buyruq sensor bo'limida mavjud. U so'rashga chaqiriladi ... va kuting. Sizning ismingiz qanday?"siz boshqa iborani kiritishingiz va u erda o'zgarmaydigan yoki boshqa obyektlarni qo'yishingiz mumkin. Buyruq so'rashganda ... va kutish amalga oshirilsa, ish sohaning pastki qismida kirish uchun maydon paydo bo'ladi. Foydalanuvchi ma'lumotni kiritishi va maydonning oxirida Enter yoki tasdiq belgisini bosishi kerak. Ushbu jamoaning qanday ishlashini o'zingiz tekshiring.Buyruq so'rash so'ng ... va amalga kutib turing, matn box Canvas dan yo'qoladi. Biz unga kiritilgan ma'lumotlar qaerdan keladi? O'zgaruvchan javob o'zlarini topish, ular. Bu ajralmas o'zgaruvchidir (uni yaratish kerak emas) va sensorlarda joylashgan.Keling, mushuk bizga ismni so'rab, keyin bizni (masalan, "Salom, Sasha") nomidan kutib oladigan skriptni yaratishga harakat qilaylik.

1. Avval foydalanuvchi nomini so'rashingiz kerak.

2. Keyin "Salom," va foydalanuvchi kiritgan obyektlarni yopishtirishingiz kerak. Buni operatorlarda joylashgan birlashma buyrug'i bilan amalga oshirish mumkin.

3. Buyruq aytib ... ekranga xabar olib yordam beradi.

Natijada, skript shunday bo'ladi:

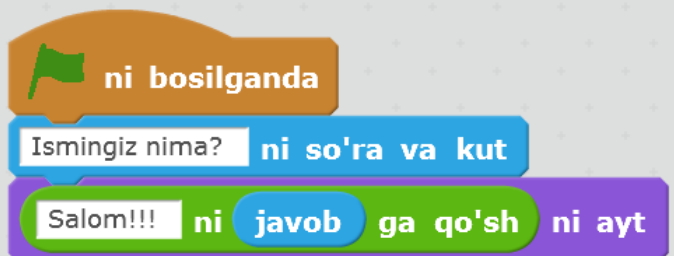

Quyidagilarini bajarib ko'ring va qanday ishlashini tekshiring. Iltimos, "Salom" so'zidan va verguldan keyin so'zlarni ajratish uchun bo'sh joy qo'shilganligini unutmang. Dasturimizni murakkablashtiramiz. Mushuk salom aytgandan keyin, u 2\*2 nechi bo'lishini so'raydi. Foydalanuvchi to'g'ri javob berguniga qadar uni so'rasin. Jamoa so'rash uchun ... va kutish har doim ma'lum bir nuqtaga qadar amalga oshiriladi, uni takrorlash uchun tuzilishga qo'yish kerak. Ushbu dizayn to'xtatilishi kerak bo'lgan shart, operatsiya natijalarining to'g'riligi bo'ladi javob  $=$ 4.

### **Bunday stsenariyni to'plang:**

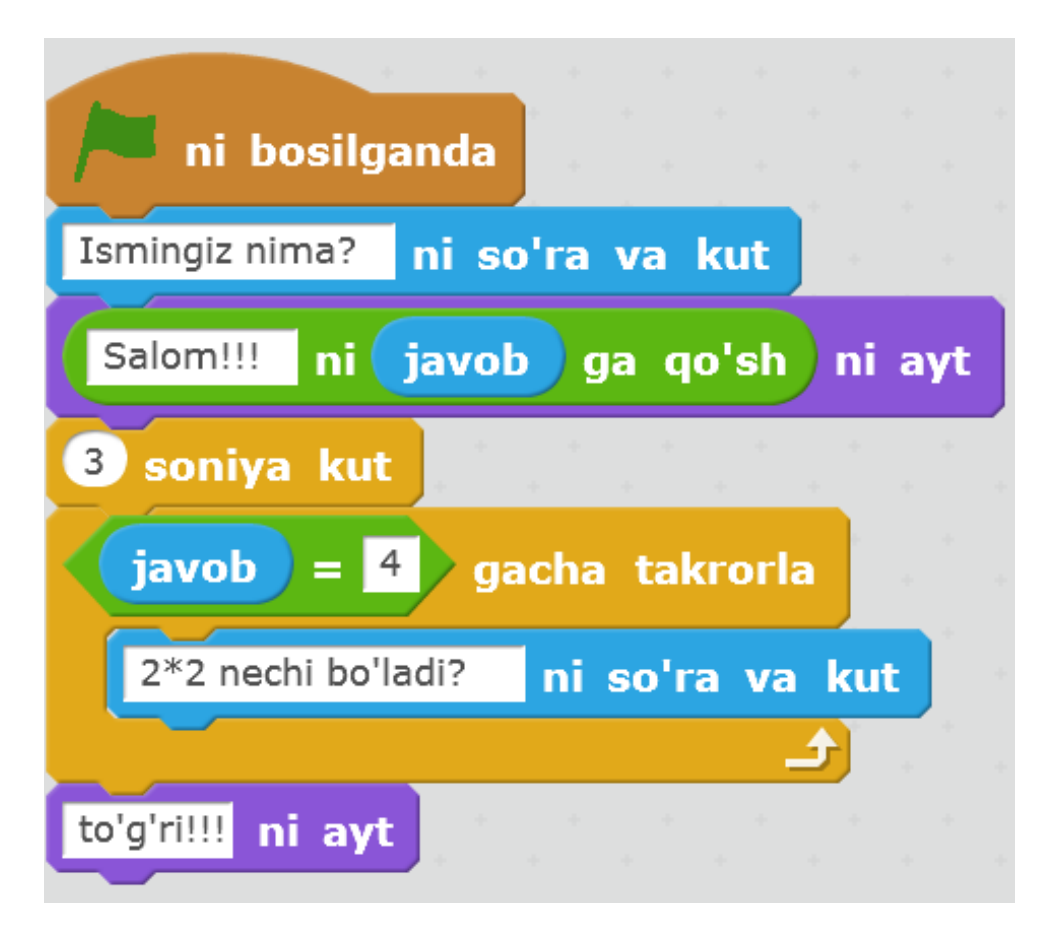

Endi uni bajarish uchun ishga tushirsangiz, unda quyidagilar hosil bo'ladi:

- 1. Mushuk ismzni so'raydi.
- 2. Salom. Salomlashish darhol yo'qolmaydi, 3 soniya kutib turadi.
- 3. "2\*2 nechi bo'ladi?" so'raladi, foydalanuvchi to'g'ri javobni kiritmaguncha.
- 4. Foydalanuvchi 4 raqamini kiritganda, mushuk " to'g'ri!"deb izoh beradi.

### **Mustaqil ish**

1. Scratch muhitida foydalanuvchi mushukni oshirish yoki kamaytirish uchun qancha foiz berishini so'rashi mumkin bo'lgan dastur tuzing. Keyin Ish soha ustiga obyekt hajmini o'zgartirish edi.

2. Dasturni Scratch-ga yozing, Foydalanuvchining rasmning yon tomonlari sonini va tomonlar orasidagi burchakni so'rab, so'ngra Ish soha ustiga olingan rasmni torting.

Maslahat. Ikkinchi vazifada siz ikkita o'zgaruvchini ishlatishingiz kerak.

# **Obyektlar va kostyumlarni yaratish**

Odatda Scratch tayyor Spraytlar va fonlarning katta to'plami bilan birga keladi. Scratch-da yangi boshlanuvchilar ularni ishlatishga tayyor. Lekin siz emas, balki obyektlarni talab ba'zi skript yoki dastur bilan kelgan bo'lsa, nima qilish kerak? Ular Scratch muhitida o'zlarini jalb qilishlari mumkin. Spraytlarni yaratishga imkon beruvchi ichki muharrir mavjud. Uni ishga tushirish uchun tugmani bosishingiz kerak yangi obyektni chizish dasturning obyektlari ko'rsatiladigan kamerada (pastki o'ng Scratch yacheykasi).

### **Grafik muharriri tavsifi**

Agar siz har qanday grafik muharrirlar bilan tanish bo'lsangiz, Scratch muharririda qanday ishlashni tushunish oson. Bu erda quyidagilarni qilishingiz mumkin (yuqoridan boshlaylik):

\* obyektning o'lchamini o'zgartiring, soat yo'nalishi bo'yicha va soat sohasi farqli o'laroq aylantiring, obyektni gorizontal va vertikal ravishda aylantiring;

\* uni o'zgartirish uchun tayyor obyektni import qilish;

\* ish joyini to'liq tozalash;

\* harakatlarni bekor qilish va ularni qayta qo'llash;

\* cho'tkasi va geometrik primitivlarni (ellips, to'rtburchak, chiziq) chizish uchun foydalaning; cho'tkasi va chiziqdan foydalanganda siz ularning qalinligini tanlashingiz mumkin, ellipslar va to'rtburchaklar kontur yoki to'ldirilgan joylar bo'lishi mumkin;

\* silgi bilan obyektlarni olib tashlang;

\* rangni tanlang va ularni to'ldiring; to'ldirish qattiq yoki gradient bo'lishi mumkin;

\* matn bilan ishlash;

\* ko'chirish yoki takrorlash uchun rasm maydonlarini tanlang;

\* fon rangini belgilashingiz mumkin; bu muhim, masalan, gradient plomba bilan;

\* va nihoyat, siz tasvirning o'lchamini o'zgartirishingiz mumkin.

### **Obyektlarni yaratish**

Scratch-da bunday dasturni yarataylik. Ish sohada tabassum, masofadan boshqarish va ko'rsatgich mavjud. Markerni masofadan boshqarish pultida joylashgan joyga qarab, tabassum "yuz"iborasini o'zgartiradi. Ko'rsatgichning pozitsiyasi koordinatalar emas, balki rang bilan belgilanadi.

Bunday dasturni amalga oshirish uchun biz bunday obyektlarni yaratishimiz kerak:

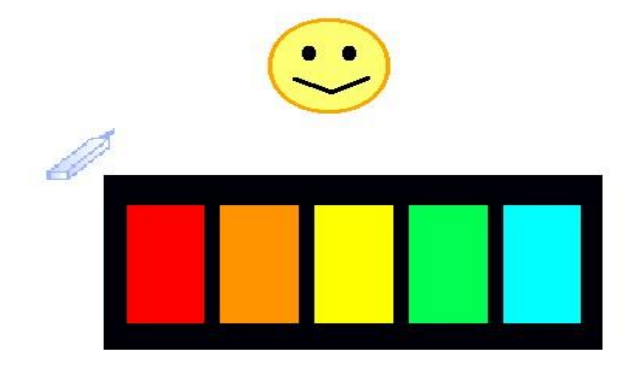

Scratch-da shunga o'xshash obyektlarni o'zingiz jalb qiling. Obyektlarni nomlang "Smayl", "masofadan boshqarish" va "pointer".

### **Liboslar yaratish**

Nazariy jihatdan, bizning dasturimizda tabassum "tabassum" va "ko'z ifodasi" ni o'zgartirishi kerak; ya'ni, u bir tomondan, o'z-o'zidan qolishi va boshqa tomondan o'zgarishi kerak.

Scratch-dagi obyektlarni o'zgartirish uchun kostyum tushunchasi ishlatiladi. Har bir obyekt kamida bitta kostyumga ega. Agar Scratch oynasining o'rta ustunidagi kostyumlar yorlig'iga kirsangiz, buni ko'rishingiz mumkin. Yangi kostyumni qo'shish uchun rasm, import yoki kamera

tugmasini bosing. Biroq, ko'pincha, siz tayyor kostyumni o'zgartirishingiz kerak bo'ladi. Bunday holda, mavjud kostyumni nusxa ko'chiring va keyin uni tahrirlang.

Tabassum uchun besh xil kostyum yarating. Bu taxminan bo'lishi kerak shunday qilib:

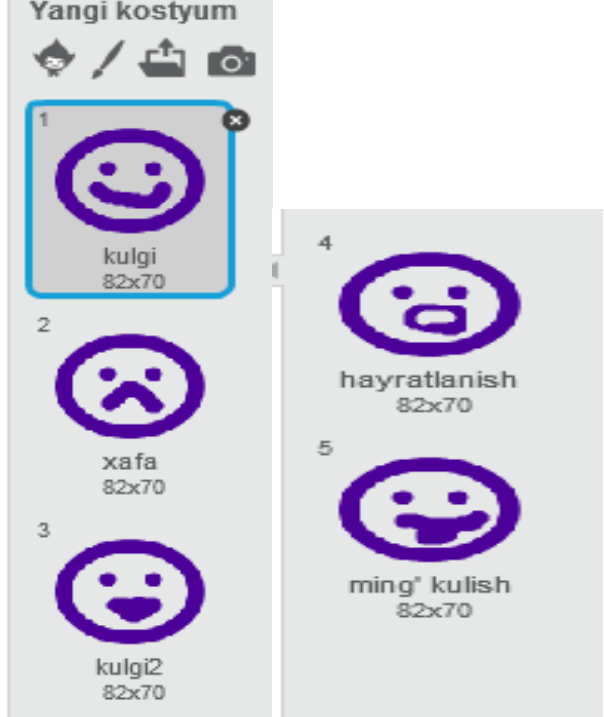

### **Dastur yaratish.**

Endi dasturning o'zi yozish uchun hamma obyekt tayyor. Ko'rsatkich masofadan turib ma'lum bir rangda bo'lsa, tabassum bu rangga mos keladigan kostyumda "kiyinadi". Markerning pozitsiyasini mutlaqo boshqa obyekt (smayl) kostyumiga qanday bog'lash mumkin? Xabarlarni ishlatishingiz mumkin. Agar ko'rsatgich belgilangan rangga tegsa, u bu rangga mos keladigan xabarni yuboradi. Smile, o'z navbatida, xabarni "ushlaydi" va unga mos keladigan kostyumni qo'llaydi. Bu erda ko'rsatgich va tabassum uchun skriptlar bo'lishi kerak:

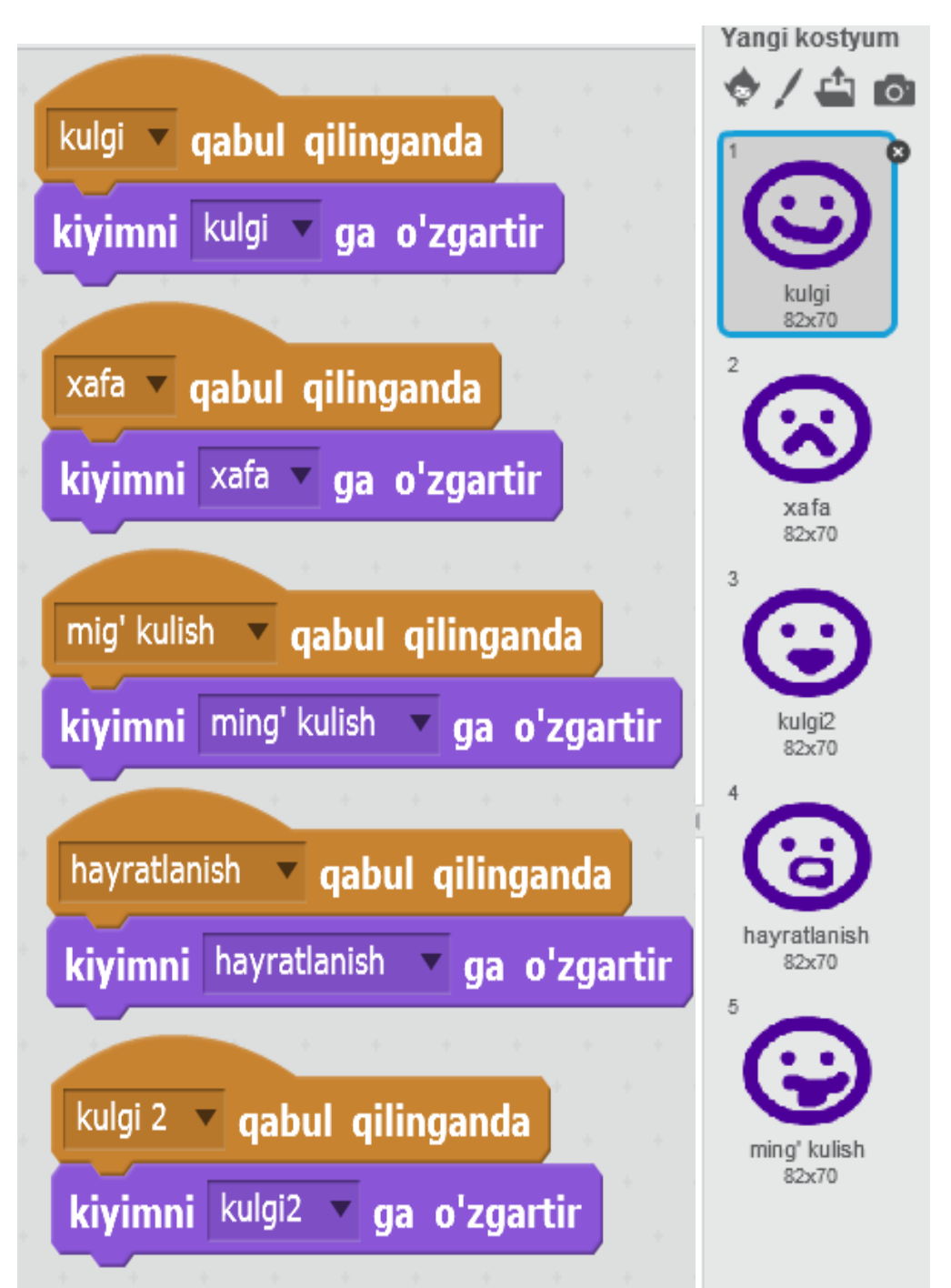

Skriptlarni yaratish. Buyruq uchun rangni aniqlash uchun sensor rangga tegadi ... unda rangni bosish kerak, pipet paydo bo'ladi, keyin masofadan boshqarish pultidagi kerakli rangni bosish kerak. Yaratilgan dasturni (loyihani) saqlab qo'ying. Bizga hali kerak.

## **Obyekt kutubxonasidan foydalanish**

Biz Scratch kutubxonasidan oldindan tayyorlangan obyektni qo'shsak (fayldan yangi obyektni tanlash tugmasi), biz uni loyihamizga import qilishimiz mumkin. Shu bilan birga, biz ham xuddi shunday muvaffaqiyatga erishishimiz mumkin: Scratch ishchi loyihasidan obyektni umumiy kutubxonaga qo'shish. Buni obyektlar eksporti deb atash mumkin. Keyin bizning obyekt boshqa standart (bundan oldin mavjud) obyektlar bilan birga boshqa loyihalar foydalanish mumkin.Agar obyektga dastur kodi "bog'langan" bo'lsa, ular eksport qilinadi va birgalikda import qilinadi. Biz allaqachon 6 darsida "Scratch-da chizish" da ko'rdik, ularning to'plamlari qalam bilan olingan kichik skript bor edi. Keling, buning aksini qilishga harakat qilaylik - biz yaratgan kutubxonaga oxirgi darsda tabassum qo'shamiz. Buni shunday qilishingiz mumkin:

1. Qiziqish obyektini o'z ichiga olgan loyihani oching.

2. Obyektni tanlang.

3. Menyudan faylni tanlang  $\rightarrow$  obyektni eksport qilish....

4. Ochilgan dialog oynasida saqlash uchun joyni tanlang, fayl nomini kiriting va OK tugmasini bosing.

Obyekt eksport qilinganidan so'ng, fayldan yangi obyektni tanlash tugmasi yordamida yangi Scratch loyihalariga qo'shilishi mumkin. Kulgichni eksport qiling, keyin yangi loyiha yarating va unga ushbu obyektni qo'shing.Yangi loyihada Smiley skripti paydo bo'ladi, lekin u ishlamaydi, chunki eski loyihada u boshqa obyektning ssenariysi ishiga bog'liq edi. Bu erda hech qanday dahshatli obyekt yo'q. Dastur har doim qo'shilishi, qayta yozilishi yoki o'chirilishi mumkin. Odatda importdan keyin darhol ishlatilishi mumkin bo'lgan boshqa Sprayte obyektlaridan juda mustaqil eksport qilinadi.Odatda Ajam dasturchilar keyin, bir yoki boshqa tilda dasturlash asoslari bilan tanishish, boshqa dasturlar o'rganish, ko'proq tajribali, hamkasblari. Shunday qilib, siz tezda tajriba orttirishingiz, ko'plab yangi obyektlarni o'rganishingiz, jamiyatda qabul qilingan rivojlanish tamoyillari va muayyan muammolarni hal qilishning eng yaxshi usullari bilan tanishishingiz mumkin.Standart kutubxonada allaqachon mavjud bo'lgan skriptlar bilan ba'zi obyektlarni ko'rib chiqing.

### *Hungry fish (голодная рыба)*

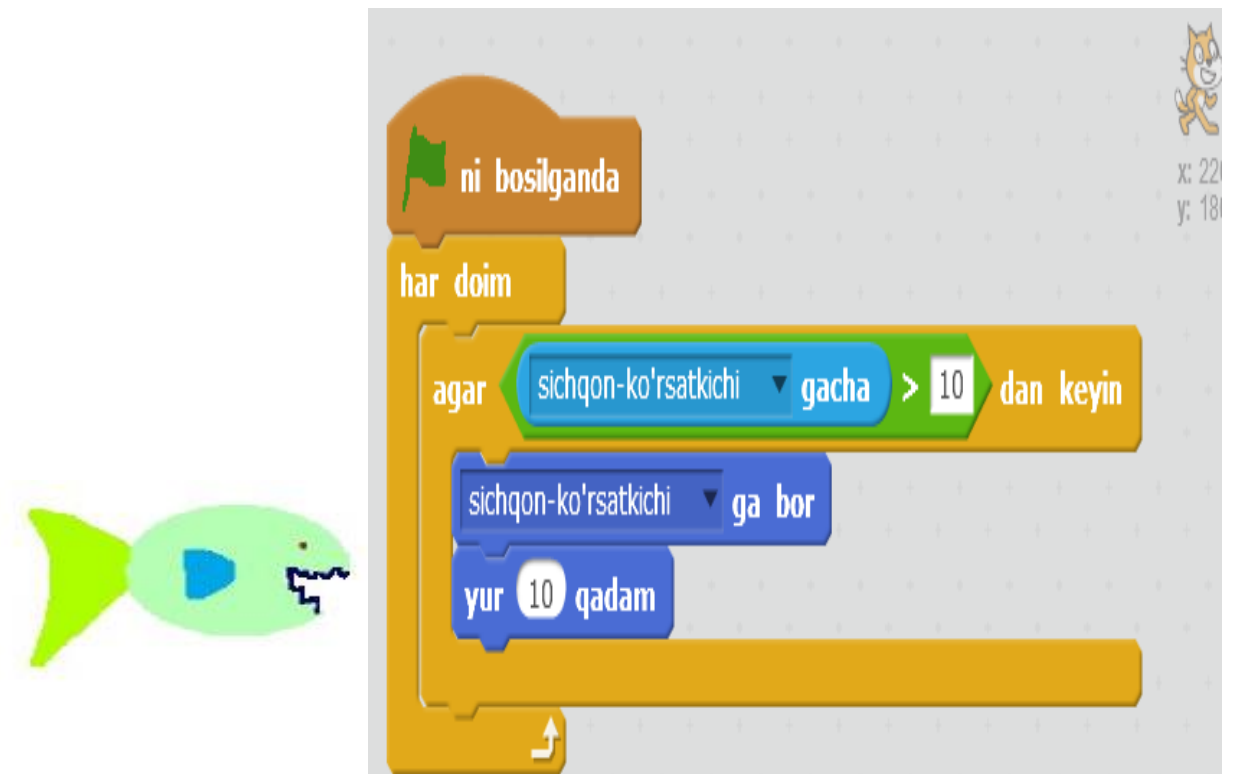

Ushbu obyekt juda oddiy dasturga ega. Ishga tushirilgandan so'ng, baliq sichqonchani ko'rsatgichini ta'qib qila boshlaydi. Dastur kodida faqat bitta xususiyatni qayd etish mumkin: kursorga masofa 10 nuqtadan kamroq bo'lganda obyekt to'xtaydi. Bu juda kichik masofa, shuning uchun baliq kursorga deyarli markaziga tegsa to'xtaydi. Agar obyekt kursor yetib holda to'xtaydi qachon ta'sir erishish mumkin, bu masofani oshirish bo'lsa. Ba'zan bu talab qilinadi.

*\ Jump-flip monster (кувыркающийся монстр)*

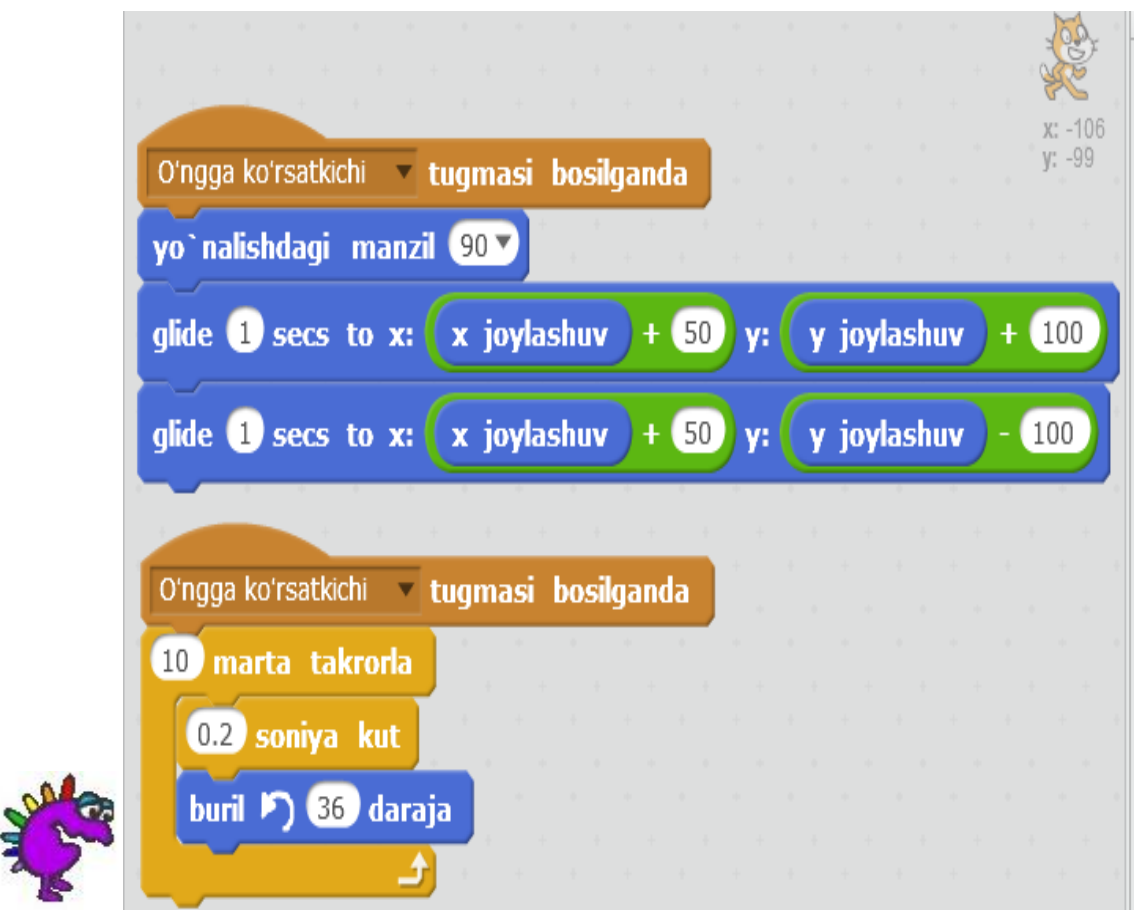

Hayvon baliqlarga qaraganda ko'proq qiziqarli dasturga ega. Klaviaturada o'ng qo'lni bir marta bosish bilan bitta tirgakni bajaradi. Nima uchun tushunaylik?

Birinchi skript (yuqorida turgan), obyekt birinchi navbatda 50 nuqtaga va 100-ga o'tadi va keyin yana 50-ga o'tadi va 100-da pastga tushadi. Ko'rinib turibdiki, hayvon oldinga siljiydi. 90 yo'nalishi bo'yicha aylantirish uchun buyruq shunchaki harakat oldin obyekt to'g'ri yo'nalishini belgilab beradi.

Ikkinchi skript birinchi scripga parallel ishlaydi. Obyektga aylanish harakati beradi. O'ngdagi o'qni bir marta bosish uchun obyekt 10 graduslik 36 burilishni amalga oshiradi, natijada 360 darajaga aylanadi. Bundan tashqari, to'liq aylanish har 2 soniyada (0.2 \* 10) amalga oshiriladi. Shuning uchun, sinxronizatsiya olinadi: bir sakrash uchun obyekt bir to'liq aylanishni amalga oshiradi.

۰

**Friction marble (трущийся камень)**

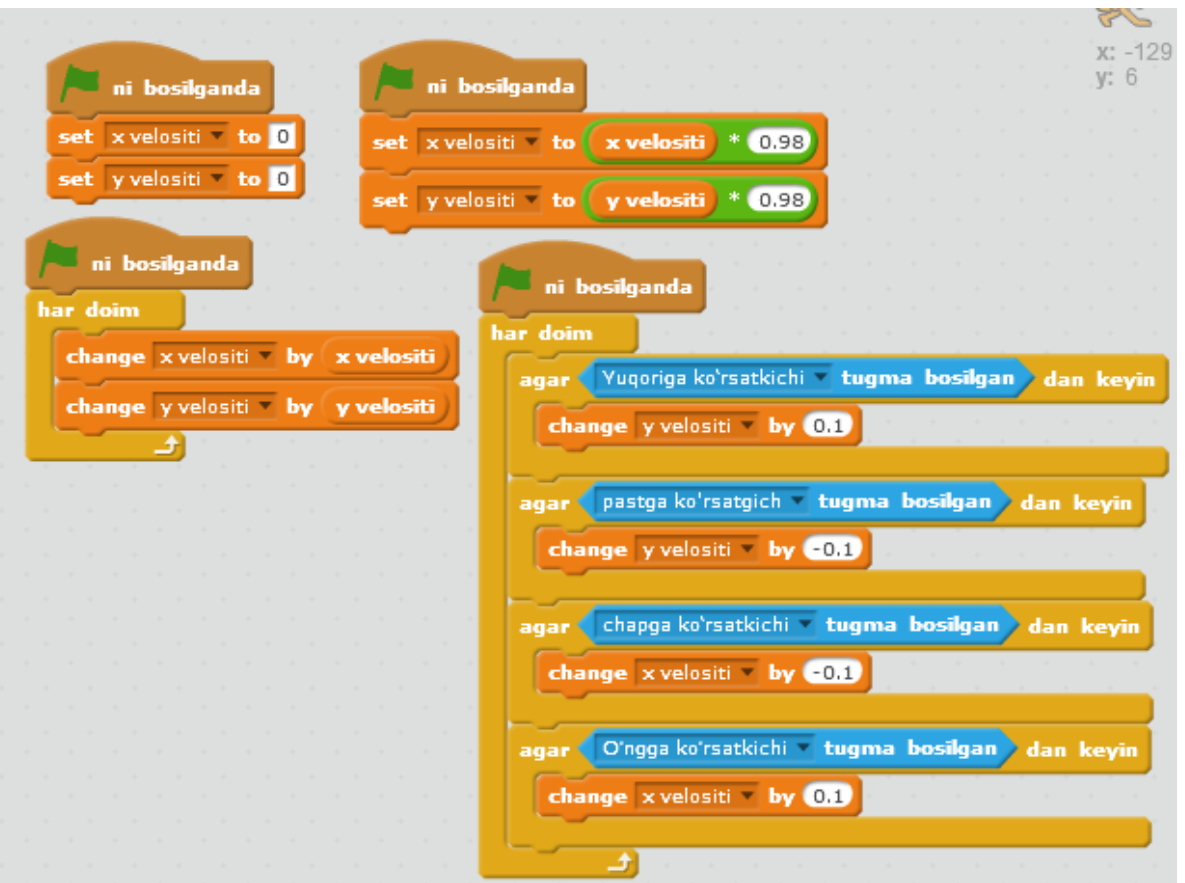

Ushbu dastur qanday ishlashini tushunish uchun fizikani biroz tushunishingiz kerak. Biz gorizontal ravishda (masalan, to'p) obyektni itarganimizda, odatda, bir muncha vaqt o'tgach to'xtaydi. Bu tuproq ishqalanish tufayli sodir bo'ladi. Agar biz doimo to'pni itarsak, uning harakat tezligi asta-sekin ortadi.Obyekt uchun dastur friction\_marble bu jismoniy qonunlarni simulyatsiya qiladi. O'qni qanchalik ko'p bossak, to'p qanchalik tez rivojlanadi. Ta'sir to'xtatilganda uning tezligi asta-sekin kamayadi, undan keyin to'p to'xtaydi.Bu dasturda nima bilan erishiladi? Dasturda ikkita o'zgaruvchi — x velocity va y velocity mavjud, ularning qiymatlari dasturni ishga tushirgandan so'ng darhol nolga teng. Bu o'zgaruvchilar qiymatlari doimiy (har doim) ta'sir, qancha birliklari obyekt o'rnini o'zgaradi. OK tugmalari bosilganda, o'zgaruvchilar qiymatlari o'zgaradi. Muayyan o'q qanchalik ko'p bosilsa, o'zgaruvchining qiymati noldan farq qiladi. Natijada, x va y o'zgaruvchan birliklar soni ham oshadi. Bu obyektning harakatlanish tezligini oshirish ta'sirini yaratadi. Boshqa tomondan, ta'sir bo'lmasa (kalitlar bosilmasa), o'zgaruvchining qiymati asta-sekin nolga yaqinlashadi. Bunga 0 dan 1gacha bo'lgan kasr sonini ko'paytirish orqali erishiladi (bizning holatlarimizda o'zgaruvchilar 0.98 bilan ko'paytiriladi).

### **Mustaqil ish**

Dasturlar bilan ikki yoki uchta original obyektni yarating va ularni umumiy kutubxonaga eksport qiling.

## **Orqa fon o'zgarishi**

Tasavvur qiling-a, foydalanuvchi tomonidan boshqariladigan qahramon xonadan xonaga ko'chirilishi mumkin bo'lgan o'yinni yaratamiz. Shu bilan birga, ma'lum bir xonadan qahramon faqat bir yoki bir nechtasiga tushishi mumkin, ammo barchasi hammasi emas. Misol uchun, xonalarning joylashuvi sxemasi shunday bo'lsin:

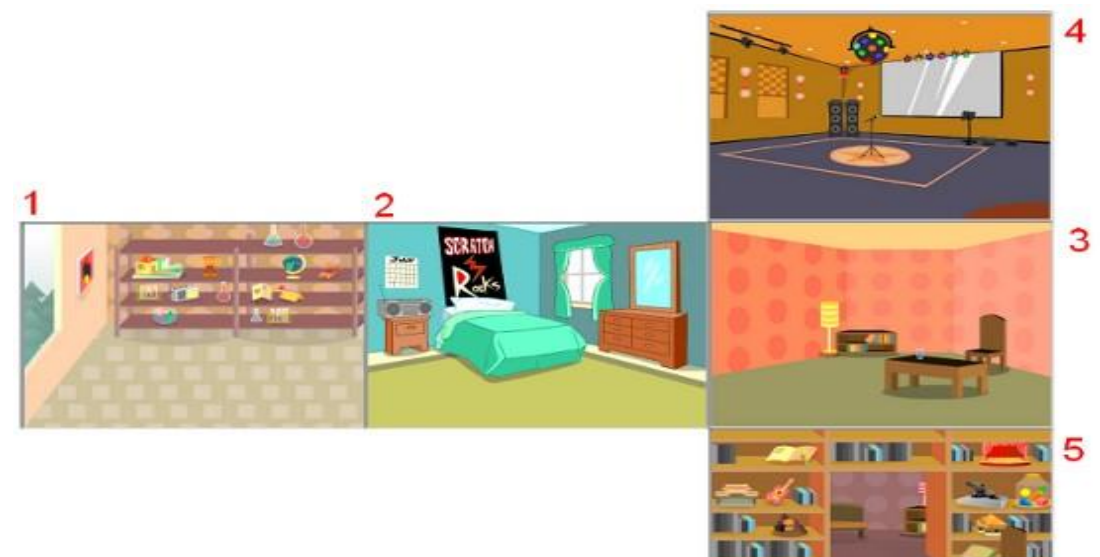

1 xonasidan 2 xonasiga kirishingiz mumkin. Ikkinchi xonadan birinchi va uchinchi, va hokazolarga o'tish mumkin. keyinchalik o'tish amalga oshiriladigan voqea qahramonning sahnaning tegishli chekkasida joylashgan joyi bo'ladi. Shunday qilib, birinchi xona uchun bu o'ng tomon bo'ladi. Scratch dasturlash muhitida sahnaning foniga uning nomi (Agar dastur kodi sahna obyekti uchun tuzilgan bo'lsa) yoki fon raqami (boshqa obyektlar uchun) murojaat qilinadi. Bizning dasturimizda fonni to'g'ri tartibga solish va ularni nomlash muhimdir. Fonlar kutubxonasi

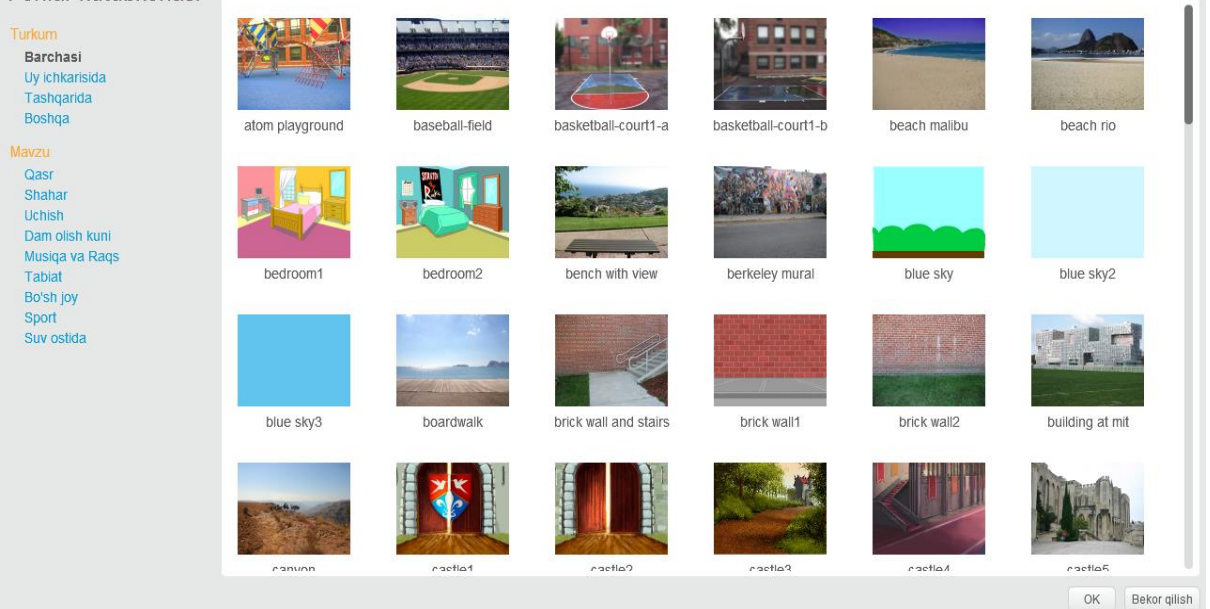

Keling, ba'zi obyektlarni qahramon sifatida tanlaymiz va uni harakatga keltiramiz. Obyektning boshqariladigan harakati sichqoncha va klaviatura yordamida amalga oshirilishi mumkin. Agar sichqonchani tanlasangiz, kod shunday bo'lishi mumkin:

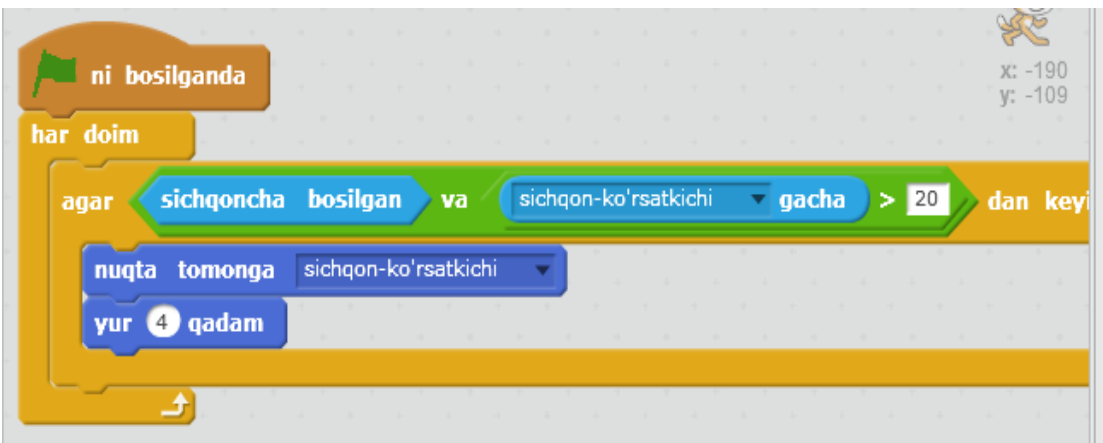

Bu erda, foydalanuvchi sichqonchani bosganda, obyekt kursga qarab harakat qiladi.Shuni esda tutingki, Scratch ish sohasining o'lchami 480x360 pikselga teng va koordinata tizimining boshlang'ich nuqtasi markazda joylashgan. Shuning uchun, o'ng tomonda  $x = qi$ ymati 240, chap  $x = -240$ . Yuqori tomoni: y = 180; pastki chet: y = -180. Unga ruxsat bering obyektning mos keladigan koordinatasi 200 yoki 150 moduliga teng bo'lsa, fon o'zgaradi. Bu boshqaruvning qulayligi bilan bog'liq.Obyektni 1 xonadan (laboratoriya) 2 xonaga ko'chirish algoritmi (yotoq xonasi) quyidagi kabi bo'lishi mumkin.

### **Qahramon uchun:**

\* Obyektning x koordinatasi 200 ga teng bo'lganda, u tegishli xabarni yuboradi(masalan, "laboratoriyadan yotoqxonaga").

\* X koordinatasining qiymati teskari tomonga o'zgaradi va y bir xil bo'ladi. Bu boshqa xonaga kirish ta'sirini yaratadi.

### **Sahna uchun:**

\* Sahna uchun qabul qilingan xabarga qarab, postga mos keladigan fon o'rnatiladi. Obyekt uchun dastur kodi:

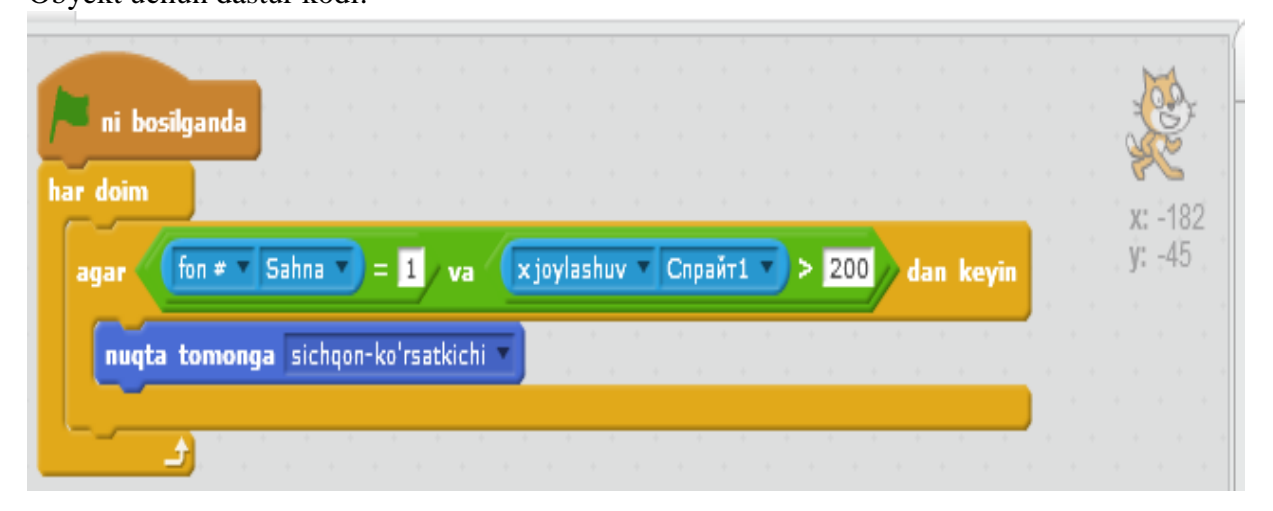

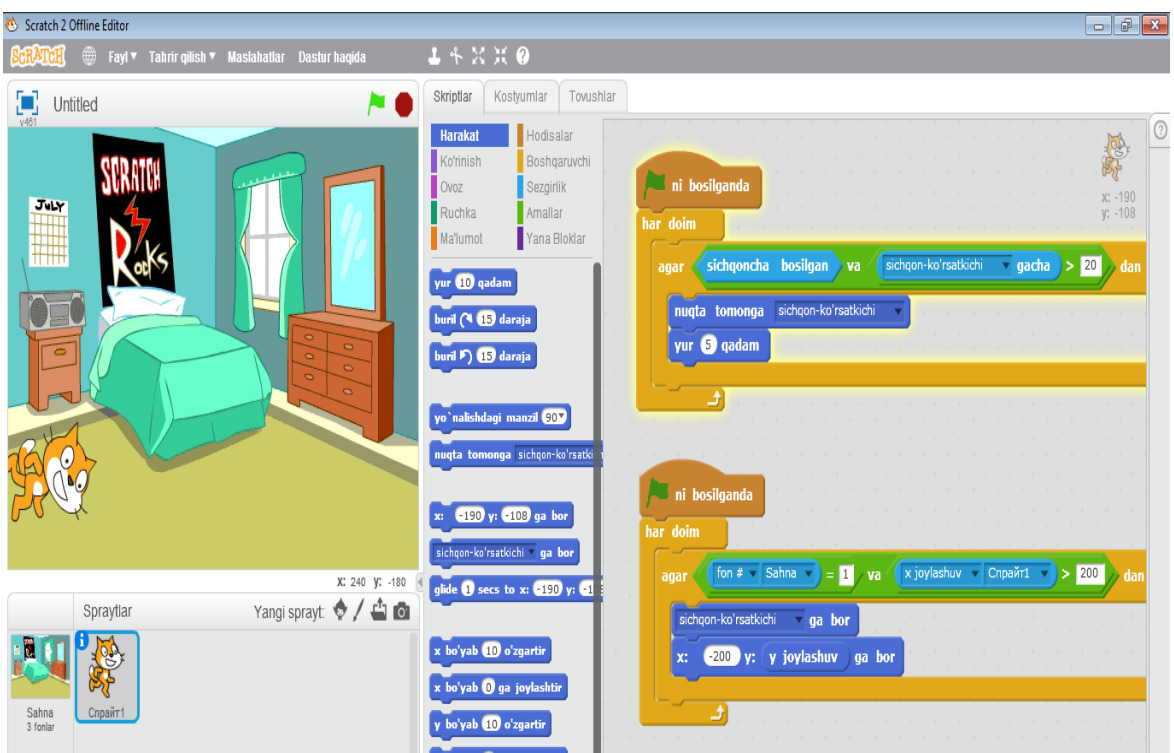

### **Sahna uchun dastur kodi:**

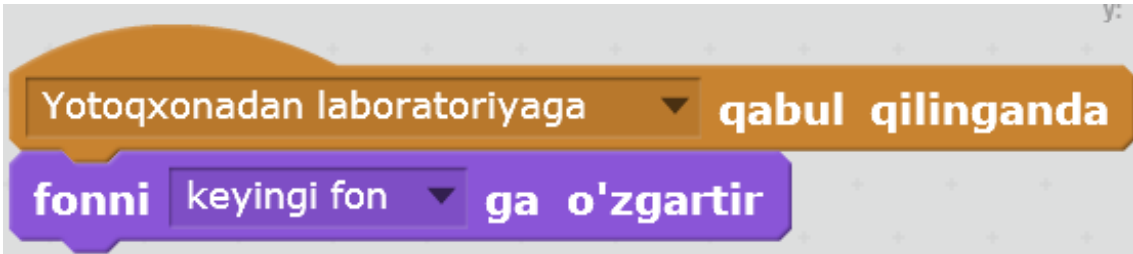

Boshqa xonalarga o'tish stsenariylari qadriyatlar bundan mustasno. Xonadan xonaga o'tishning sakkizta kombinatsiyasi bo'lishi kerak. Ushbu o'tishlarni o'zingiz dasturlang. Yordam uchun quyidagi jadvaldan foydalaning.

5-mavzu.Arduino nima ?

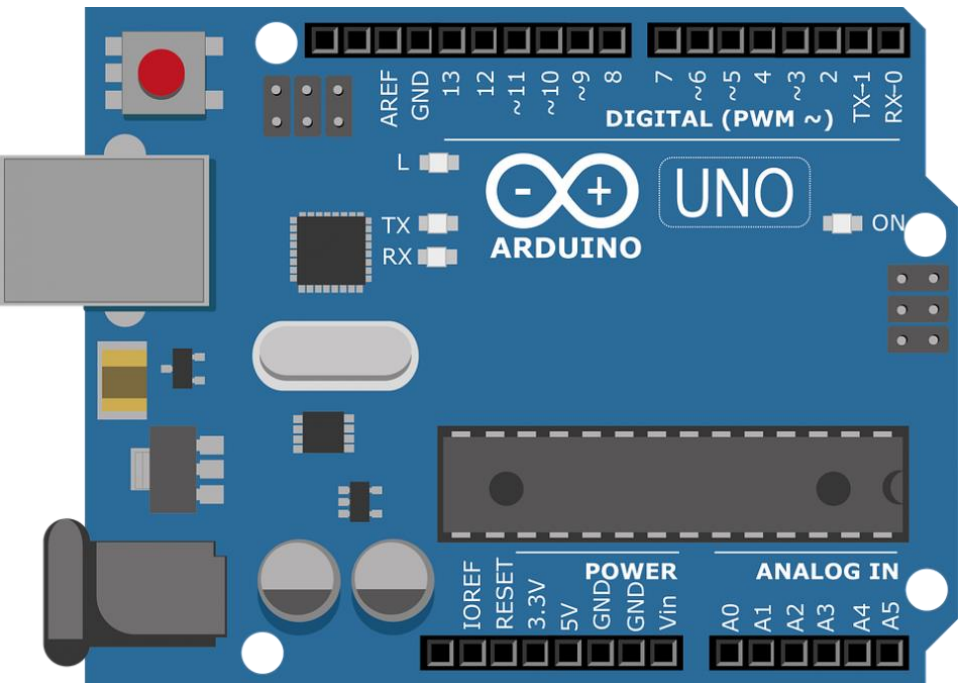

Arduino - bu unchalik katta bo'lmagan plata bo'lib o'zining protsessori (mikrokontrolleri) va xotirasiga ega bo'lgan qurilma hisoblanadi.

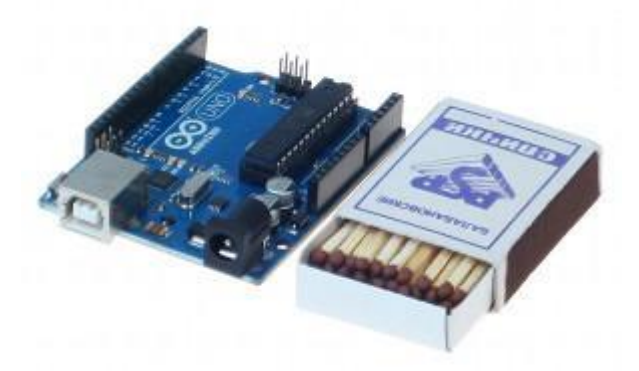

Arduino ning ko'plab turlari mavjud bo'lib bularga misol qilib: Arduino Yun, Arduino Uno, Arduino Duemilanove, Arduino Diecimila, Arduino Nano, Arduino Mega, Mega 2560, Mega ADK, Arduino Leonardo, Arduino Micro va h.k larni olishimiz mumkin. Arduino robototexnika va elektronikiga qiziquvchi va izlanuvchi yoshlarga juda qo'l keladi chunki bu qurilmada kichik va katta bo'lgan dastur, algoritmlar yaratgan holda xar hil qurilmalar, robotlar va boshqa qiziq amaliyotlarni bajarsa bo'ladi. Boshqacha qilib aytganda, Arduino dasturiy va texnik qismlarni birlashtirib beruvchi qurilmadir. Yuqorida keltirib o'tganimizdek Arduino ning juda ko'p turlari mavjud bo'lib, Arduinoni o'rganishni boshlovchilar asosan Arduinoning Uno yoki Nano turidan foydalanishni boshlashadi. Arduinoning Uno va Nano turini yaxshilab o'rganib bo'lgan yoshlar endi Arduinoning bu turiga qoniqmay Arduinoning Mega yoki Mega 2560 turini sotib olishga oshiqishadi. Chunki, endi Arduino Uno, Nano turining xarakteristikasi (texnik ko'rsatkichlari) bizning robototexnik uchun pastlik qiladi! Ayrim robototexniklar esa Arduino Uno bilan tanishib chiqib uni imkoniyatlaridan

foydalanib bo'lgandan so'ng, Arduinoning Mega turini sotib olib o'tirmay o'zlari yasab tayyorlab ko'rishga harakat qilishadi. To'g'rida chunki endi ular dasturchi,robototexnik bemalol mikrokontrollerga dastur yozib uni mikrokontrollerga yuklay oladi. Arduino Uno ning boshqa turlaridan farqi protsessori,mikrokontrolleri,raqamli va analog chiqishlarning ko'p yoki kamligi bilan farqlanadi. Arduinodan foydalanayotgan kishi unga har xil elektr komponentalar va modullarni ulash imkoniyatiga ega bo'ladi,masalan:led chiroqlar,datchiklar,rele modullari tarmoq (Wi-fi,Bluetooth,Ethernet) modullari, sensorlar, motorlar, magnit eshik qulflari va elektr energiyasi bilan ishlaydigan barcha narsalar. Yuqorida aytilgandek Arduino texnik va dasturiy qismni birlashtirib beruvchi qurilma.Demak dastur tuzish kerak ! Qanday dastur tuzamiz? Qaysi dasturlash tili orqali? Arduino uchun dasturlar odatiy C ++ da yoziladi, kontaktlarda I / O (Input-kirish,Output-chiqish) ni boshqarish uchun oddiy va tushunarli algoritmlar va dasturlar tuziladi. Agar siz allaqachon C ++ ni bilsangiz - Arduino va dunyo eshiklari siz uchun ochiq. Agar siz dasturlash uchun yangi bo'lsangiz bu muammo emas osonlikcha o'rganishingiz mumkin, bu oson.Bundan tashqari Arduino ni o'rganish va dasturlar yozish uchun Windows, Mac OS va Linux operatsion tizimlarida ishlovchi Arduino IDE (Arduino dasturi,kompilyatori) mavjud va siz undan mutlaqo bepul foydalanishingiz mumkin. Arduino IDE dasturida algoritmlar va dasturlar yaratish juda oson va ishlash qulay. Arduino IDE da tayyor amaliyotlar (loyihalar) ham mavjud siz o'rganishingiz uchun. Arduino ning Uno turi texnik ko'rsatkichlari:

Mikrokontroller: ATmega328;

Ishlash kuchlanishi: 5 V;

Kirish kuchlanishi(tavsiya etilgani): 7-12 V;

Kirish kuchlanishi(eng yuqori): 6-20 V;

Raqamli kirish/chiqish: 14 ta(ulardan 6tasi KIM(Широтно-Импульсная модуляция)

sifatida foydalanish mumkin);

Analog kirish: 6 ta;

Kirish/chiqish orqali o'zgarmas tok: 40 mA;

3.3 V kiritish uchun o'zgarmas tok: 50 mA;

Flesh xotira: 32 KB(ATmega328) undan 0.5 KB yuklovchi sifatida foydalaniladi;

Tezkor xotira: 2 KB(ATmega328);

EEPROM: 1 KB(ATmega328);

Chastota: 16 MGs;

Xullas, Arduino bu dasturchilar va robototexniklar o'yinchog'i emas dasyori, yordamchisi!
## Arduino - katta imkoniyatlarga ega, kichik mo‗jiza!

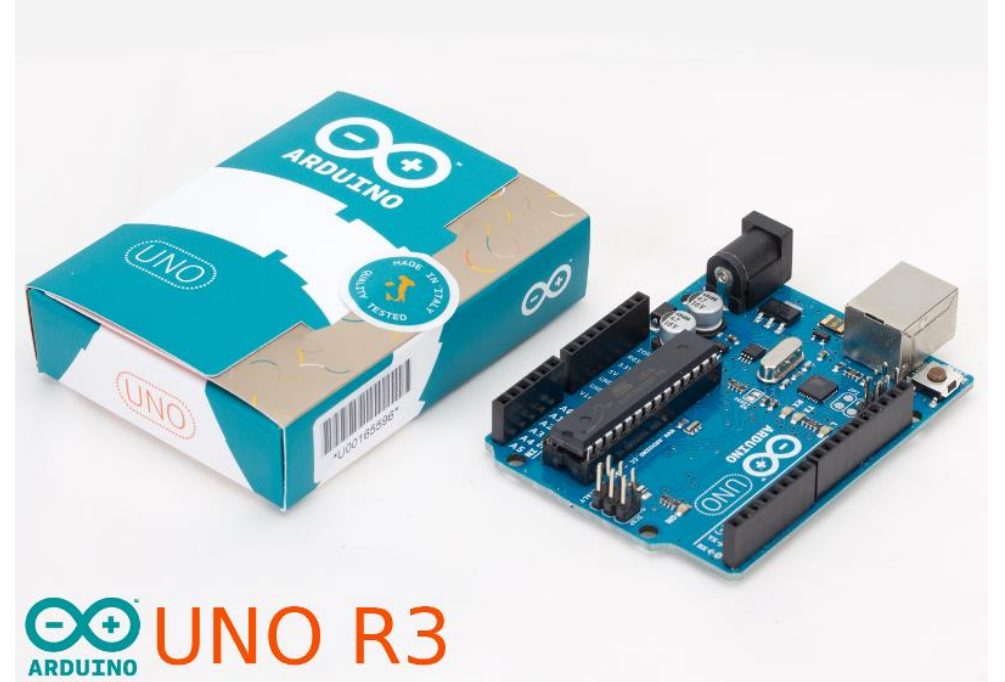

Arduino Uno - bu kontroller ATmega328 mikrokontrolleri asosida yaratilgan bo'lib, platforma 14 ta raqamli kirish/chiqish,(ulardan 6 tasi KIM(Широтно-Импульсная модуляция) sifatida foydalanish mumkin), 6 analog kirish, 16MGsli kvarsli generator, USB porti, kuchlanish porti, ICSP porti va qayta yuklash tugmasidan iborat.

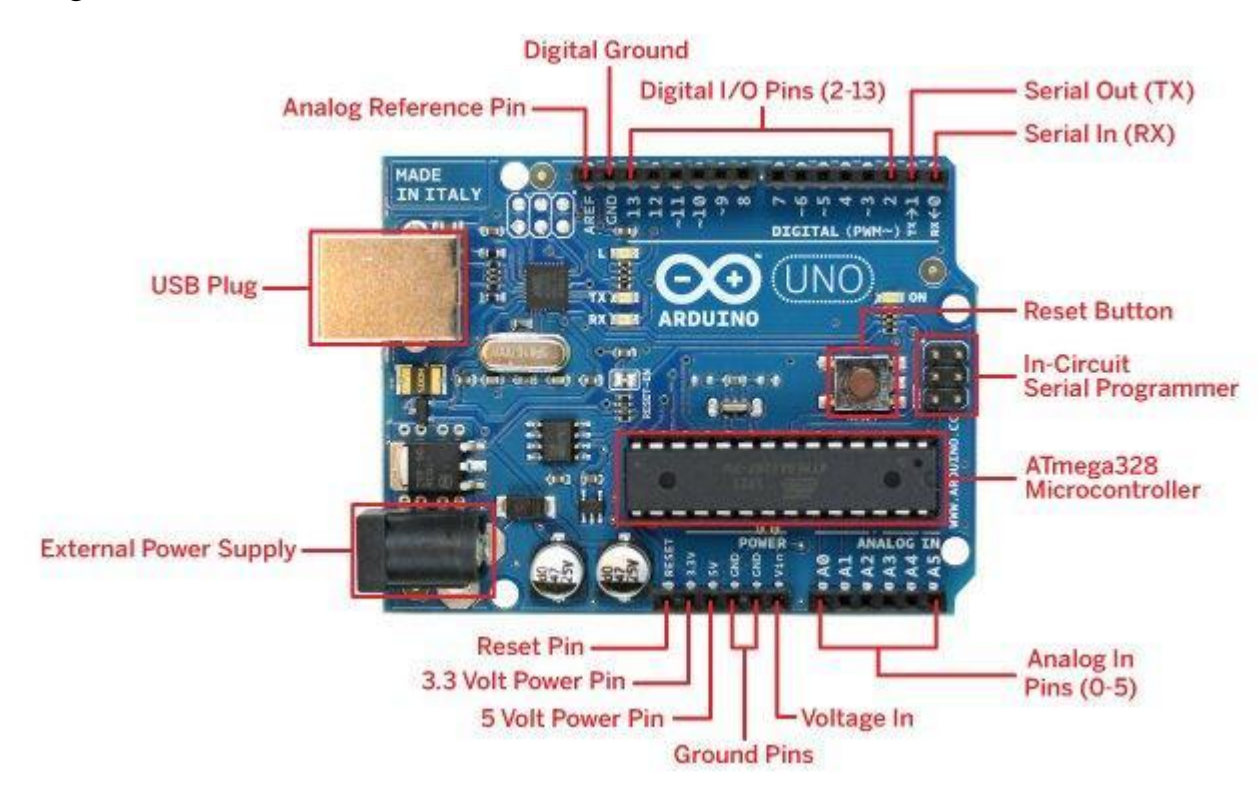

"Uno" so'zi italyanchada bir degan ma'noni anglatadi. Bu bejis emas, Arduino Uno yaratuvchilari bu yangi kontroller Arduino kontrollerlar oilasida yangi burilish va yangi flagman yaratishga harakat qilishgan va buni uddalaganlar.

Sababi, Arduino Uno Arduino kontrollerlar oilasidagi boshqa "aka"lariga nisbatan ancha ixcham, qulay, tez, oddiy va albatta arzonroq hisoblanadi.

Arduino Uno haqida qisqacha:

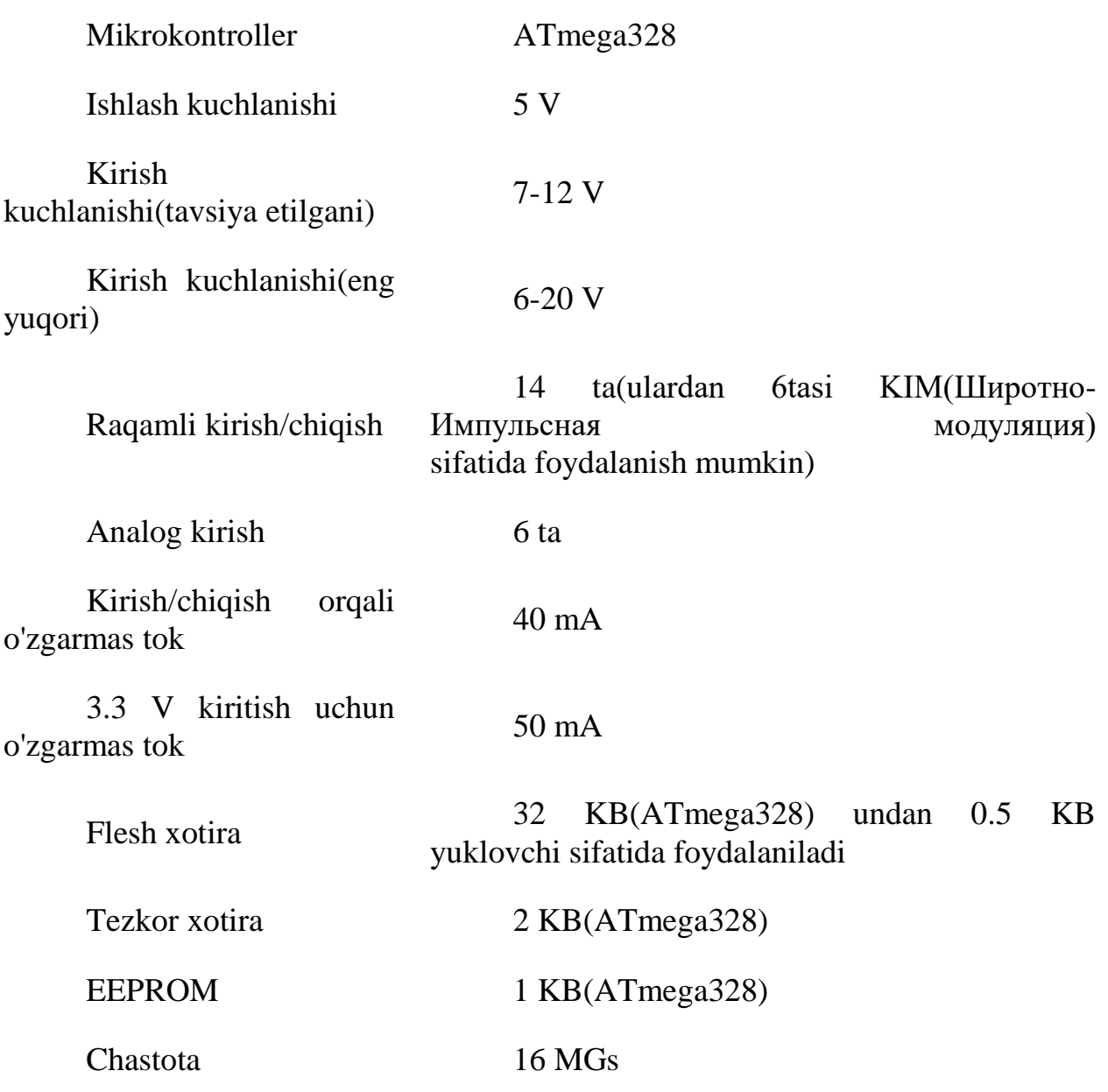

Bundan tashqari, Arduino Uno qurilmasi unga ulangan USB yoki tashqi manbadan kuchlanish olishi mumkin. Bunda, agar manba bir nechta bo'lsa, ulardan biri avtomatik tanlanadi.

Arduino Uno kontrolleri asosi ATmega328 mikrokontrolleridan tashkil topgan. Bu mikrokontroller 32 kB flesh xotiraga, undan 0.5 kB qismi yuklovchi uchun ajratilgan, bundan tashqari 2 kB tezkor xotiraga va 1 kB EEPROMga ega.

14 ta raqamli chiqishning har biri yoki kirish yoki chiqish uchun sozlash mumkin. Bunda pinMode(), digitalWrite() va digitalRead() funksiyalaridan foydalaniladi. Bunda har bitta chiqish joyi 20-50 kOm qarshilikka va 40 mAgacha tok kuchi o'tkazishi mumkin.

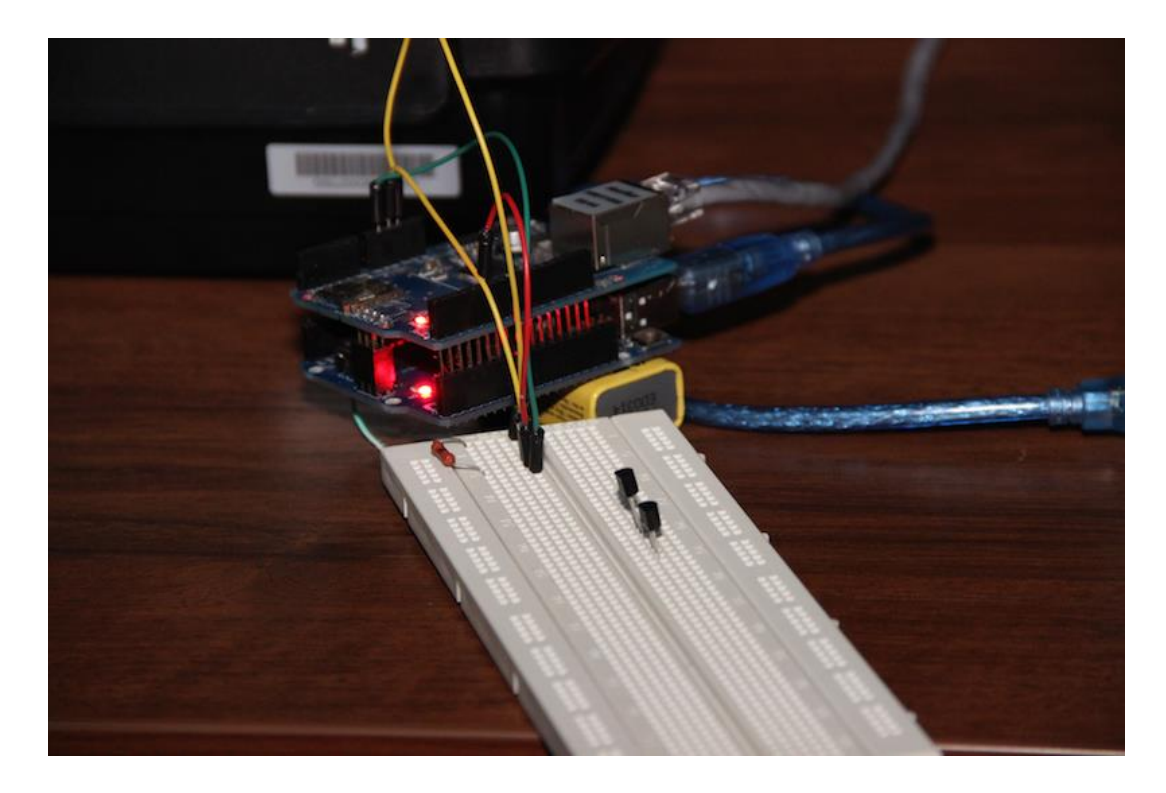

Arduino Uno kontrolleriga Arduino dasturi yordamida dastur yaratilinadi. Buning uchun Arduino dasturida menyuda Tools>Board va u yerdan "Arduino Uno" tanlanadi.

Yuqorida aytilganidek, bu kontroller juda ixcham o'lchamlarga ega bo'lib, uning tomonlari 6.9 va 5.3 smga teng. Bu esa o'z navbatida uni yanada qiziqarli qiladi.

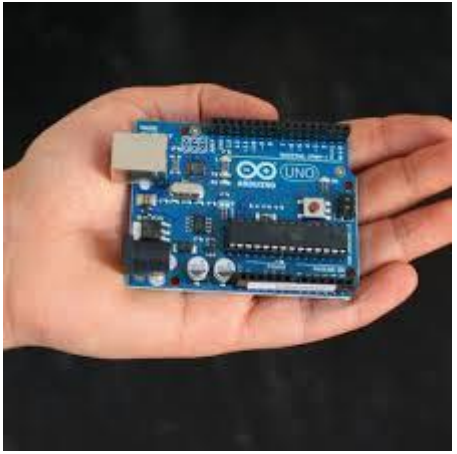

Shunday qilib, Arduino Uno kontrolleri dasturlashni endi o'rganayotgan yosh dasturchilar uchun, ko'p yillik dasturlash bo'yicha tajribaga ega dasturchilarga juda kerakli bo'lishi mumkin. Chunki uning yordamida zamonaviy kompyuterlarning ishlash prinsiplarini o'rganish va kompyuterlarda tezkor xotira, doimiy xotira va protsessorlar nima vazifalarni bajarishini tushunish uchun yordam beradi.

Arduino — professional boʻlmagan robototexnika ishqibozlari (foydalanuvchilar) uchun dasturiy va texnik taminotlar yigʻindisi. Arduino mutloq ochiq arhitektura. Undagi barcha loyihalar qismlari(Asosan dasturiy taminot) ochiq tarqatiladi. U oʻzining platasi va IDE-dasturlash muhiti ga ega.

Arduino platasi-bu mahsus oʻzida microcontroller va boshqa elektronik qurilmalarni mujassamlashtirgan elektron qurilma. Uning ishlatilish maqsadiga qarab hozirgi kunda bir-turlari mavjud. Ular quyidagilar:

- 1. Arduino UNO
- 2. Arduino NANO
- 3. Arduino MINI
- 4. Va boshqa turlari.

Loyihaning tarixi 2000 yil boshlarida Italiyaning Ivrea shahrida mavjud bo'lgan Interaction Design Institute Ivrea (Eng.) Rus savdo markasi ostida inson-mashina interfeysi bo'yicha kurslardan boshlanadi. O'qitish uchun BASIC Stamp markasi (ingliz tilida) rus tilida modullardan foydalanildi, ularning narxi taxminan 50 dollarni tashkil etdi. 2003 yilda Hernando Barragan o'z ishining bir qismi sifatida ingliz tilida yangi Wiring dasturiy va apparat platformasining boshlang'ich versiyasini yaratdi va loyihaning maqsadi boshlang'ich dasturlash uchun arzon va sodda muhit yaratish edi. Xuddi shu yili Massimo Banzi, Devid Mellis va Devid Kvartilyer vilkalar simini Arduino deb atashdi.

Arduino ning Uno turi texnik ko'rsatkichlari:

- 1. Mikrokontroller: ATmega328;
- 2. Ishlash kuchlanishi: 5 V;
- 3. Kirish kuchlanishi(tavsiya etilgani): 7-12 V;
- 4. Kirish kuchlanishi(eng yuqori): 6-20 V;

5. Raqamli kirish/chiqish: 14 ta(ulardan 6tasi KIM(Широтно-Импульсная модуляция)

- 6. sifatida foydalanish mumkin);
- 7. Analog kirish: 6 ta;
- 8. Kirish/chiqish orqali o'zgarmas tok: 40 mA;
- 9. 3.3 V kiritish uchun o'zgarmas tok: 50 mA;

10. Flesh xotira: 32 KB(ATmega328) undan 0.5 KB yuklovchi sifatida foydalaniladi;

- 11. Tezkor xotira: 2 KB(ATmega328);
- 12. EEPROM: 1 KB(ATmega328);
- 13. Chastota: 16 MGs;

Arduino – bu elektron konstruktor va elektron qurilmalarni tez yaratishning qulay platformasidir. Bu platforma dunyoda keng tarqalishining sababi dasturlash tilining qulayligi va soddaligi, shuningdek arxitekturasining hamda dasturlash kodlarining ochiqligidir. Arduino platasi AtmelAVR mikrokontrolleridan va dasturlash hamda boshqa sxemalar bilan bog‗lash elementlaridan tashkil topgan. Koʻp platalarda +5 V yoki +3,3 V kuchlanishni chiziqli stabillashtiriruvchi moslama mavjud. 1-jadvalda Arduino toʻplamidagi asosiy elementlar va sxema yig‗ish platasining tuzilishi keltirilgan.

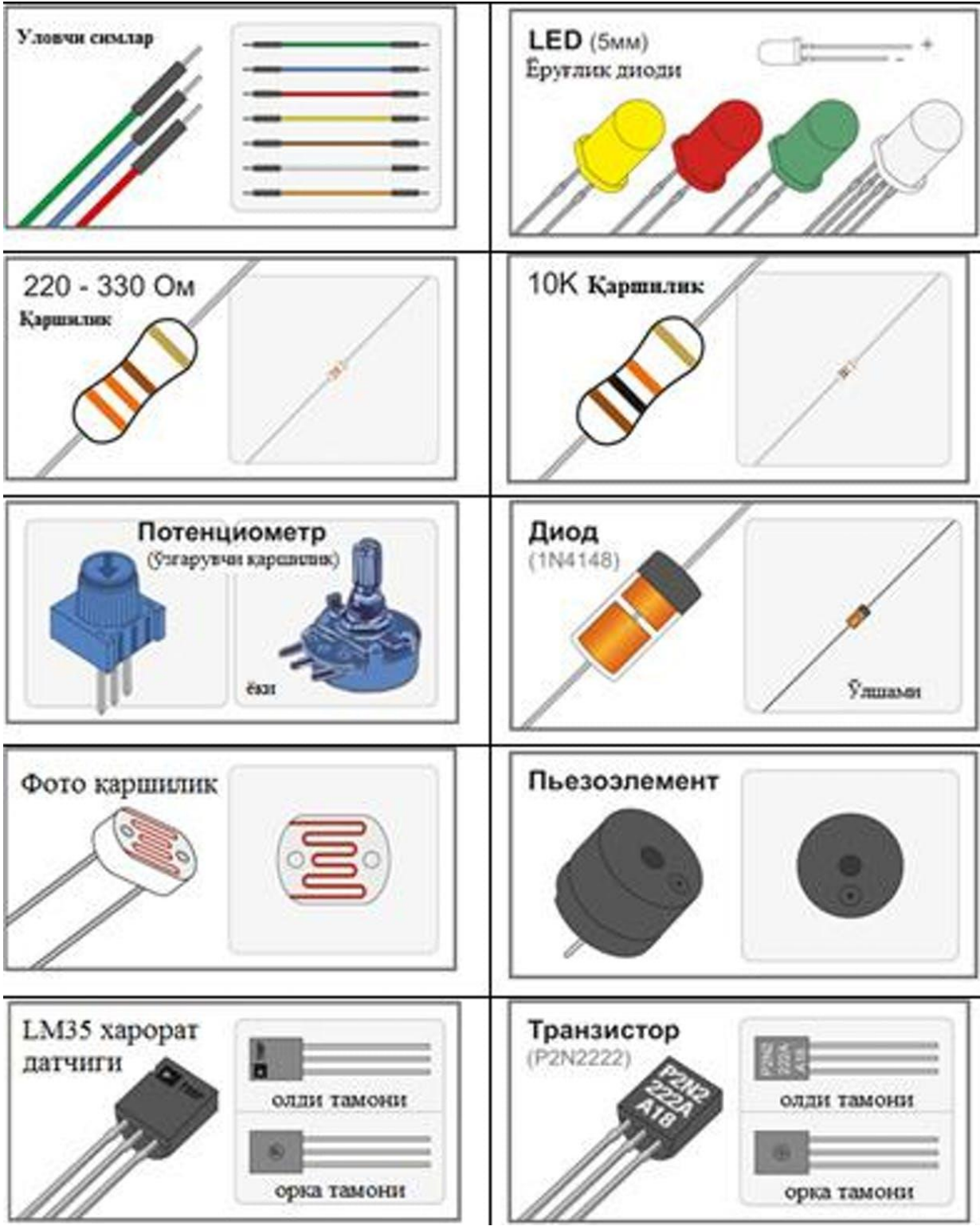

-jadval.

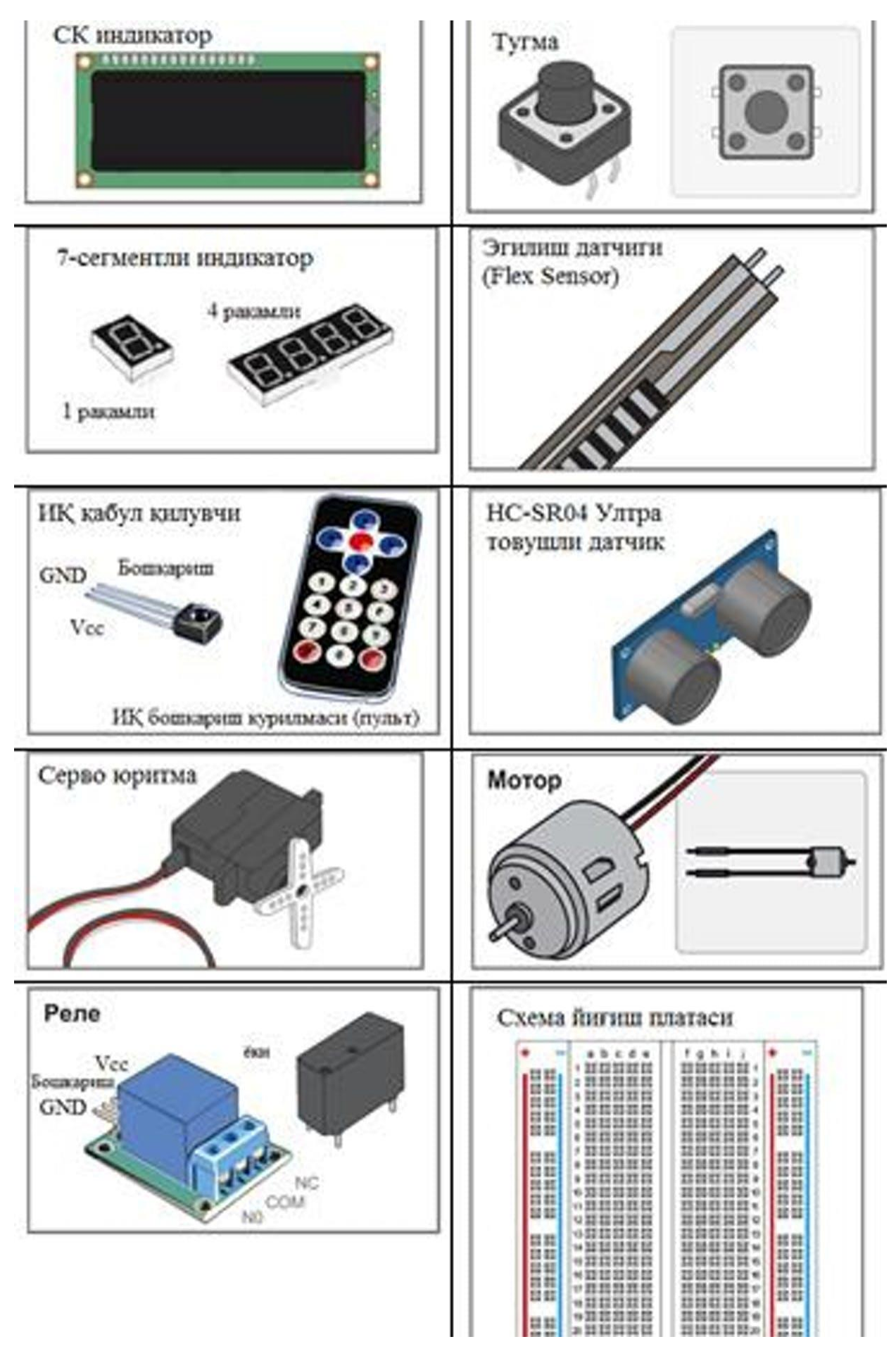

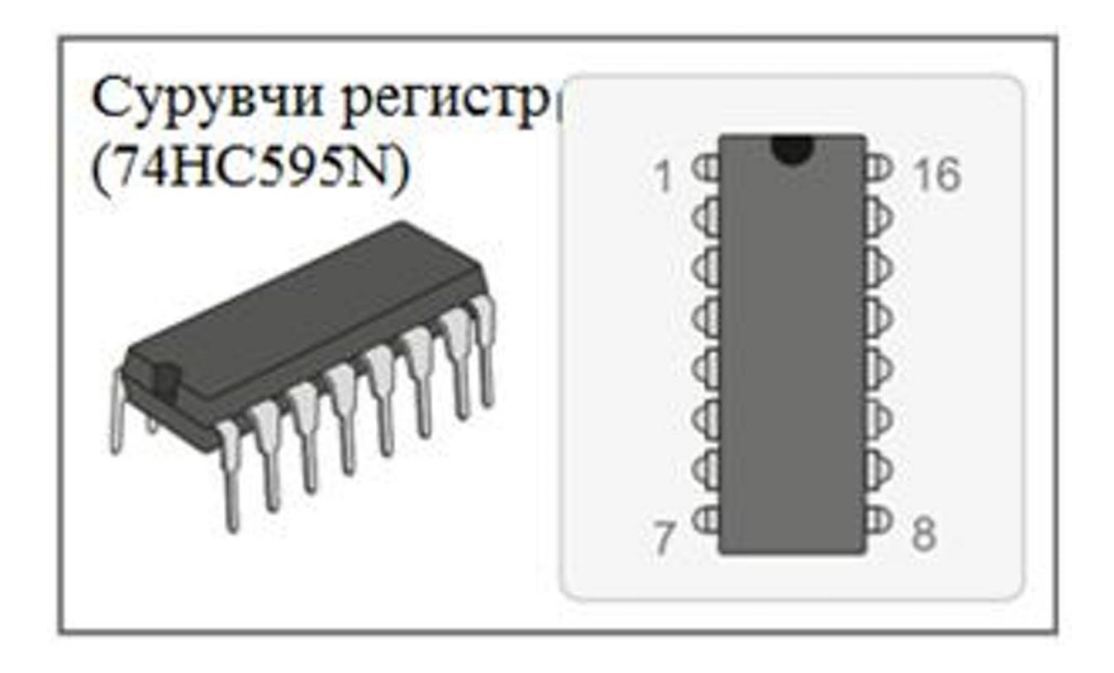

Taktlash kvarsli rezonator yordamida 16 yoki 8 MGs chastotada amalga oshiriladi (ba'zi versiyalarida – keramik rezonator yordamida). Mikrokontrollerga dastlab Boot- Loader yuklovchi yoziladi, shuning uchun tashqi dasturlovchi kerak boʻlmay qoladi. Qurilma USB orqali tashqi dasturlovchini ishlatmasdan dasturlanadi.

 Arduino platformasini bir necha versiyalari mavjud. Leonar- do versiyasi ATmega32u4 mikrokontrolleri asosida amalga oshirilgan. Uno, Nano, Duemilanove versiyalari esa AtmelATmega328 mikrokontrolleri asosida amalga oshirilgan. Diecimila platformasining eski versiyalari va Duemilanoves birinchi ishchi varianti AtmelATmegal68 asosida loyihalashtirilgan edi. Oʻz navbatida ArduinoMega2560 versiyasi ATmega2560 mikrokontrollerda qurilgan. ArduinoDue sо‗nggi versiyasi Cortex mikroprotsessor asosida amalga oshirilgan.

UNO versiyasi (1- chizma) uncha katta boʻlmagan loyihalar uchun keng qо‗llanadigan, kо‗p tarqalgan eng taniqli versiyadir.

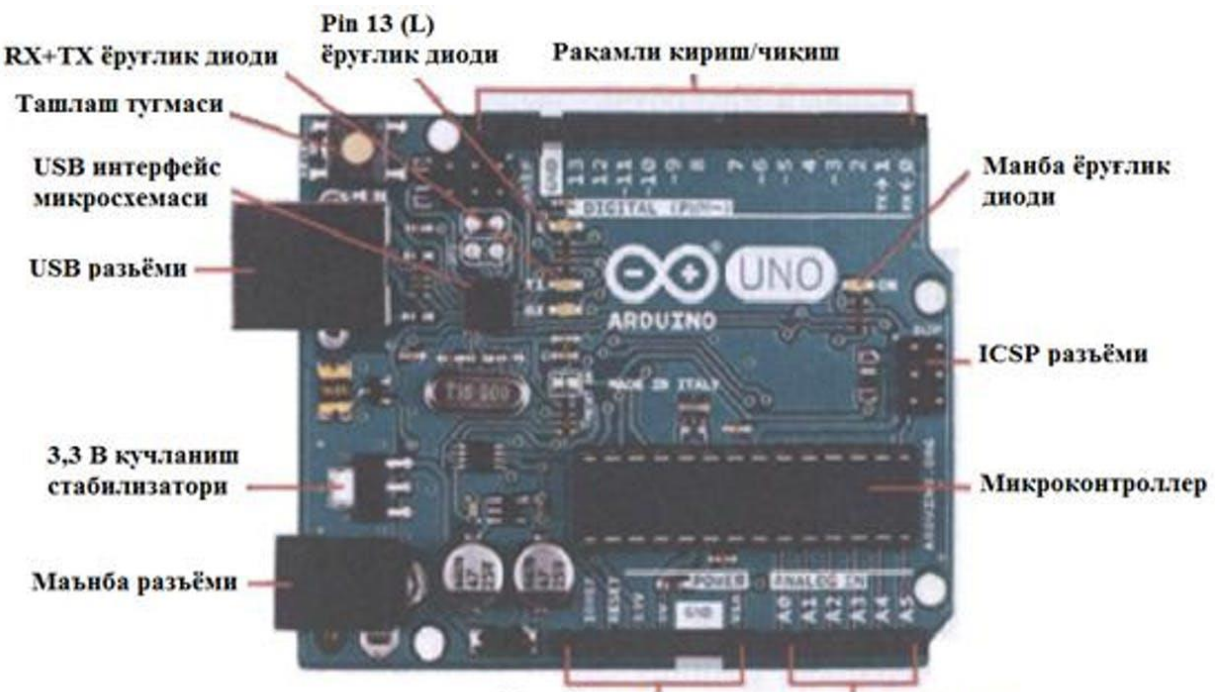

Маънба чикишлари Аналогли киришлар

ArduinoUNO platasi.

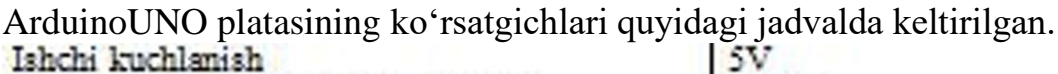

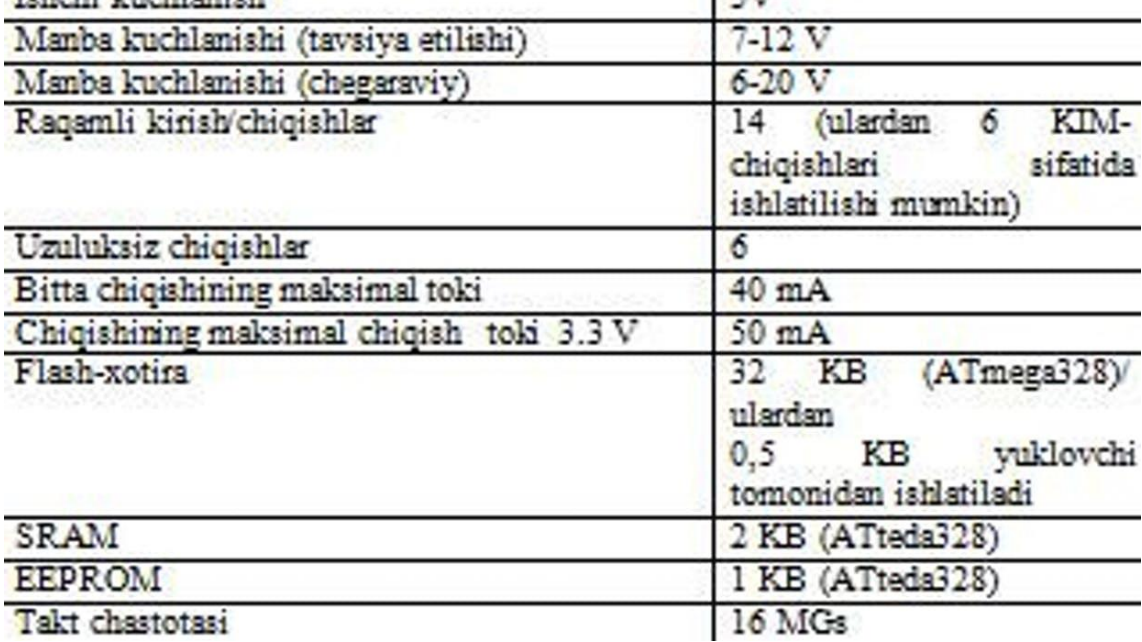

 Mikrosxemaning 14 ta raqamli oyoqchalaridan har biri kirish yoki chiqish bо‗lib xizmat qilishi mumkin. Mikrosxemaning oyoqchalarida kuchlanish miqdori 5 V kattalikda cheklangan. Bitta oyoqcha maksimal tok berishi yoki istemaol qilishi 40 mA ni tashkil etadi. Barcha oyoqchalar ichki tortuvchi qarshilik bilan ulangan (sukut boʻyicha oʻchirilgan) va u ning qiymati 20-50 kOm teng.

Undan tashqari Arduinoning bazi oyoqchalari qо‗shimcha vazifani ham bajarishi mumkin:

- Ø ketma-ket interfeys: 0 (RX) va 1 (TX);
- $\bullet$   $\bullet$  tashqi uzulish: 2 va 3 oyoqchalar;

 $\varnothing$  KIM: 3.5,6,9,10 va 11 ovoqchalari KIM – signal koʻrinishida 8bitli analog qiymatni chiqarishi mumkin;

 Ø SPI interfeys: 10 (SS), 11 (MOSI), 12 (MISO), 13 (SCK) oyoqchalar;

 Ø yorug‗lik diodi: 13. 13 oyoqchaga ulangan joylashtirilgan yorug‗lik diodi.

 ArduinoUno da 6 ta analogli kirish (A0-A5) mavjud, ulardan har biri 10 bitli sonni (1024 ta turli qiymatni) analog kuchlanish koʻrinishida ifodalashi mumkin. Sukut saqlash boʻyicha kuchlanishni oʻlchash 0 dan 5 V oraliqqa nisbatan amalga oshiriladi.

 Shunga qaramay bu oraliqning yuqori chegarasini AREF oyoqchasidan va analog Referenc funksiyasidan foydalanib oʻzgartirish mumkin. Analog kirishlaridan ba'zilari qo'shimcha vazifalarga ega:

TWI: A4 ili SDA chiqishi va A5 yoki SCL chiqishi.

ArduinoUno da kompyuterning USB-portini qisqa toʻqnashuv va ortiqcha yuklanishdan saqlovchi tiklovchi himoya vositasi mavjud. Kо‗pchilik kompyuterlar oʻzining himoyasi boʻlishiga qaramay bunday himoya qoʻshimcha himoya darajasini taminlaydi. Agarda USB-portdan 500 mA dan koʻp tok iste'mol qilinsa, saqlovchi vosita avtomatik ravishda ulanishni uzib qoʻyadi toki qisqa tutashuv yoki ortiqcha yuklama sababi bartaraf etilmaguncha. 2 va 3 chizmada ArduinoUno konstruksiyasi keltirilgan.

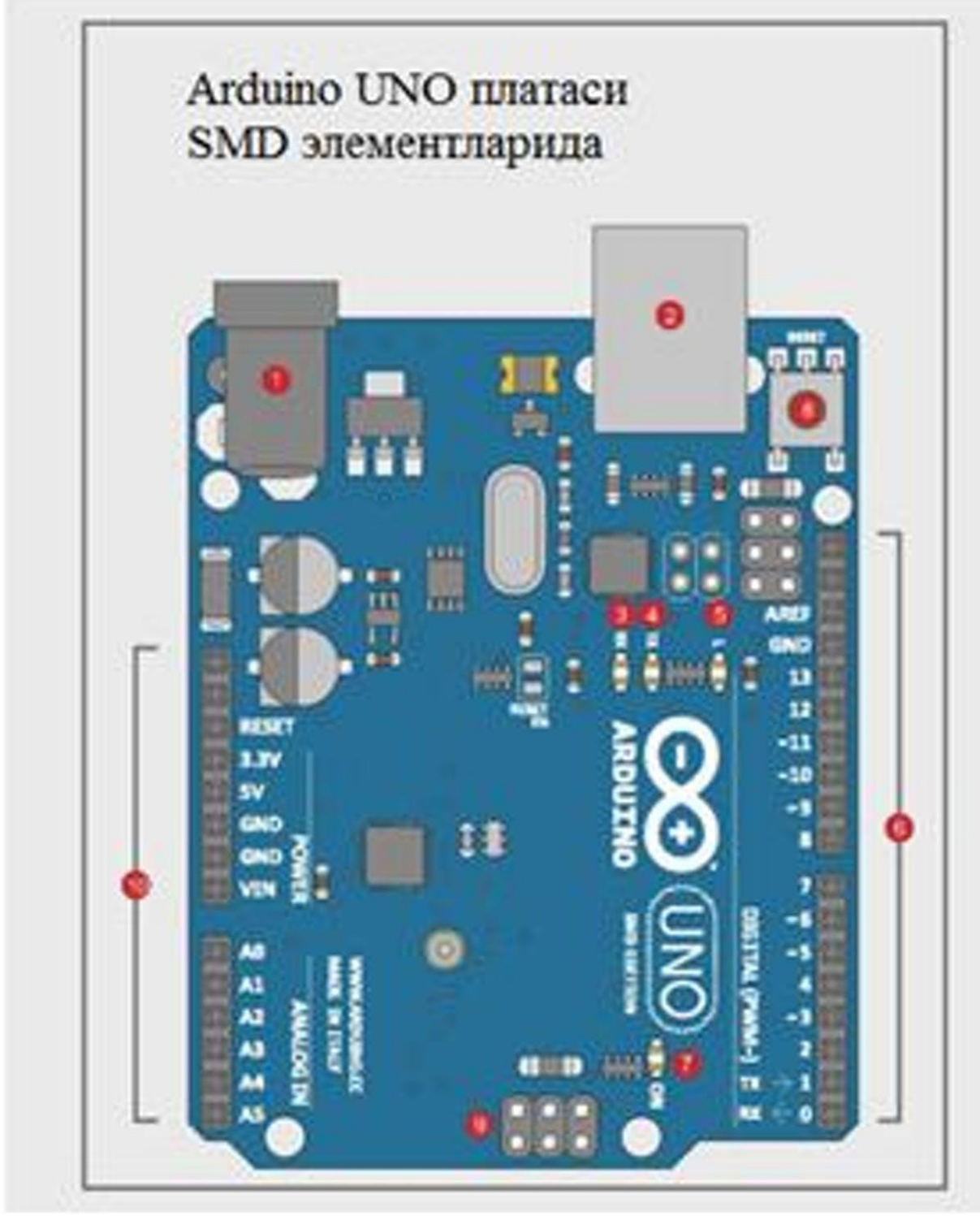

2-chizma.

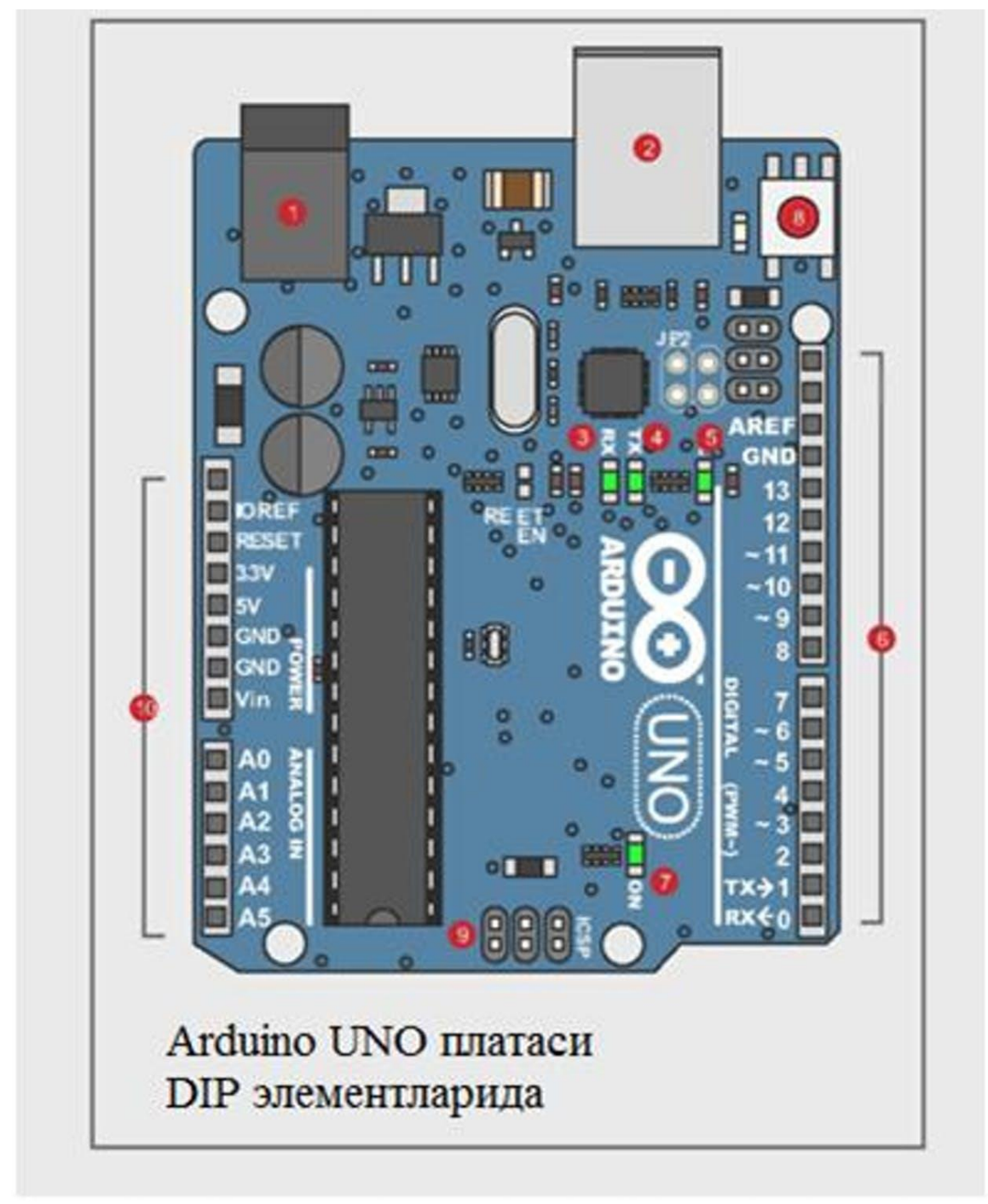

3-chizma

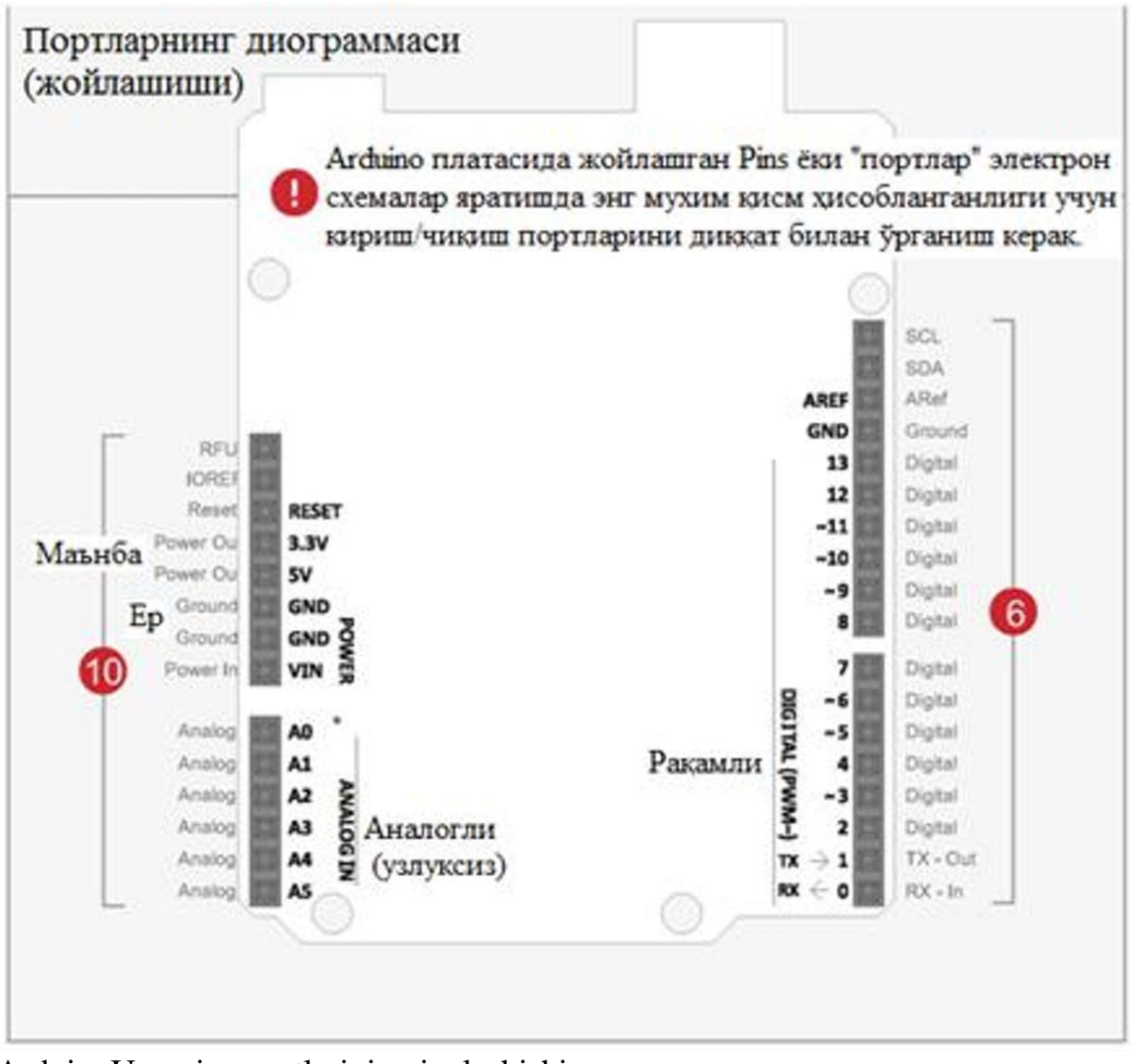

ArduinoUno ning portlarining joylashishi.

Arduino platasining tuzimasi

1. Manba razyomi (batareyadan) – 9 – 12 Voltli ma'nba bloklari bilan ishlatilishi mumkin.

2. USB razyomi (USB port) – sxemani manbasi sifatida ishlatish mumkin, shuningdek kompyuter bilan aloqani tashkil qilish uchun ham ishlatish mumkin.

3. Indikator (RX:Qabul qilish) – Axborotlarni qabul qilishni indikatsiyalashga ishlatiladi, agarda bu dasturda keltirilgan bo'lsa.

4. Indikator (TX: Uzatish) - Axborotlarni uzatishni indikatsiyalashga ishlatiladi, agarda bu dasturda keltirilgan boʻlsa.

5. Indikator (13 port: nosozliklarni qidirish) – Sketch ishlayotgan vaqtida hammasi toʻgʻri ishlayotganligini koʻrsatadi.

6. Portlar (ARef, Ground, Digital, Rx, Tx) – tayanch kuchlanish, yer, raqamli portlar, axborotlarni uzatish va qabul qilish portlari.

7. Indikator (ma'nba indikatori) – Arduino platasiga ma'nba berilganligini koʻrsatadi.

8. Reset (sbros, tashlash, nolga oʻtqazish) - Arduino platasini qaytadan ishga tushirish, sizning dasturingizni takroran ishga tushirishga olib keladi.

9. IC SP razyomi (dasturlash porti) – plataning yuklovchisining ishtirokisiz dasturlash imkoniyatini beradi.

10. Portlar (Analog In, Power In, Ground, Power Out, Reset) – analogli (uzuluksiz), kiruvchi, chiquvchi, manba, yer.

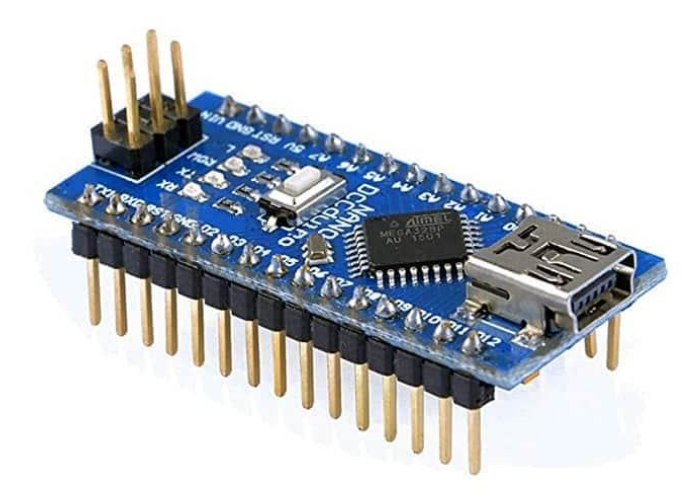

ArduinoNano bu mashhur Arduino ishlab chiqarish kartasini topishingiz mumkin bo'lgan yana bir versiya. Bu kichkina, lekin kattaligiga aldanmang, bu juda ko'p imkoniyatlarni yashiradi. Bu haqiqiy Shveytsariya armiyasining pichog'iga o'xshaydi. Shu bilan siz iste'mol va hajmni bir maromda ushlab turish muhim bo'lgan ko'plab loyihalarni yaratishingiz mumkin.

Barcha Arduino va mos taxtalar singari, u boshqa opa-singillari bilan o'xshashliklarga ega, garchi u boshqalarnikidan o'ziga xos va turli xil texnik xususiyatlarga ega bo'lsa ham. Ushbu maqolada siz ularning barchasini ko'rasiz o'xshashlik va farqlar ushbu taxta haqida bilishingiz kerak bo'lgan hamma narsani tushunib olish va Arduino Nano bilan o'zingizning DIY loyihalaringizni ishlab chiqishni boshlash.

Indeks

• 1 [Arduino](https://www.hwlibre.com/uz/arduino-nano/#Que_es_Arduino_Nano) Nano nima?

o 1.1 Texnik [xususiyatlari](https://www.hwlibre.com/uz/arduino-nano/#Caracteristicas_tecnicas)

o 1.2 Pinout va [ma'lumotlar](https://www.hwlibre.com/uz/arduino-nano/#Pinout_y_datasheet) sahifasi

o 1.3 Boshqa [Arduino](https://www.hwlibre.com/uz/arduino-nano/#Diferencias_con_otras_placas_Arduino_Mini_y_Micro) Mini va Micro plitalari bilan farqlar

 $\circ$  1.4 [Muvofiqlik](https://www.hwlibre.com/uz/arduino-nano/#Compatibilidad)

• 2 Arduino Nano bilan ish [boshlang](https://www.hwlibre.com/uz/arduino-nano/#Comenzar_con_Arduino_Nano)

Arduino Nano nima?

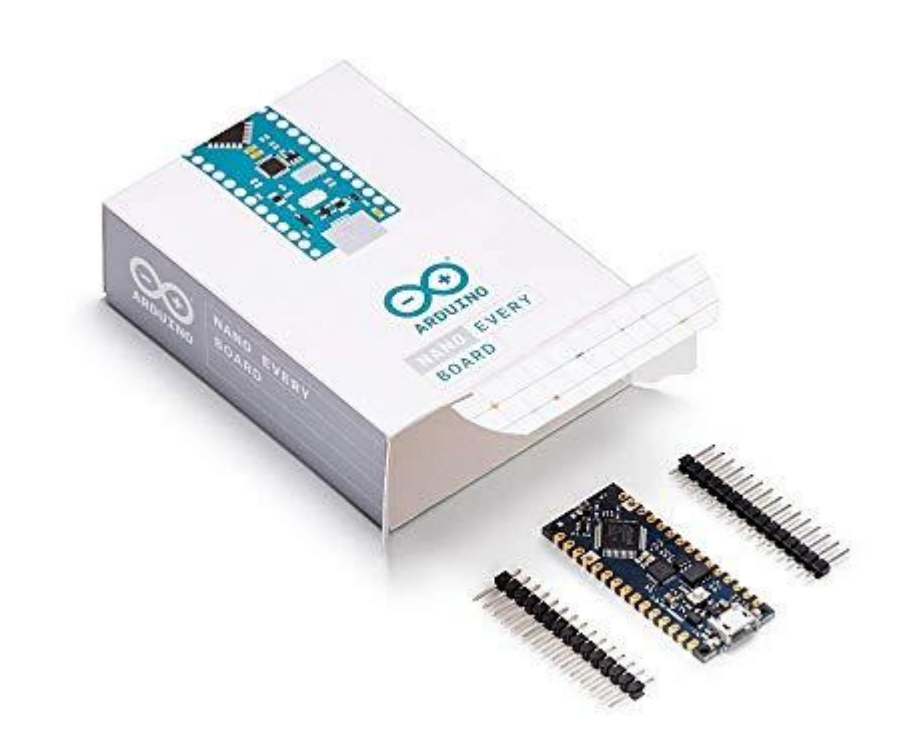

[Arduino](https://www.amazon.com/s/?field-keywords=Arduino%20Nano%20Every%20Single%20Board&tag=hwlibre-20) Nano Har bir... Sharhlar yo'q 18,99 € [Taklifni ko'ring](https://www.amazon.com/s/?field-keywords=Arduino%20Nano%20Every%20Single%20Board&tag=hwlibre-20) [Xususiyatlarni ko'ring](https://www.amazon.com/s/?field-keywords=Arduino%20Nano%20Every%20Single%20Board&tag=hwlibre-20)

Arduino Bu bepul apparat va ishlab chiqaruvchilar dunyosida allaqachon klassik hisoblanadi. Uning rivojlanishi va dasturiy ta'minot plyajlari bilan siz ko'plab loyihalarni yaratishingiz mumkin, bu erda sizning tasavvurlaringiz va yaxshi chegaralaringiz bor ... albatta ba'zi texnik cheklovlar. Ammo ular sizga elektronika, dasturlashni o'rganishga va shuningdek, haqiqiy mo''jizalarni yaratishga imkon beradi.

Hatto professional loyihalar ham ushbu rivojlanish kengashlariga asoslangan. Bo'lgan holatda Arduino Nano, bu qisqartirilgan versiya de Arduino UNO. Bu siz iste'mol qilayotgan energiya talabini minimallashtiradi, shuningdek, to'plamni joylashtirish uchun kam joy kerakligini anglatadi, bu esa o'lchamlari muhim bo'lgan loyihalar uchun idealdir.

Bu plastinka emas [Arduino](https://www.hwlibre.com/uz/arduino-uno/) UNO to'liq miniatyura qilingan, chunki ularning ba'zilari bor muhim texnik farqlar. Va bu muqobil emas [LilyPad.](https://www.hwlibre.com/uz/nilufar/) Ammo u Arduino loyihalarida mavjud bo'lgan boshqa xususiyatlar va mohiyat bilan o'rtoqlashadi. Albatta, u xuddi shu bilan dasturlashtirilishi mumkin [Arduino](https://www.hwlibre.com/uz/arduino-dasturlash/) IDE qolganlar singari.

[Arduino](https://www.amazon.com/s/?field-keywords=Longruner%20con%20ArduinoIDE%20ATmega328P%20CH340&tag=hwlibre-20) Nano sotib oling

## Texnik xususiyatlari

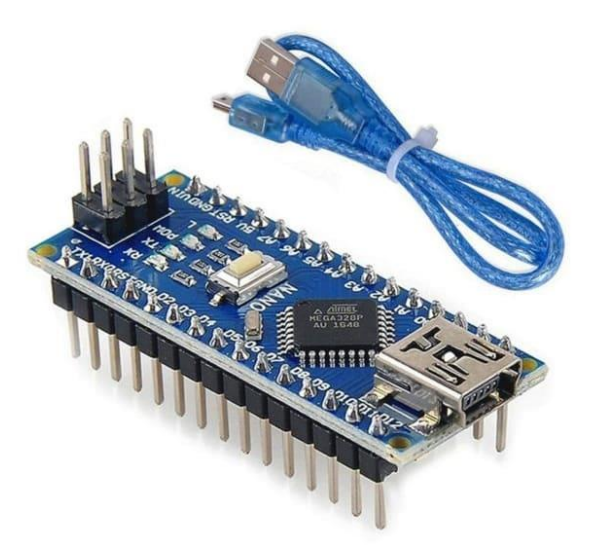

Arduino Nano taxtasida qo'shimcha ravishda siz boshlashdan oldin bilishingiz kerak bo'lgan ba'zi texnik xususiyatlar mavjud bu sizga kerak bo'lgan narsani baholang sizning loyihangiz uchun yoki sizning taxminlaringizga javob bermaydi.

Asos texnik xususiyatlari quyidagilar:

 Bu kichik, moslashuvchan va ishlatish uchun qulay bo'lgan mikrokontroller taxtasi.

 U 328.x versiyalarida Atmel ATmega3p mikrokontroller yoki MCU va oldingi versiyalarida ATmega168 da asoslangan. Har holda, u 16 MGts chastotada ishlaydi.

 Xotira versiyasiga qarab 16 KB yoki 32 KB fleshdan iborat (bootloader uchun ishlatiladigan 2KB), 1 yoki 2 KB SRAM xotirasi va MCU ga qarab 512 bayt yoki 1 KB EEPROM.

 Uning besleme quvvati 5v ga teng, ammo kirish kuchlanishi 7 dan 12v gacha o'zgarishi mumkin.

 Unda 14 ta raqamli pim, 8 ta analog pim, 2 ta qayta tiklash pimi va 6 ta quvvat pimi (Vcc va GND) mavjud. Analog va raqamli pinlardan ularga analoglar uchun pinMode () va digitalWrite () va analogRead () kabi qo'shimcha funktsiyalar berilgan. Analoglar bo'lsa, ular 10 dan 0v gacha bo'lgan 5-bitli ruxsat berishga imkon beradi. Raqamli raqamlarda 22 chiqishi sifatida ishlatilishi mumkin [PWM.](https://www.hwlibre.com/uz/pwm/)

U to'g'ridan-to'g'ri oqim rozetkasini o'z ichiga olmaydi.

 Uni dasturlash yoki quvvatlantirish uchun kompyuter bilan ulanishi uchun standart miniUSB-dan foydalaniladi.

Uning quvvat sarfi 19mA.

PCB o'lchami 18x45 mm, vazni atigi 7 gramm.

## Pinout va ma'lumotlar sahifasi

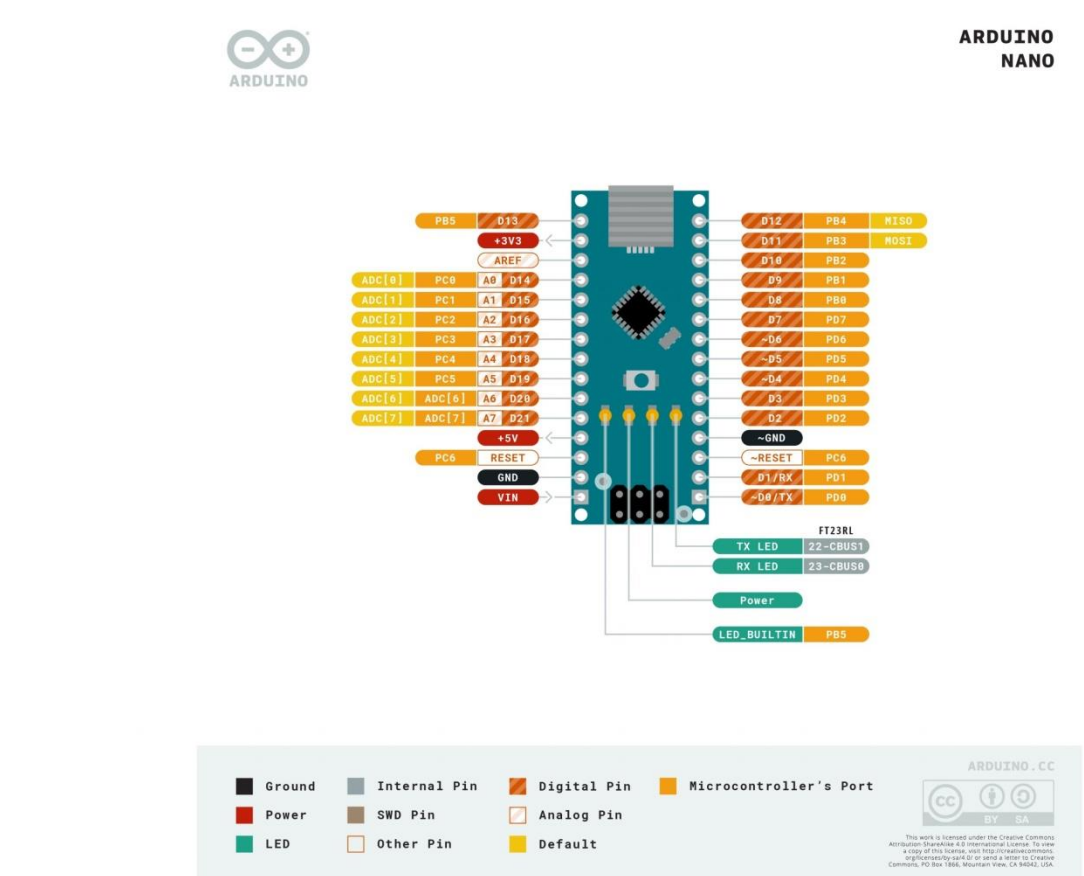

Ushbu rasmda Arduino iltifotini ko'rishingiz mumkin pinout yoki ushbu ishlab chiqarish taxtasida topishingiz mumkin bo'lgan pinlar va ulanishlarning moyilligi. Ko'rib turganingizdek, Arduino Nano singillari singari juda ko'p I / U pinlariga ega emas, lekin aksariyat loyihalar uchun juda ko'p songa ega.

Agar ko'proq tafsilotlarni ko'rishni istasangiz, kirishingiz mumkin ma'lumotlar sahifalari ushbu Arduino Nano versiyasi uchun mavjud:

- PDF-dagi [ma'lumotlar](https://www.arduino.cc/en/uploads/Main/ArduinoNanoManual23.pdf) sahifasi
- Eagle [fayllari](https://content.arduino.cc/assets/Nano-reference.zip)
- Arduino Nano elektron [sxemalari](https://content.arduino.cc/assets/NanoV3.3_sch.pdf)
- PDF-da [pinout-ni](https://content.arduino.cc/assets/Pinout-NANO_latest.pdf) yuklab oling

## Boshqa Arduino Mini va Micro plitalari bilan farqlar

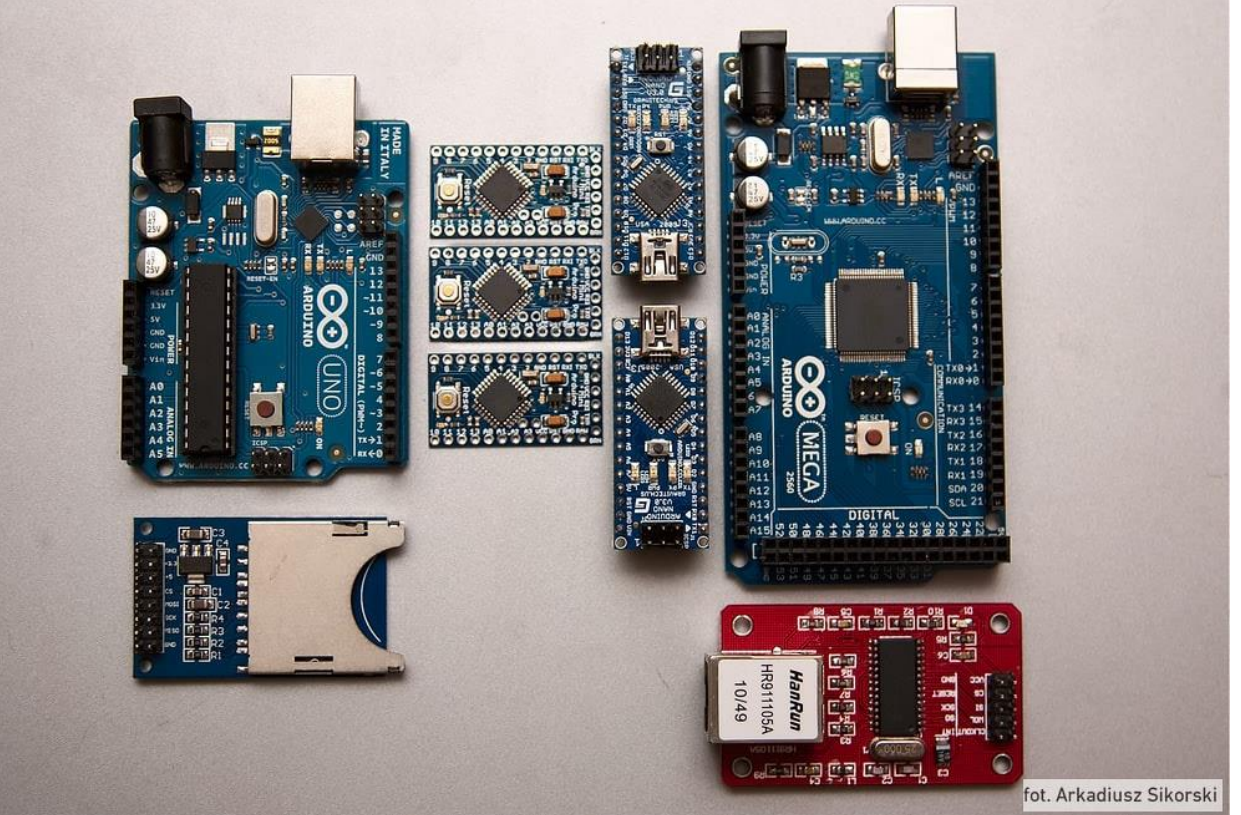

Ichida rasmiy Arduinos Siz ushbu blogda biz aytgan versiyalarni, masalan UNO, Mega va boshqalarni topishingiz mumkin. Yana biri bu Arduino Nano bo'lib, u avvalgi bo'limlarda ko'rgan quyidagi farqlarga ega.

Biroq, qilish kerak eng taniqli kishining xulosasi, bu boshqa rasmiy kichik o'lchamdagi plitalarga nisbatan eng muhimi:

 U Arduino Mini-ning maqsadi bilan ishlab chiqilgan, faqat Nanoda miniUSB porti uni dasturlash va energiya bilan oziqlantirish.

Su narxlari bu Arduino Mini va Arduino Micro o'rtasida.

Qolgan xususiyatlarni quyidagilarda ko'rish mumkin jadval:

Muvofiqlik

Arduino Nano kengashi barcha turdagi elektron komponentlarga mos keladi qolgan plitalar singari. U qo'llab-quvvatlaydigan maksimal oqim va kuchlanish cheklovlaridan tashqarida hech qanday cheklov yo'q. Aks holda, siz xohlagan har qanday komponentdan foydalanishingiz mumkin barchasi [HwLibre](https://www.hwlibre.com/uz/qismlariga/)da [ko'rilgan.](https://www.hwlibre.com/uz/qismlariga/)

Arduino Nano bilan ish boshlang

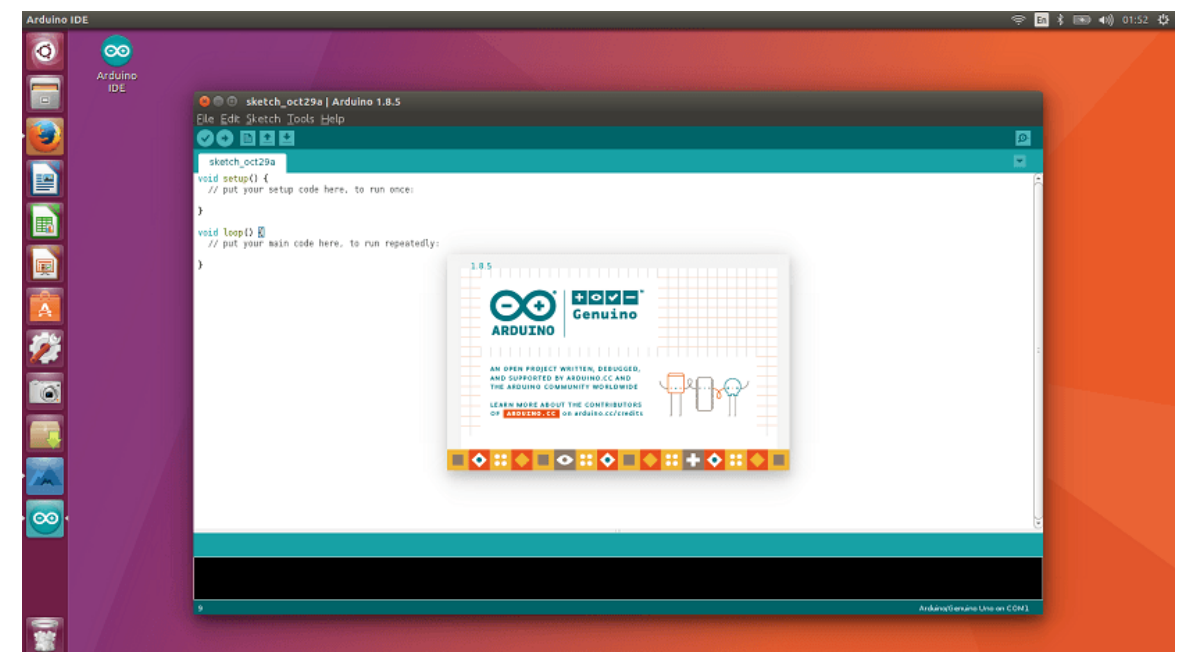

Aytganimdek, siz ushbu dasturiy ta'minotni dasturlash va boshlash uchun bir xil dasturlardan foydalanishingiz mumkin. Shuning uchun, Arduino Nano-ni xuddi shu dastur bilan ishlatish mumkin Arduino IDE qolgan plitalar uchun ishlatiladi. Siz allaqachon bilasizki, ushbu dastur juda moslashuvchan va hattoki Arduino bo'lmagan boshqa har xil ishlab chiqarish taxtalaridan foydalanishingiz mumkin ...

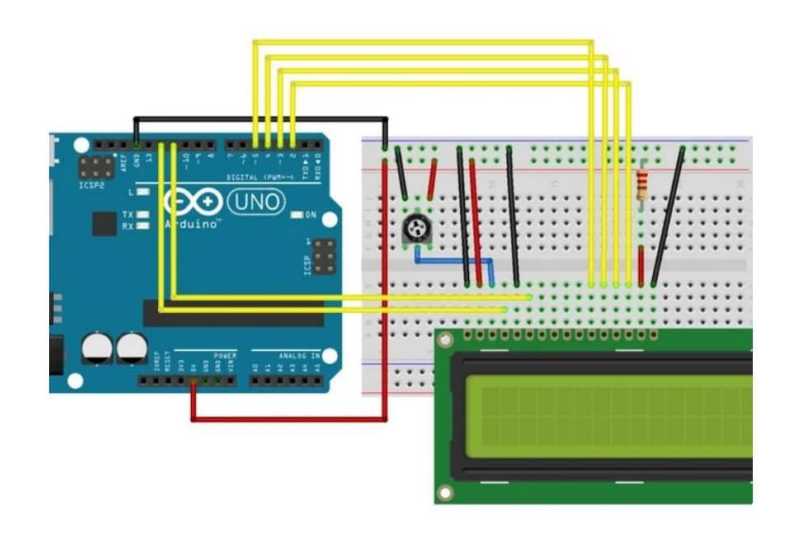

Fritzing bilan chizilgan rasmda BIR bo'lsa ham, Nano uchun ham xuddi shunday, uni faqat tegishli pinlarga ulashingiz kerak ... Ya'ni siz quyidagilarni ulashingiz mumkin:

- Nano pinli D12-ga RS LCD.
- LCD-ni Nano-dan D11-ga yoqish.
- Nano D4 dan D5 LCD gacha.
- Nano D5 dan D4 LCD gacha.
- Nano D6 dan D3 LCD gacha.
- Nano D7 dan D2 LCD gacha.

 5v quvvat manbaida LCD VO. Ushbu satrda siz rasmda paydo bo'lgan 10k qarshilikni qo'yishingiz kerak.

 Boshqa tomondan, siz LCD-ning GND-ni taxtaning GND-ga ulashingiz kerak.

 Siz allaqachon bilasizki, 15 va 16-sonli LCD pinlar ekranning yorqinligini o'zgartirishi va tartibga solish uchun potentsiometr bilan harakatlanishi kerak.

Ammo eskiz kodi, qanday ishlashini ko'rishni boshlash uchun quyidagi misoldan foydalanishingiz mumkin. LCD ekranlar uchun LiquidCrystal kutubxonasidan foydalanishni unutmang. Qo'shimcha ma'lumotni Arduino dasturlash bo'yicha bepul kursimizda ko'rishingiz mumkin.

Arduino Ehtimol, bu eng yaxshi muvaffaqiyatga erishgan va DIY dunyosida eng katta ta'sir ko'rsatgan bepul dasturiy ta'minot va apparat uchun loyihalar yoki platformalardan biridir. Hamjamiyat taxtalarning mikrokontrollerini dasturlash uchun ham ochiq kodli dasturiy ta'minotni, hamda ular bilan ishlash uchun bepul bo'lgan turli xil apparat platalarini yaratdi. Hammasi GNU GPL litsenziyasi asosida litsenziyalanadi, shunda ko'p sonli qo'shimchalar va ularning hosilalari ham yaratilishi mumkin.

Aslida, ular aksariyat aksessuarlar bilan butun elektron sanoatni uyg'otishdi, shapka yoki qalqon Bu bilan siz Arduino doskangizning imkoniyatlarini uning standart funktsiyalaridan tashqari kengaytira olasiz. Robototexnika uchun to'plamlar, quyosh energiyasiga ega loyihalar uchun to'plamlar, boshlang'ich to'plamlari va boshqalar kabi juda aniq loyihalarni boshlash yoki amalga oshirish uchun ko'plab to'plamlar ishlab chiqarildi.

Indeks

• 1 [Plitalarning](https://www.hwlibre.com/uz/arduino-dasturlash/#Que_tipos_de_placas_existen) qanday turlari bor?

• 2 [Boshlash](https://www.hwlibre.com/uz/arduino-dasturlash/#Que_necesito_para_comenzar) uchun menga nima kerak?

3 Arduino dasturlash bo'yicha [qo'llanma:](https://www.hwlibre.com/uz/arduino-dasturlash/#Tutorial_de_programacion_de_Arduino)

o 3.1 [Yuklab](https://www.hwlibre.com/uz/arduino-dasturlash/#Que_incluye_el_archivo_de_descarga) olish fayli nimani o'z ichiga oladi?

3.2 Bepul elektron kitob va [qo'shimchalarni](https://www.hwlibre.com/uz/arduino-dasturlash/#Descargar_eBook_Gratis_y_complementos) yuklab oling:

Plitalarning qanday turlari bor?

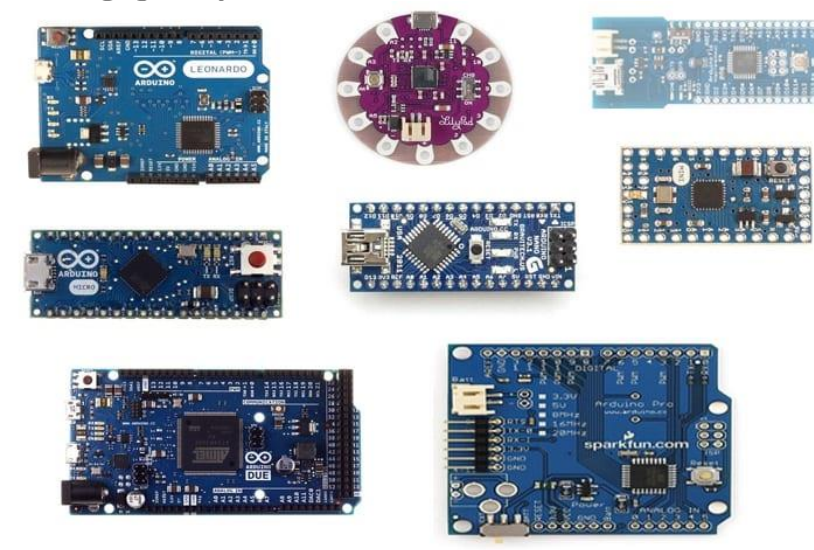

U erda turli rasmiy Arduino kengashlari, garchi boshlash uchun men foydalanishni tavsiya etaman Arduino UNO, men darslik uchun asos sifatida foydalanadigan narsa. Eng ko'p ajralib turadigan turli xil plitalar:

 Arduino UNO Vah3: bu eng moslashuvchan va ishlatilgan plastinka, uni boshlash tavsiya etiladi. U 328Mhz ATmega16 mikrokontrolleriga, 2KB SRAM va 32KB fleshka, 14 ta raqamli I / U pinlariga va 6 ta analog kirishlarga ega.

 Arduino tufayli: U 91 MGts, 3KB SRAM va 8 KB fleshli AT84SAM96X512E mikrokontrolleriga ega, shuning uchun siz katta loyihalar uchun yanada murakkab dasturlarni yozib olishingiz mumkin bo'ladi. Xuddi shu tarzda, siz 54 raqamli I / U ulanishini va 12 analog kirish + 2 analog chiqishni topasiz.

 Arduino Mega: 2560Mhz ATmega16 mikrokontroller, 8KB SRAM, 256KB flesh, 54 ta raqamli I / U pinlari va 16 ta analog kirish. Boshqacha qilib aytadigan bo'lsak, bu Dyu va BMT o'rtasida, oraliq murakkablikdagi loyihalar uchun oraliq model bo'lar edi.

 Arduino Lilipad: Elektron to'qimachilik loyihalari uchun moslashuvchan, ya'ni kiyinadigan kichkina va yumaloq plastinka. Bu juda yaxshi.

 ArduinoMicro: Bu mikrokontrollerga ega bo'lgan juda kichik taxta bo'lib, u bo'sh joy asosiy omil bo'lganida foydali bo'lishi mumkin va uni kichik maydonga kiritish uchun ozgina joy egallaydigan taxta kerak. Uning kengaytirilgan imkoniyatlarga ega bo'lgan Pro versiyasi mavjud. U 32Mhz ATmega4U16 mikrokontrollerini va siz lehimlashingiz kerak bo'lgan 20 ta I / U pinini o'z ichiga oladi.

 ArduinoNano: bu Micro'dan ham kichikroq, ammo o'xshash xususiyatlarga va narxga ega, ATmega328 mikrokontrolleriga ega.

 Arduino Esplora: Bu avvalgisining aksariyatiga qaraganda biroz qimmatroq, bu ibtidoiy Leonardoning asosiga ega bo'lib, uning imkoniyatlari BMTga o'xshash va birinchi paydo bo'lgan plastinka bo'lgan. Ammo uning dizayni yangilandi, qisqartirildi va ba'zi tugmalar, mini joystik va datchiklar to'g'ridanto'g'ri taxtaga birlashtirilganligi bilan ajralib turdi. Shuning uchun, o'yin loyihalari uchun qiziq.

Siz ham topasiz norasmiy plitalar, jamiyat yoki boshqa kompaniyalar tomonidan yaratilgan. Uning xarakteristikalari juda o'xshash bo'lishi mumkin va hatto Arduino bilan dasturlash yoki elektron daraja jihatidan mos kelishi mumkin, ammo biz buni siz tanlagan alternativa sifatida qoldiramiz. Sizga biron bir tarzda ushbu derivativ panellardan boshlashingizni tavsiya etmayman, chunki ba'zi birbiriga mos kelmaydigan narsalar bo'lishi mumkin va siz juda ko'p yordam topolmaysiz. Shuningdek, ularning ba'zilari robototexnika, dronlar va boshqalar uchun juda xosdir.

Boshqa tomondan, sizda elektron aksessuarlar bu sizning Arduino platangizga qo'shimcha imkoniyatlar, masalan, WiFi ulanishi, Bluetooth, dvigatellarni boshqarish uchun haydovchilar va hk. Eng yaxshi ma'lum bo'lgan qalqonlardan ba'zilari:

 Qalqon WiFi: Wi-Fi ulanishini qo'shish va uni masofadan boshqarish uchun Internetga ulanish imkoniyati.

Qalqon GSM: mobil ma'lumotlarga ulanish uchun.

Qalqon Ethernet: tarmoqqa simli ulanish.

 Qalqon proto: sizning dizaynlaringiz uchun nondan foydalanishga imkon beradi.

Va juda ko'p ko'proq, masalan, ekranlar, klaviaturalar, ...

Aslida, uchun boshlang, Menimcha, sizga ushbu turdagi buyumlar qiziqmasligi mumkin, garchi keyinchalik bu sizga kerak bo'ladi.

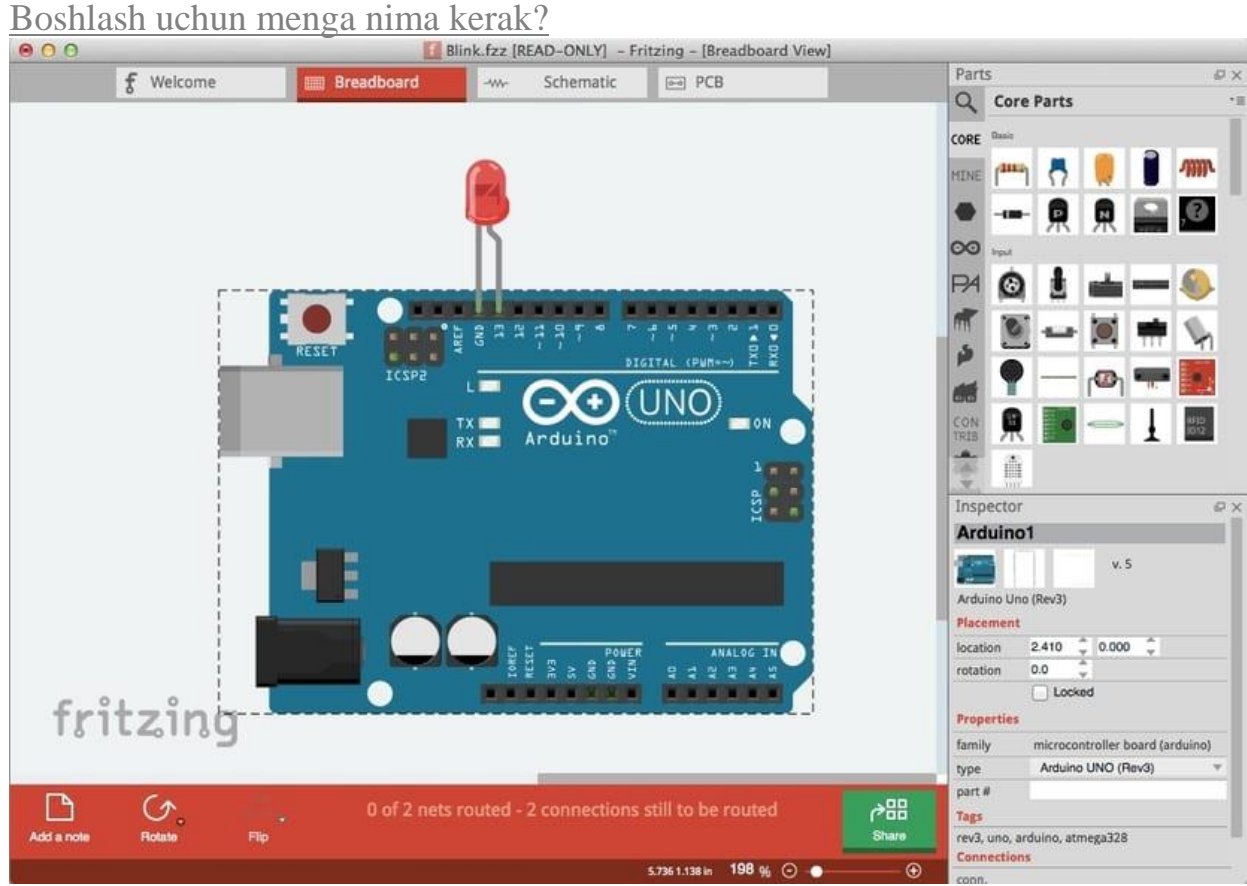

Boshlash uchun, Sizga quyidagi materialni sotib olishni maslahat beraman:

 Arduino to'plami boshlang'ich: bu plitani o'z ichiga olgan to'liq boshlang'ich to'plamidir Arduino UNO, juda to'liq qo'llanma va ishlash uchun juda ko'p turli xil elektron elementlar (rezistorlar, kondansatörler, LED ekranlari, displeylar, taxta plitalari, LEDlar, kabellar, diodlar, tranzistorlar, buzzerlar, motorlar va servomotorlar, haydovchilar va boshqalar).

 Agar siz yuqorida aytib o'tilgan plitalardan birini sotib olishni tanlasangiz, unda sotib olishingiz kerakligini yodda tuting elektr material ixtisoslashtirilgan do'konlarda har bir loyiha uchun o'zingiz uchun zarur ... Shuningdek, siz boshlang'ich to'plamidan foydalanganingizdan so'ng, siz loyihalaringizni kengaytirishni davom ettirish yoki ushbu to'plam sizga imkon bermaydigan narsalarni qilish uchun ko'proq material sotib olishga qiziqishingiz mumkin.

Fizikadan tashqari, agar sizda etarli dasturiy ta'minot bo'lsa, bu ham qiziqarli bo'ladi:

 Arduino IDE: Siz .. qila olasiz; siz ... mumkin uni [yuklab](https://www.arduino.cc/en/Main/Software) oling turli xil platformalar uchun butunlay bepul. PDF qo'llanmasida men uni har bir operatsion tizimga qanday o'rnatishni va qanday ishlashini tushuntiraman.

 Ardublok: bu bo'lishi mumkin bo'lgan bir nechta platformalar uchun Java-dagi yana bir plagin nozil [qilingan](http://log.ardublock.com/engetting-started-ardublockzhardublock/) ozod. Bu sizga grafik ishlashga, ya'ni dasturlash tilidan foydalanmasdan dasturlaringizni tuzishda jumboq qismlariga o'xshash bloklardan foydalanishga imkon beradi. Bularning barchasi PDF-da ham tushuntirilgan.

 Qichishish: bu sizning sxemalaringizni yig'ishdan oldin simulyatsiya yoki prototiplarini bajarishga imkon beruvchi dasturdir. Bu juda qiziqarli va uning qurilmalari kutubxonalari orasida ko'plab elementlarni o'z ichiga oladi. [Uni](http://fritzing.org/download/) shu [yerdan](http://fritzing.org/download/) yuklab oling.

Bu bilan siz ko'proq narsaga ega bo'lasiz etarli boshlamoq… Arduino dasturlash bo'yicha qo'llanma:

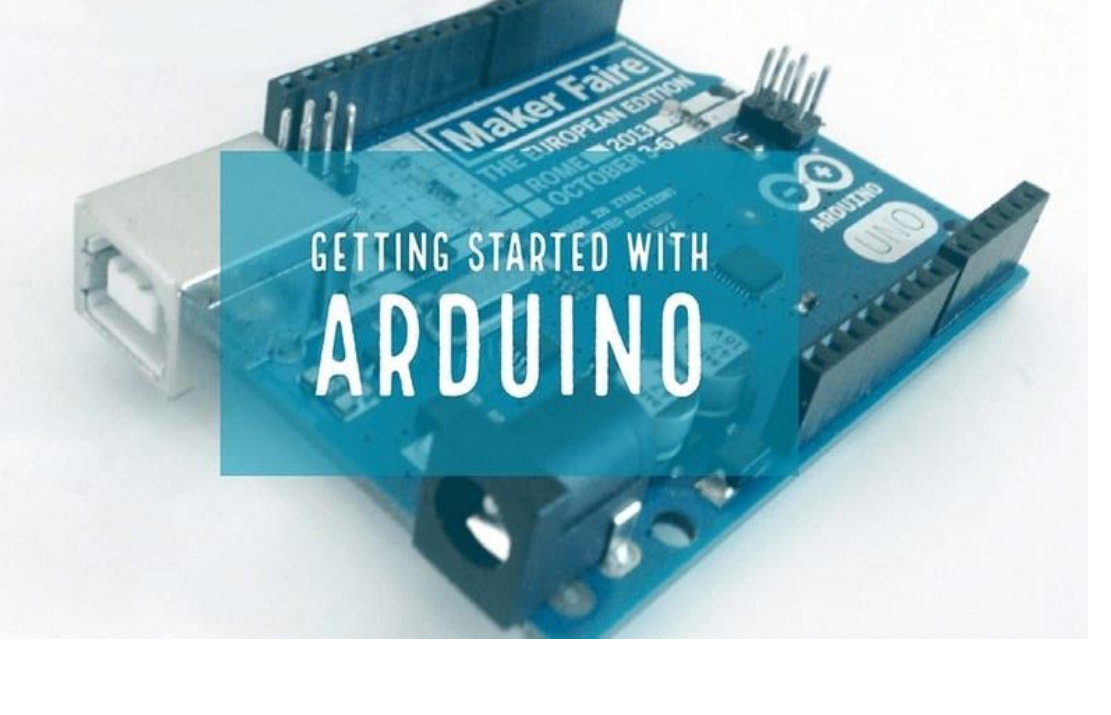